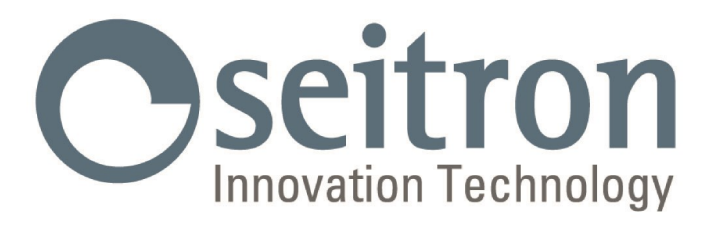

# **USO Y MANTENIMIENTO**

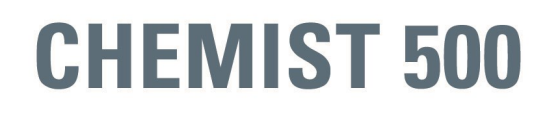

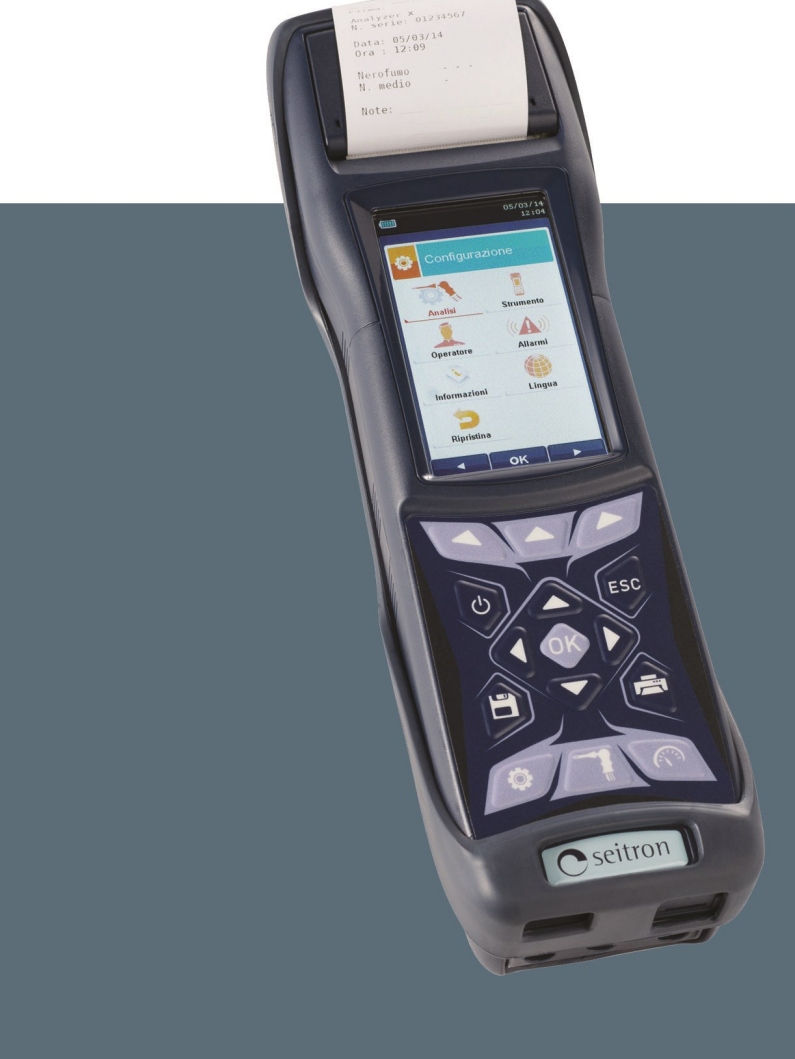

Analizador de Combustión

**SEITRON S.p.A. a socio unico - TODOS LOS DERECHOS RESERVADOS - La reproducción total o parcial de este documento por cualquier método (incluyendo el fotocopiado o el almacenamiento en cualquier soporte electrónico) y la transmisión del mismo a terceras partes de cualquier forma, incluso por vía electrónica, está estrictamente prohibido a menos que haya autorización explícita por escrito por parte de SEITRON S.p.A. a socio unico**

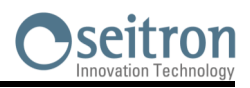

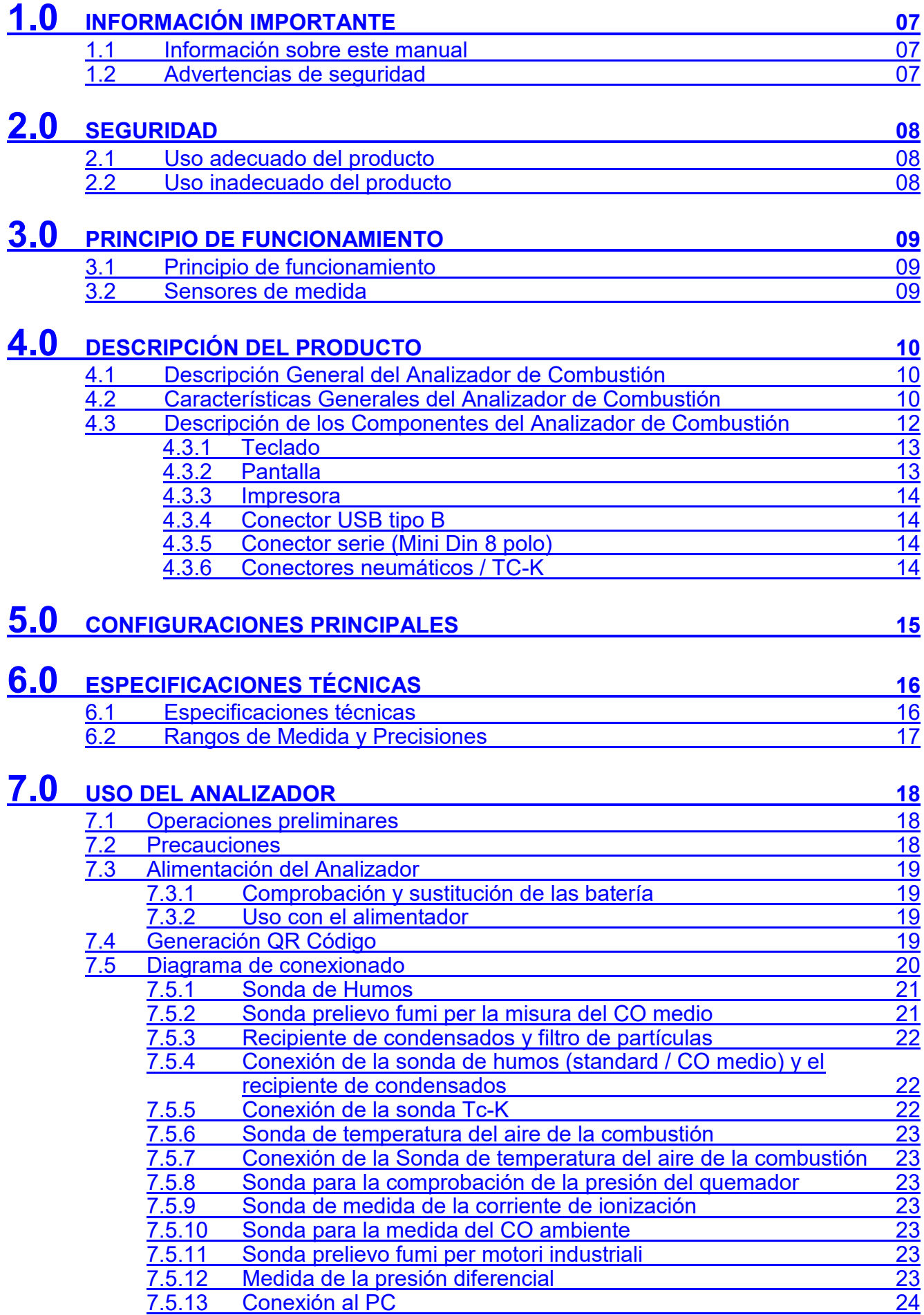

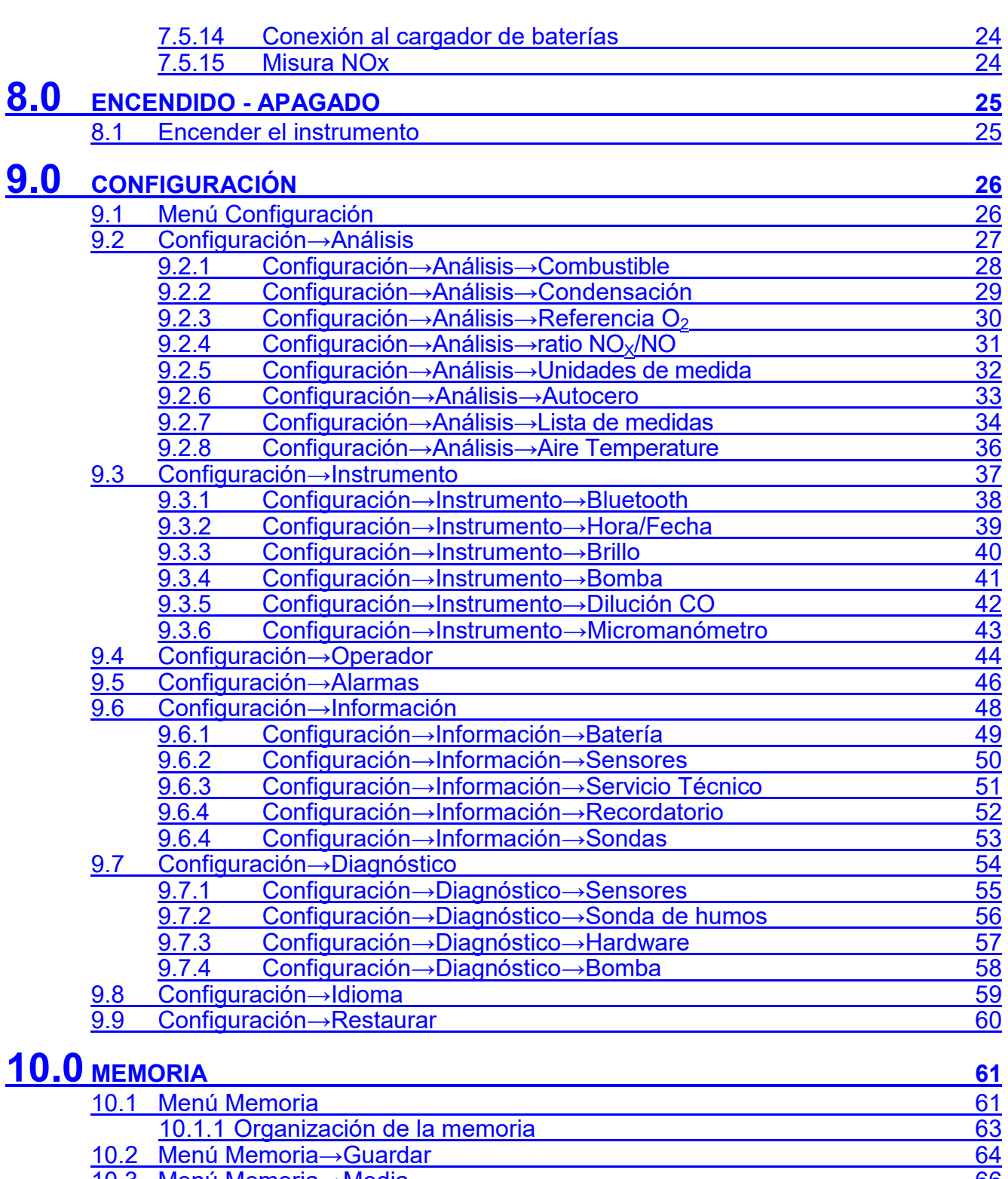

10.3 [Menú Memoria→Media](#page-65-0) 66<br>10.4 Menú Memoria→Seleccionar 67<br>10.4.1 Recuperar Memoria 68 10.4 [Menú Memoria→Seleccionar](#page-66-0) <u>10.4.1 [Recuperar Memoria](#page-67-0) 68</u><br>Menú Memoria→Registro Datos 69 10.5 [Menú Memoria→Registro Datos](#page-70-0) 71<br>
10.6 Memoria→Borrar<br>
10.6.1 Memoria→Borrar→Una memoria 73<br>
10.6.2 Memoria→Borrar→Todas 74<br>
10.7 Memoria→Uso 75 10.6 [Memoria→Borrar](#page-71-0) 10.6.1 [Memoria→Borrar→Una memoria](#page-72-0) 73 10.6.2 [Memoria→Borrar→Todas](#page-73-0) 74 10.7 [Memoria→Uso](#page-74-0)

# **11.0 [IMPRESIÓN](#page-75-0) <sup>76</sup>**

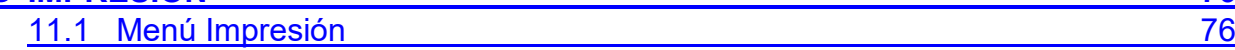

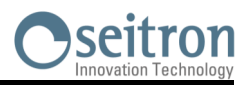

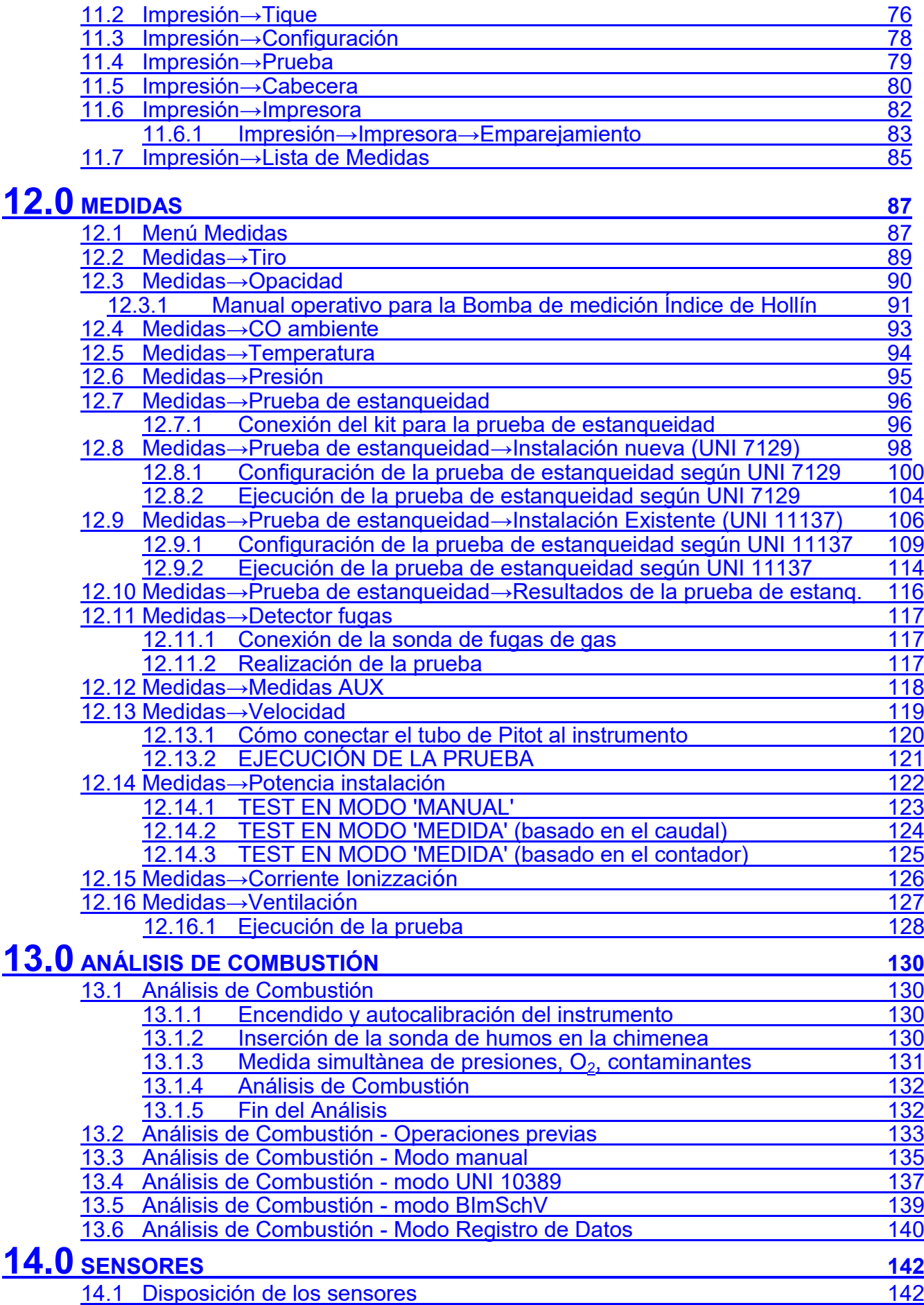

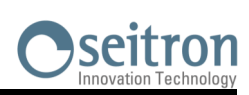

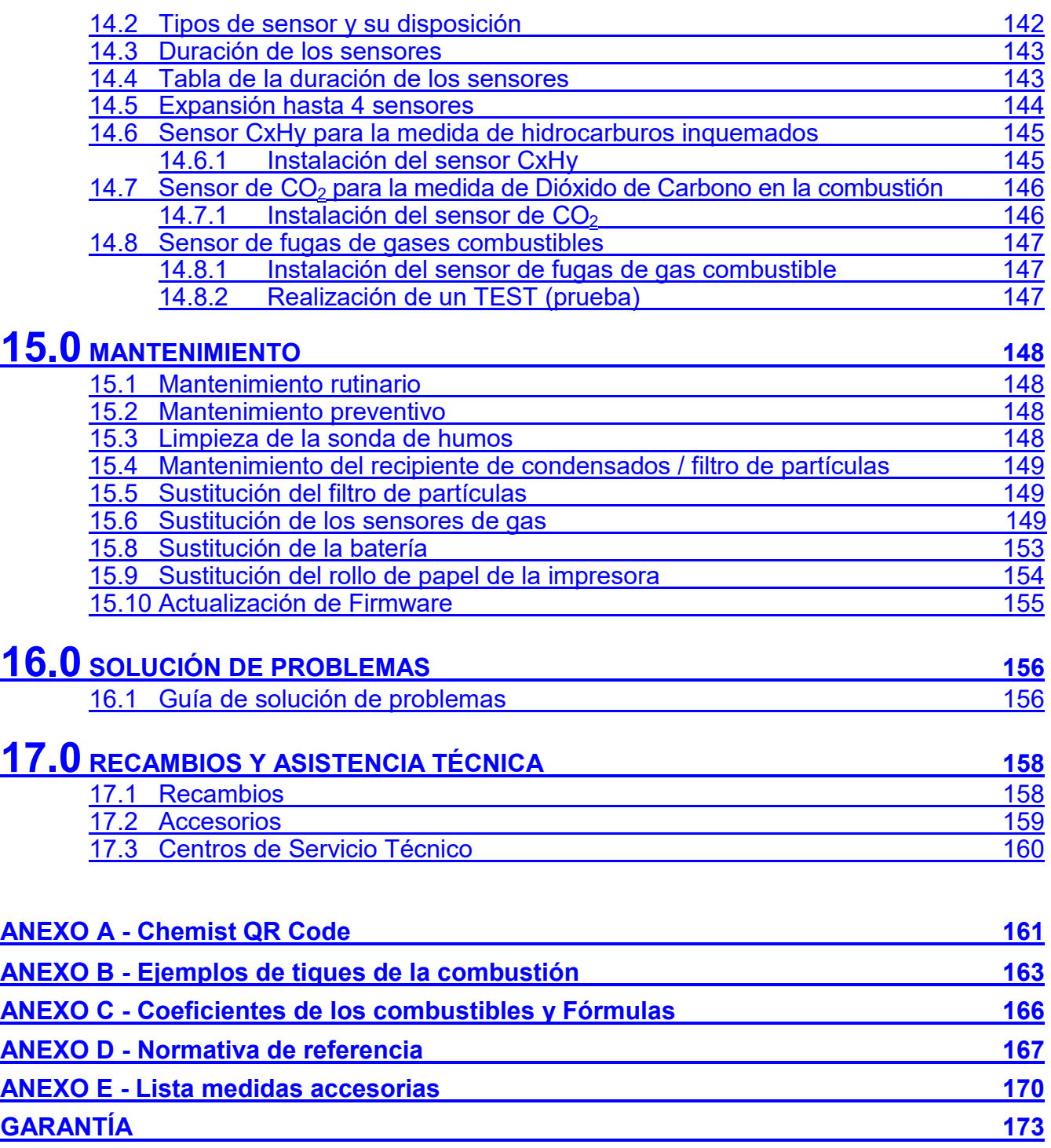

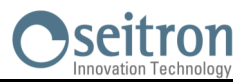

# <span id="page-6-0"></span>**1.1 Información sobre este manual**

- Este manual describe el manejo, las características y el Mantenimiento del Analizador de Combustión Chemist 500.
- Se debería leer este manual de usuario y mantenimiento antes de utilizar el instrumento. El usuario debe familiarizarse con el manual y seguir las instrucciones cuidadosamente.
- Este manual de usuario y mantenimiento está *sujeto a cambios debidos a mejoras técnicas - el fabricante no asume ninguna responsabilidad por cualquier fallo o errata.*

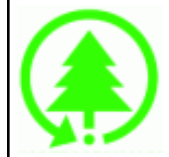

# **Respeta el medioambiente: piénsalo antes de imprimir el manual completo en papel.**

# **1.2 Advertencias de seguridad**

15/01/14 10:00

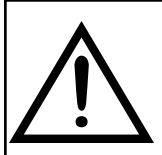

**Los imanes en la parte trasera del instrumento pueden dañar tarjetas de crédito, discos duros, relojes mecánicos, marcapasos, desfibriladores y otros dispositivos que sean sensibles a los campos magnéticos.**

**Se recomienda mantener el instrumento a una distancia de al menos 25cm de tales dispositivos.**

Œ

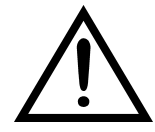

Information Servicio

http://www.euro-cobil.com Fax.: +34 94 636 27 96 Tel.: +34 94 636 34 96 EURO-COBIL

Advertencia

# **Símbolo Significado Comentarios**

**Leer la información concienzudamente y**  la acción de seguridad **pertinente!**

Para evitar cualquier daño a personas o bienes. Desobedecer las indicaciones de este manual puede ser peligroso para las personas, las instalaciones o el medioambiente y puede acarrear la pérdida de la responsabilidad civil.

Información en la pantalla LCD

**Esc**

Asegurarse de desechar correctamente

Deseche la batería al final de su vida útil únicamente en puntos dedicados para su recogida. Este aparto no debe ser desechado como

basura urbana.

Deseche el instrumento de acuerdo con los estándares nacionales.

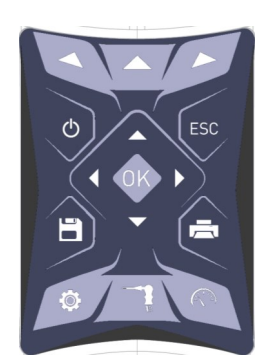

Teclado con las teclas preformadas con las principales funciones de control.

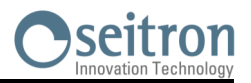

# <span id="page-7-0"></span>**2.1 Uso adecuado del producto**

#### **Este capítulo describe los ámbitos en los cuales el CHEMIST 500 está pensado para utilizarse.**

La utilización del CHEMIST 500 en otros ámbitos de aplicación será bajo la responsabilidad del usuario y el fabricante no asume ninguna responsabilidad por pérdidas, daños o costes que se pudieran derivar. Es obligatorio leer y prestar atención al manual de usuario/mantenimiento.

Todos los productos de la serie CHEMIST 500 son dispositivos portátiles de uso profesional en el análisis de la combustión en:

- Hornos pequeños (aceite, gas, madera, carbón)
- Calderas de baja temperatura y de condensación
- Calentadores a gas

Debido a otras configuraciones con los sensores electroquímicos es posible utilizar el instrumento en las siguientes áreas de aplicación:

- Mantenimiento y fabricación de calderas y quemadores
- Mantenimiento en plantas de combustión industriales

Funciones adicionales del instrumento:

- Análisis de la combustión según 1. BImSchV o el valor qA-medio (seleccionable)
- Cálculo de las pérdidas de calor por la chimenea y rendimiento
- Medida del CO y NO ambiente
- Prueba de estanqueidad
- Guarda el valor de opacidad, con cálculo del valor medio
- Medida de la presión diferencial
- Medida del tiro

# **2.2 Uso inadecuado del producto**

El uso del CHEMIST 500 en áreas de aplicación que no sean las descritas en el punto 2.1 "Uso adecuado del producto" será bajo cuenta y riesgo del usuario y el fabricante no asume ninguna responsabilidad por las pérdidas, daños o costes que puedan derivarse. Es obligatorio leer y prestar atención a las instrucciones de este manual de uso y mantenimiento.

El CHEMIST 500 no se debería utilizar:

- Para medición en continuo > 1h
- Como instrumento para la seguridad personal

# <span id="page-8-0"></span>**3.0 PRINCIPIO DE FUNCIONAMIENTO**

# **3.1 Principio de funcionamiento**

La muestra de gas pasa a través de la sonda de humos, es absorbida por una bomba de succión situada en el interior del instrumento.

La sonda de humos tiene un cono de ajuste deslizante que permite que sea insertada en agujeros con un diámetro de 11 mm a 16 mm y ajustar la profundidad de inserción: **el punto de toma de la muestra debería ser el centro del flujo de gas que circula por la chimenea.**

La muestra de gas es limpiada de humedad e impurezas mediante el recipiente de condensados y un filtro de partículas situados en el tubo de la sonda de humos.

El gas es entonces analizado en sus componentes por los sensores electroquímicos e infrarrojos.

Los sensores electroquímicos garantizan alta precisión en un intervalo de tiempo de hasta 60 minutos durante el cual el instrumento se puede considerar muy estable. Cuando la medición vaya a ser larga, se sugiere hacer un autocero de nuevo y hacer pasar aire limpio por el circuito neumático durante tres minutos.

Durante la fase de autocero, el instrumento aspira aire limpio del entorno y detecta la deriva de los sensores respecto al cero (20.95% para el sensor de  $O<sub>2</sub>$ ), entonces compara con los valores programados y hace una compensación. El cero del sensor de presión, en todos los casos, debe realizarse manualmente antes de hacer la medida.

Los valores medidos y calculados por el microprocesador se visualizan en la pantalla LCD, que está retroiluminada para asegurar una fácil lectura incluso en condiciones de baja iluminación ambiental.

# **3.2 Sensores de medida**

El Oxígeno (%O2) se mide con un sensor electroquímico que actúa como una batería que, con el paso del tiempo, va perdiendo sensibilidad.

Los gases tóxicos (CO, SO2, NO, NO2) se miden con sensores electroquímicos que no están sujetos a deterioro natural, sin procesos de oxidación. Son más duraderos.

Los sensores de medición son sensores electroquímicos hechos con un cátodo, un ánodo y una solución electrolítica que depende del tipo de gas que analizan. El gas penetra en le sensor a través una membrana de difusión selectiva y genera una corriente proporcional al gas absorbido. Esa corriente se mide, digitaliza, se compensa según la temperatura, se procesa con el microprocesador y se muestra.

La presión del gas no debe dañar o destruir los sensores. La máxima presión permitida es ±100mbar por encima o por debajo de la atmosférica.

Los tiempos de respuesta de los sensores de medida utilizados en el analizador son:

- O2 = 20 seg. hasta el 90% del valor medido
- $CO(H2) = 50$  seg. hasta el 90% del valor medido<br> $CO = 50$  seg. hasta el 90% del valor medido
- $CO \left( \begin{array}{cc} = & 50 \text{ seg.} \end{array} \right)$  hasta el 90% del valor medido  $NO \left( = & 40 \text{ seg.} \right)$  hasta el 90% del valor medido
- $NO = 40 \text{ seg}$ . hasta el 90% del valor medido<br> $NO<sub>2</sub> = 50 \text{ seg}$ . hasta el 90% del valor medido
- 50 seg. hasta el 90% del valor medido
- SO2 = 50 seg. hasta el 90% del valor medido

Por lo tanto se sugiere esperar 5 minutos (nunca menos de 3 minutos) para obtener datos fiables en el análisis.

Si los sensores de gases tóxicos son sometidos a concentraciones superiores al 50% de su rango de medida durante más de 10 minutos continuos, pueden tener una deriva de hasta el ±2% así como tardar más tiempo hasta volver a cero. En este caso, antes de apagar el analizador, es aconsejable esperar a que el valor medido que se indique en la pantalla sea inferior a 20ppm dejando entrar aire limpio al instrumento. Si el instrumento está equipado con el autocero automático y se pulsa el botón de apagado, se apagará automáticamente después de un ciclo de limpieza, cuando los sensores hayan retornado a un valor próximo a cero.

El sensor de CO se puede proteger de concentraciones excesivas mediante la función de dilución, que permite un rango de medida mayor que el del sensor sin sobrecargarlo.

La función de dilución permite al sensor de CO estar siempre listo y medir con eficiencia aunque hayan concentraciones muy altas de CO.

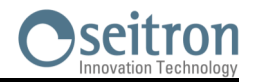

# <span id="page-9-0"></span>**4.1 Descripción General del Analizador de Combustión**

El diseño del analizador de combustión portátil "CHEMIST 500" es limpio y ergonómico con un teclado extremadamente claro y fácil de usar.

El "CHEMIST 500" muestra al instante cómo la ingeniería más sofisticada puede crear un instrumento increíblemente cómodo y fácil de manejar.

Concebido para el análisis de los humos de la combustión, monitoriza los contaminantes emitidos y mide parámetros ambientales, el "CHEMIST 500" usa dos sensores electroquímicos que proporcionan los valores de oxígeno y monóxido de carbono, mientras que un tercer sensor se utiliza para medir los contaminantes NO y NOx.

La versión más completa puede albergar un cuarto sensor para medir NO2, SO2 o CxHy. Los sensores de CO,NO,NO2 and SO2 están disponibles con rango de medida reducido, con una resolución de 0.1 ppm y mejor precisión.

Dos sensores externos miden los parámetros ambientales; también es posible medir el tiro y la opacidad y, con un rango de medida de presión de hasta 200mbar, se puede medir la presión de suministro, la presión de gas en la caldera y comprobar presostatos.

Incluye los 11 tipos de combustibles principales entre ellos gas natural, GLP, gasóleo y fuelóleo, es posible introducir en la memoria del "CHEMIST 500" otros 16 combustibles si se conocen sus parámetros de combustión. Las funciones del "CHEMIST 500" incluyen el almacenamiento y el cálculo de la media de los análisis, la impresión (en un rollo de poliéster térmico o papel térmico) de los resultados y la posibilidad de conectar el equipo a un ordenador para guardar los datos vía conexión USB.

Puede albergar hasta 1000 análisis completos y, a través del software de PC específico y la conexión mini USB, descargar los datos al PC. Es interesante saber que el "CHEMIST 500" está equipado con una batería recargable de "Li-Ion" que se emplea tanto para alimentar el analizador como la impresora. También dispone de una luminosa y gran pantalla (55 x 95 mm) TFT en color de excelente legibilidad gracias a la función de zoom y a la retroiluminación.

Otra característica que lo distingue de otros productos similares del mercado es el hecho de que el alimentador puede llevar a cabo la doble función de cargador de la batería y de fuente de alimentación del instrumento, lo que significa que el usuario puede utilizar el instrumento aunque la batería esté completamente descargada.

Otra importante función es la de poder llevar a cabo un autocero con la sonda de humos introducida en la chimenea, utilizando su sofisticado sistema de desvío de flujo.

En cuanto al mantenimiento, es útil saber que los sensores pueden ser sustituidos por el usuario sin tener que enviar el equipo al servicio técnico, porque los sensores están precalibrados; de todos modos es necesario enviar el instrumento al servicio técnico para que sea calibrado al menos una vez al año, como indica la norma UNI 10389-1 (2019).

También:

- **Interfaz de usuario**: fácil de usar, tanto que se puede utilizar sin el manual de instrucciones.
- **Amplia y luminosa pantalla TFT en color:** gran legibilidad gracias a la función de zoom y a la retroiluminación.
- **Impresora térmica integrada:** con poliéster térmico o papel térmico se obtiene buena legibilidad y durabilidad y resistencia al calor.
- **Una sola batería:** recargable para alimentar al analizador y a la impresora, con indicación del nivel de carga y accesible sin desmontar el instrumento.
- **Conectores neumáticos hembra (gas y presión/tiro) sin sobresalir del perfil del instrumento** : para mayor resistencia a golpes.
- **Sensores precalibrados, sustituibles directamente por el usuario.**

# **4.2 Características Generales del Analizador de Combustión**

El analizador de combustión portátil CHEMIST 500 ha sido cuidadosamente diseñado de acuerdo con los requerimientos legales y las necesidades específicas de los clientes.

El instrumento contiene una sola placa electrónica con todos los circuitos necesarios, sensores precalibrados para la medición, una bomba de aspiración de los humos de la combustión, una electroválvula, una bomba de dilución, un teclado de membrana, una pantalla gráfica TFT retroiluminada, una batería recargable de "Li-Ion" de alta capacidad y una impresora térmica integrada. Las dos mitades de la carcasa están unidas entre sí de manera sólida mediante siete tornillos en la parte trasera del instrumento.

El circuito neumático y los sensores de medición están situados en la parte trasera del instrumento y son accesibles, para un rápido mantenimiento y sustitución, retirando la funda magnética de la parte trasera del instrumento. El rollo de papel está en la parte superior, por encima de la pantalla, y se cambia fácilmente moviendo la tapa con cierre a presión. En la parte inferior están los conectores neumáticos para la entrada de los humos de la combustión y para la medida de tiro/presión, el conector T1 para el conector de la temperatura de la sonda de humos y el T2 para el conector de la sonda de temperatura del aire de la combustión. En el lado derecho hay un conector USM tipo B para conectar el alimentador externo o el PC y un conector mini DIN de 8 contactos para la conexión de sondas externas (opcionales). La interfaz de usuario se compone de una pantalla gráfica TFT retroalimentada permanentemente y un teclado de membrana. El idioma del instrumento se puede elegir entre los diversos incluidos. El uso del analizador es sencillo gracias a los iconos indicados en los botones con acceso directo a las funciones más importantes. La navegación entre los diversos menús es fácil e intuitiva.

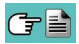

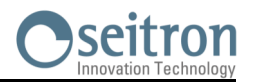

# **Bomba de aspiración**

La bomba está en el interior del instrumento, es de diafragma accionada por un motor de corriente continua, alimentada por el instrumento, es la adecuada para conseguir un caudal óptimo de los humos que son analizados; un sensor interno que mide el caudal permite:

- Mantener el caudal de la bomba constante
- Comprobar la eficiencia de la bomba
- Comprobar el nivel de ensuciamiento de los filtros

# **Medida simultánea de presiones, O2, contaminantes**

El instrumento, con el fin de optimizar los parámetros de la combustión de la caldera, permite medir simultáneamente la presión de entrada y de salida de la válvula de gas, el nivel de  $O_2$ , los niveles de contaminantes y todos los parámetros calculados necesarios para obtener el valor correcto de rendimiento. [Ver sección 13.1.3](#page-130-0)

# **Sensores de medición**

El instrumento utiliza sensores de gas precalibrados de larga duración de la serie FLEX-Sensor para medir oxígeno (O2), monóxido de carbono CO (compensado en hidrógeno H2), óxido nítrico (NO), dióxido de nitrógeno (NO2) y dióxido de azufre (SO2). Una bomba interna diluye la concentración de CO cuando el instrumento mide altas concentraciones. El sistema de dilución también permite que el rango de medida del sensor de CO se amplíe hasta las 100.000ppm (para el sensor de 8000ppm). La válvula para el autocero rápido opcional permite al usuario encender el instrumento con la sonda de humos insertada en la chimenea. Se pueden programar hasta 4 alarmas con indicación acústica y visual para el mismo número de parámetros.

Los sensores de medida son de tipo electroquímico.

La norma UNI 10389-1 (2019) establece que el instrumento debe calibrarse una vez al año por un servicio técnico autorizado para emitir certificados de calibración. Cuando los sensores se agotan se pueden cambiar fácilmente por el usuario si tener que prescindir del equipo y sin tener que calibrarlo, ya que los sensores están precalibrados.

Seitron, sin embargo, sólo certifica la precisión de la medida cuando el certificado de calibración ha sido emitido por su propio laboratorio o por uno autorizado.

# **Sensor de presión**

El instrumento dispone de un sensor de presión piezoresistivo diferencial para medir el tiro (depresión) de la chimenea, según la norma UNI 10845, la estanqueidad y otras medidas de presión (presión de gas en las tuberías, pérdidas de presión en filtros, quemadores, etc.)

# **Combustibles**

El instrumento contiene los parámetros de combustión de los combustibles más comunes en su memoria. Utilizando el software de PC, es posible añadir 16 combustibles adicionales, si se conocen los parámetros de combustión de dichos combustibles.

Para más detalles ver el [Anexo C.](#page-165-0)

# **Opacidad**

Es posible introducir los valores de opacidad medidos según la escala de Bacharach. El instrumento calculará la media e imprimirá los resultados en un tique.

Se ha de utilizar bomba externa, opcional, para realizar esta medida.

# **Prueba de decaimiento de la presión (donde previsto)**

El instrumento puede realizar la prueba de estanqueidad de un sistema de tuberías según las normas italianas UNI7129 y UNI 11137: 2019.

# **Medición del CO ambiente**

Sonda para monitorizar la concentración de CO y comprobar las condiciones de seguridad en la sala de la caldera.

# **Certificado de calibración**

El equipo se suministra con un certificado de calibración (no Enac).

# **Compatibilidad electromagnética**

El instrumento se ha diseñado para cumplir con la directiva 2014/30/EC del consejo que regula la compatibilidad electromagnética. La declaración de conformidad de Seitron se encuentra con el producto.

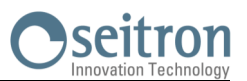

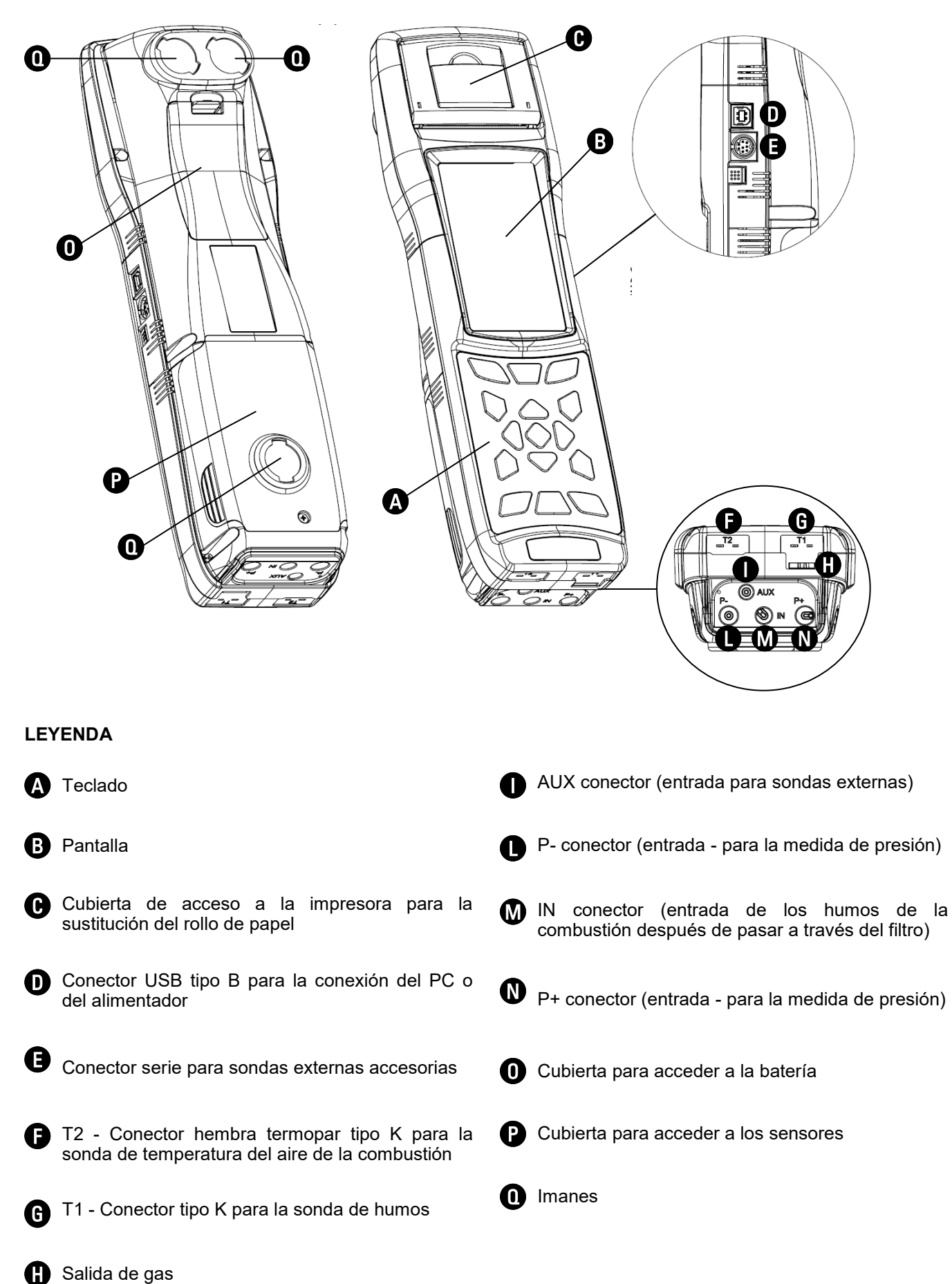

# <span id="page-11-0"></span>**4.3 Descripción de los Componentes del Analizador de Combustión**

GE

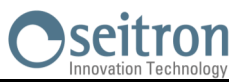

# <span id="page-12-0"></span>**4.3.1Teclado**

Teclado adhesivo de poliéster con los botones preformados con las principales funciones de control:

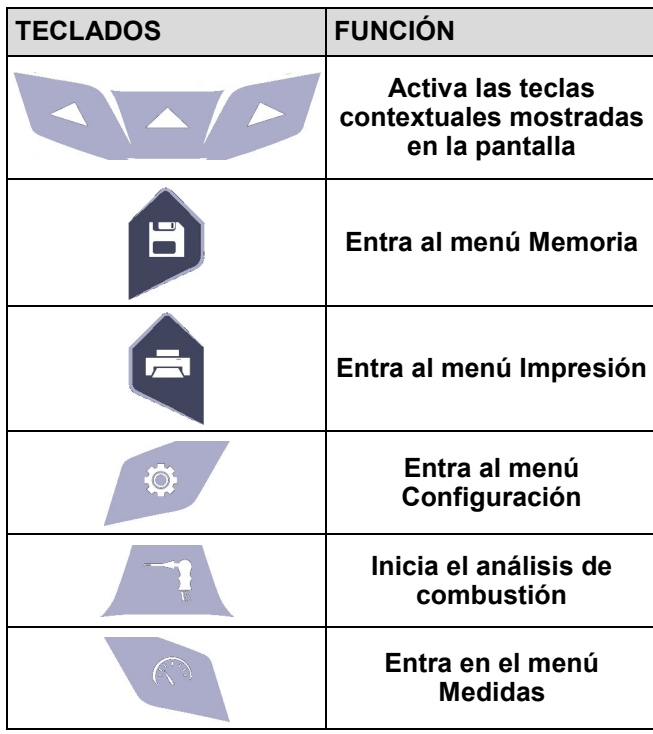

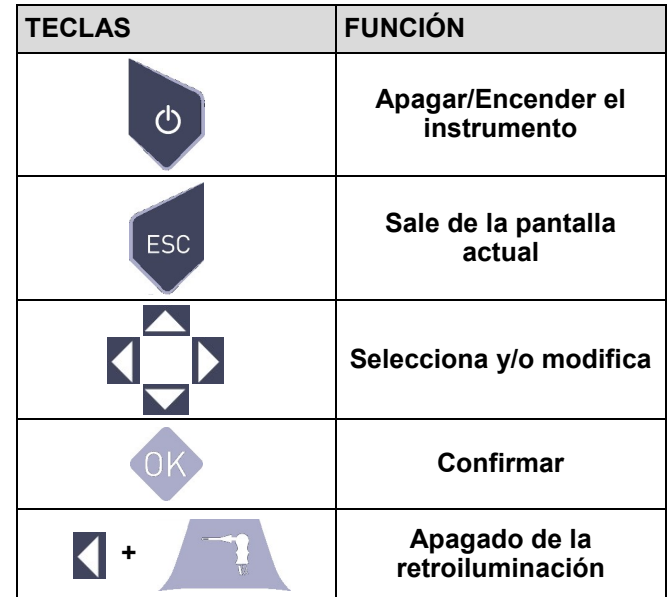

# **4.3.2 Pantalla**

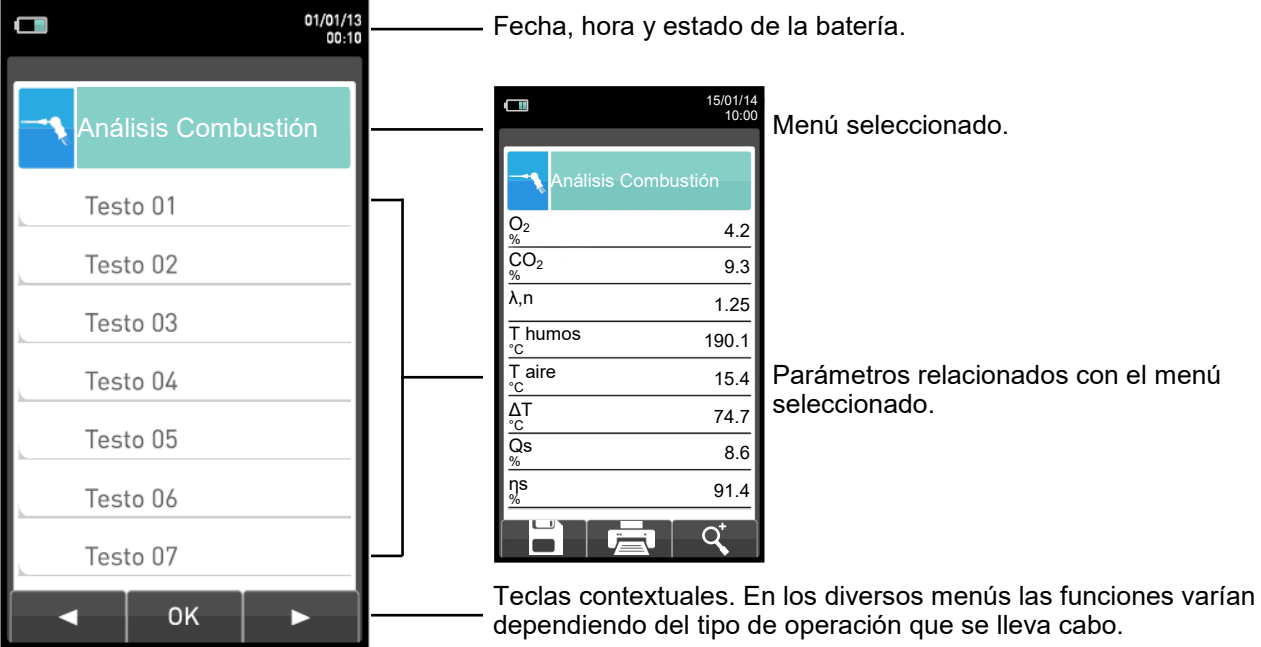

Pantalla TFT en color de 272 x 480 pixels retroiluminada con 21 caracteres y 8 líneas. Permite al usuario ver los parámetros medidos de la forma más cómoda; un función de Zoom muestra los valores medidos aumentados de tamaño.

# **PRECAUCIÓN:**

**Si el instrumento se expone a temperaturas extremas, la calidad de la imagen podría comprometerse temporalmente. El aspecto de la Pantalla puede mejorarse actuando en la tecla de contraste.**

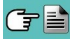

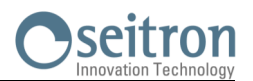

#### <span id="page-13-0"></span>**Retroiluminación (Luz de fondo)**

La luz de fondo se puede apagar presionando simultáneamente  $\blacksquare$  + La retroiluminación se enciende cuando se pulsa cualquier tecla, excepto la tecla '

# **4.3.3 Impresora**

Impresión térmica en poliéster térmico o papel térmico. El poliéster térmico no es alterable y es resistente a la luz, la temperatura, la humedad y el agua.

Se entra en el menú de impresión mediante la tecla correspondiente y, junto con la impresión, el menú también permite modificar la configuración de impresión y el avance manual del papel para facilitar el cambio de rollo.

# **4.3.4 Conector USB Tipo B**

Para conectar el instrumento aun PC o al alimentador.

El instrumento viene con un alimentador de salida 5V— 2A para cargar la batería interna. En  $\bigcup$  (sección 4.3) se muestra el conector para conectar el alimentador al instrumento. Una vez se ha iniciado la carga, se enciende la pantalla y se muestra el estado de carga.

# **4.3.5 Conector Serie (Mini Din de 8 contactos)**

En  $\bigoplus$  (sección 4.3) se muestra el conector serie para la conexión de sondas externas, por ejemplo, la sonda externa de tiro (opcional), la sonda de corriente de ionización (opcional) o bien sonda para la medida del CO ambiente (opcional).

# **4.3.6 Entradas neumáticas / Entradas Termopar TC-K**

entrada para la conexión del tubo de la sonda de humos que tiene el recipiente de condensados y el filtro de partículas. Conector neumático "**P-**": entrada negativa (P-) se utiliza para la medida de tiro según la norma UNI10845; para la conexión del tubo de la sonda de humos que no tiene el recipiente de condensados, para poder el tiro y realizar el análisis de la combustión al mismo tiempo. Conector neumático "**P+**": entrada positiva (P+) para la medida de presión en general, el tiro y para la prueba de estanqueidad.

#### **PRECAUCIÓN: las entradas "P+" y "P-" son respectivamente las entradas positiva y negativa del sensor de presión diferencial interno, por lo tanto se utilizan simultáneamente para la medida de la presión diferencial.**

Conector hembra TC-K "**T1**": entrada para conectar el conector macho TC-K de la sonda de humos. Conector hembra TC-K "**T2**": entrada para conectar el conector macho TC-K de la sonda de temperatura del aire de la combustión.

# <span id="page-14-0"></span>**5.0 CONFIGURACIONES PRINCIPALES**

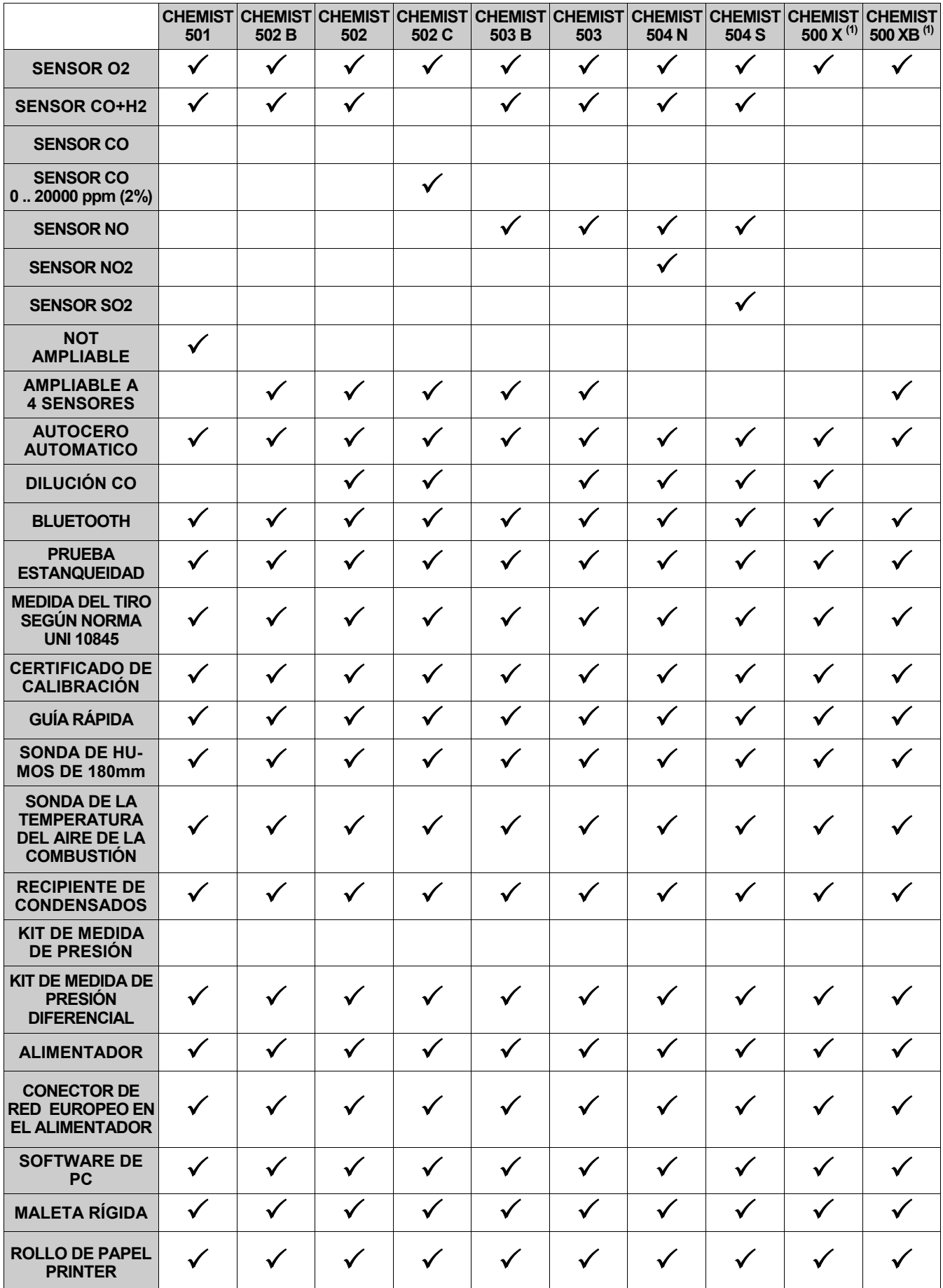

**1** Este modelo identifica configuraciones personalizadas diferentes a las estándar.

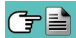

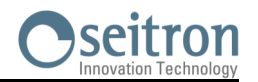

# <span id="page-15-0"></span>**6.1 Especificaciones técnicas**

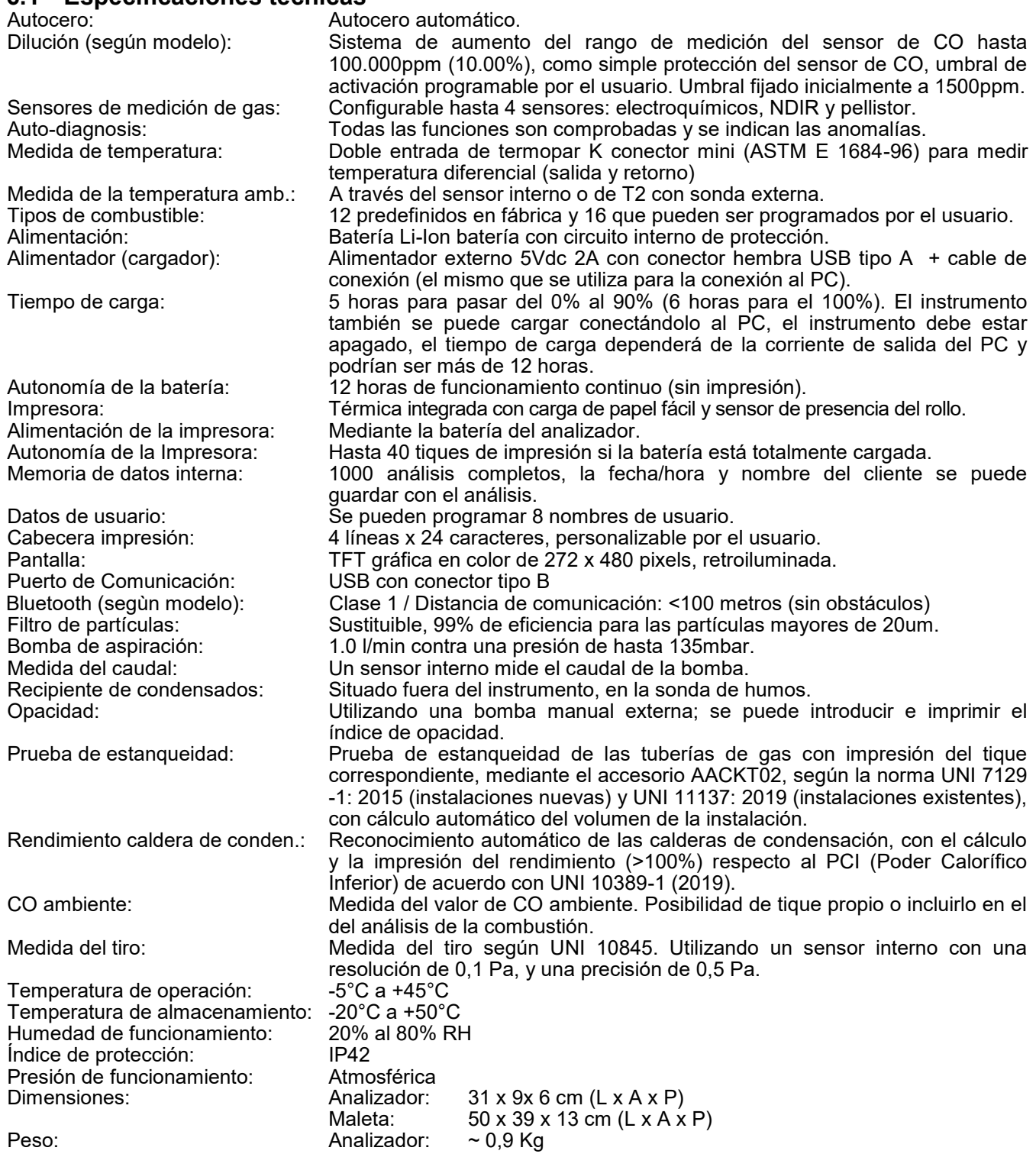

De acuerdo con la norma Europea EN50379-1 y EN50379-2: véase la declaración de conformidad.

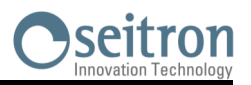

# <span id="page-16-0"></span>**6.2 Rangos de medida y precisiones**

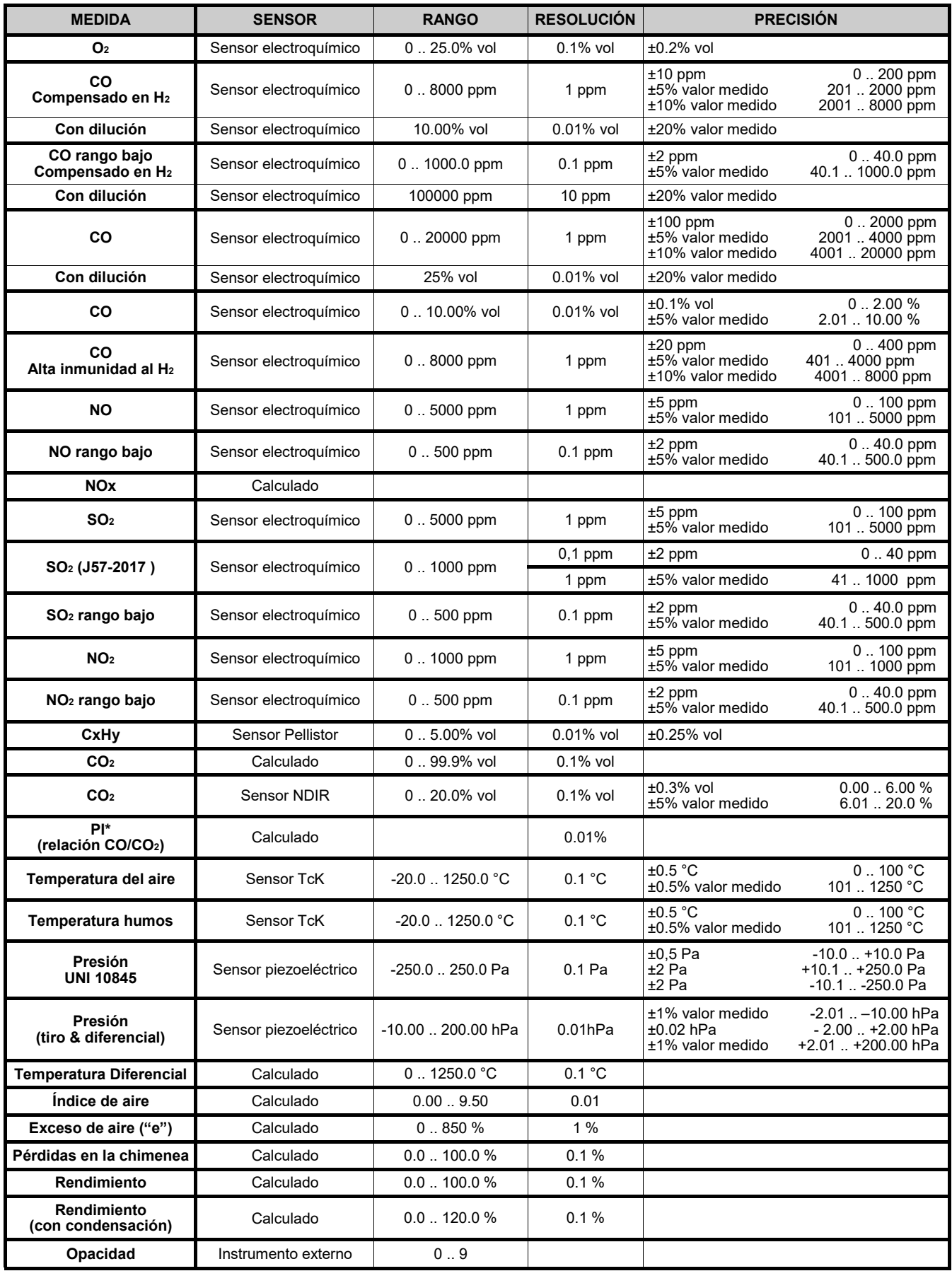

\* El Poison Index (P.I.) es un indicador confiable del buen funcionamiento del quemador o de la caldera. De este modo, mediante un simple análisis de los humos, es posible determinar si se deben efectuar intervenciones de mantenimiento.

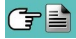

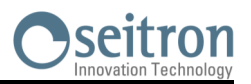

# <span id="page-17-0"></span>**7.1 Operaciones preliminares**

Sacar el instrumento de su embalaje y comprobar que no tiene daños. Asegurarse de que el contenido se corresponde con los artículos pedidos.

Si hay signos de manipulación o daños, notificar al centro de servicio Seitron o agente inmediatamente y conservar el embalaje original.

La etiqueta en la parte trasera del instrumento muestra el número de serie.

Este número de serie debería indicarse cuando se necesita asistencia técnica, piezas de recambio o aclaraciones en el uso del equipo.

Antes de utilizar el instrumento por primera vez se recomienda cargar las baterías por completo.

# **7.2 PRECAUCIONES**

Utilizar el instrumento en un ambiente con temperaturas entre -5 y +45°C.

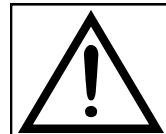

**SI EL INSTRUMENTO HA ESTADO SOMETIDO A TEMPERATURAS MUY BAJAS (POR DEBAJO DE LA TEMPERATURA DE FUNCIONAMIENTO) SE SUGIERE ESPERAR UN RATO (1 HORA) ANTES DE ENCENDERLO PARA QUE EL INSTRUMENTO SE ADAPTE A LA TEMPERATURA AMBIENTE NORMAL Y NO SE FORME CONDENSACIÓN EN EL INTERIOR.**

- Cuando se haya finalizado el análisis de combustión, antes de apagar el instrumento retirar la sonda de humos y dejar que aspire aire ambiente durante al menos 30 segundos para purgar el circuito neumático de restos de gas.
- No utilizar el instrumento si el filtro esta bloqueado o mojado.
- Antes de guardar la sonda de humos asegurarse de que se ha enfriado suficiente y de que no hay condensados en los tubos. Podría ser necesario desconectar el recipiente de condensados y soplar el interior de los tubos con aire comprimido para eliminar todos los residuos.
- Recuerde enviar el instrumento a revisar y calibrar una vez al año para cumplir con las normativas.

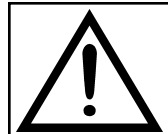

**SI ES HABILITADO EN FÁBRICA O POR EL SERVICIO DE ASISTENCIA TÉCNICA, DESDE 30 DÍAS ANTES DEL FINAL DE LA VALIDEZ DE LA CALIBRACIÓN, LA PANTALLA MOSTRARÁ UN MENSAJE PARA RECORDAR AL USUARIO QUE EL INSTRUMENTO DEBE SER ENVIADO AL SERVICIO DE ASISTENCIA TÉCNICA.**

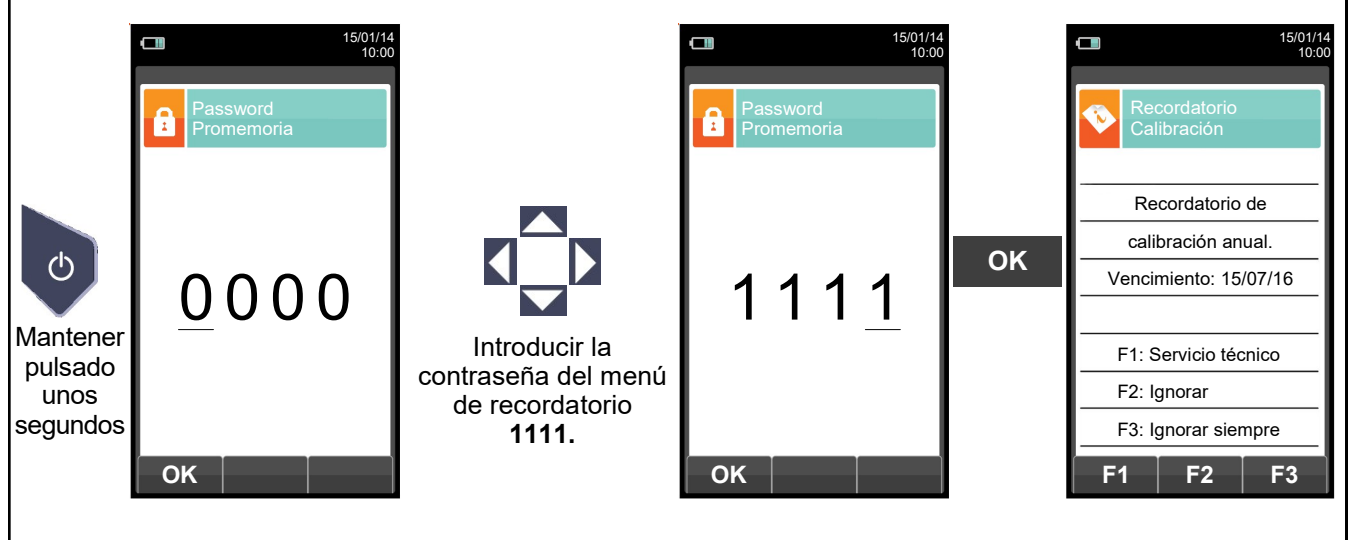

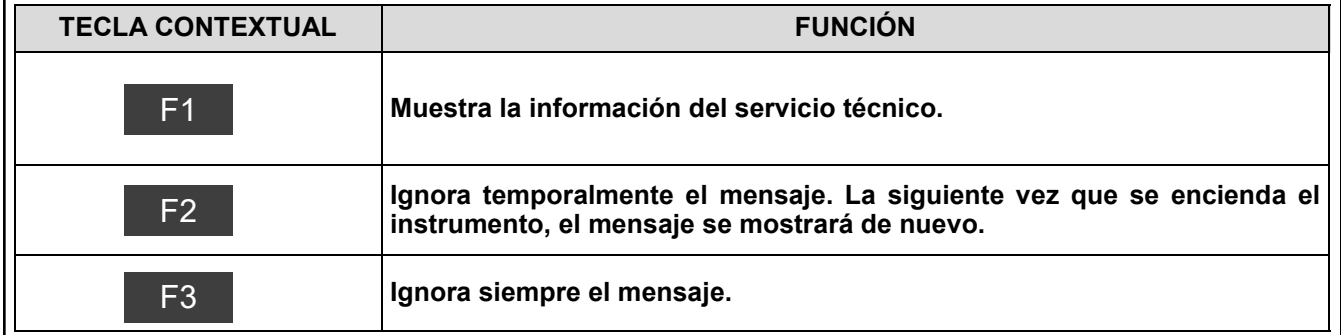

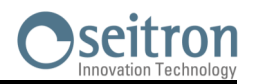

# <span id="page-18-0"></span>**7.3 Alimentación del analizador**

El instrumento tiene una batería recargable de Li-Ion de gran capacidad.

La batería alimenta al instrumento, la impresora integrada y cualquier otra sonda o dispositivo externo que se le pueda conectar. El instrumento funciona 18 horas aproximadamente si no se realiza ninguna impresión. Si la batería está demasiado baja como para que el instrumento funcione, se puede conectar al alimentador suministrado, pudiéndose realizar todas las funciones (y los análisis). La batería se recarga mientras el instrumento se utiliza con el alimentador conectado.

El ciclo de carga de la batería dura 3 horas para una carga completa y finaliza automáticamente.

**ATENCIÓN: En caso de inutilización prolungado del instrumento (ej. Verano) es oportuno guardarlo después de un ciclo completo de recarga; se aconseja además, efectuar un ciclo de recarga al menos una vez cada 4 meses.**

# **7.3.1 Comprobación y sustitución de la batería**

El estado de la batería se muestra durante el autocero y una vez finalizado se puede consultar el estado en el menú Información.

En el menú, se muestra la carga restante de la batería.

Si la batería parece que no carga bien, dejarla descargar completamente y entonces llevar a cabo un ciclo completo de recarga hasta el 100% conectando el alimentador durante 3 horas.

Si el problema continúa, sustituir la batería por otra nueva original Seitron o contactar con el Servicio Técnico para llevar a cabo las reparaciones necesarias.

La vida media de la batería es de 500 ciclos de carga/descarga. Para aprovechar la vida de la batería al máximo es aconsejable utilizar siempre el instrumento alimentado por la batería y ponerlo a cargar cuando aparezca el mensaje de batería agotada.

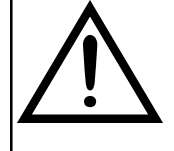

**EL INSTRUMENTO SE ENVÍA CON UN VALOR DE CARGA NO SUPERIOR AL 30% COMO INDICADO POR LAS ACTUALES NORMATIVAS DEL TRANSPORTE AEREO. ANTES DE SU UTILIZACIÓN EFECTUAR UN CICLO COMPLETO DE RECARGA DE LA DURACIÓN DE 8 HORAS.** 

**SE RECOMIENDA REALIZAR DICHA CARGA CON UNA TEMPERATURA AMBIENTE DE ENTRE 10°C Y 30°C.**

El instrumento se puede dejar almacenado por un período dependiendo del nivel de carga de la batería; debajo de una tabla que especifica este tiempo en función del nivel de carga.

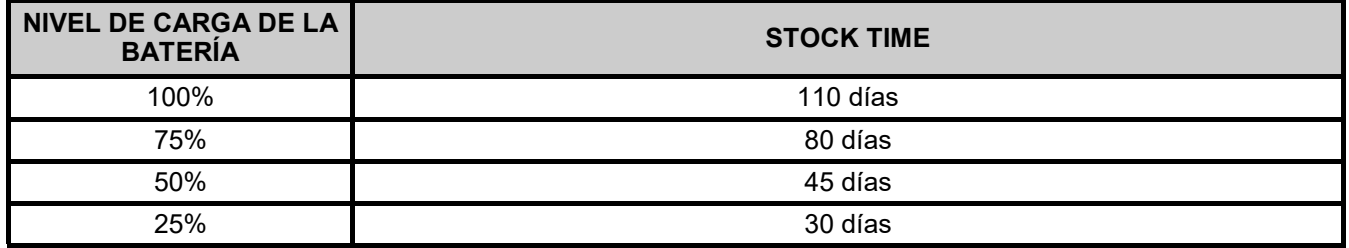

# **7.3.2 Uso con el alimentador**

El instrumento puede funcionar con la batería totalmente descargada conectando el alimentador suministrado.

**EL ALIMENTADOR/CARGADOR DE LA BATERÍA ES DEL TIPO CONMUTADO.**

**LA ENTRADA DE TENSIÓN ALTERNA PUEDE IR ENTRE 90Vac Y 264Vac.**

**LA FRECUENCIA DE LA TENSIÓN DE ENTRADA ES: 50-60Hz.**

**LA TENSIÓN CONTINUA DE SALIDA ES 5V CON UNA CORRIENTE SUPERIOR A 1,5A. LA CONEXIÓN DE LA TENSIÓN DE SALIDA ES: CONECTOR USB TIPO A + CABLE DE CONEXIÓN CON CONECTOR USB TIPO B.**

# **7.4 Generación del código QR**

Pulsando al mismo tiempo los botones  $\bullet$  +  $\bullet$ , el instrumento generará y mostrará en su pantalla un código QR para la descarga de los datos obtenidos de las mediciones efectuadas, tras haber instalado la App de Seitron "CHEMIST QR CODE" disponible en AppStore o Google Play Store.

# **Requerimientos mínimos para la instalación de la App "CHEMIST QR CODE"**

Sistema operativo: Android versión 4.1 o posterior Apple (iOS)

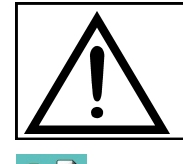

**EL INSTRUMENTO GENERARÁ EL QR CODE SÓLO SI SE VISUALIZA EN EL DISPLAY UNA VENTANA DE MEDIDAS.**

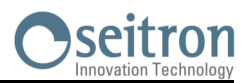

# <span id="page-19-0"></span>**7.5 Diagrama de conexionado**

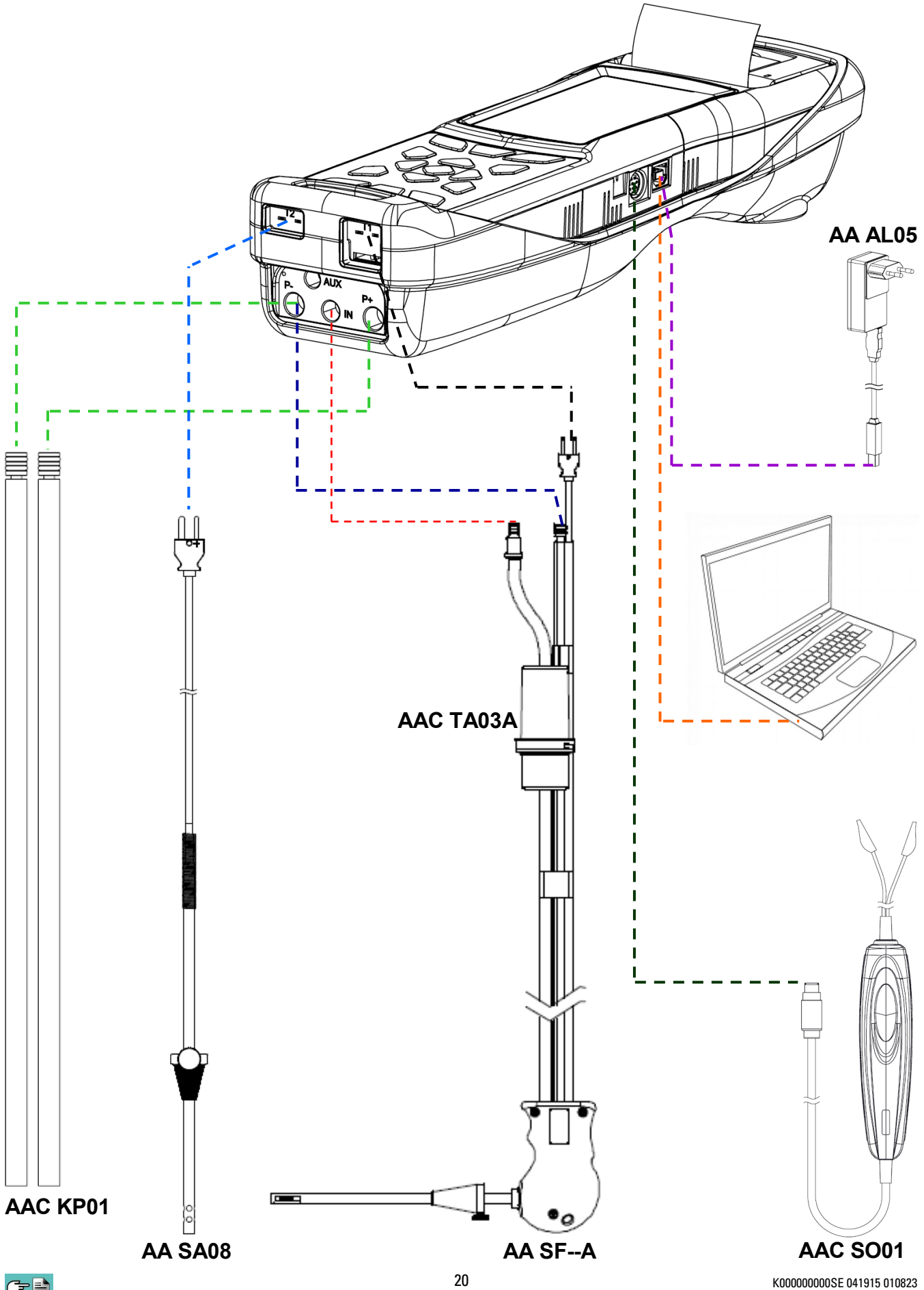

 $G \equiv$ 

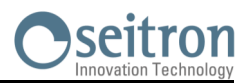

# <span id="page-20-0"></span>**7.5.1 Sonda extracción humos**

# **Descripción general**

La sonda de humos está formada por un tubo de acero INOX AISI 304 con una empuñadura de plástico y un termopar interno tipo K (Ni-NiCr) para la medida de la temperatura de los humos.

La temperatura de los humos se mide a través del termopar inserido en la punta de la sonda.

Este se encuentra conectado al instrumento mediante un cable compensado inserido en su posición pertinente dentro del tubo en goma de la sonda de aspiración humos.

La compensación del conector frío se efectúa con una termo resistencia Pt100 que detecta la temperatura en correspondencia del conector del termopar.

La termopar de tipo K (Ni-NiCr) permite medidas de continuo y a elevadas temperaturas.

El instrumento posee internamente una termo resistencia Pt100 para la medida de la temperatura interna, este sensor se utiliza también para la medida de la temperatura ambiente.

Si se desea medir la temperatura del aire comburente directamente en el conducto de aspiración se deberá utilizar el sensor remoto opcional de tipo Tc-K.

Se sugiere realizar esta medida para realizar el cálculo del rendimiento de la instalación si la temperatura del aire comburente es diferente respecto a la temperatura ambiente en la cual está posicionado el instrumento.

#### **Características Técnicas**

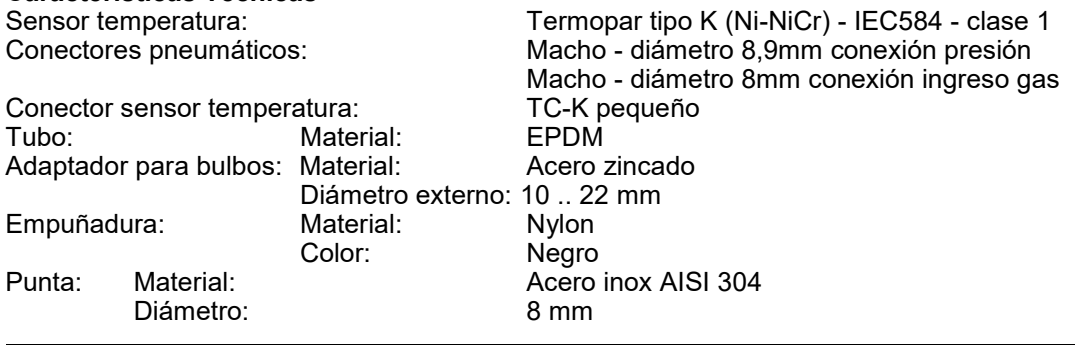

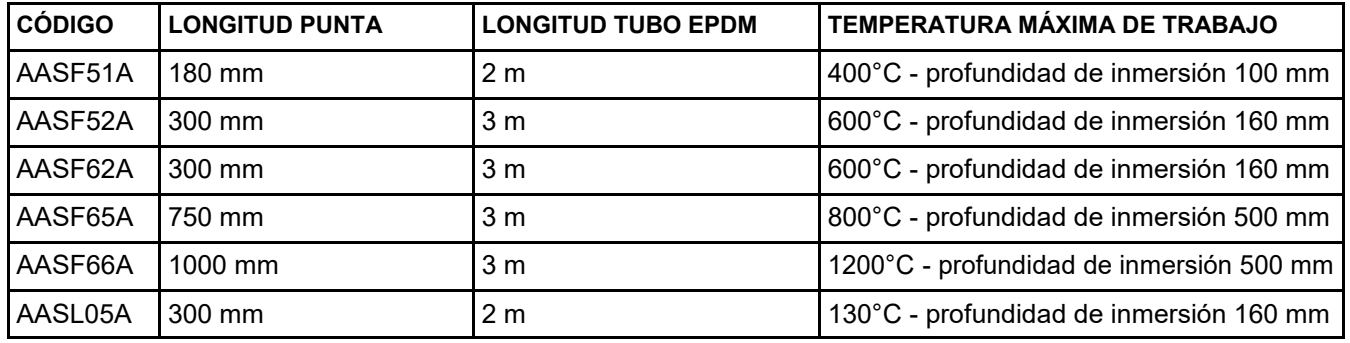

**ADVERTENCIA: en caso de medida de temperatura muy elevada se aconseja extraer la punta lentamente para hacerla enfriar, de este modo, para evitar estrés térmico, una vez extraído del punto de medida no apoyarlo en una superficie fría, esto puede comprometer el sensor de temperatura interno; en caso de rotura del termopar es posible sustituir sólo el elemento con cable compensado (ver capítulo 17 "Recambios y Asistencia").**

# **7.5.2 Sonda extracción humos para la medida del CO medio**

Esta sonda constituida por; una punta perforada en acero INOX AISI 304 rígido, dotado de un adaptador para bulbos que se puede posicionar, permite extraer humos desde distintos puntos de la chimenea, para obtener la medida del CO medio.

La temperatura de los humos se mide con el termopar tipo K (Ni-NiCr) inserido en la punta de la sonda.

Este se encuentra conectado al instrumento con un cable compensado inserido en el orificio pertinente del tubo en goma de la sonda de aspiración humos.

Por las características de construcción de la punta, el termopar interno no detecta instantáneamente la correcta temperatura de los humos.

La compensación del conector frío se realiza con una termo-resistencia Pt100 que detecta la temperatura en correspondencia del conector del termopar.

El termopar de tipo K (Ni-NiCr) permite medidas continuamente y a elevadas temperaturas.

Esta sonda puede utilizarse también para el análisis de combustión.

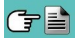

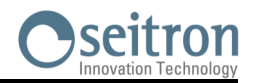

<span id="page-21-0"></span>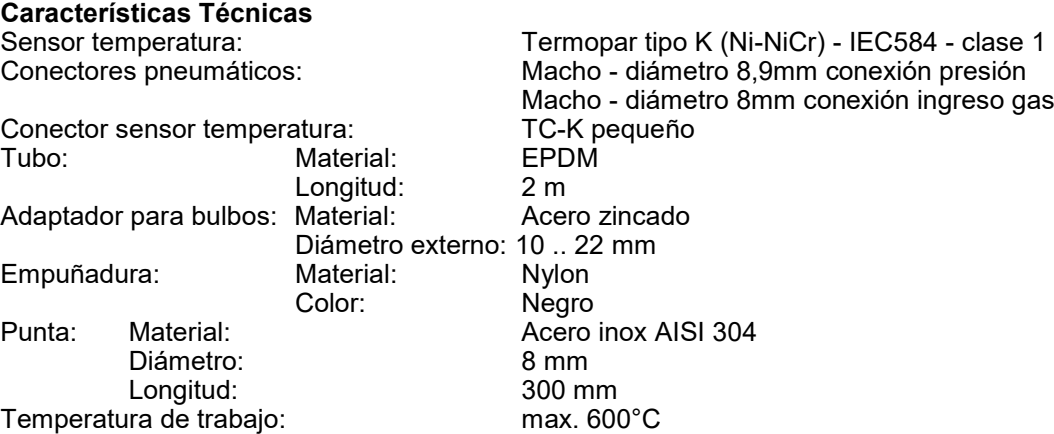

# **7.5.3 Recipiente de condensados y filtro de partículas**

La muestra de humos a analizar debe llegar a los sensores del instrumento deshumidificada adecuadamente y sin residuos de los productos de la combustión. Para este fin se utiliza el recipiente de condensados, que consiste en un cilindro de policarbonato situado en el tubo de la sonda de humos. Su propósito es disminuir la velocidad de los gases con el fin de que las partículas finas de polvo más pesadas puedan precipitar y los vapores de los humos de la combustión puedan condensar. El recipiente de condensados debe estar siempre en posición vertical para evitar que el líquido condensado pueda entrar en el equipo y provocar alguna avería. Es por esta misma razón por lo que es importante vaciar el líquido contenido en el recipiente, después de cada análisis (ver el capítulo 'MANTENIMIENTO'). En el recipiente de condensados se aloja el filtro de partículas sustituible de baja porosidad, para atrapar las partículas sólidas suspendidas en los humos de la combustión. Es recomendable sustituir el filtro cuando visiblemente esté sucio (ver capítulo 'MANTENIMIENTO').

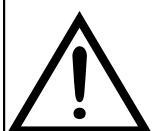

**MANTENER EL RECIPIENTE DE CONDENSADOS EN POSICIÓN VERTICAL DURANTE EL ANÁLISIS; UNA POSICIÓN INCORRECTA PODRÍA PROVOCAR FILTRACIÓN DE LÍQUIDO AL INTERIOR DEL INSTRUMENTO, PUDIENDO DAÑAR LOS SENSORES.** 

**DESPUÉS DE CADA ANÁLISIS, COMROBAR SI HAY LÍQUIDO EN EL RECIPIENTE DE CONDENSADOS Y, EN TAL CASO QUITARLA. GUARDAR LA SONDA DE HUMOS EN LA MALETA SÓLO DESPUÉS DE HABER ELIMINADO EL LÍQUIDO DE LOS TUBOS Y EL RECIPIENTE DE CONDENSADOS. (VER CAPÍTULO 'MANTENIMIENTO').**

**SUSTITUIR EL FILTRO DE PARTÍCULAS CUANDO ESTÉ VISIBLEMENTE SUCIO O HÚMEDO (VER CAPÍTULO 'MANTENIMIENTO'). NO REALIZAR NINGÚN ANÁLISIS SIN FILTRO DE PARTÍCULAS O CUANDO ESTÉ MUY SUCIO PARA EVITAR EL RIESGO DE DAÑAR LOS SENSORES IRREMEDIABLEMENTE.**

# **7.5.4 Conexión de la sonda de humos (estándar / CO medio) y el recipiente de condensados**

Como se indica en la sección 7.4 la sonda de humos se debe conectar al instrumento de la siguiente forma:

- El conector macho con posición del termopar se debe conectar en la parte baja del instrumento, en l conector **T1**. La conexión no puede realizarse incorrectamente gracias a la forma diferente de las puntas del conector.
- En el tubo más corto de la sonda de humos se debe insertar el recipiente de condesados con el filtro de partículas (ver sección 7.4.2).
- El conector neumático macho del recipiente de condensados se debe conectar en el conector neumático central hembra del instrumento marcado con "**IN**".
- El tubo más largo de la sonda, acabado con un conector neumático macho, se debe conectar a la entrada de presión negativa (indicada con "P-") o a la positiva ("P+") según se desee inversión de signo en el tiro o no.

El diferente diámetro de los conectores neumáticos evita conexiones incorrectas: esto evita daños.

# **7.5.5 Conexión de la sonda TcK**

Usando la misma entrada que para el termopar K, "**T1**" (la misma que se utiliza para la temperatura de los humos), es posible medir las temperaturas de suministro y de retorno conectando unas **sondas especiales**. Si la temperatura se toma en la tubería, se sugiere el uso de sondas arc con el diámetro adecuado.

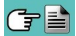

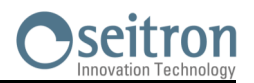

# <span id="page-22-0"></span>**7.5.6 Sonda de la temperatura del aire de la combustión**

La sonda para medir la temperatura del aire de la combustión (necesario para el cálculo exacto del rendimiento de la caldera) está hecha con un tubo de acero inoxidable y un adaptador para diámetros de 7,5 / 17 mm, dispone de un termopar interno de tipo K (Ni-NiCr) para medir temperaturas entre -20°C y +100°C. La sonda tiene un cable de 2 m con un conector adecuado para la conexión al analizador.

# **7.5.7 Conexión de la sonda de temperatura del aire de la combustión**

Como se indica en la sección 7.4 la sonda se debe conectar al instrumento de la siguiente manera:

 El conector macho con posición del termopar se debe conectar en la parte baja del instrumento en el conector **T2**. La conexión no puede realizarse incorrectamente gracias a la forma diferente de las puntas del conector.

# **7.5.8 Sonda para la comprobación de la presión del quemador (disponible próximamente)**

Se utiliza para medir la presión del quemador de la caldera alimentada a gas a fin de poder regularla en tiempo real. Es compuesta por un tubo de silicona de 8x4mm y 1 metro de longitud, finalizado con un conector neumático para su conexión al analizador.

# **7.5.9 Sonda de medida de la corriente de ionización**

Con esta sonda especial es posible medir la corriente deionización de una caldera y comprobar si su valor coincide con las características técnicas de la caldera.

# **7.5.10 Sonda para la medida del CO ambiente**

Esta sonda especial permite medir el CO ambiente antes de acceder al local caldera y sucesivamente medir el CO en el ambiente mientras se efectúa el análisis de combustión (como, por ejemplo, lo pretende la normativa española ES.02173.ES, Gas Natural Fenosa), previa inserción del dato "CO amb. ext." en el parámetro "configuración lista medidas". El valor del CO ambiente puede también imprimirse junto al análisis de combustión, si precedentemente se ha seleccionado en el parámetro "Impresión lista medidas". Para ulteriores detalles referirse al manual de instrucción de la sonda.

# **7.5.11 Sonda extracción humos para motores industriales**

Este tipo de sonda se utiliza generalmente en los procesos donde los humos de extracción se presentan muy sucios y deben filtrarse antes que entren al interno del instrumento. Para preservar el sistema interno, es necesario filtrar los humos del polvo directamente desde la punta de la sonda, utilizando el filtro en acero AISI 316L. La punta de la sonda cuenta con una brida/flangia que tiene la función de disipador para que, en caso de temperaturas muy elevadas en la chimenea, no se dañe la empuñadura de la sonda, que podría superar los 100/120°C (temperatura máxima permitida). La separación de la condensación de los humos se produce en la trampa anti-condensación pertinente ubicada en el tubo de la sonda.

#### **Características Técnicas**

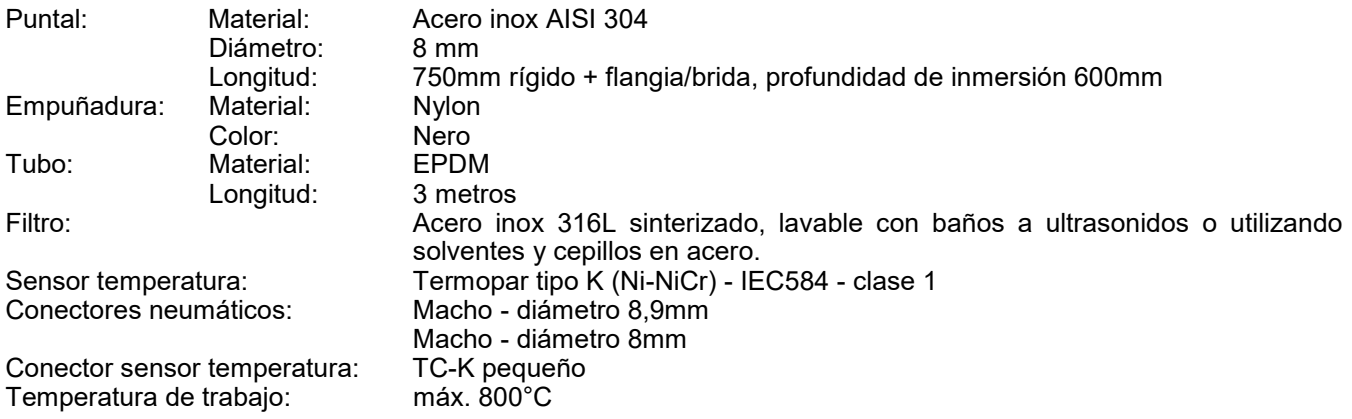

# **7.5.12 Medida de la presión diferencial**

El instrumento está equipado con un sensor de presión interno piezoresistivo compensado en temperatura para medir presión y depresión. Este sensor, instalado en el instrumento, es de tipo diferencial. Gracias a los conectores de presión negativo y positivo, se puede medir la presión diferencial comprando el KIT especial. El rango de medida es -1000 Pa ... +20000 Pa.

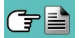

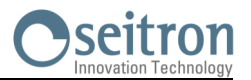

# <span id="page-23-0"></span>**7.5.13 Conexión al PC**

A través del cable USB suministrado o vía Bluetooth (opcional) es posible conectar el instrumento a un ordenador personal tras la instalación del software especial suministrado. Funciones:

- Ver las características del instrumento
- Ver y/o exportar (in formato csv, compatible con excel, y/o pdf) o borrar los análisis almacenados.
- Configurar el instrumento.

# **7.5.14 Conexión al cargador de baterías**

Con el instrumento se suministra un alimentador con salida 5V  $=$ , 2A para cargar la batería interna. En la sección 4.3 se puede ver el conector para la conexión del alimentador al instrumento. Una vez se ha iniciado la carga, la pantalla se enciende y se muestra el estado de la carga.

# **7.5.15 Misura NOx**

La medida de la cantidad de NO<sub>x</sub> y de NO<sub>x</sub> con referencia al O<sub>2</sub> pueden ser visualizadas simultáneamente en pmm y en una ulterior unidad de medida a gusto. En particular se pueden seleccionar y visualizar:

NOx con unidad de medida precedentemente ajustada en el menú pertinente

- NOx con referencia al O<sub>2</sub> (%) con O<sub>2</sub>%=0
- NOx en partes por millón (en ppm)
- $\bullet$  NOx con referencia al O<sub>2</sub> (in ppm)

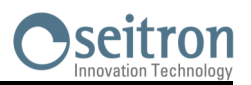

# <span id="page-24-0"></span>**8.1 Encender el instrumento**

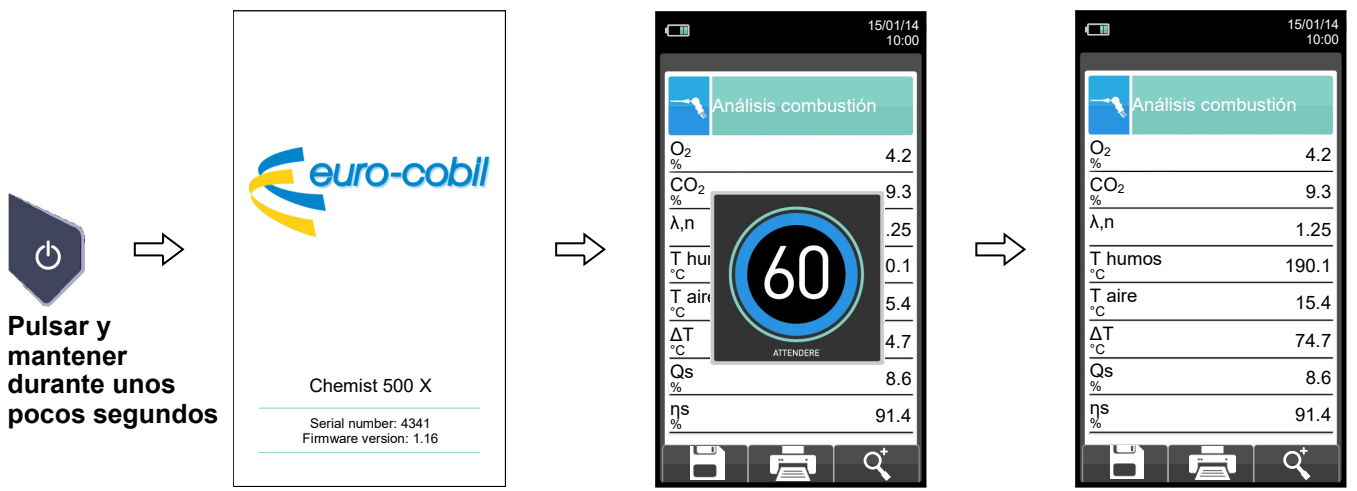

**Durante el autocero, sólo se pueden usar los menús que no requieren el autocero.**

! ERROR F1: Autocero F2: Análisis F3: Diagnóstico Fallo autocero. Repetir?

**Este mensaje de error se muestra si el autocero del instrumento no se ha podido llevar a cabo.**

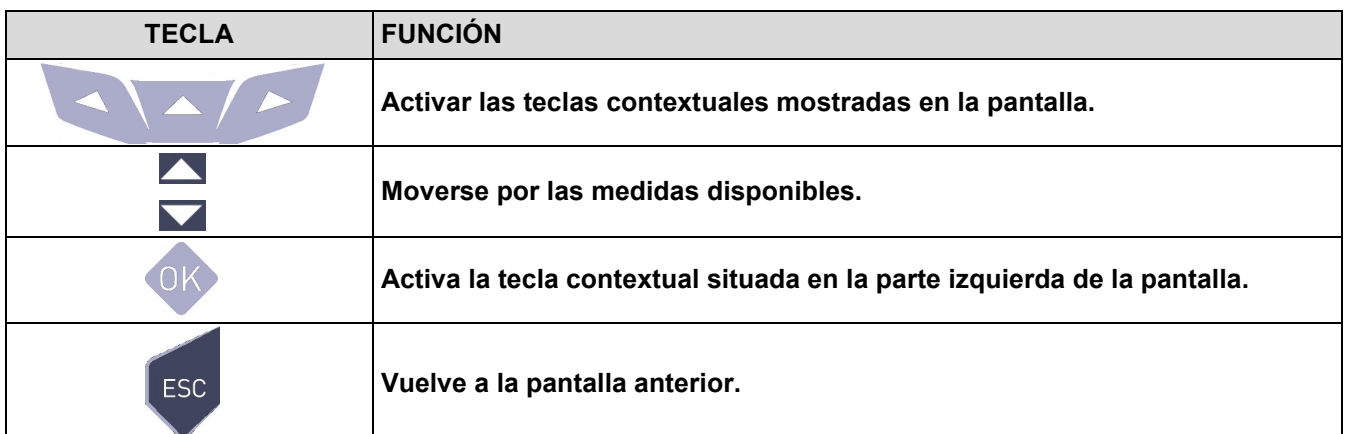

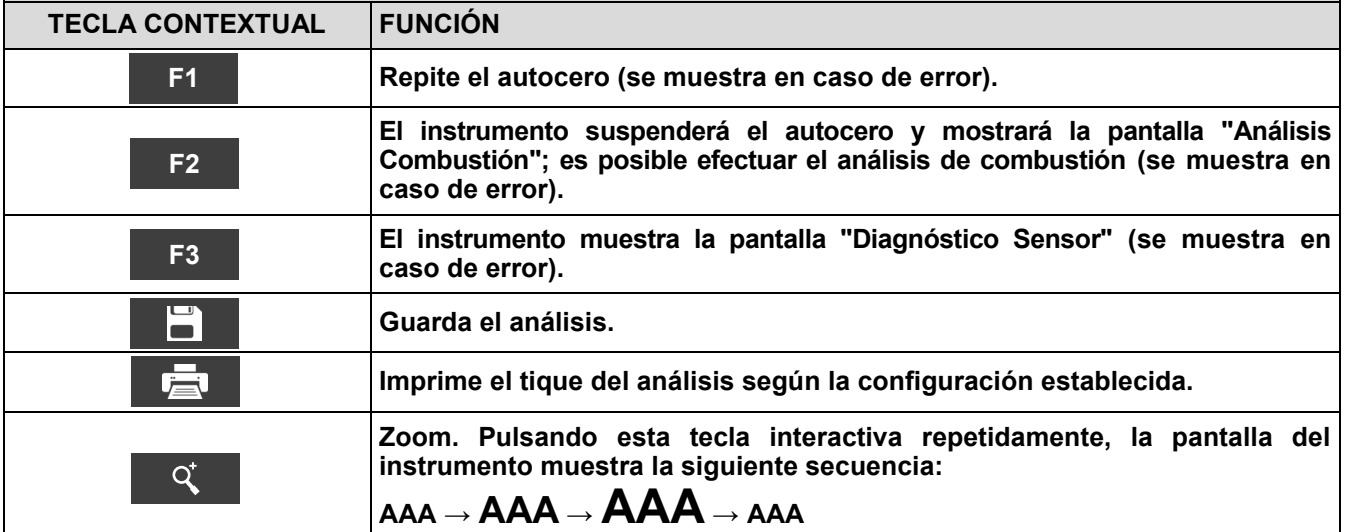

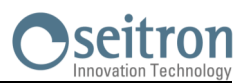

Õ

# <span id="page-25-0"></span>**9.1 Configuration menu**

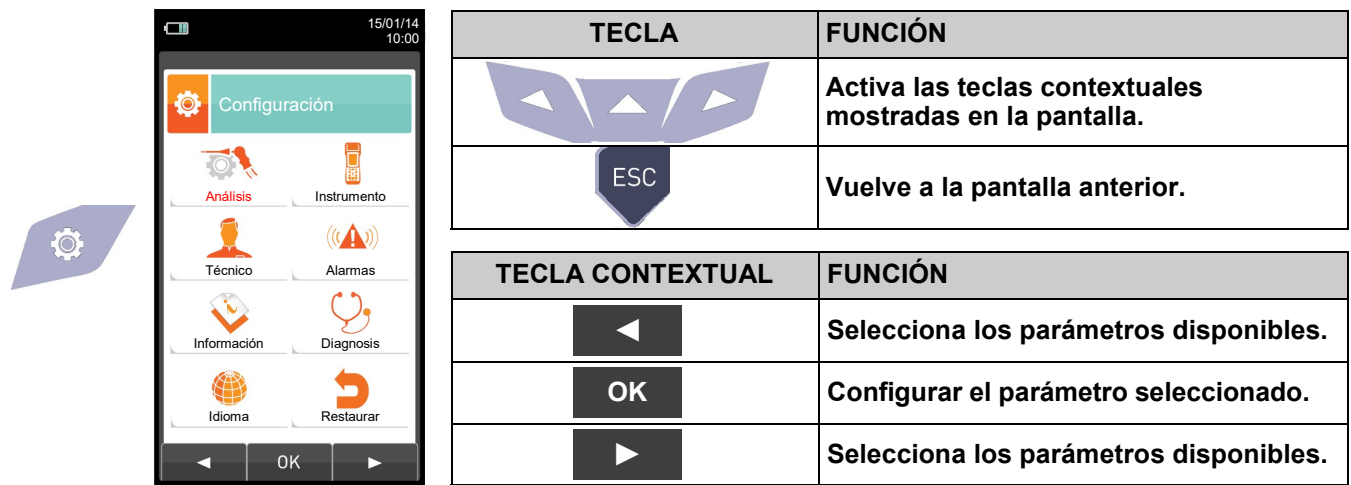

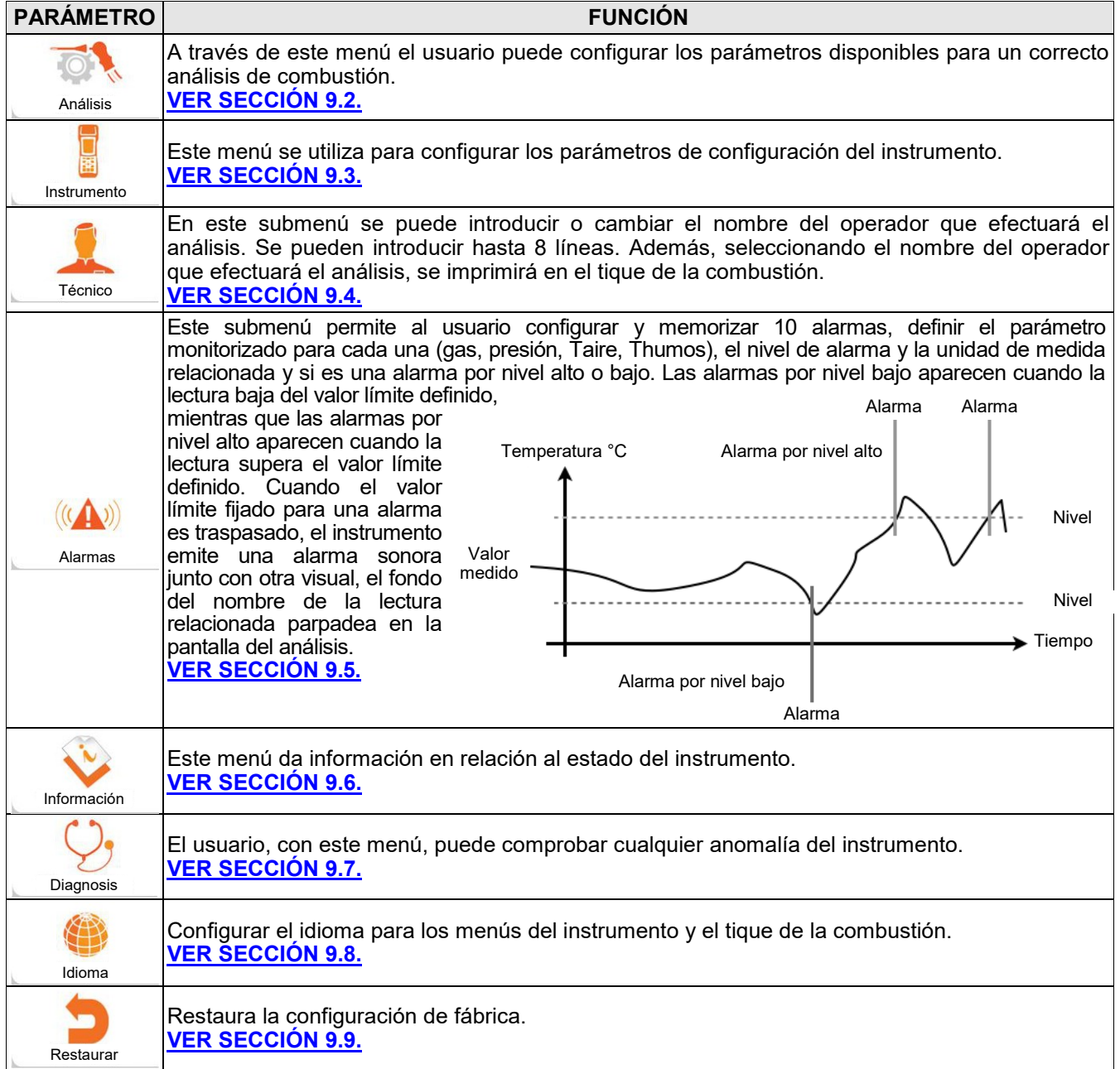

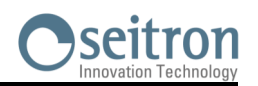

# <span id="page-26-0"></span>**9.2 Configuración→Análisis**

Combus

ω

O

E.

a

 $\Box$ 

Ö

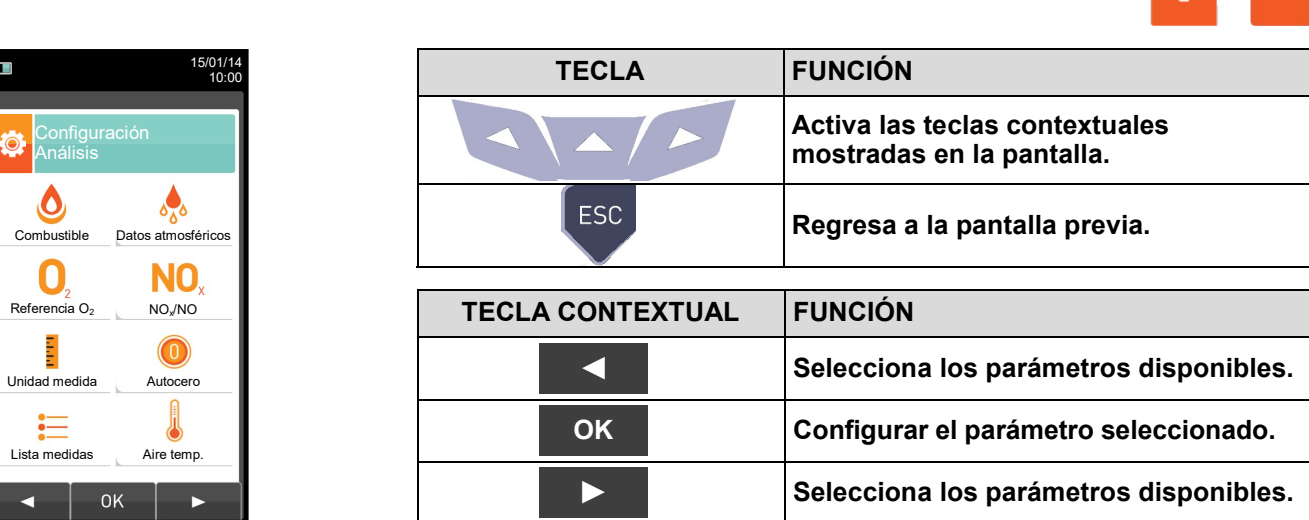

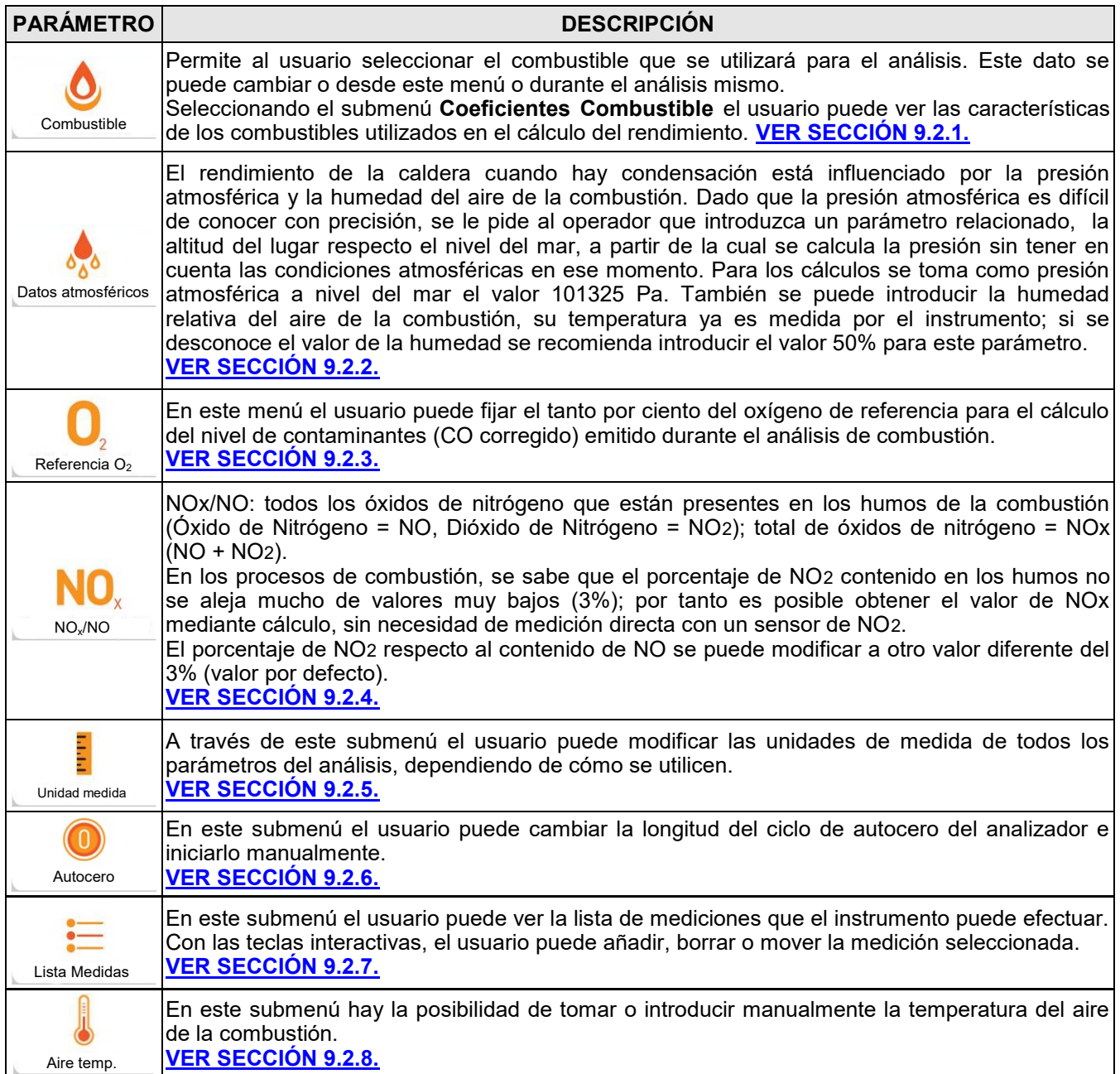

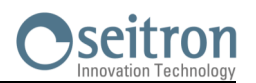

# <span id="page-27-0"></span>**9.2.1 Configuración→Análisis→Combustible**

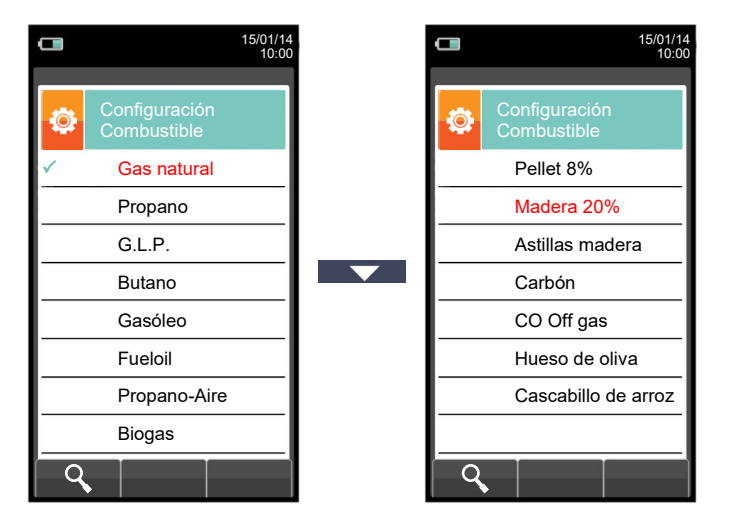

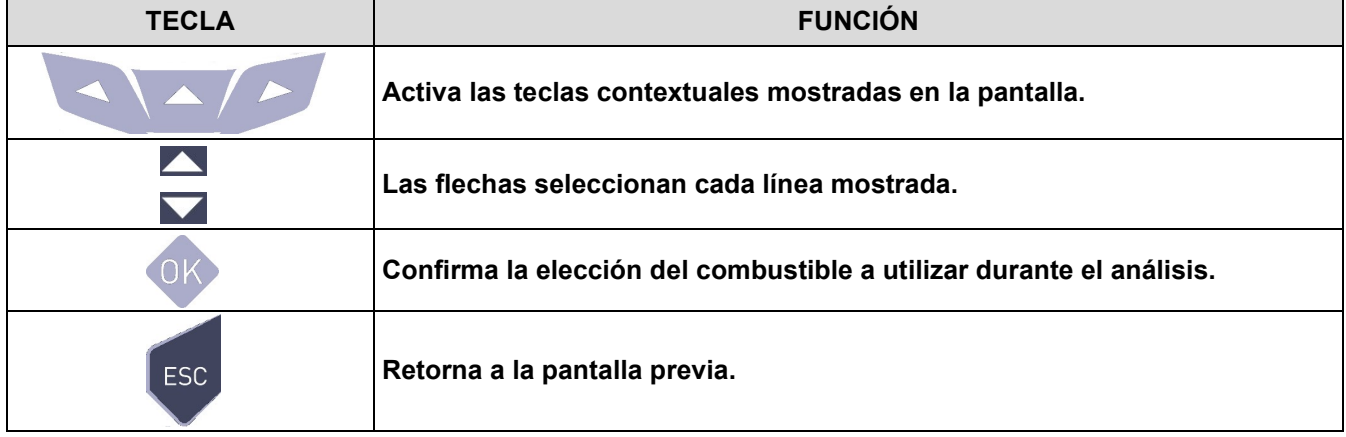

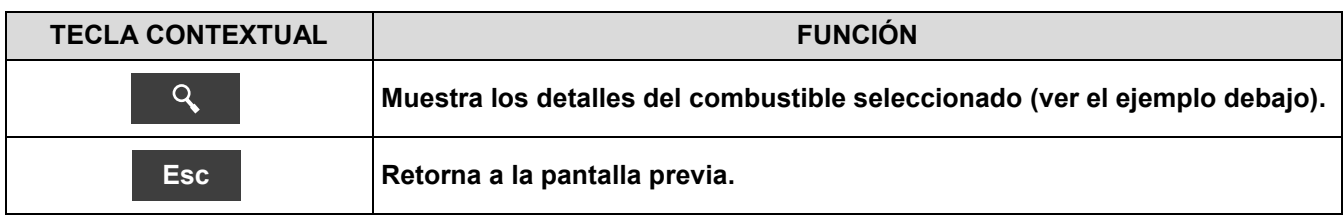

# Ejemplo:

GE

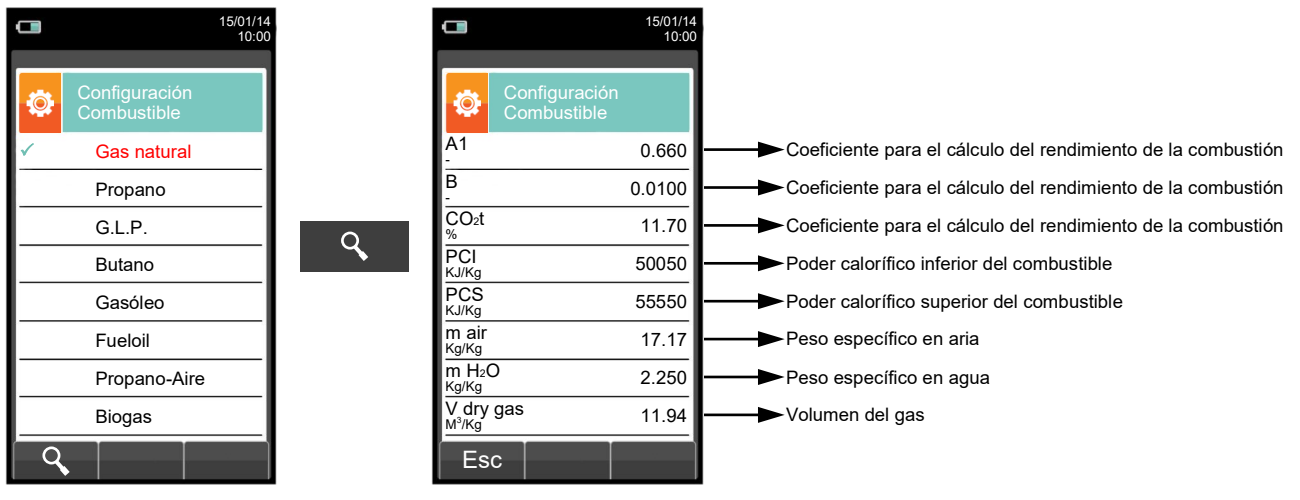

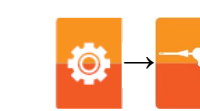

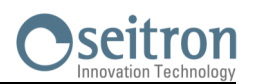

# <span id="page-28-0"></span>**9.2.2 Configuración→Análisis→Condensación**

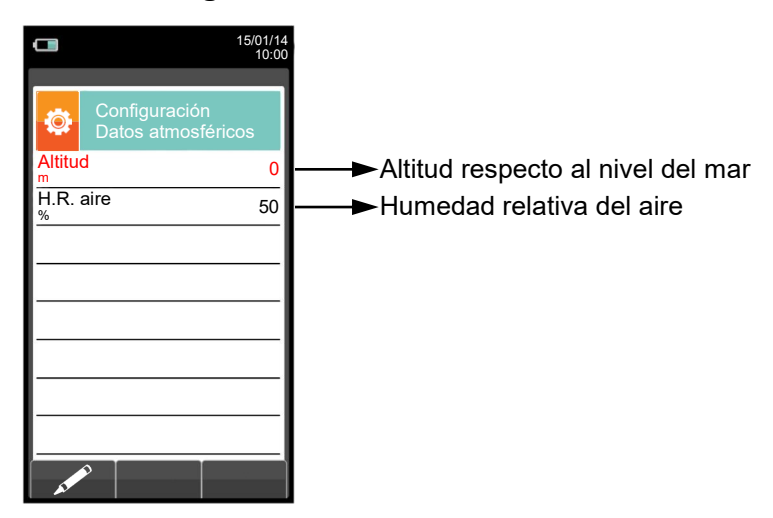

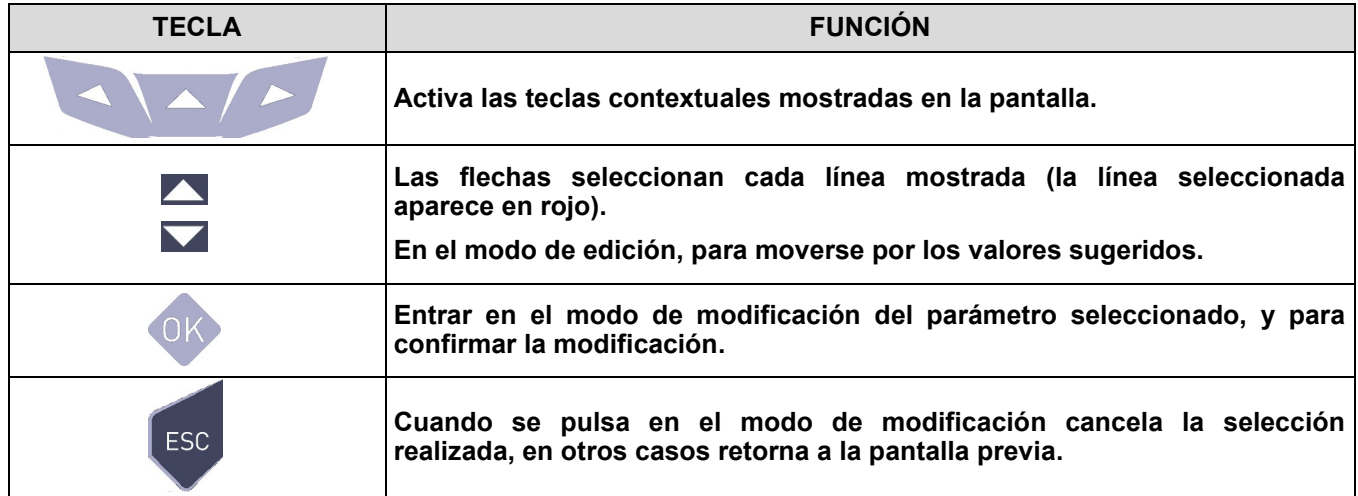

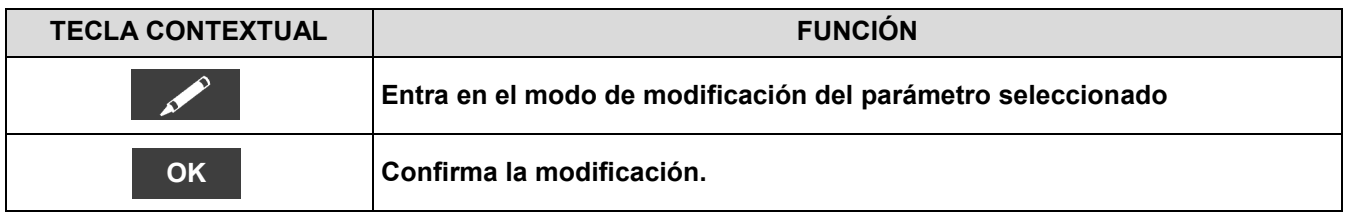

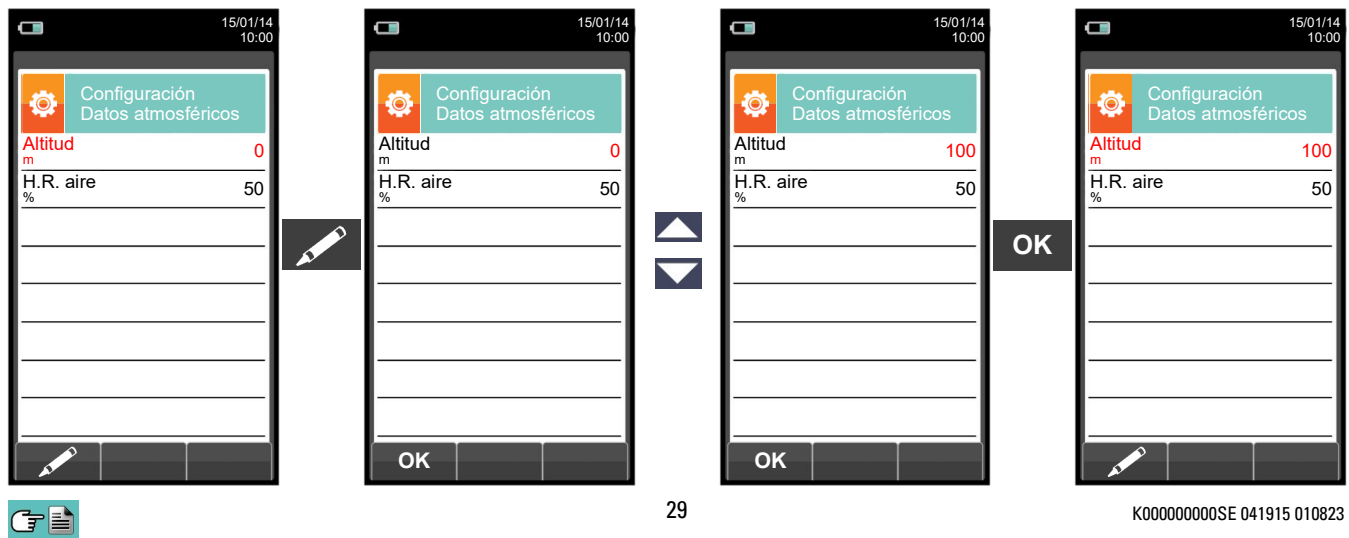

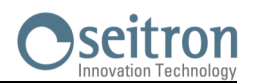

# <span id="page-29-0"></span>**9.2.3 Configuración→Análisis→Referencia O<sup>2</sup>**

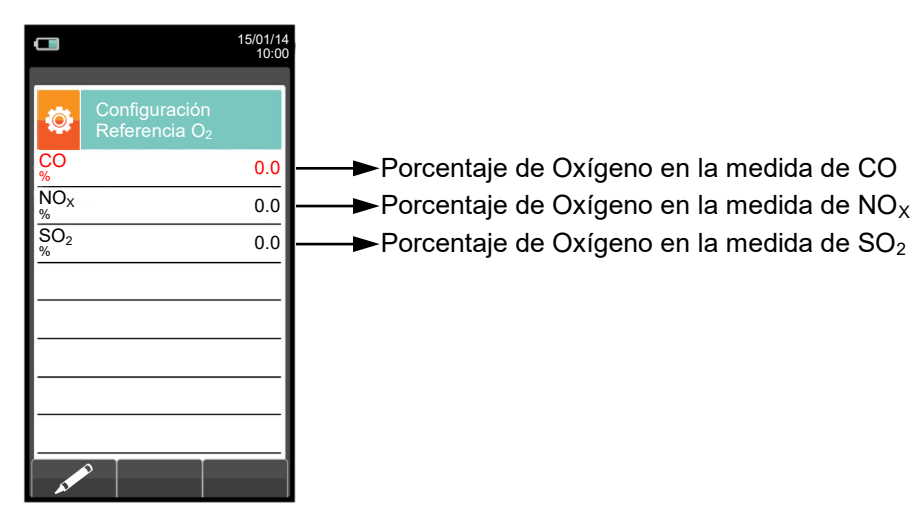

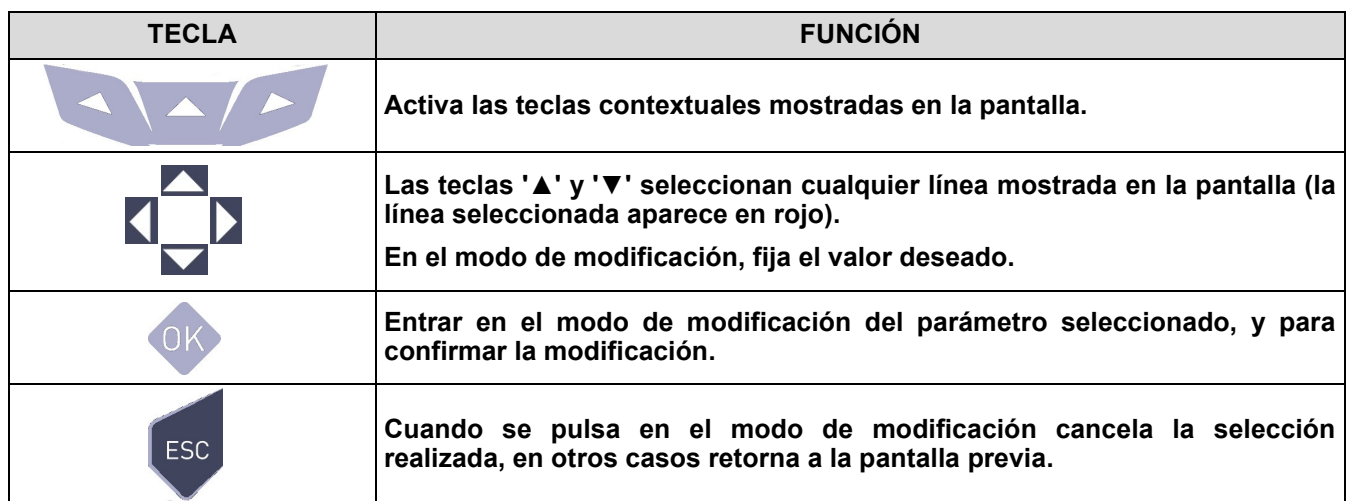

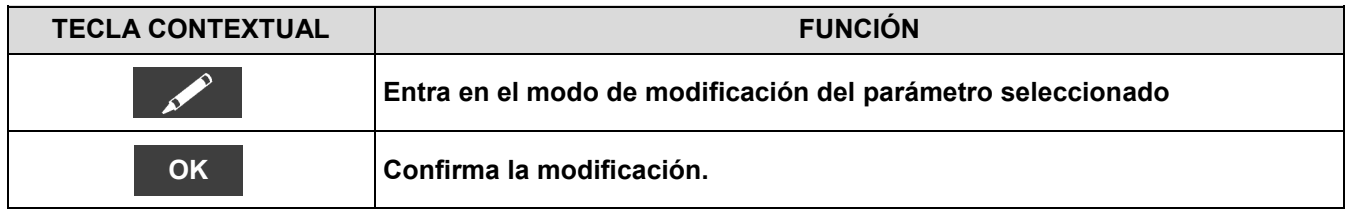

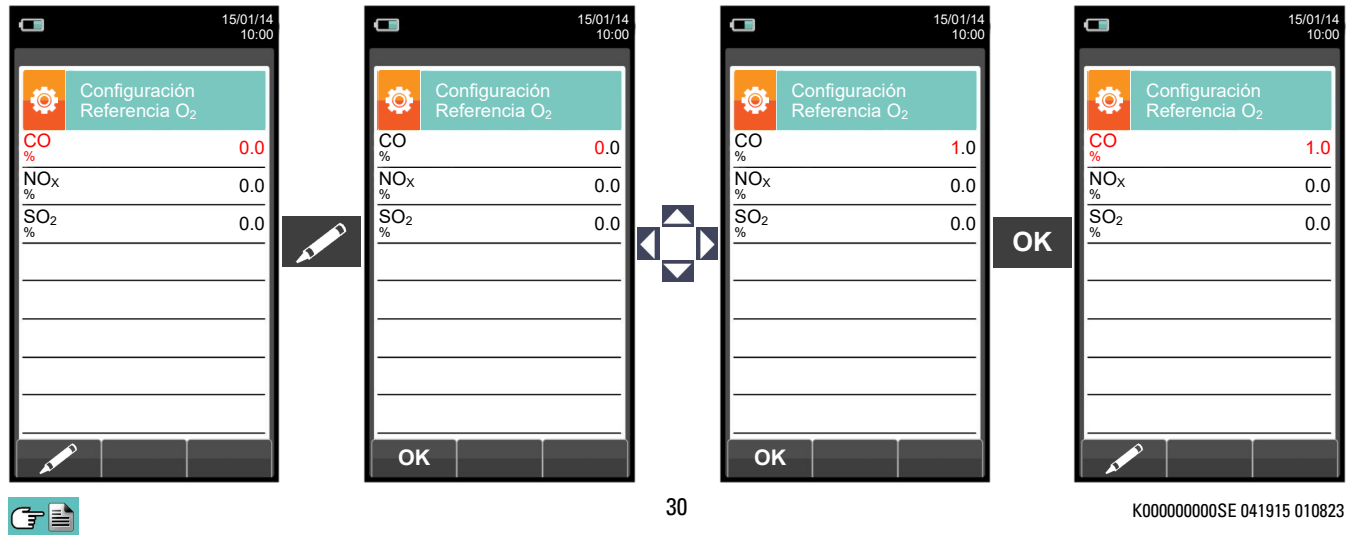

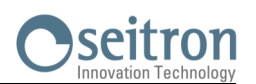

# <span id="page-30-0"></span>**9.2.4 Configuración→Análisis→ratio NOX/NO**

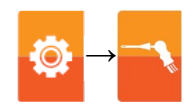

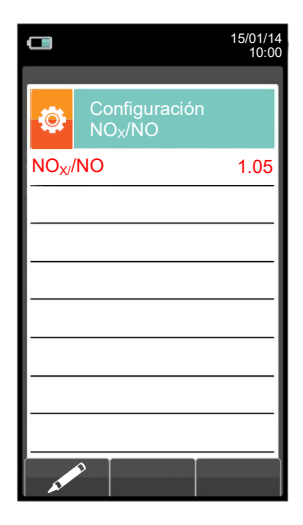

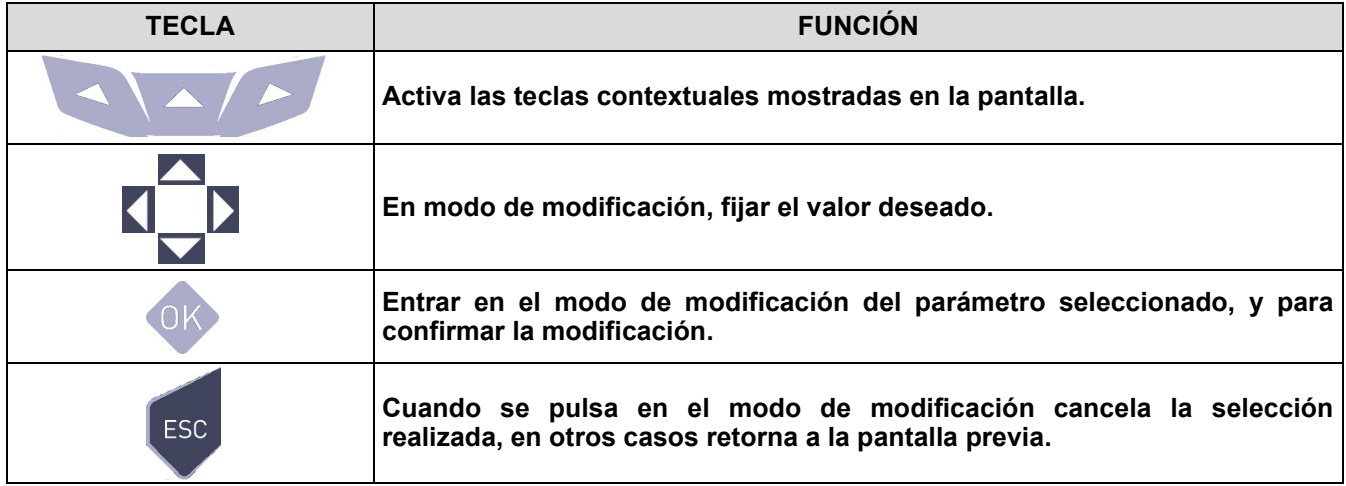

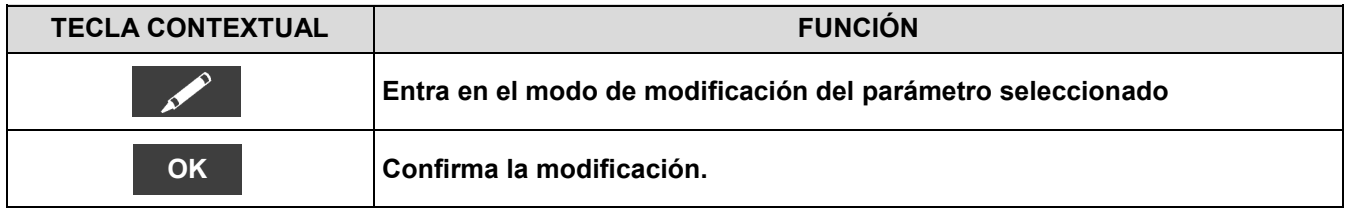

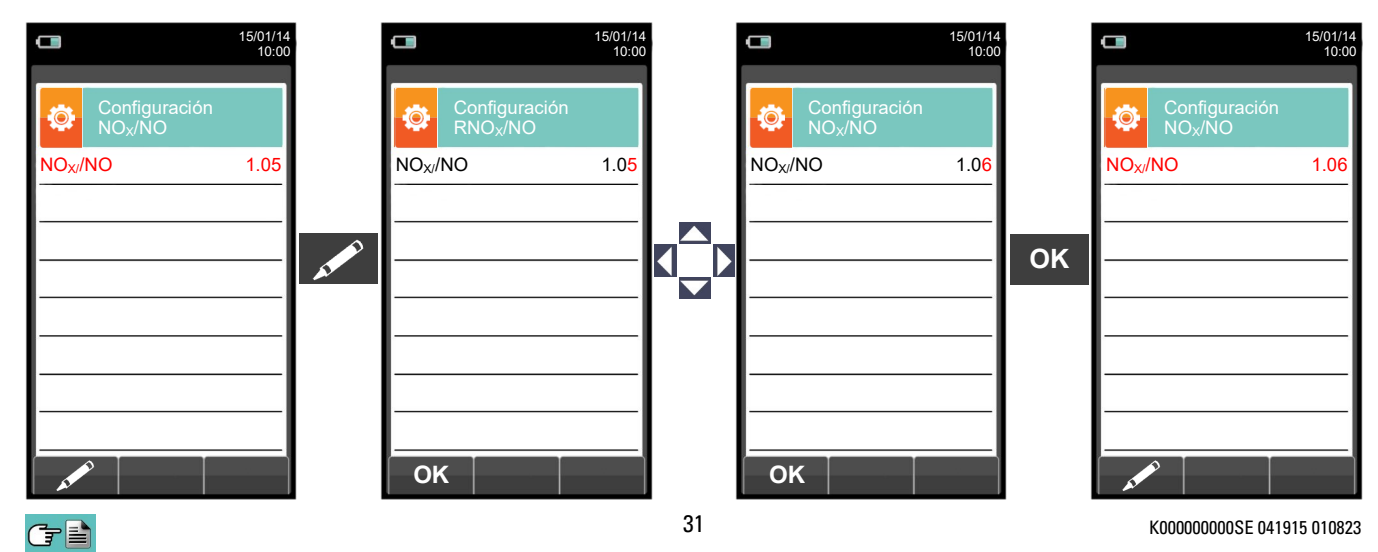

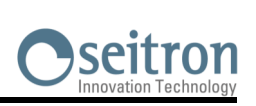

# <span id="page-31-0"></span>**9.2.5 Configuración→Análisis→Unidad medida**

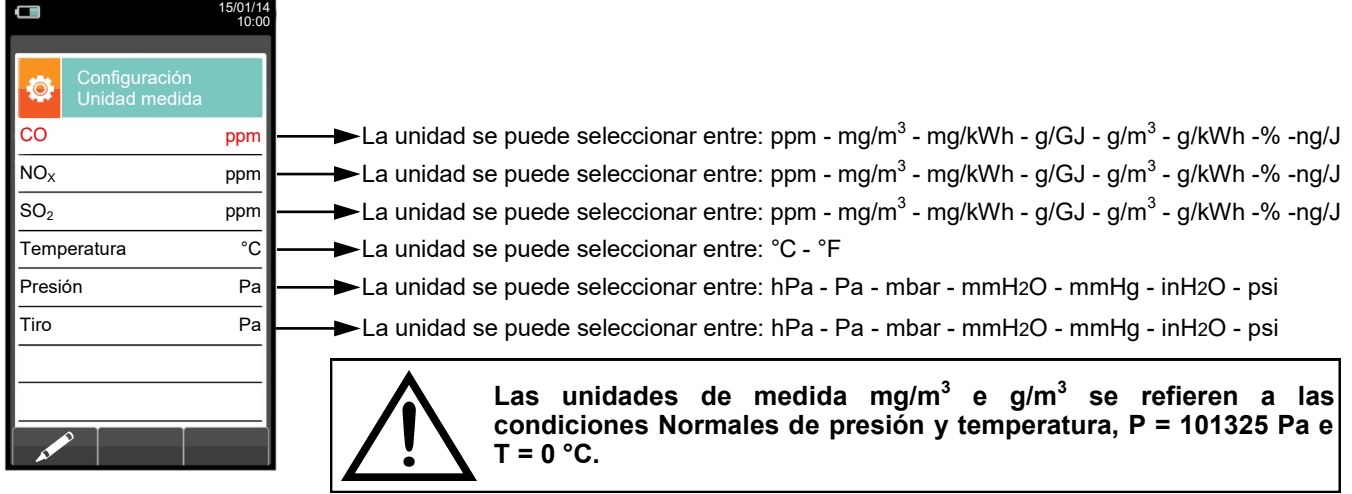

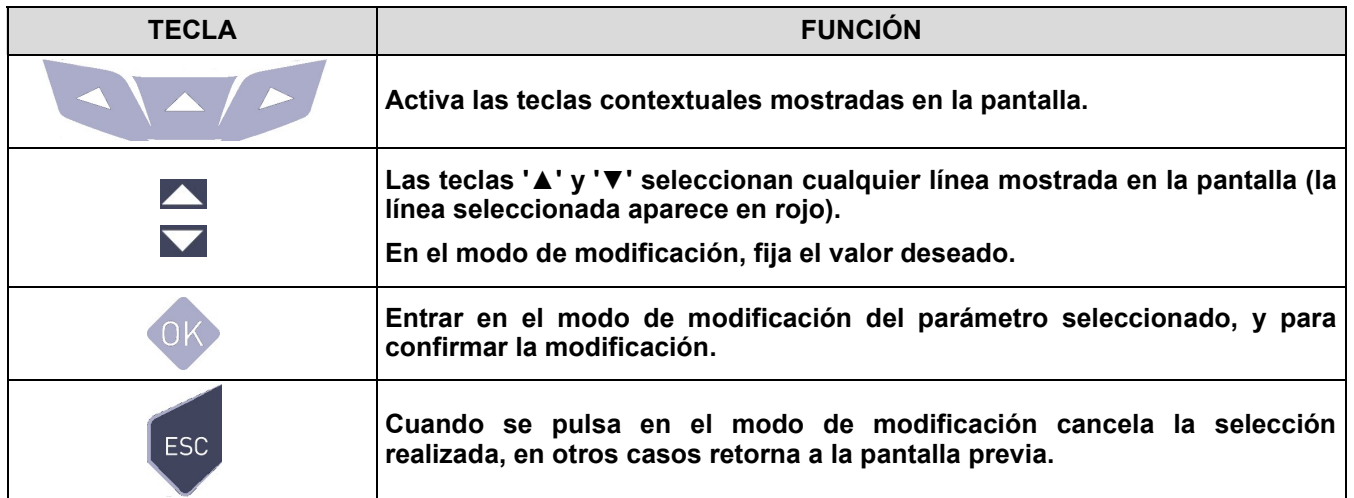

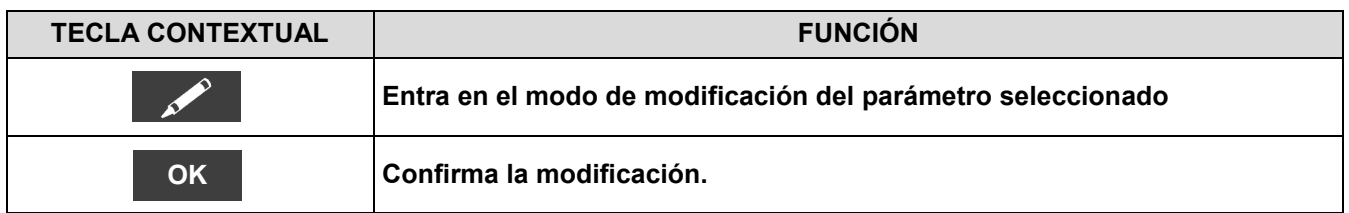

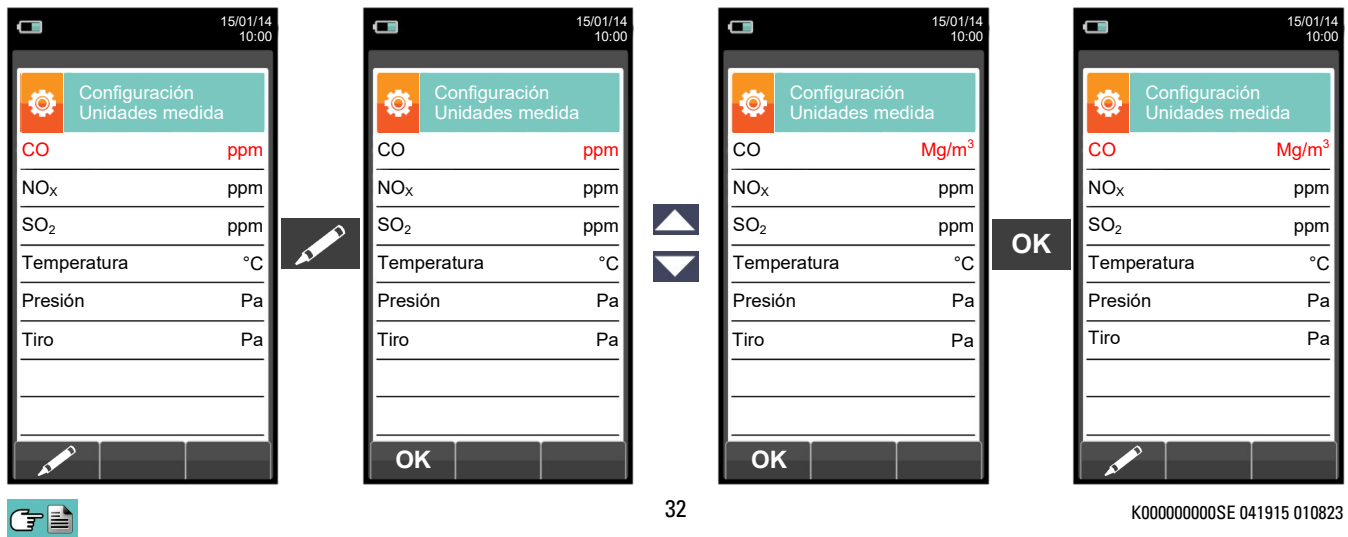

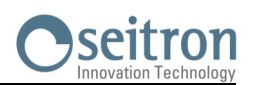

# <span id="page-32-0"></span>**9.2.6 Configuración→Análisis→Autocero**

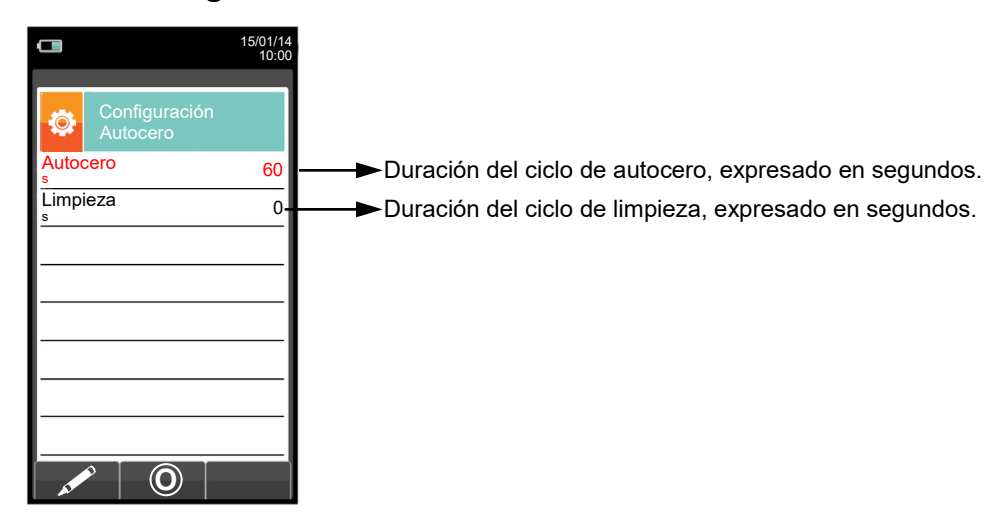

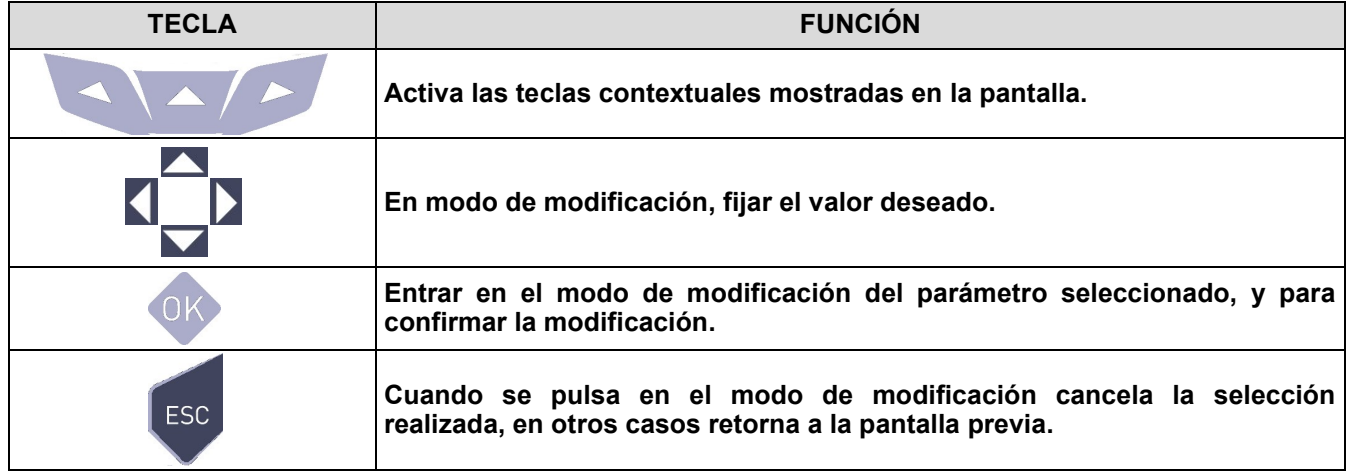

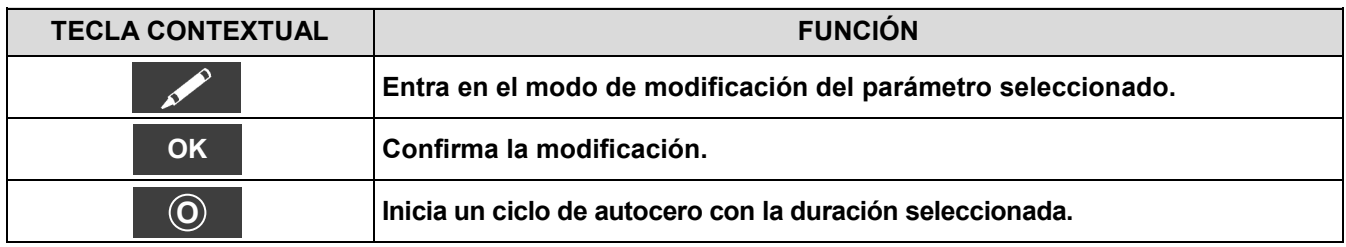

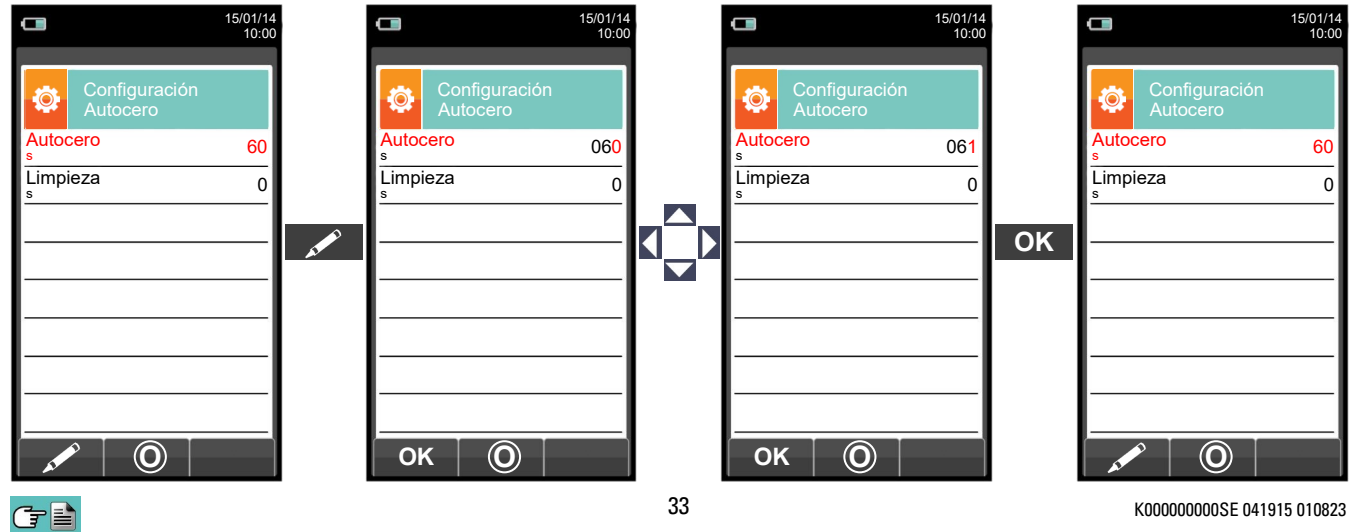

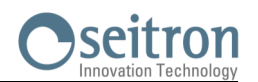

# <span id="page-33-0"></span>**9.2.7 Configuración→Análisis→Lista medidas**

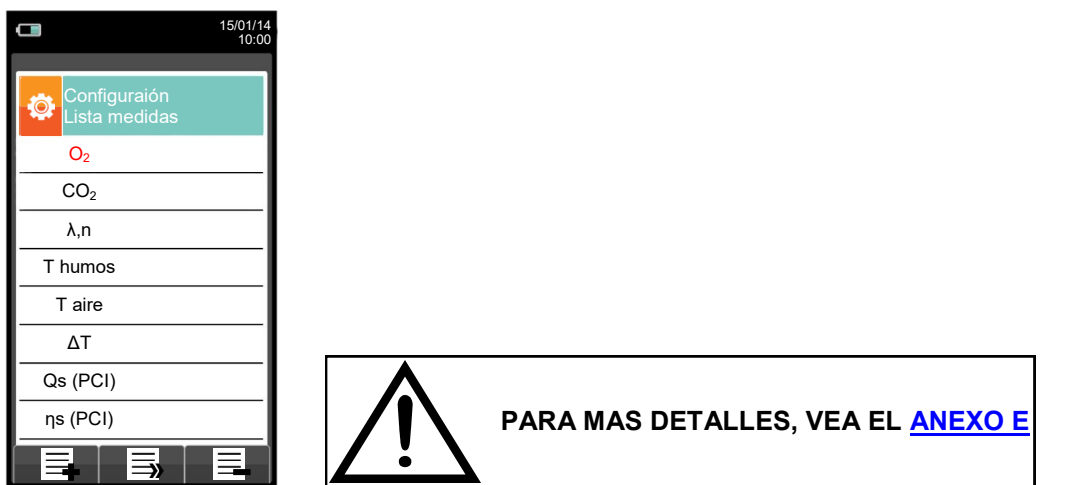

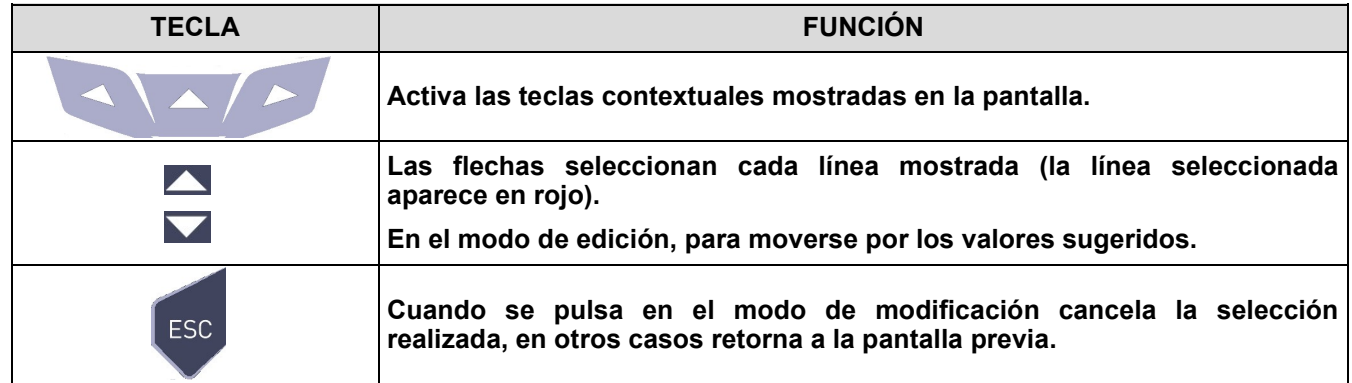

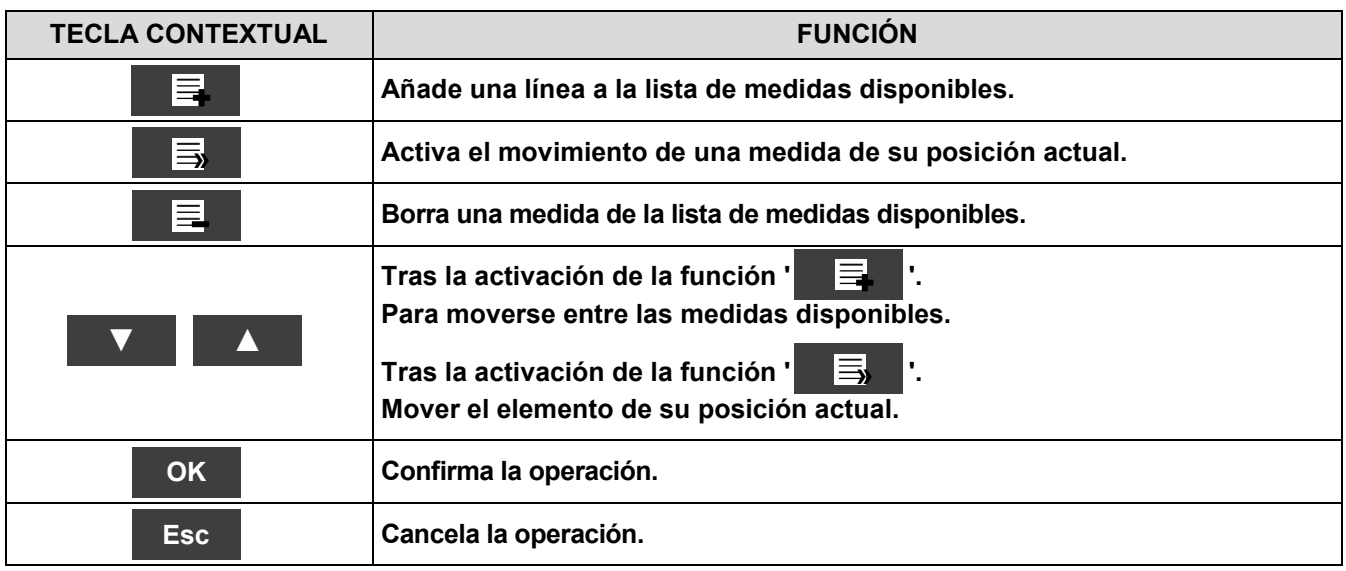

**SEGÚN LA LISTA DE PARÁMETROS ENTABLADOS ANTERIORMENTE, ES POSIBLE SELECIONAR LA UNIDAD DE MEDIDA DE LOS DIFERENTES GASES EN ppm, DE ACUERDO CON EL SENSOR INTERNO DEL INSTRUMENTO.**

**EN CASO DE SER NECESARIA LA MEDICIÓN DE UN GAS CON DOS UNIDADES DE MEDIDA, SELECCIONE EN LA LISTA DE MEDIDAS EL GAS A MEDIR (REPITIENDOLO EN LA LISTA) EN ppm, Y CAMBIE POSTERIORMENTE LA UNIDAD DE MEDIDA MEDIANTE EL MENÚ "CONFIGURACION- >ANÁLISIS->UNIDAD DE MEDIDA". AHORA EL ANALIZADOR MIDEL EL GAS SELECIONADO EN LAS UNIDADES CONFIGURADAS (ppm Y LA SEGUNDA UNIDAD CONFIGURADA).**

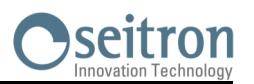

# **Ejemplo:**

# **1. Añadir una medida a la lista - ejemplo**

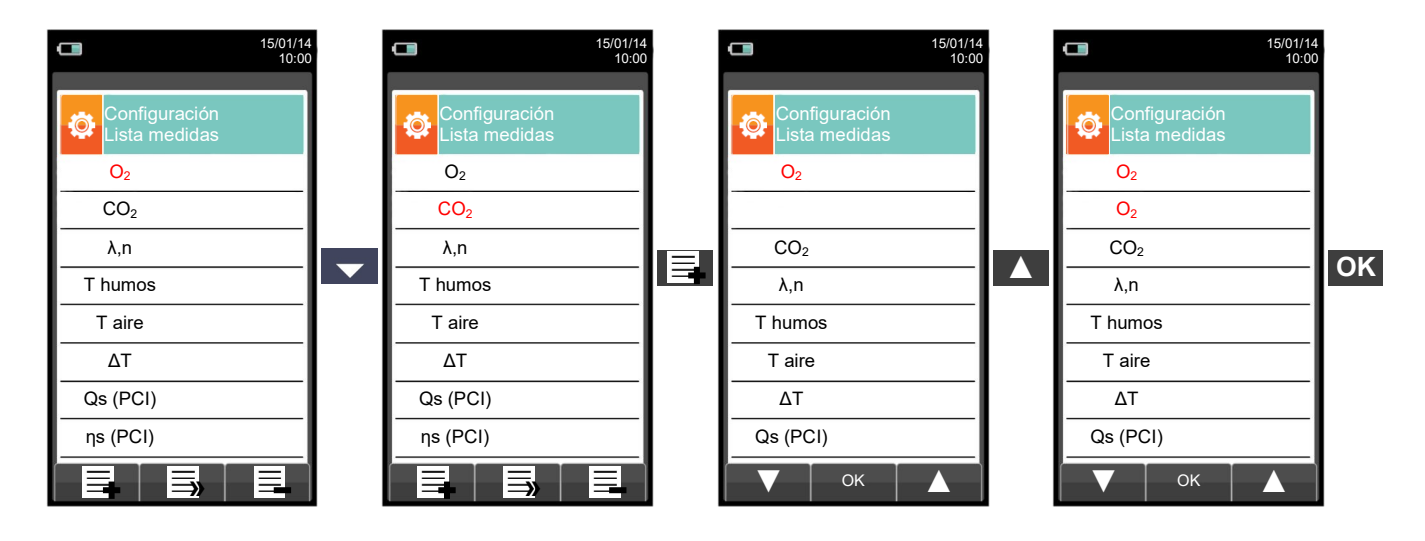

# **2. Cambiar la posición de una medida - ejemplo**

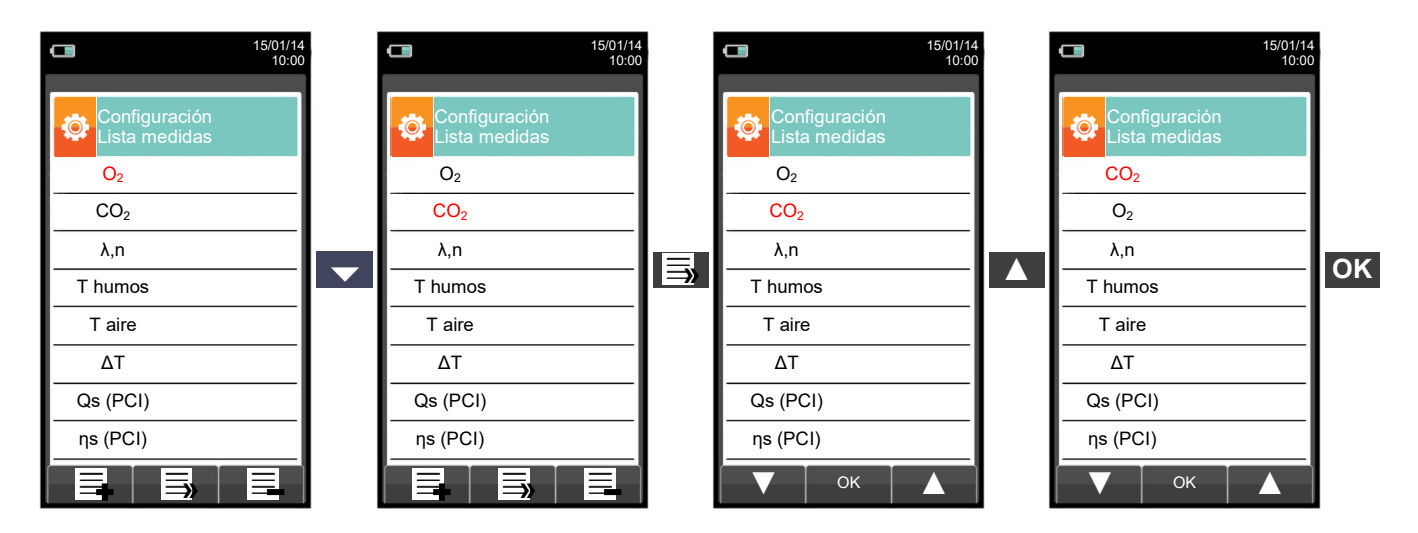

**3. Borrar una medida de la lista - ejemplo**

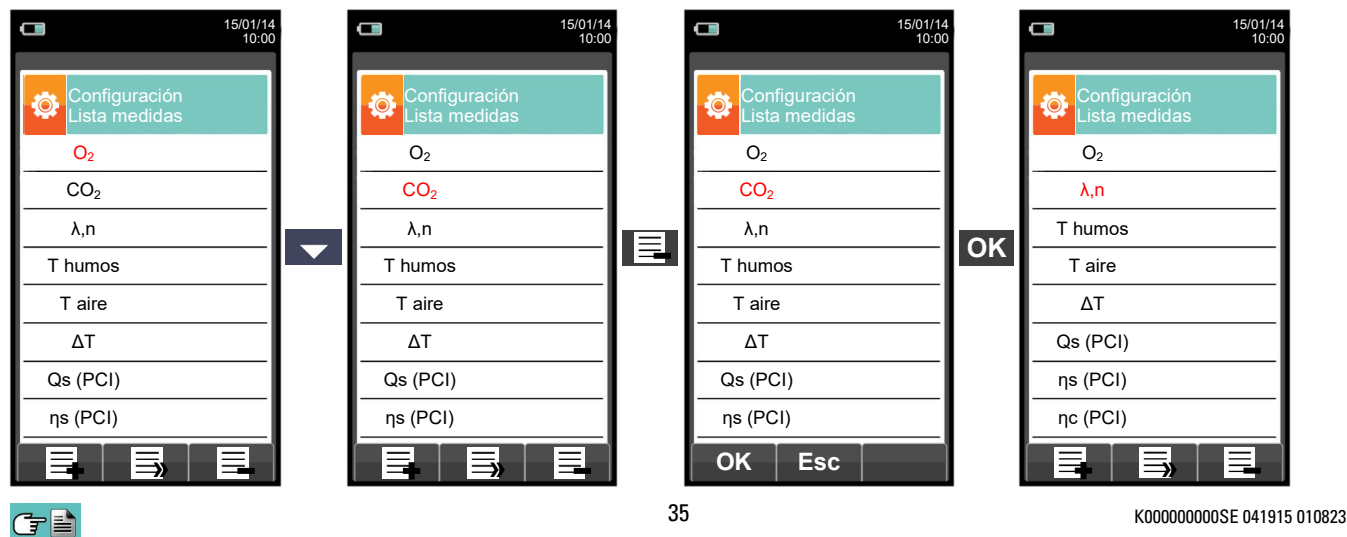

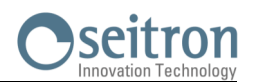

# <span id="page-35-0"></span>**9.2.8 Configuración→Análisis→Aire temperature →**

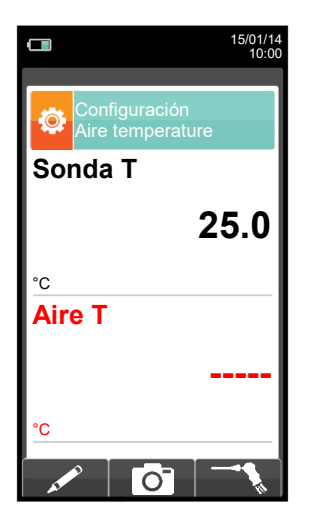

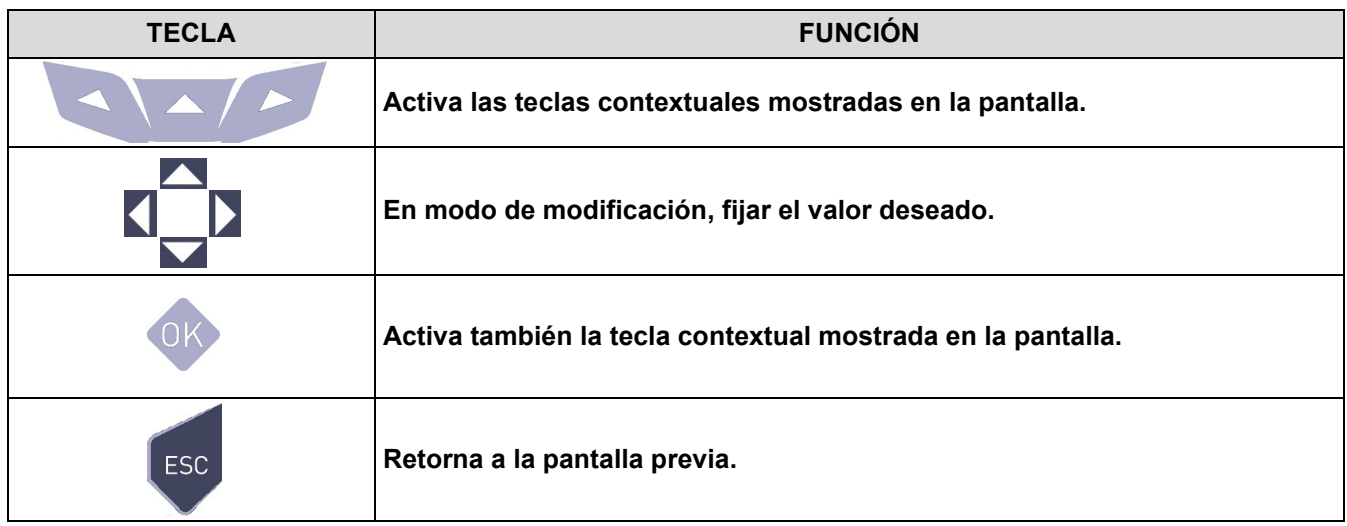

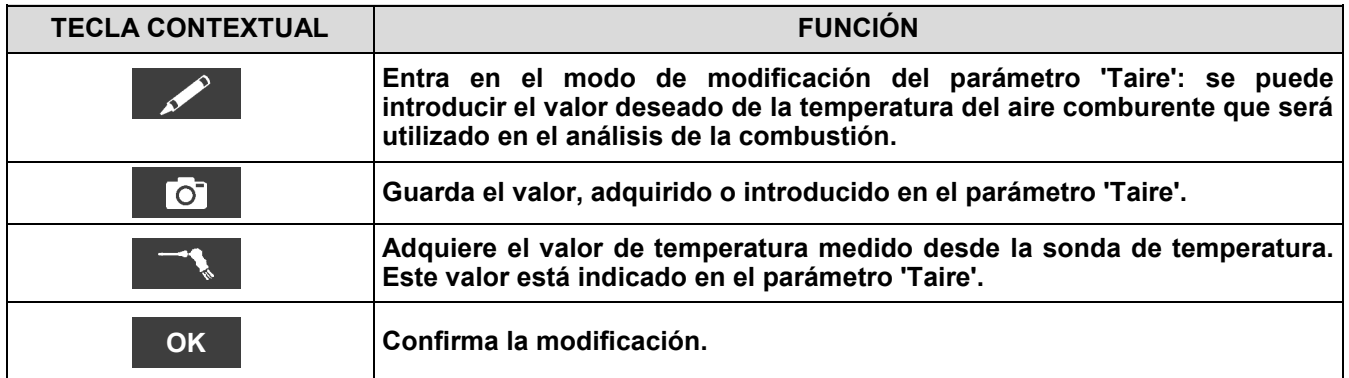

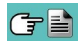
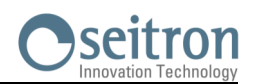

 $\bullet$ 

**→**

## **9.3 Configuración→Instrumento**

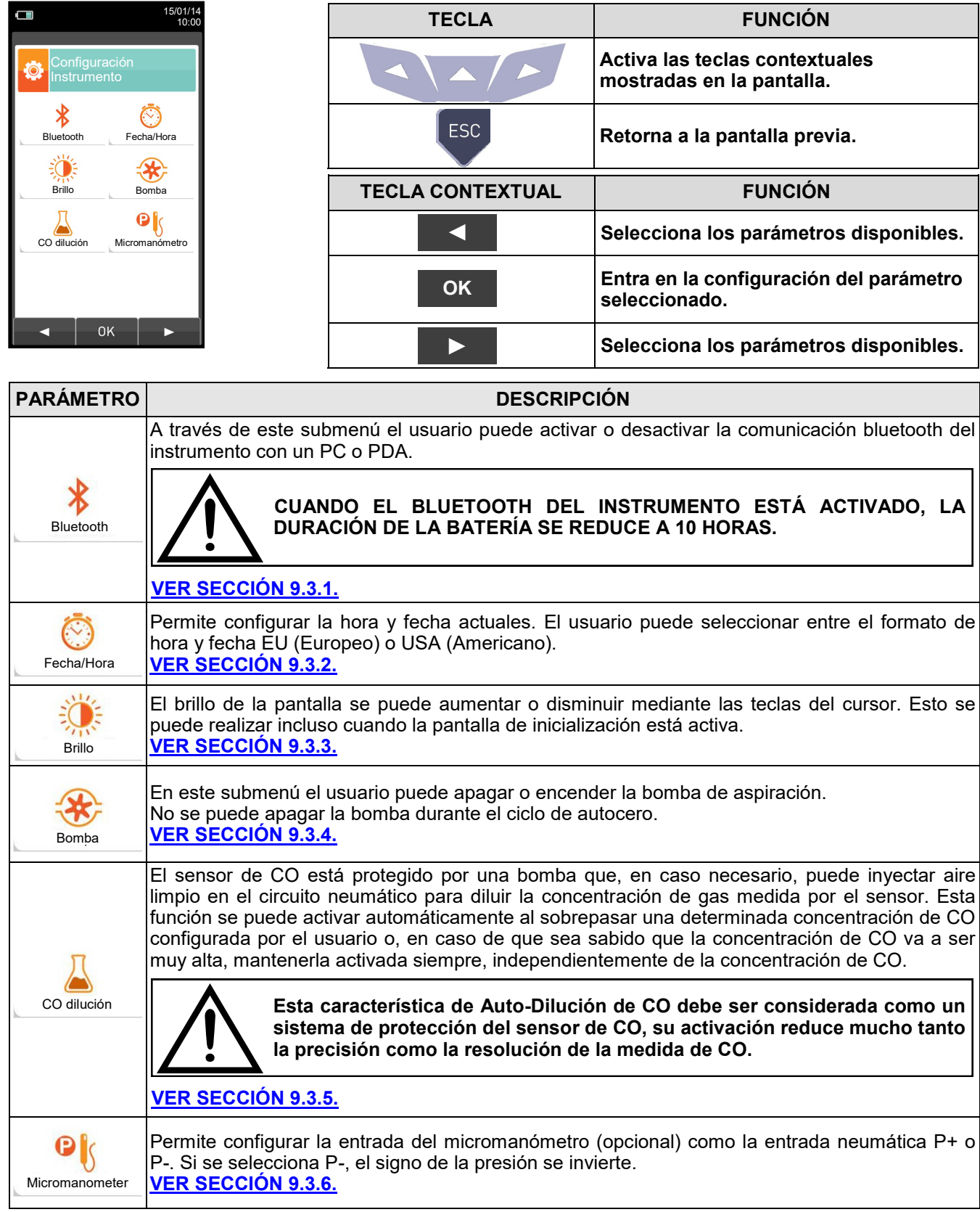

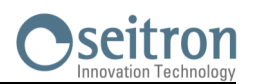

**→**

#### <span id="page-37-0"></span>**9.3.1 Configuración→Instrumento→Bluetooth**

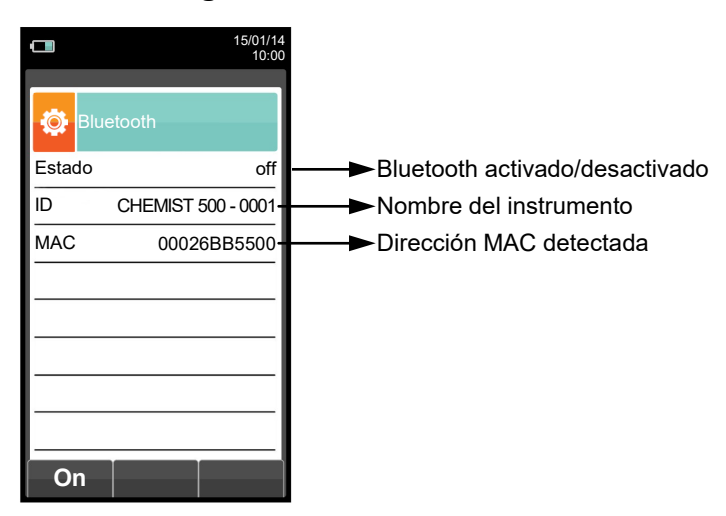

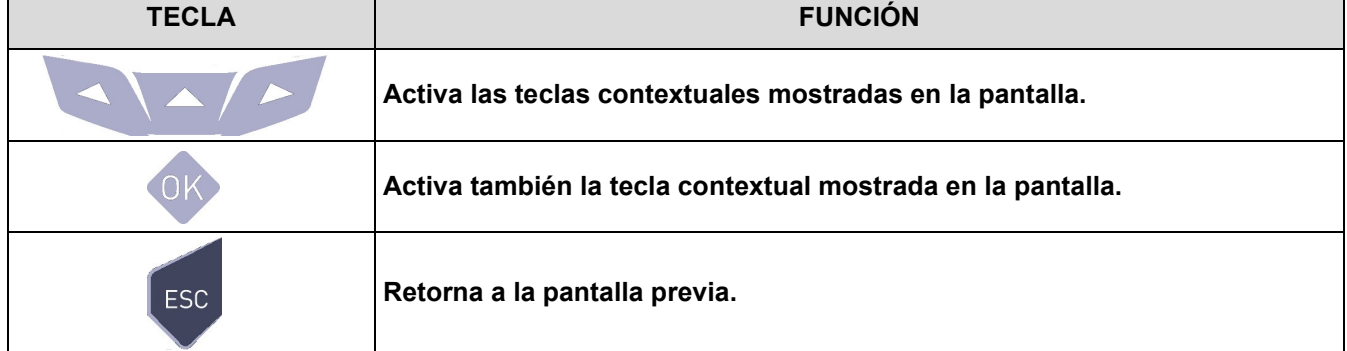

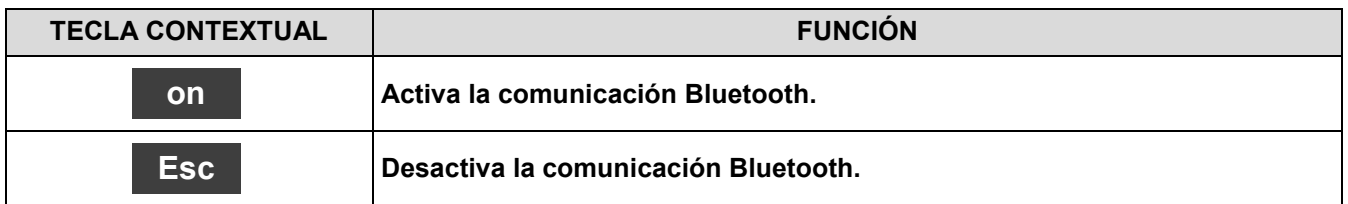

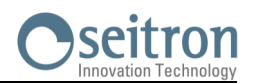

**O** 

**→**

## <span id="page-38-0"></span>**9.3.2 Configuración→Instrumento→Hora/Fecha**

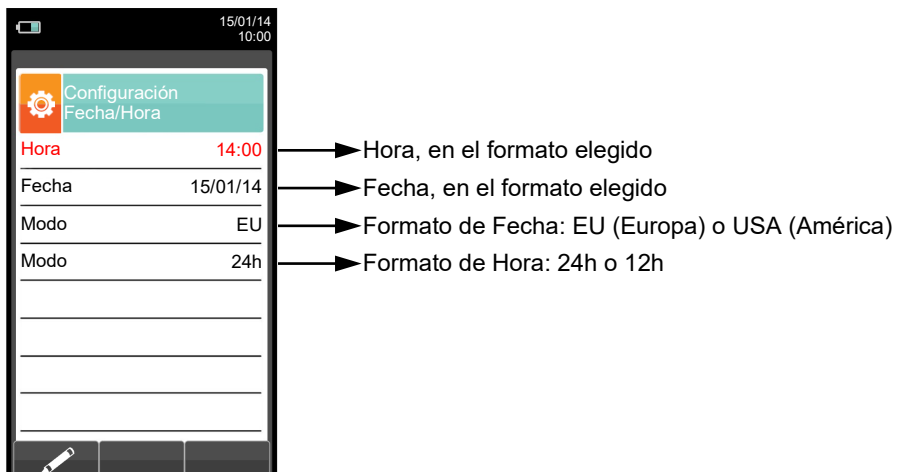

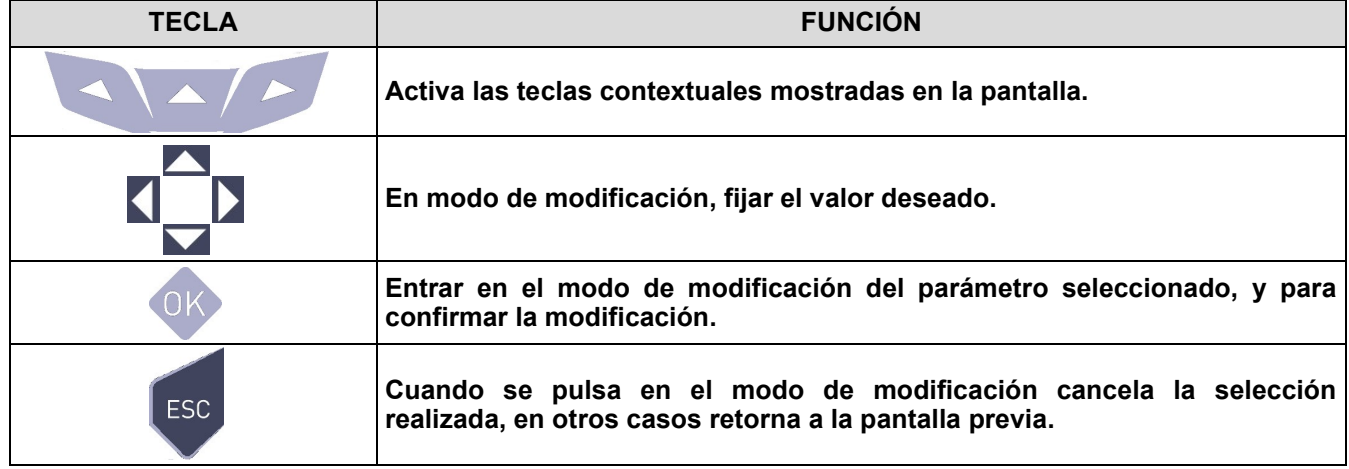

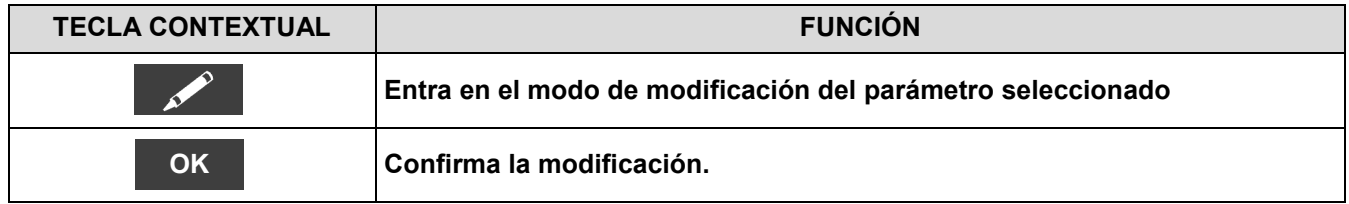

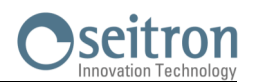

# <span id="page-39-0"></span>**9.3.3 Configuración→Instrumento→Brillo**

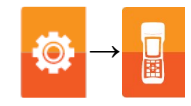

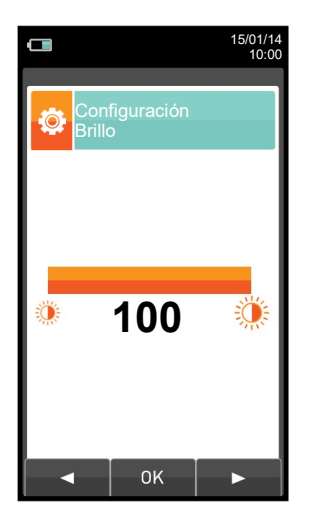

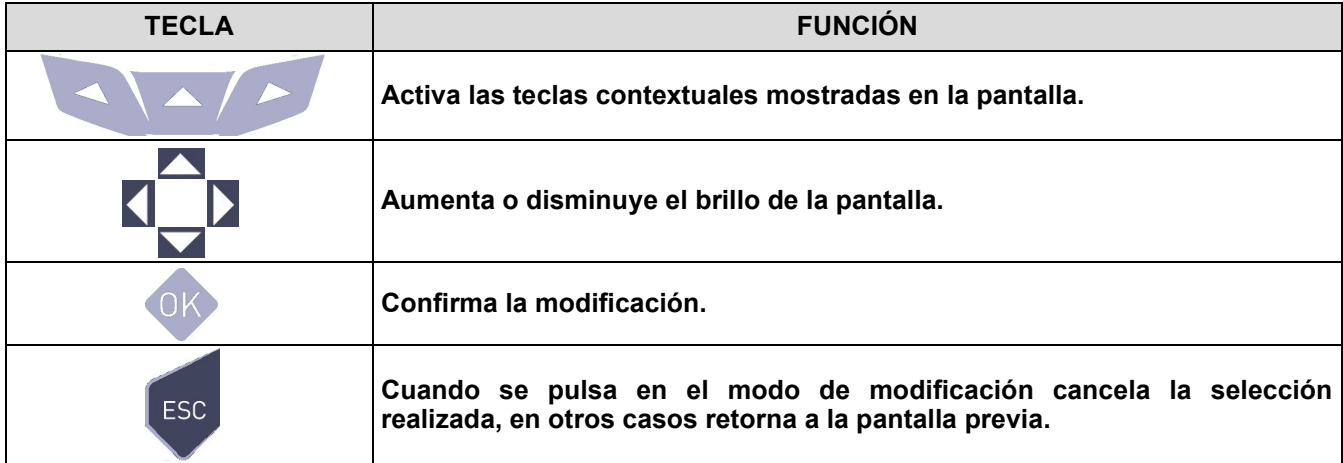

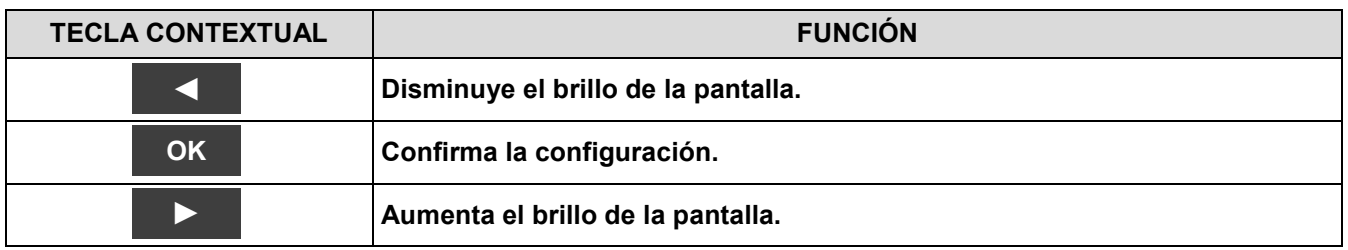

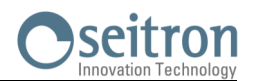

 $\odot$ 

**→**

## <span id="page-40-0"></span>**9.3.4 Configuración→Instrumento→Bomba**

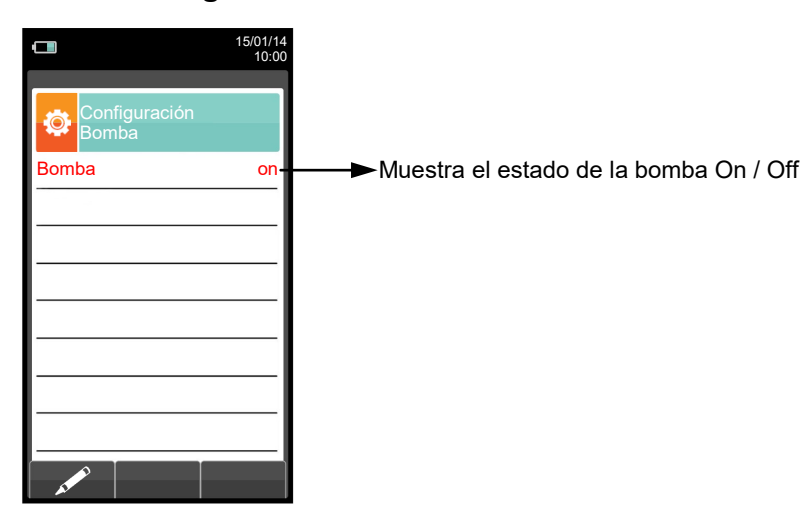

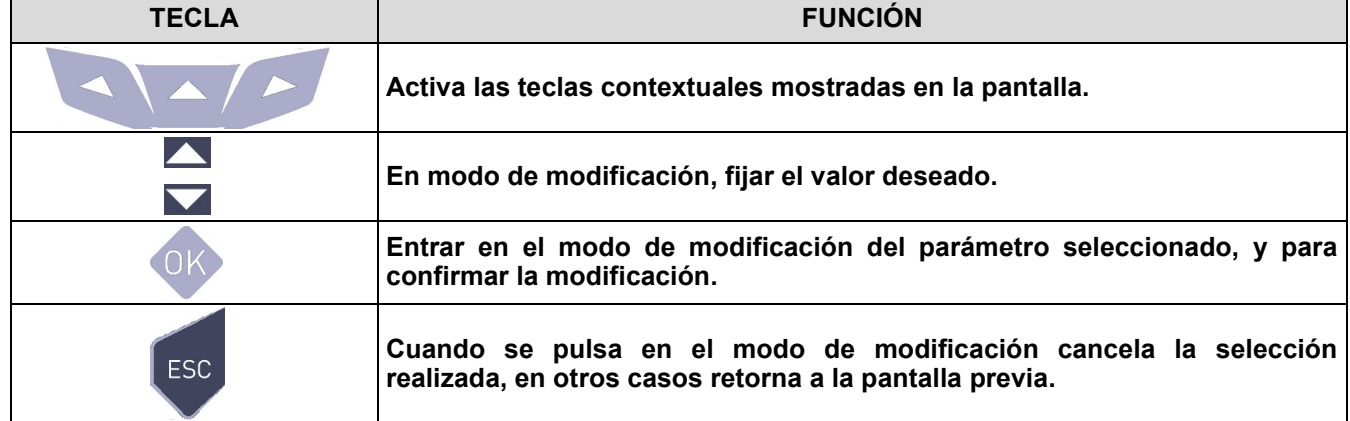

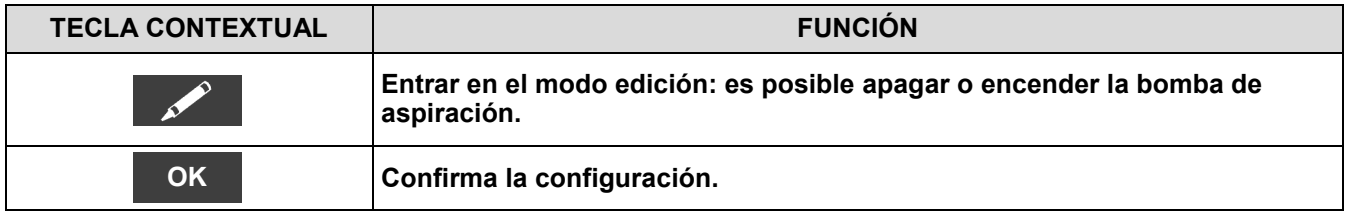

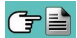

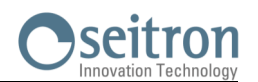

**→**

#### <span id="page-41-0"></span>**9.3.5 Configuración→Instrumento→ CO dilución**

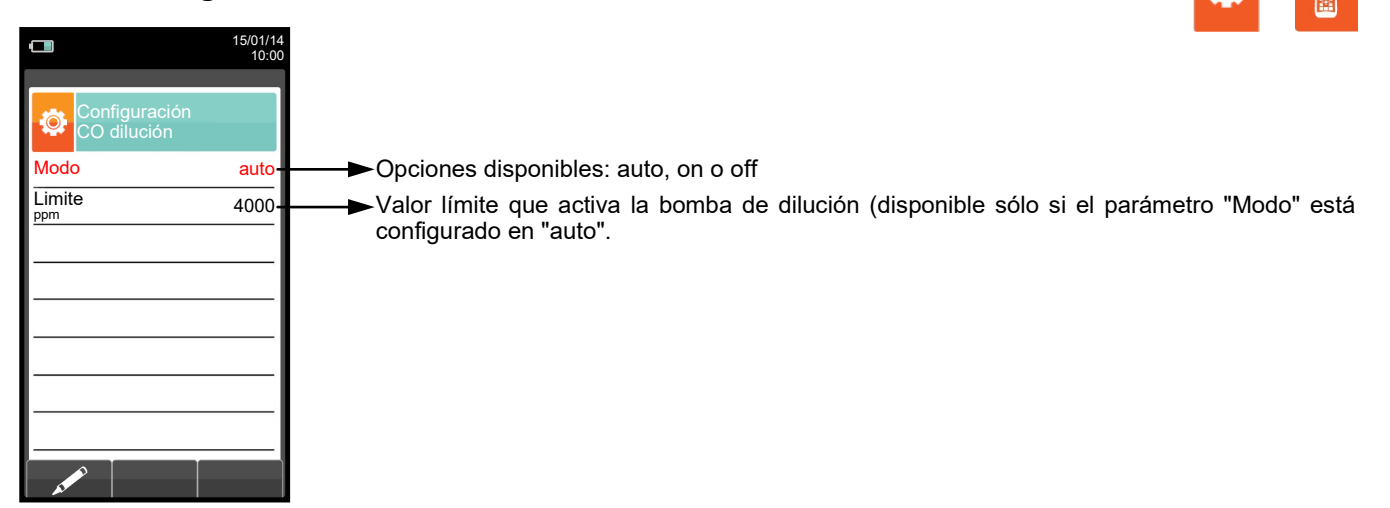

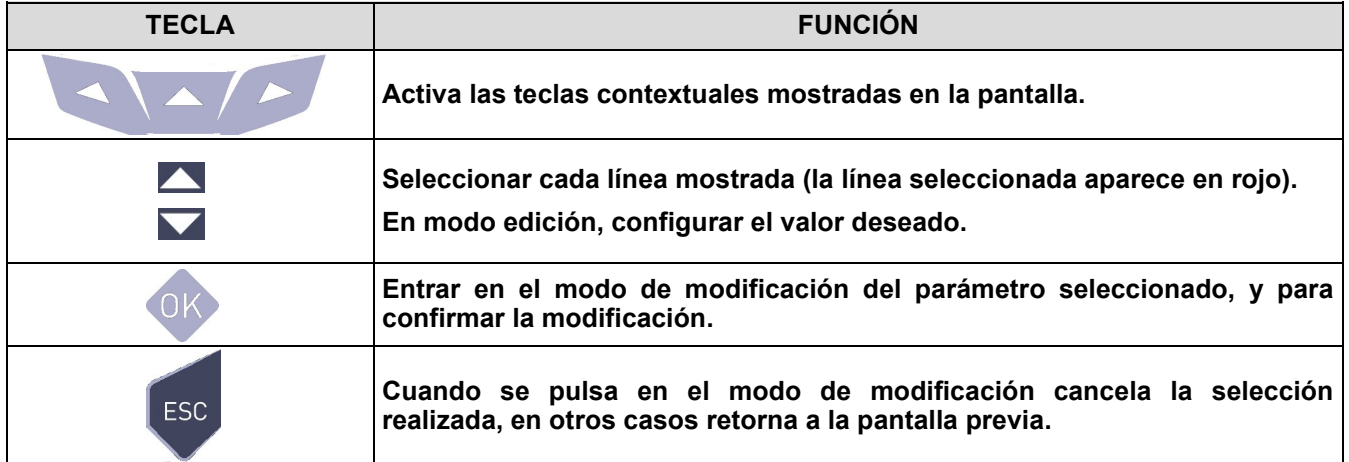

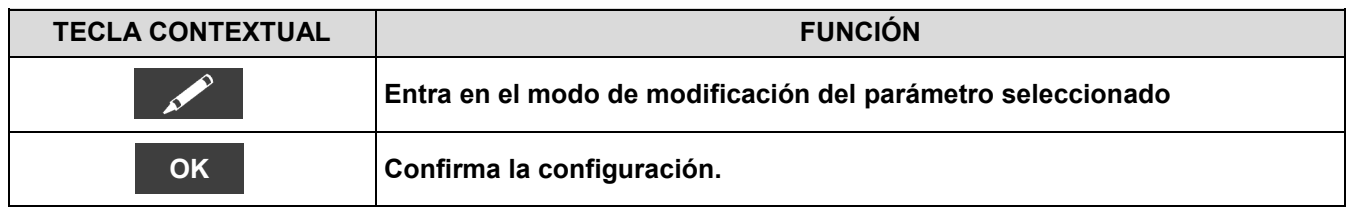

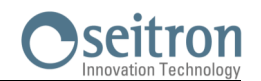

**→**

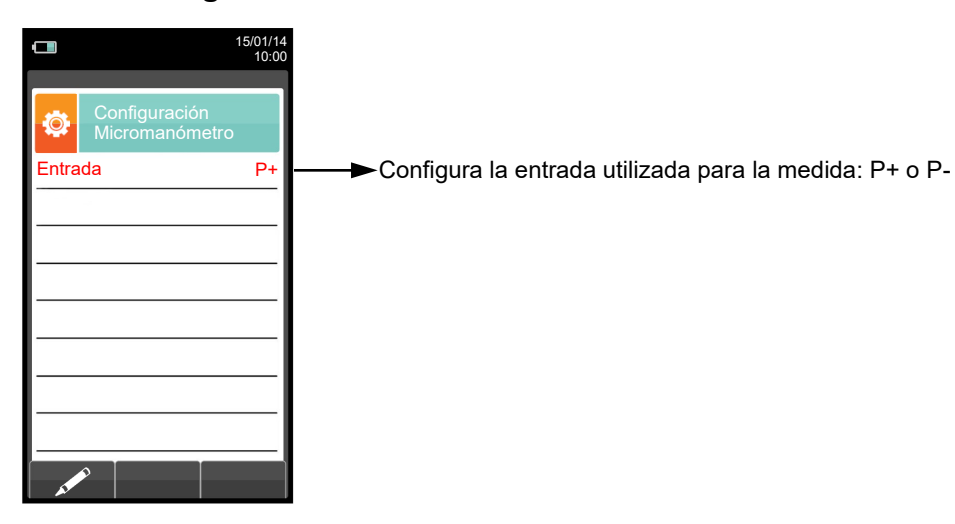

#### <span id="page-42-0"></span>**9.3.6 Configuración→Instrumento→Micromanómetro**

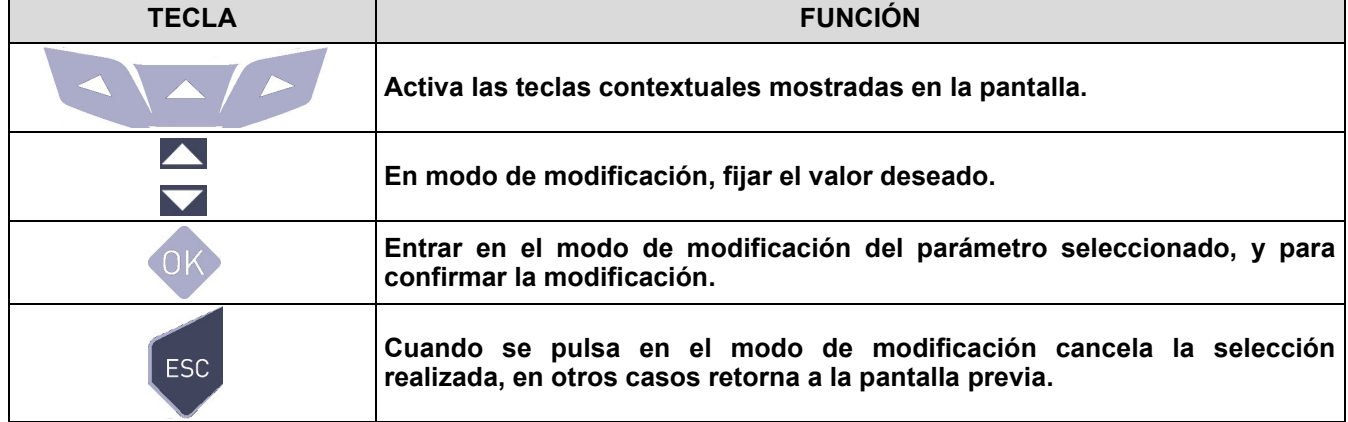

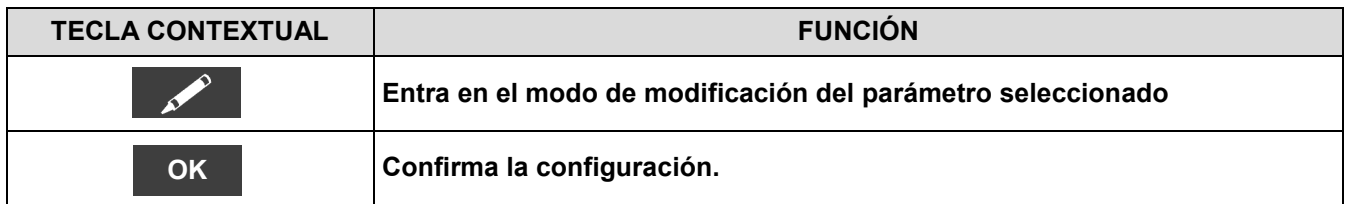

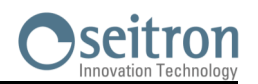

# **9.4 Configuración→Técnico**

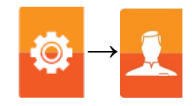

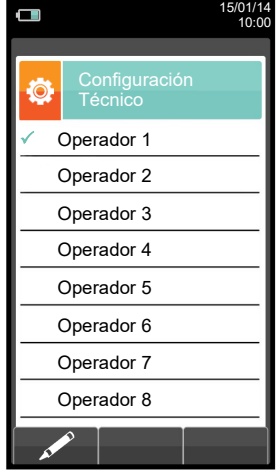

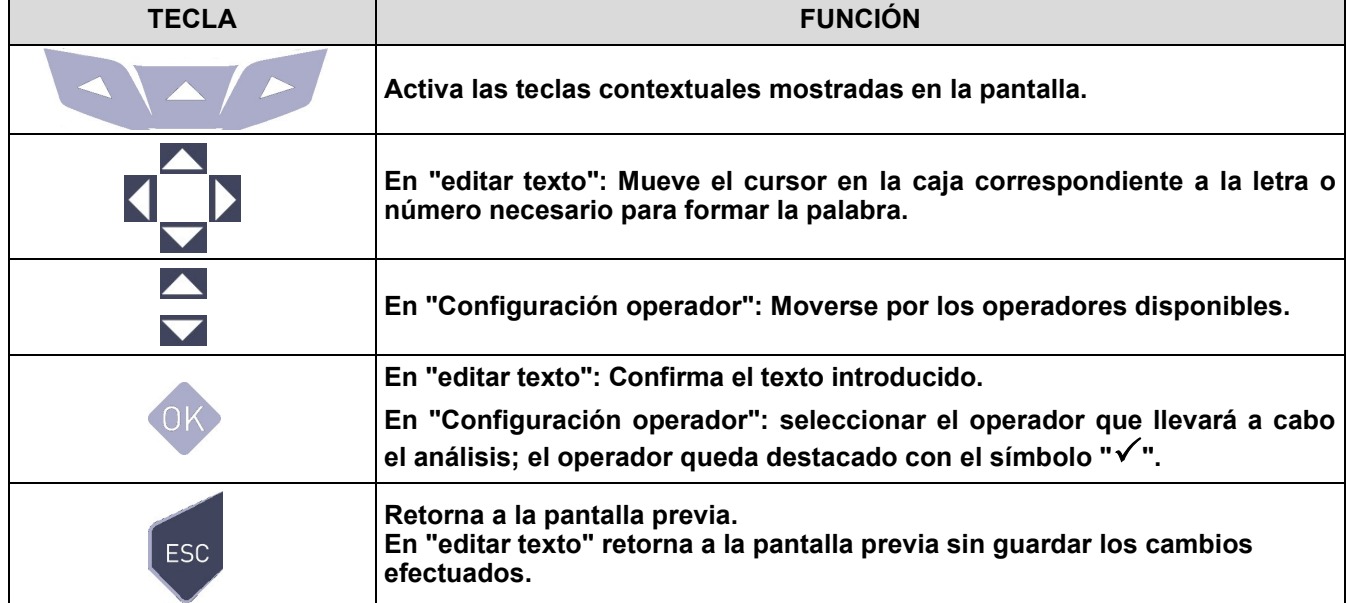

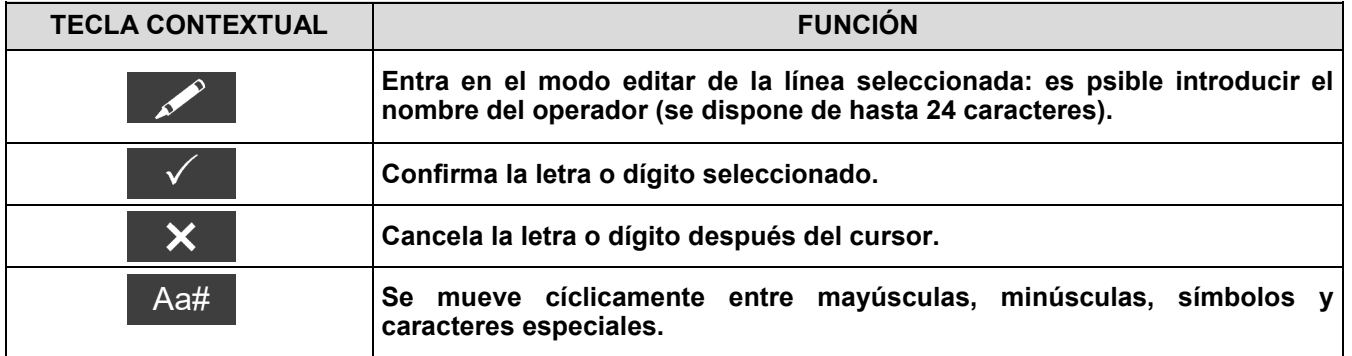

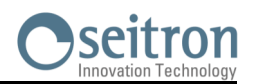

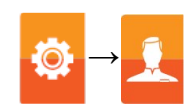

#### **Ejemplo:**

#### **1. Editar texto**

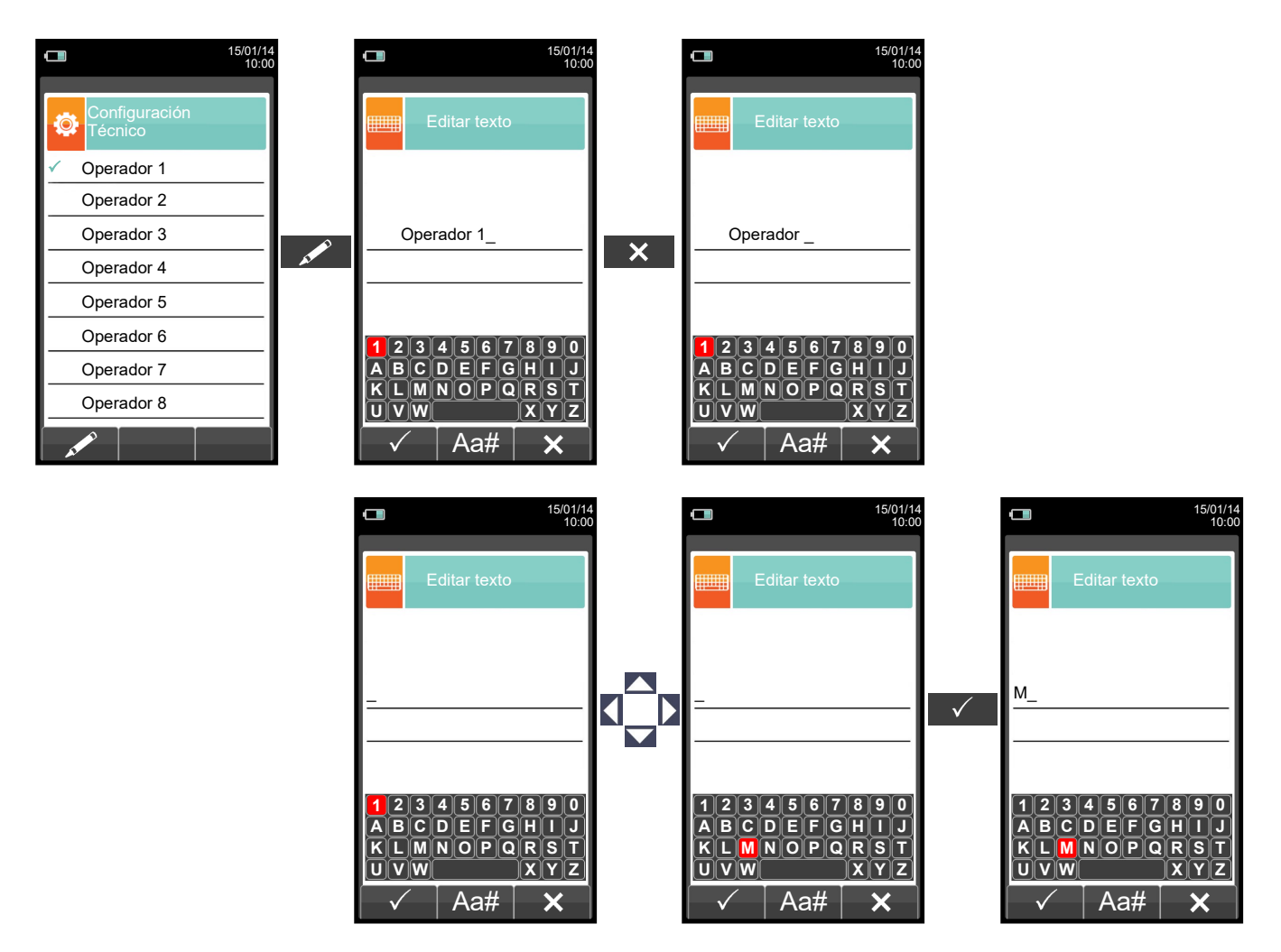

#### **2. Seleccionar el operador que llevará a cabo el análisis**

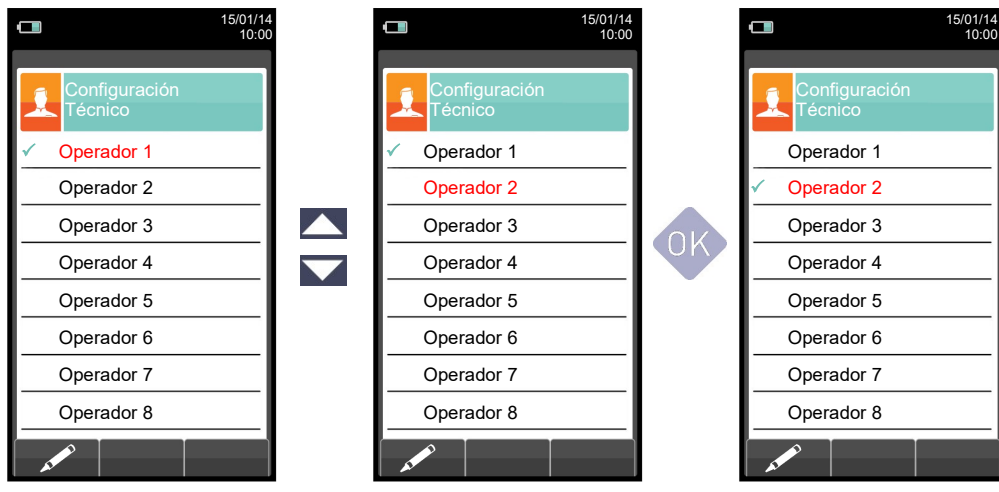

GE

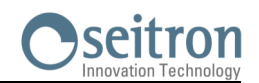

# **9.5 Configuración→Alarmas →**

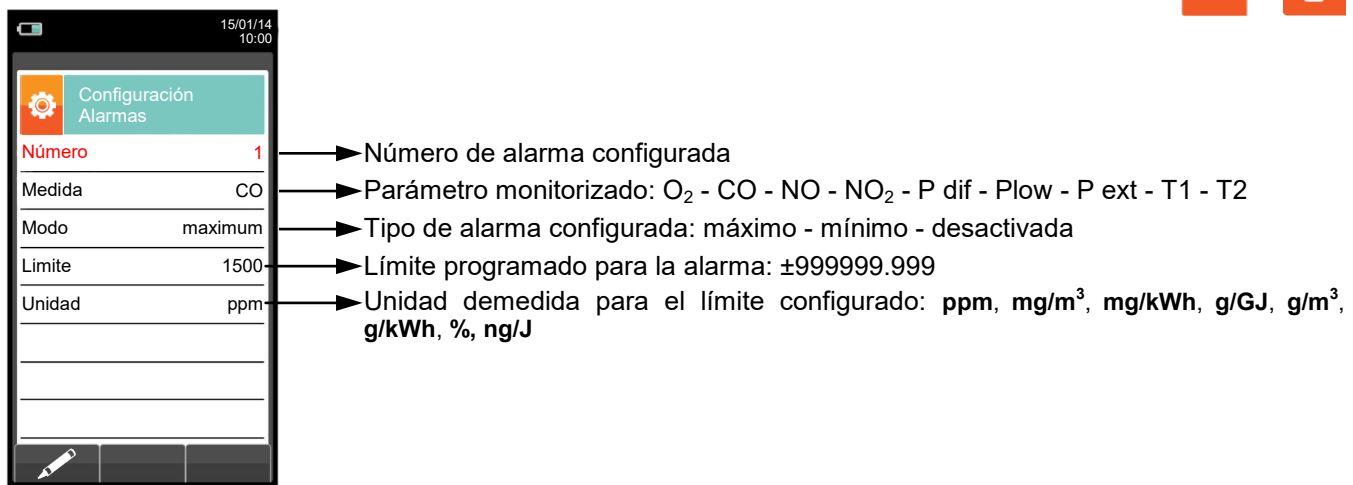

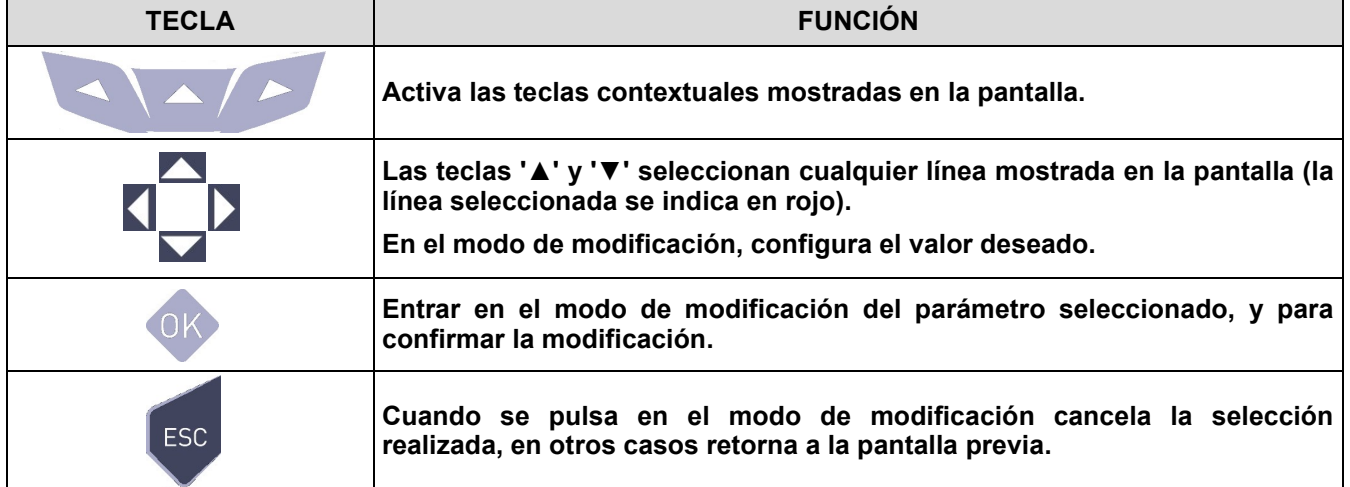

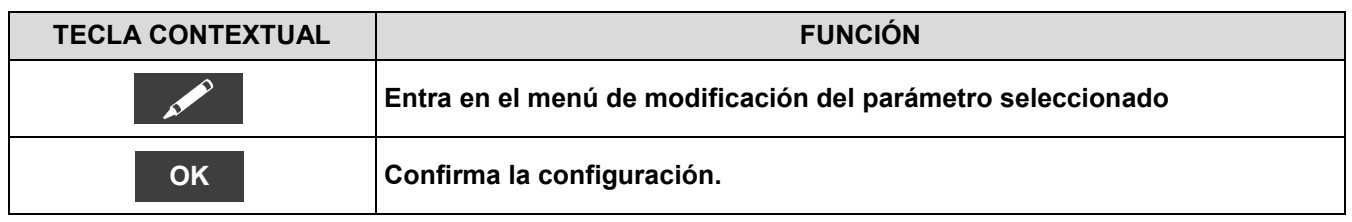

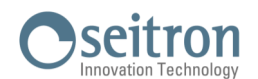

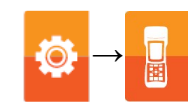

#### **Esquema en bloques activación alarmas y acciones correctivas sugeridas**

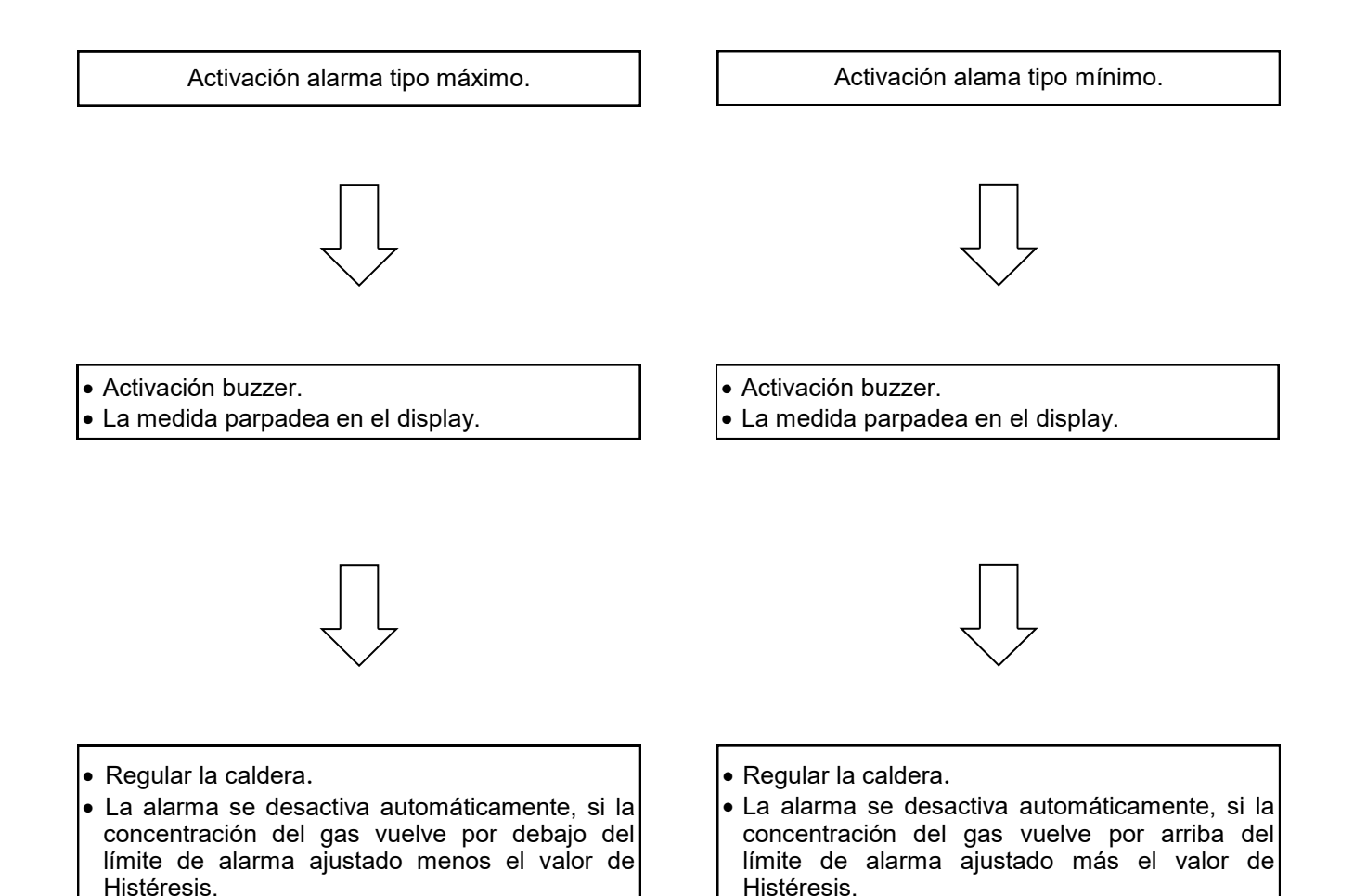

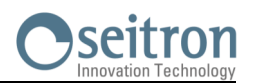

**→**

## **9.6 Configuración→Información**

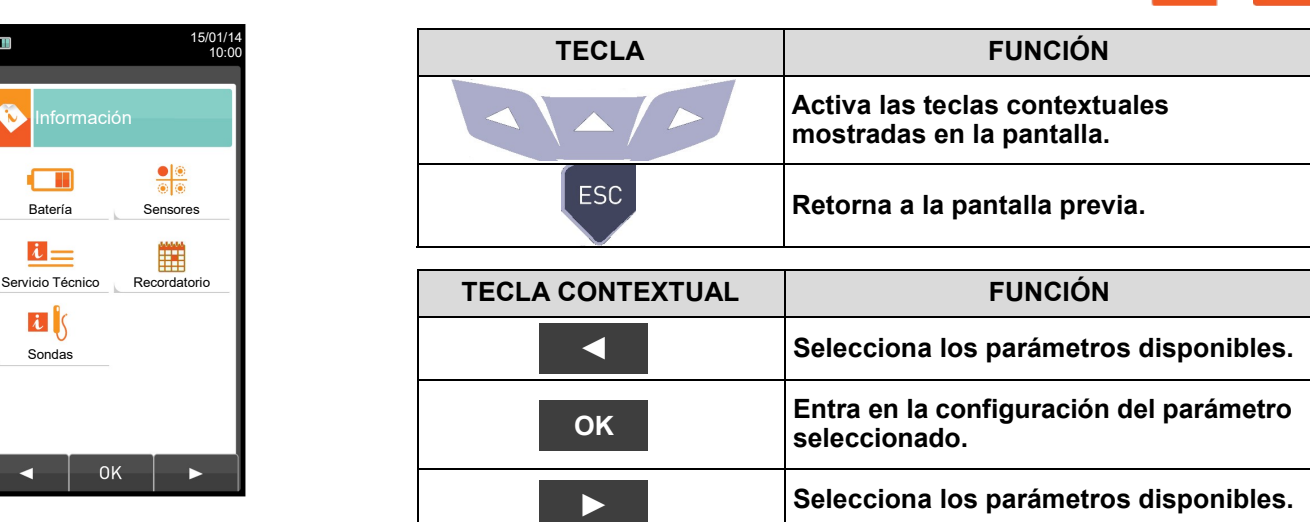

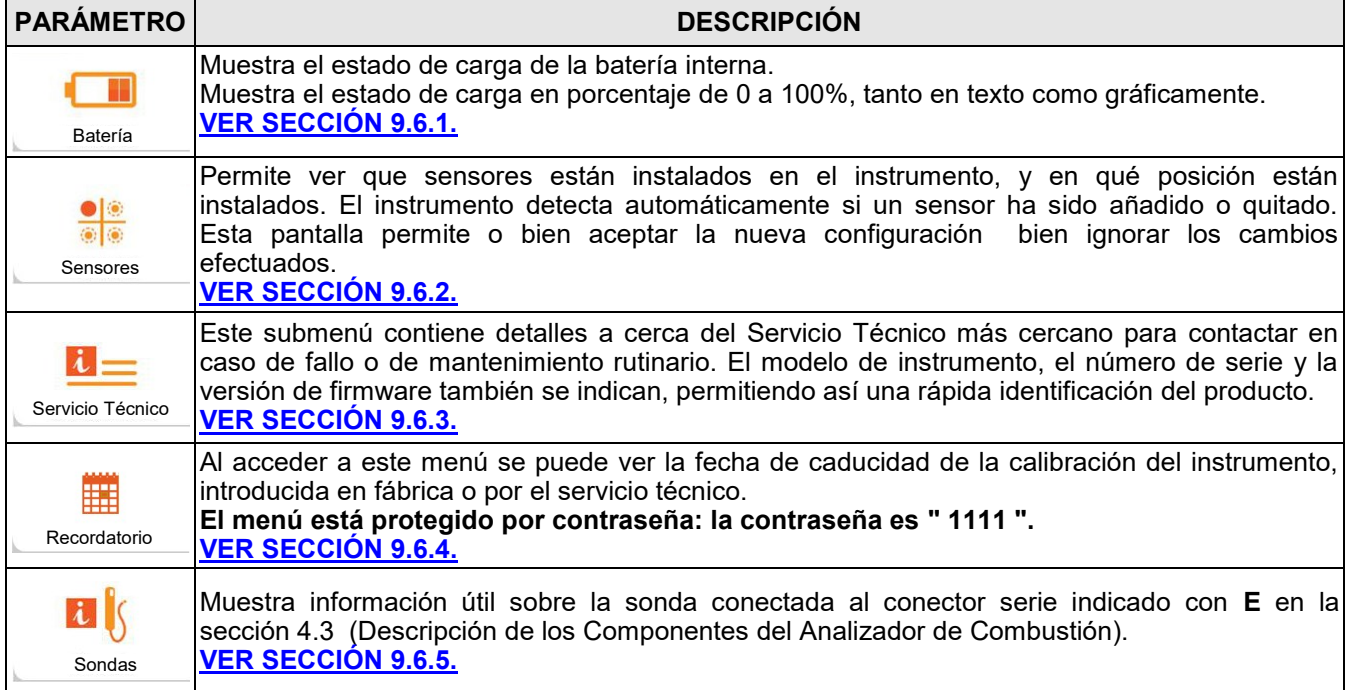

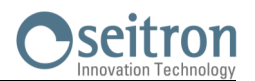

**→**

# <span id="page-48-0"></span>**9.6.1 Configuración→Información→Batería**

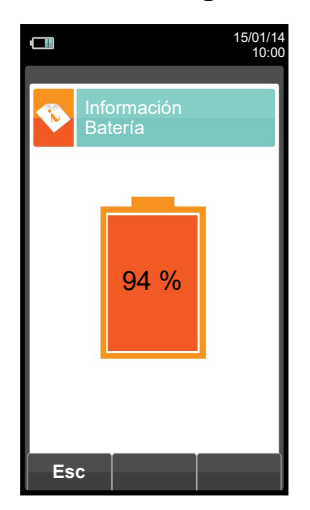

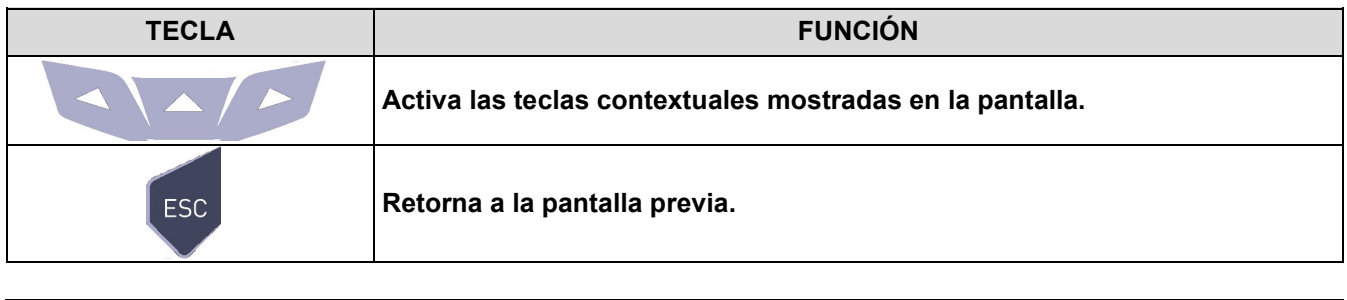

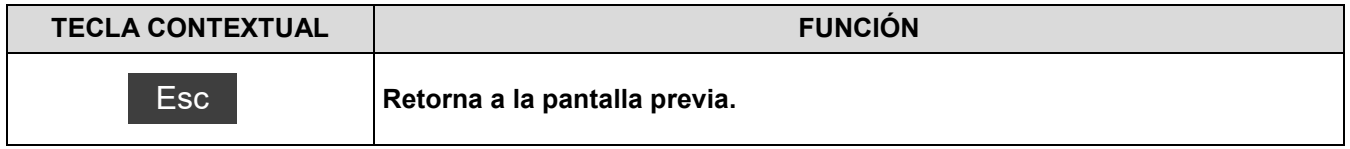

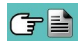

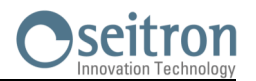

#### <span id="page-49-0"></span>**9.6.2 Configuración→Información→Sensores →**

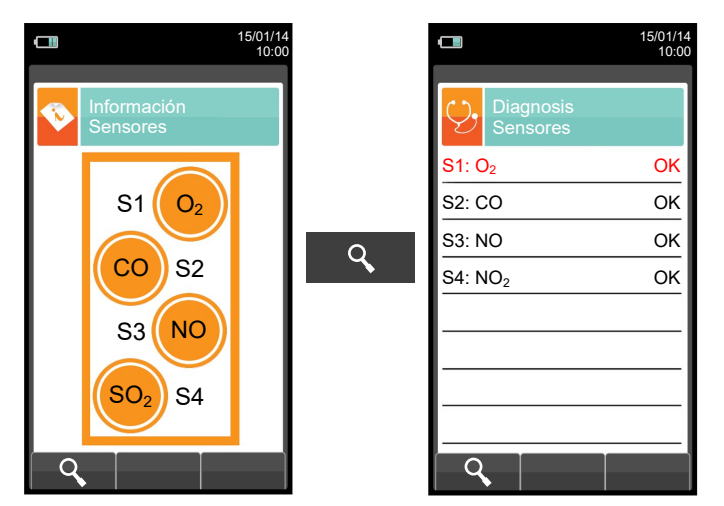

**Para más información, ver [sección 9.7.1.](#page-54-0)**

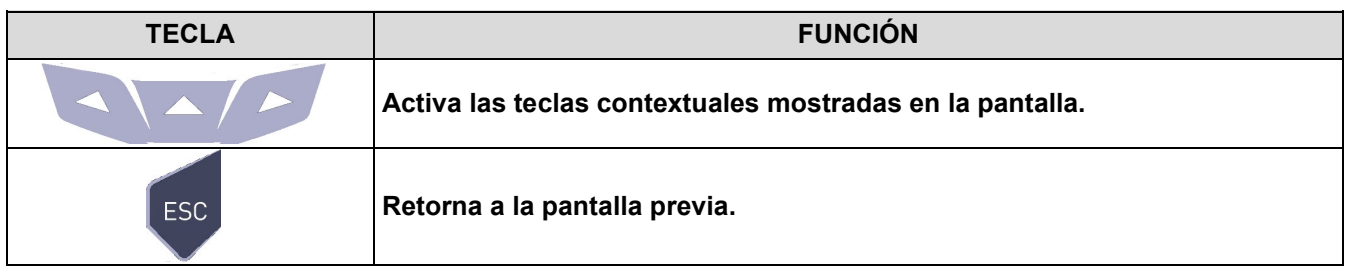

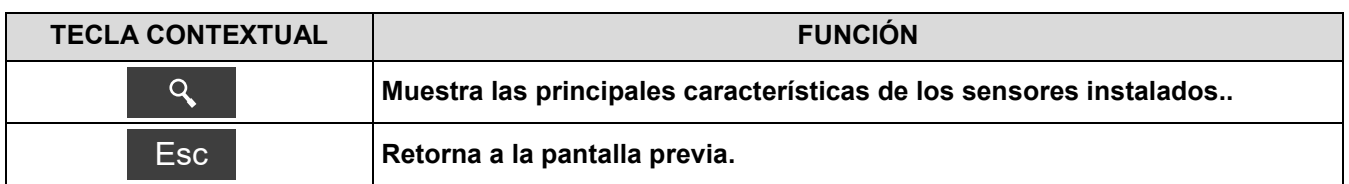

**Esta pantalla muestra, para cada posición, los siguientes mensajes (el ejemplo hace referencia al sensor de la posición S3):**

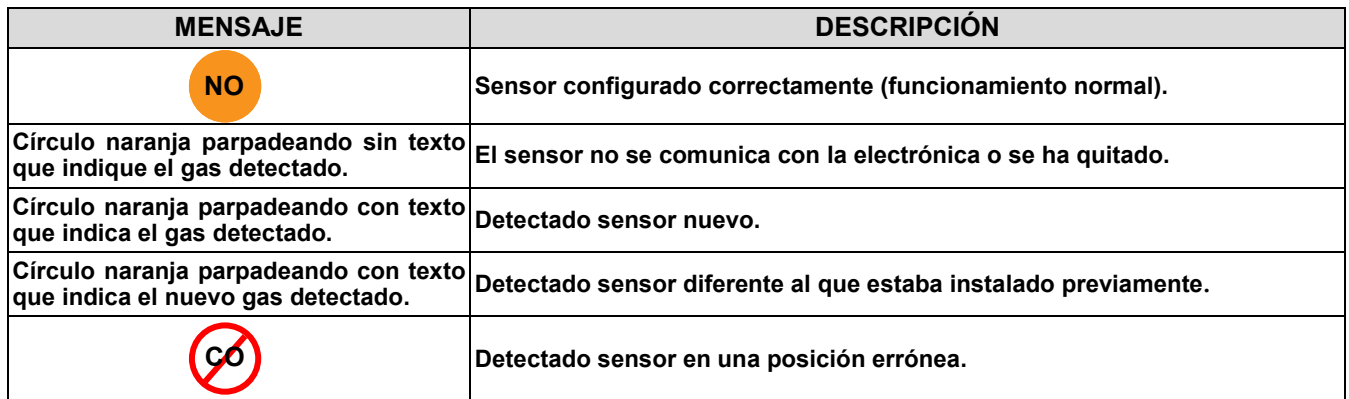

#### **Mensajes de error mostrados:**

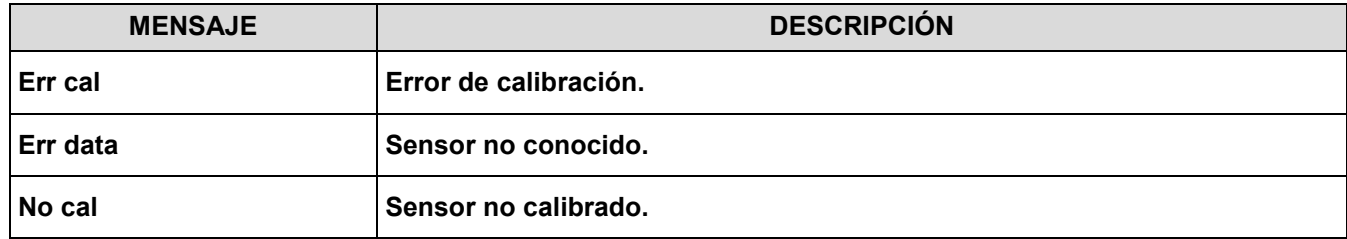

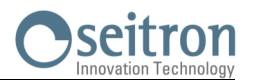

#### <span id="page-50-0"></span>**9.6.3 Configuración→Información→Servicio Técnico →**

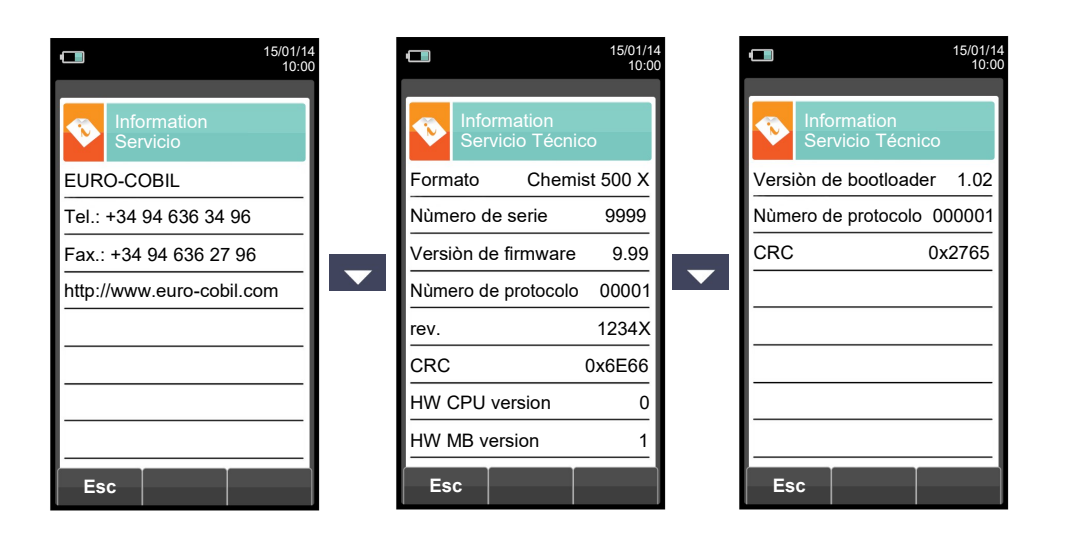

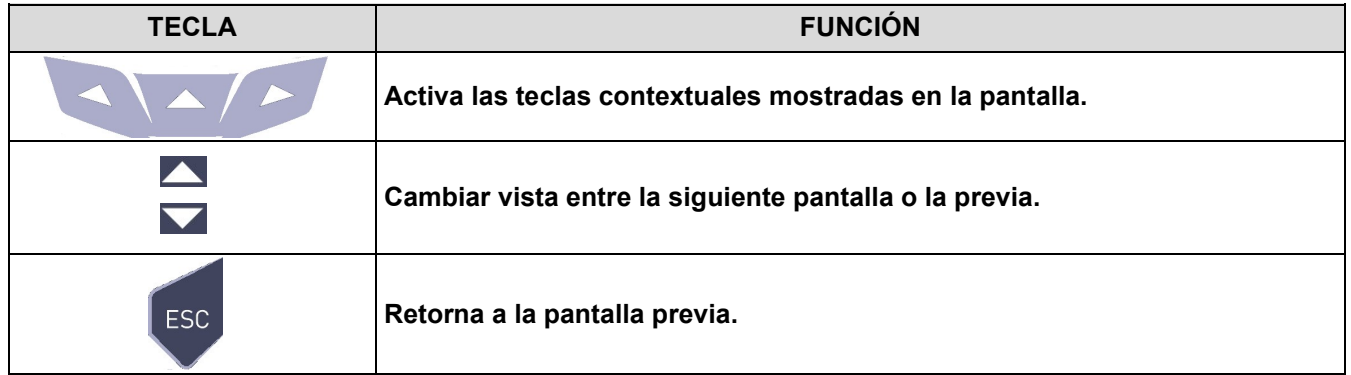

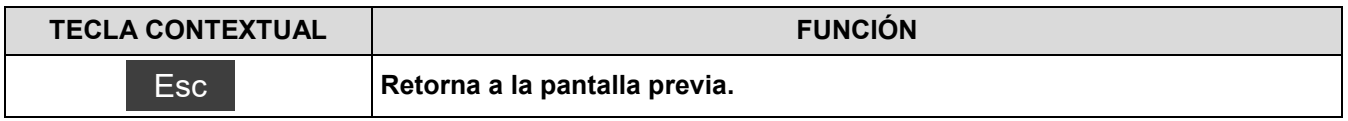

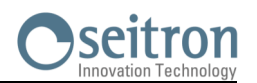

#### <span id="page-51-0"></span>**9.6.4 Configuración→Información→Recordatorio →**

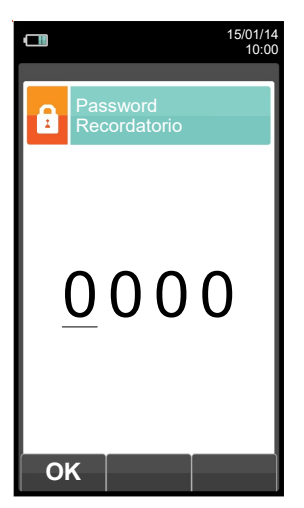

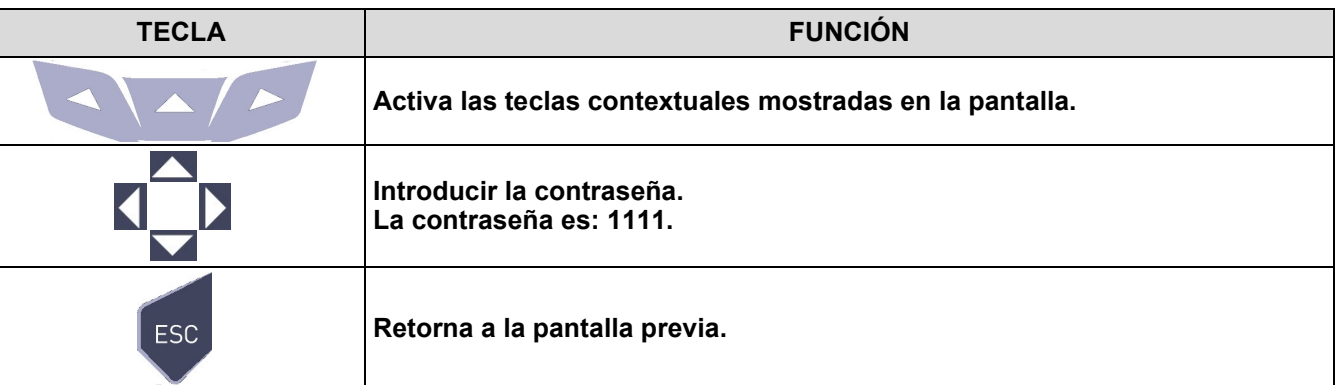

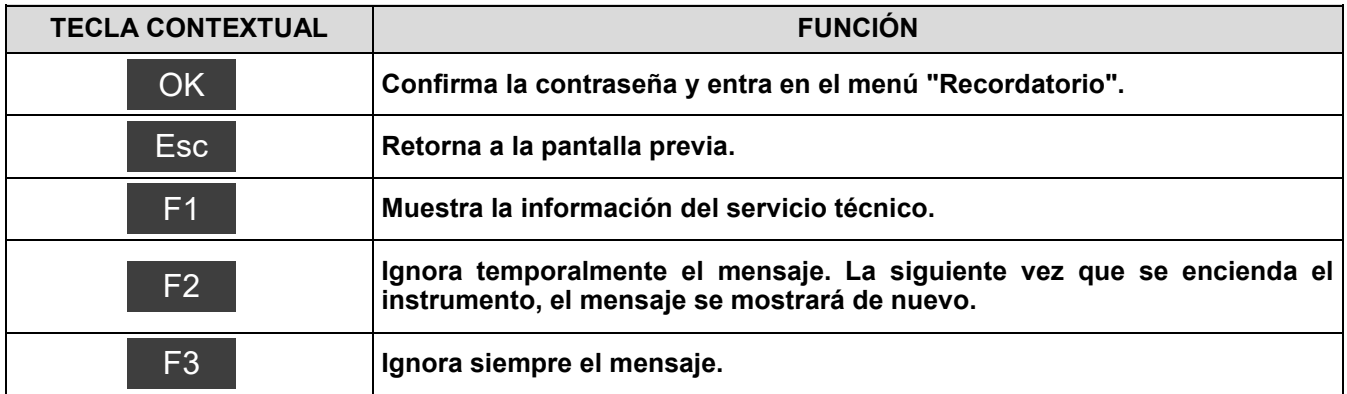

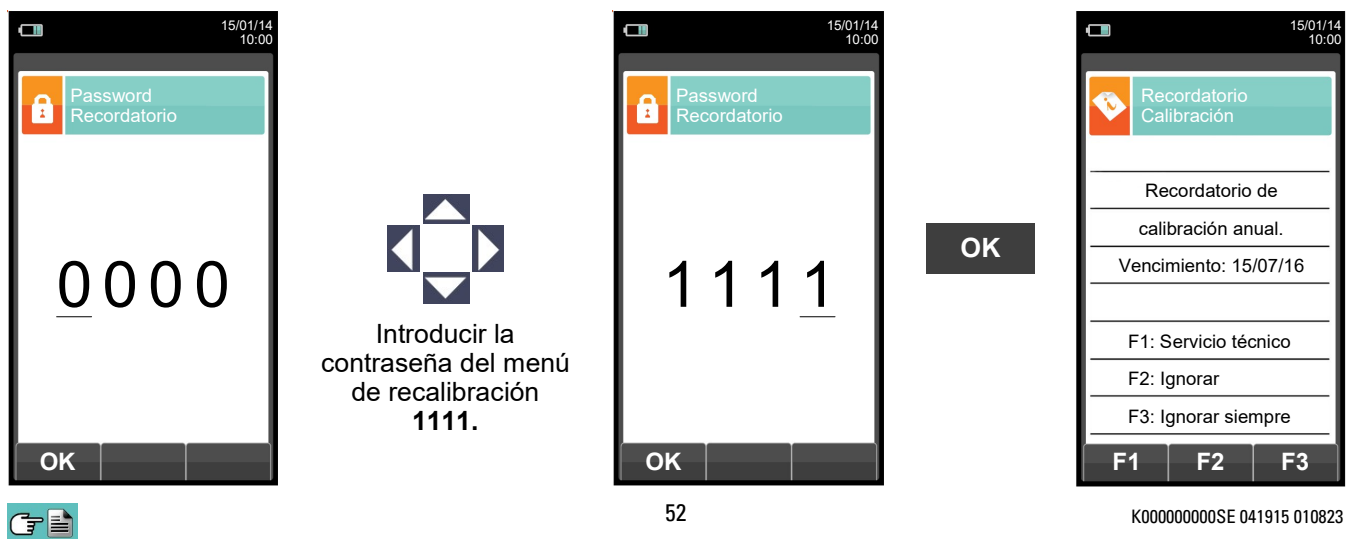

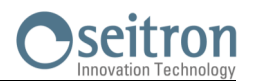

## <span id="page-52-0"></span>**9.6.5 Configuración→Información→Sondas →**

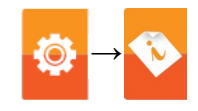

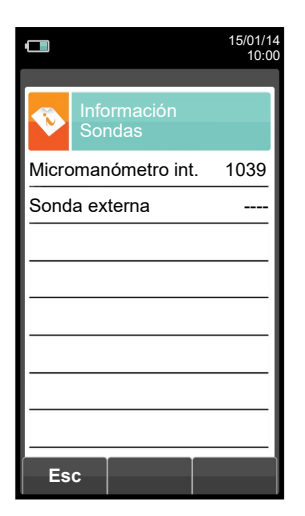

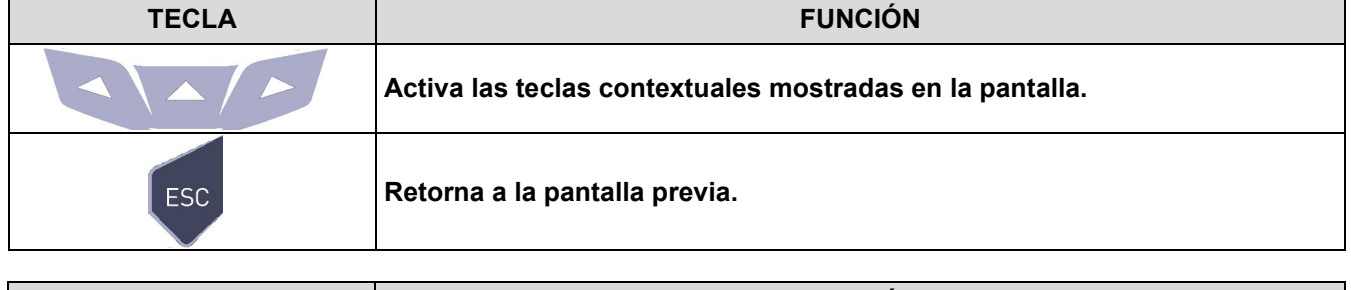

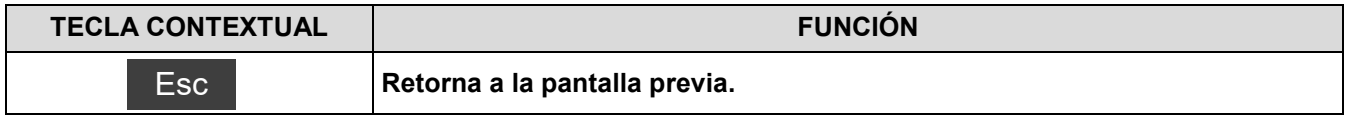

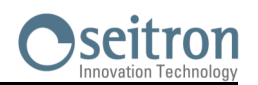

## **9.7 Configuración→Diagnosis →**

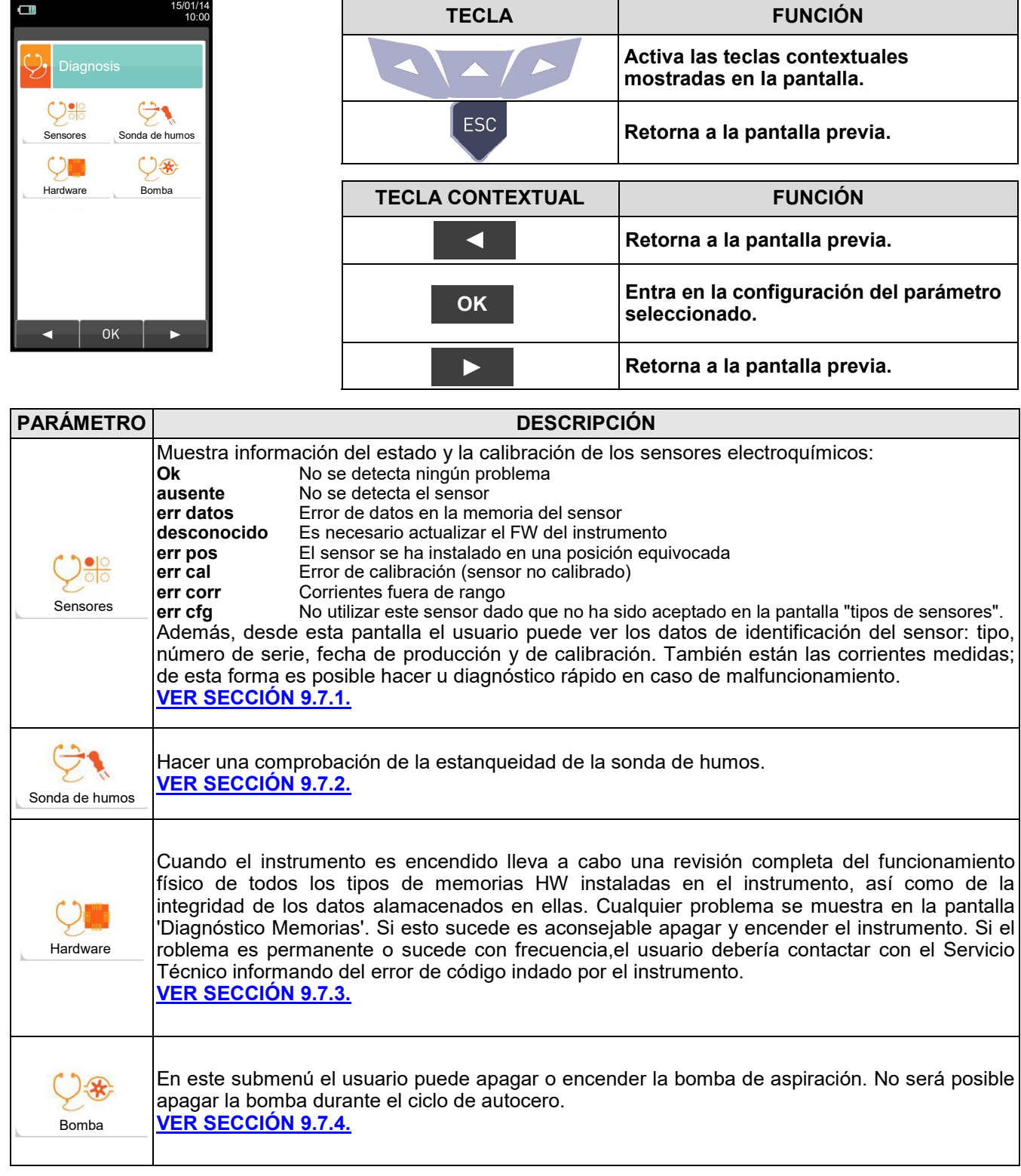

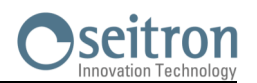

#### <span id="page-54-0"></span>**9.7.1 Configuración→Diagnosis→Sensores →**

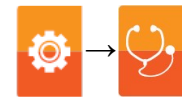

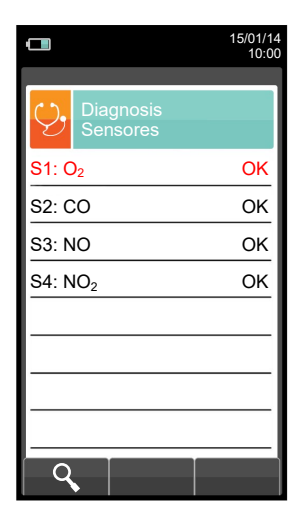

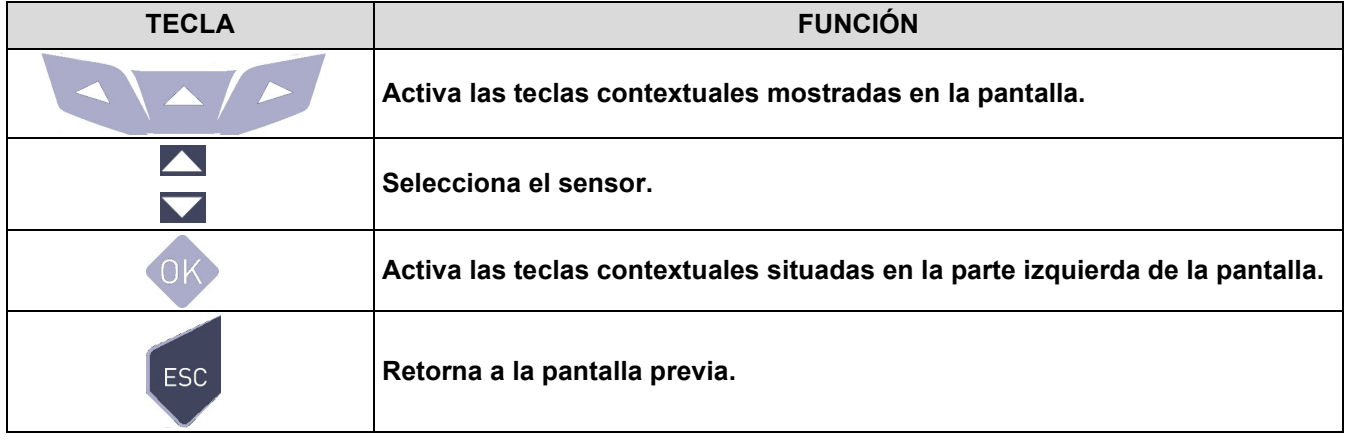

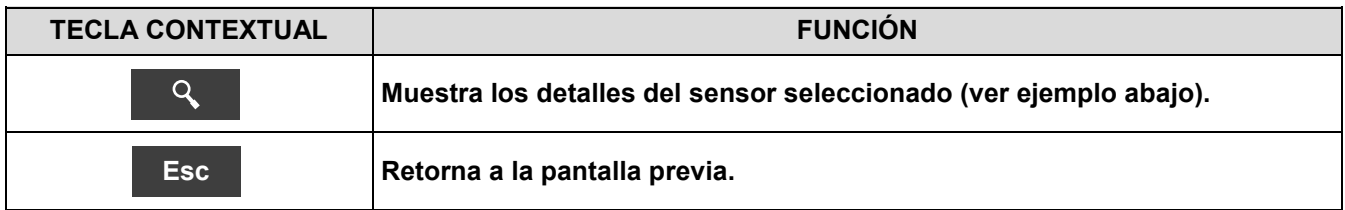

#### Example:

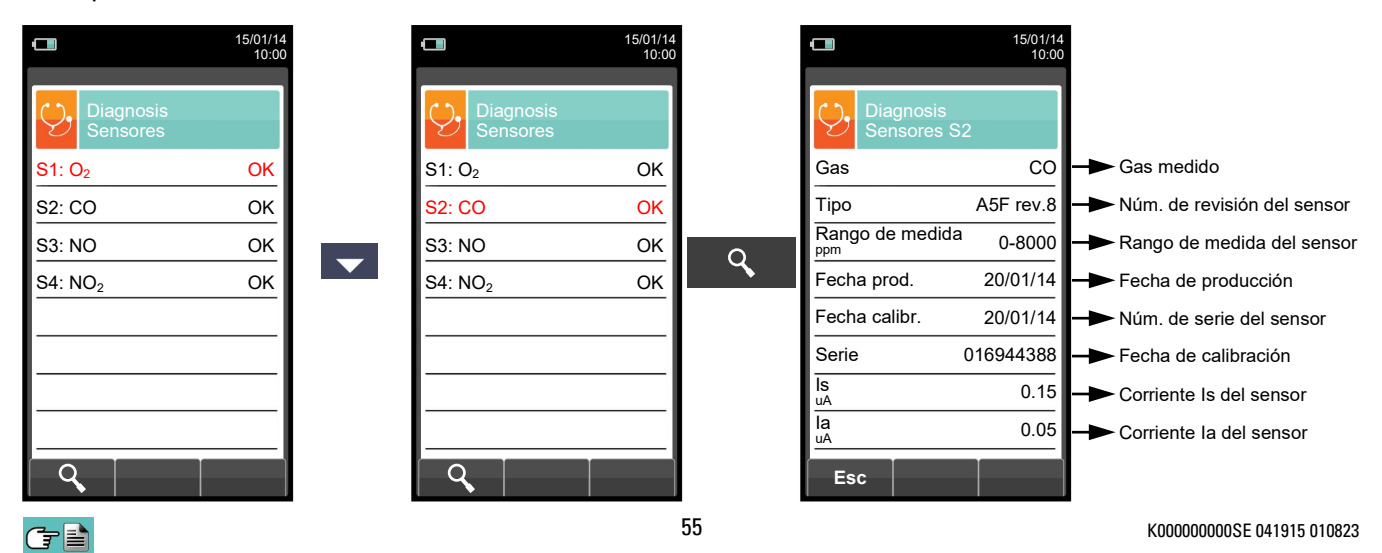

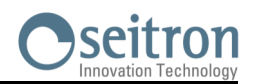

#### <span id="page-55-0"></span>**9.7.2 Configuración→Diagnosis→Sonda de humos →**

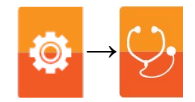

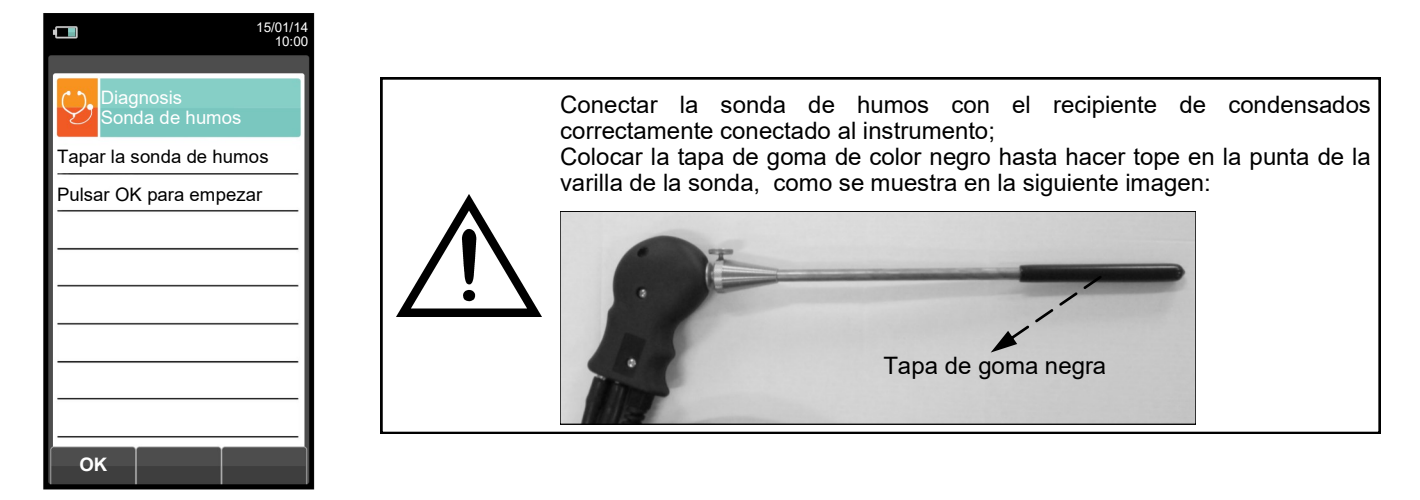

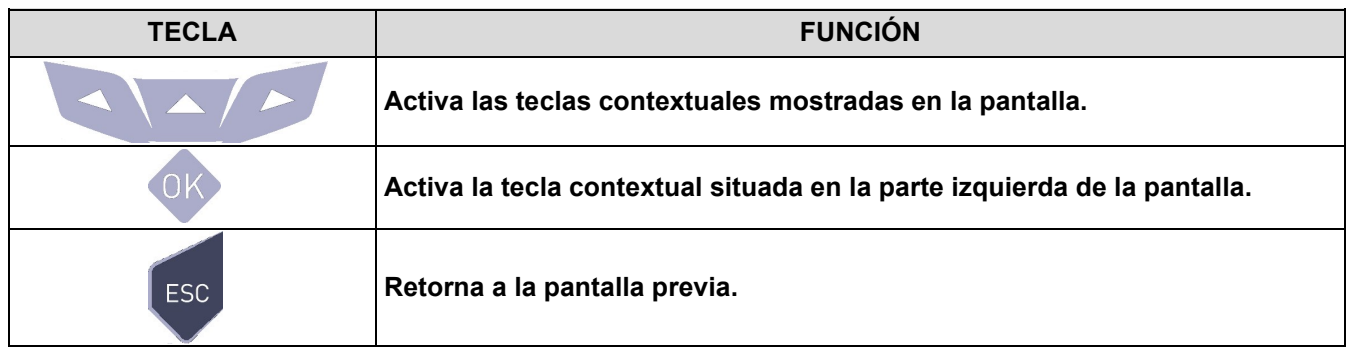

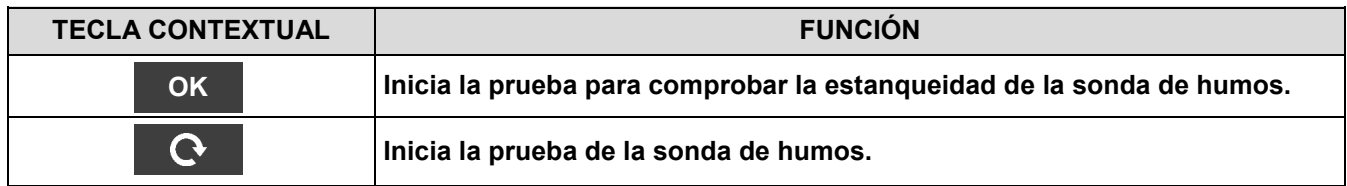

#### **Prueba de estanqueidad de la sonda.**

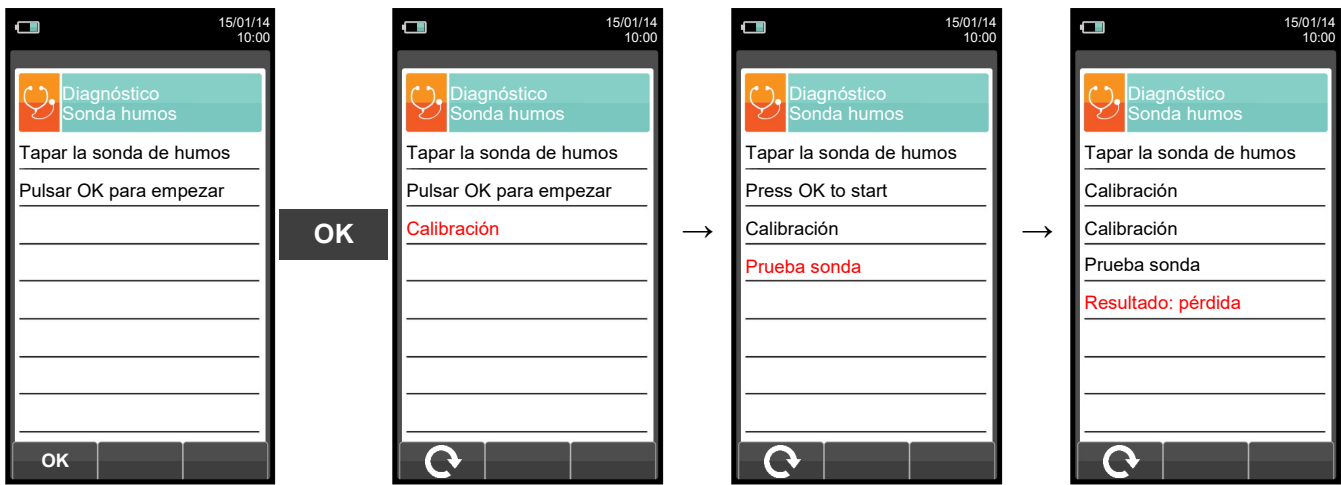

#### **Resultados:**

**Estanqueidad**: La sonda está OK

**Error**: Asegurarse de que la sonda está conectada a la entrada P-, comprobar el ajuste de las conexiones neumáticas y/o el ajuste del recipiente de condensados y comprobar que la tapa está insertada correctamente en la varilla de la sonda. **ATENCIÓN: un varilla dañada podría hacer fallar la prueba.**

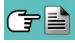

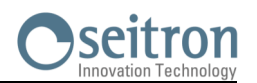

#### <span id="page-56-0"></span>**9.7.3 Configuración→Diagnosis→Hardware →**

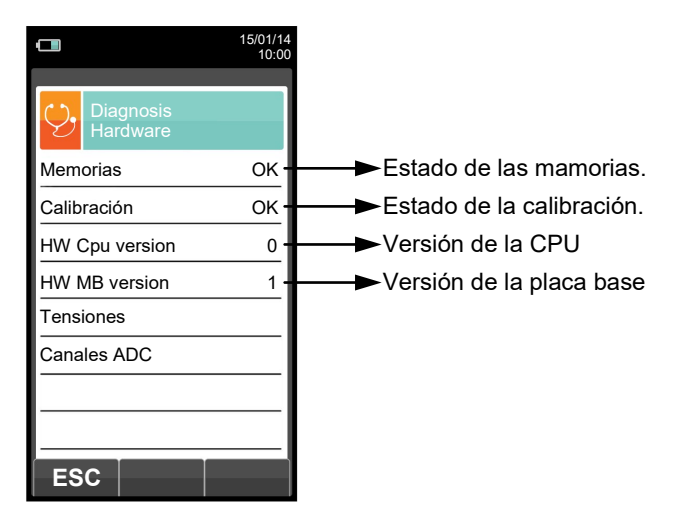

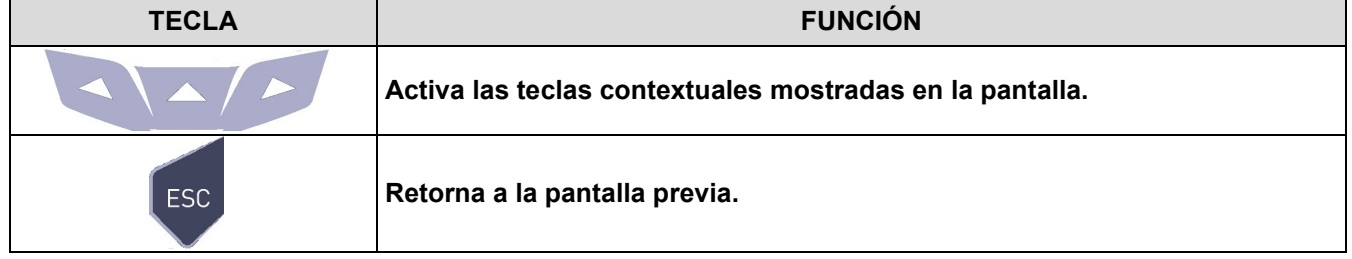

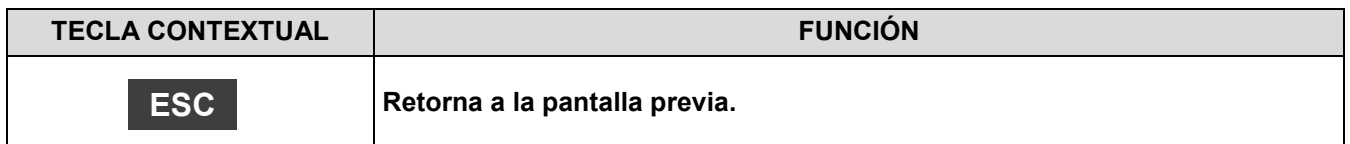

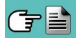

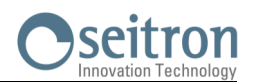

# <span id="page-57-0"></span>**9.7.4 Configuración→Diagnosis→Bomba →**

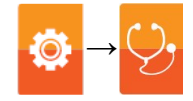

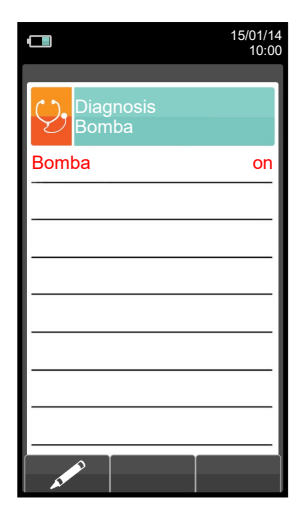

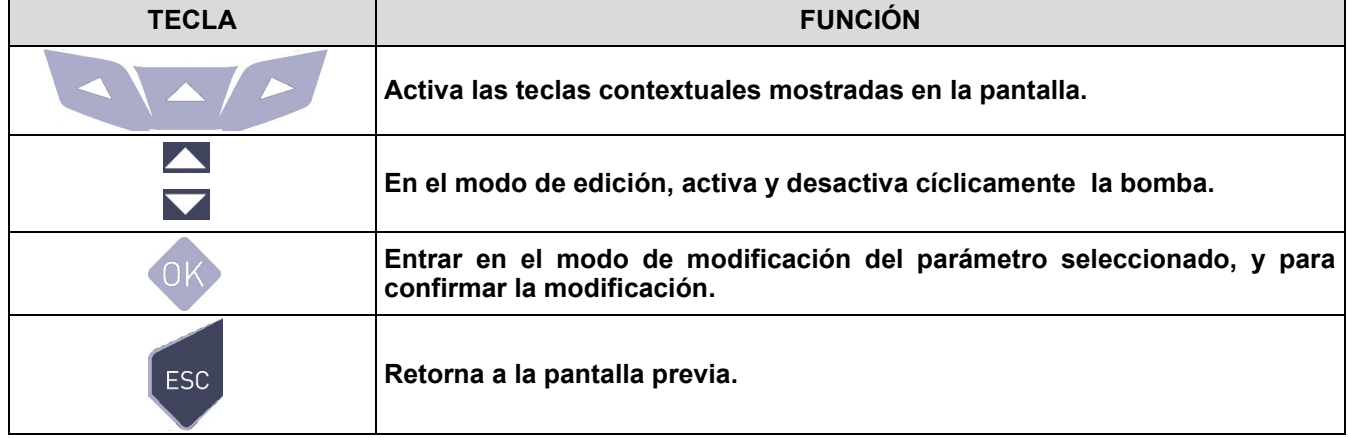

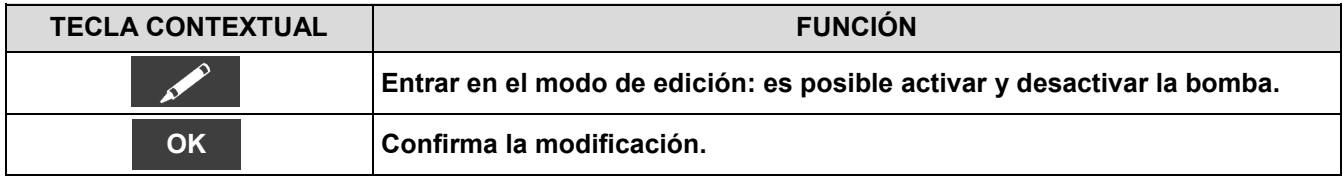

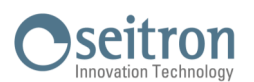

10

#### **9.8 Configuración→Idioma**

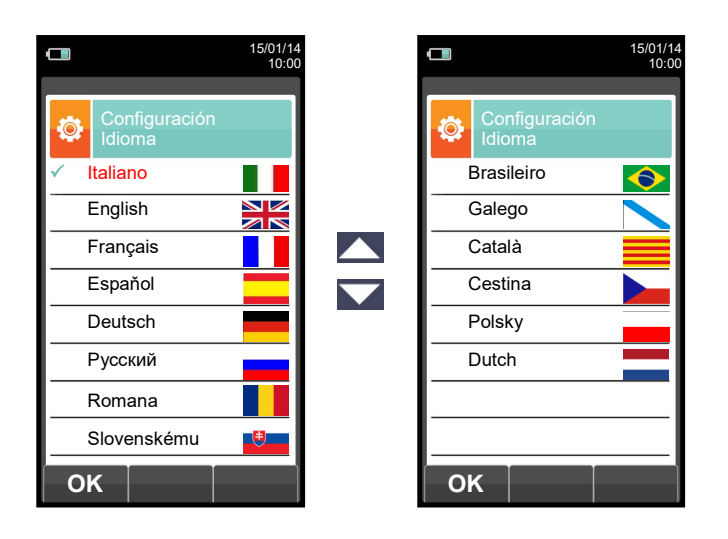

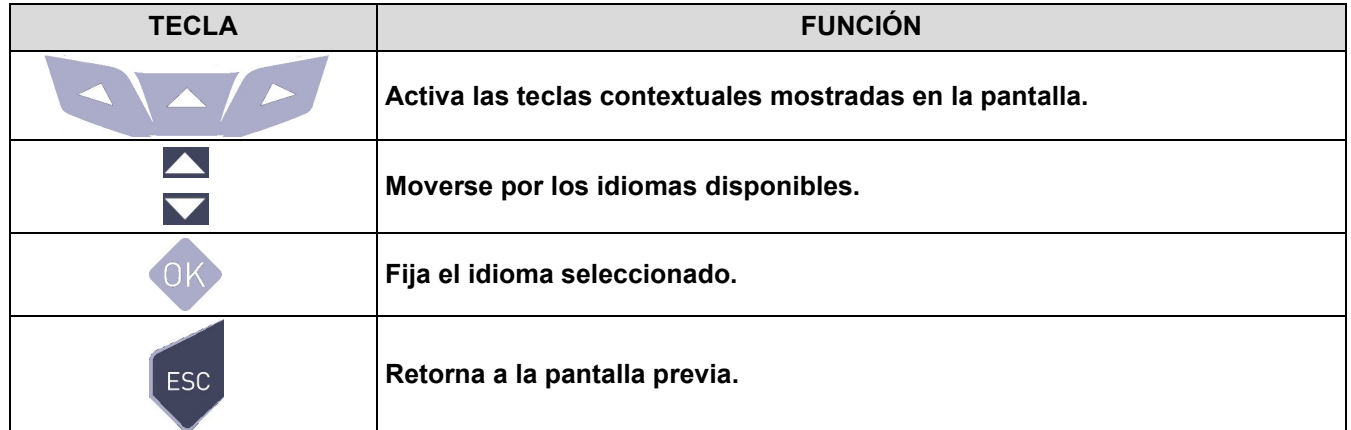

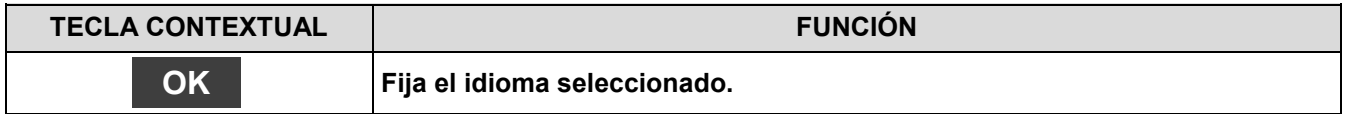

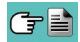

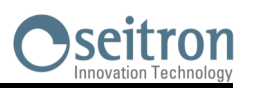

Ö

## **9.9 Configuración→Restaurar**

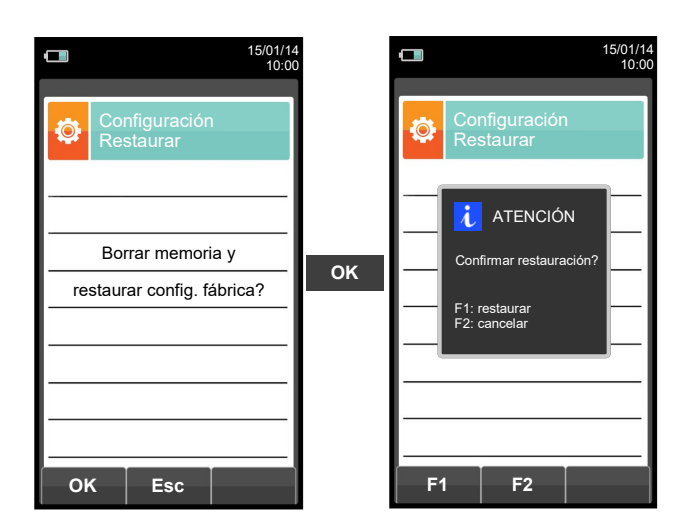

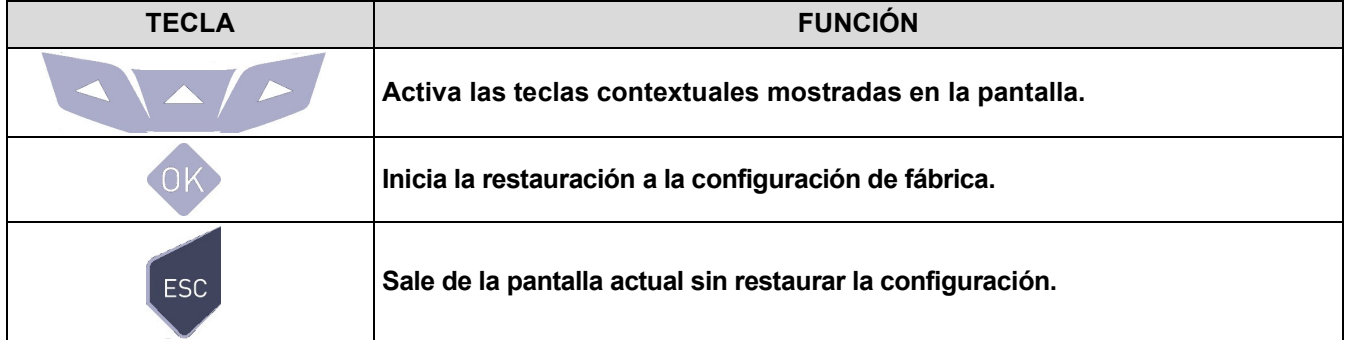

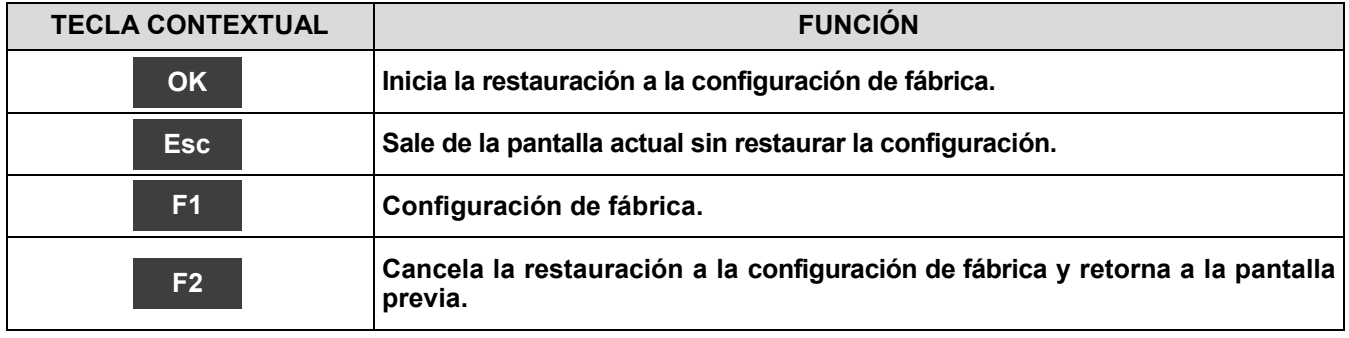

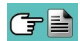

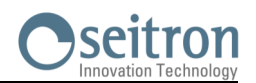

E

#### **10.1 Menú Memoria**

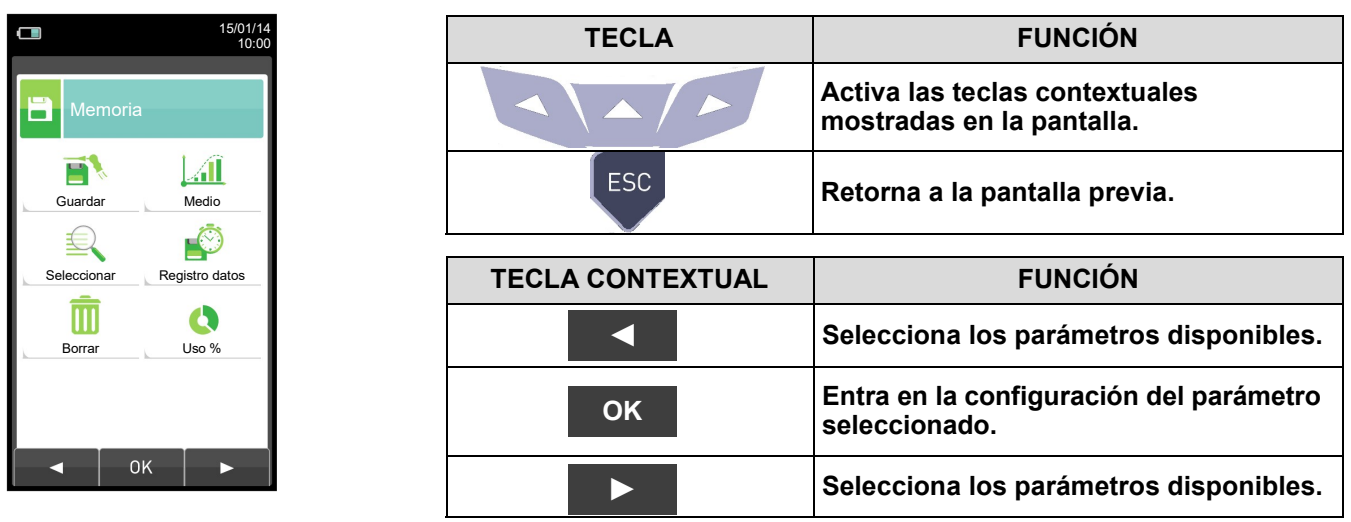

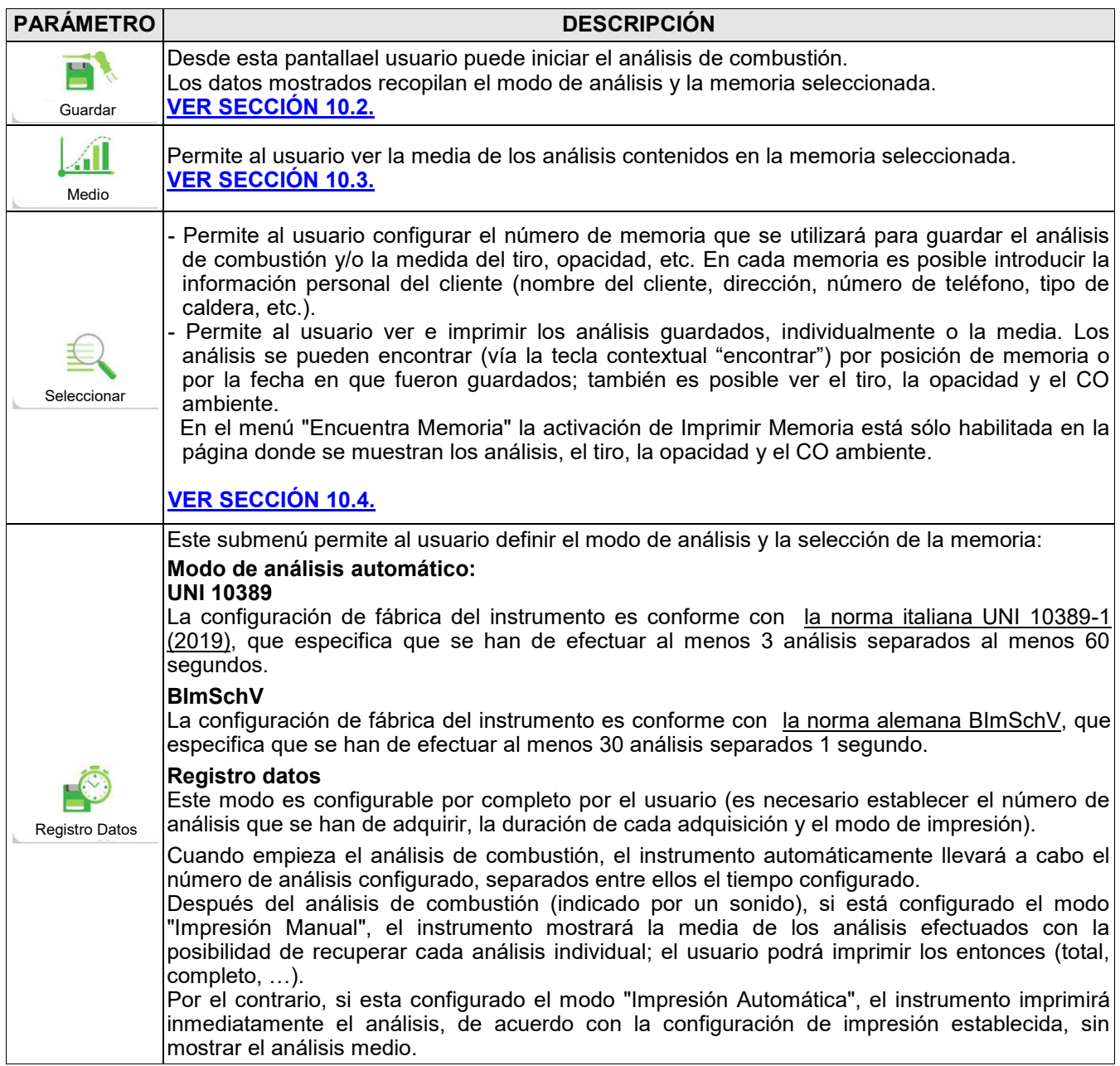

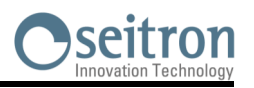

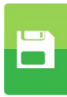

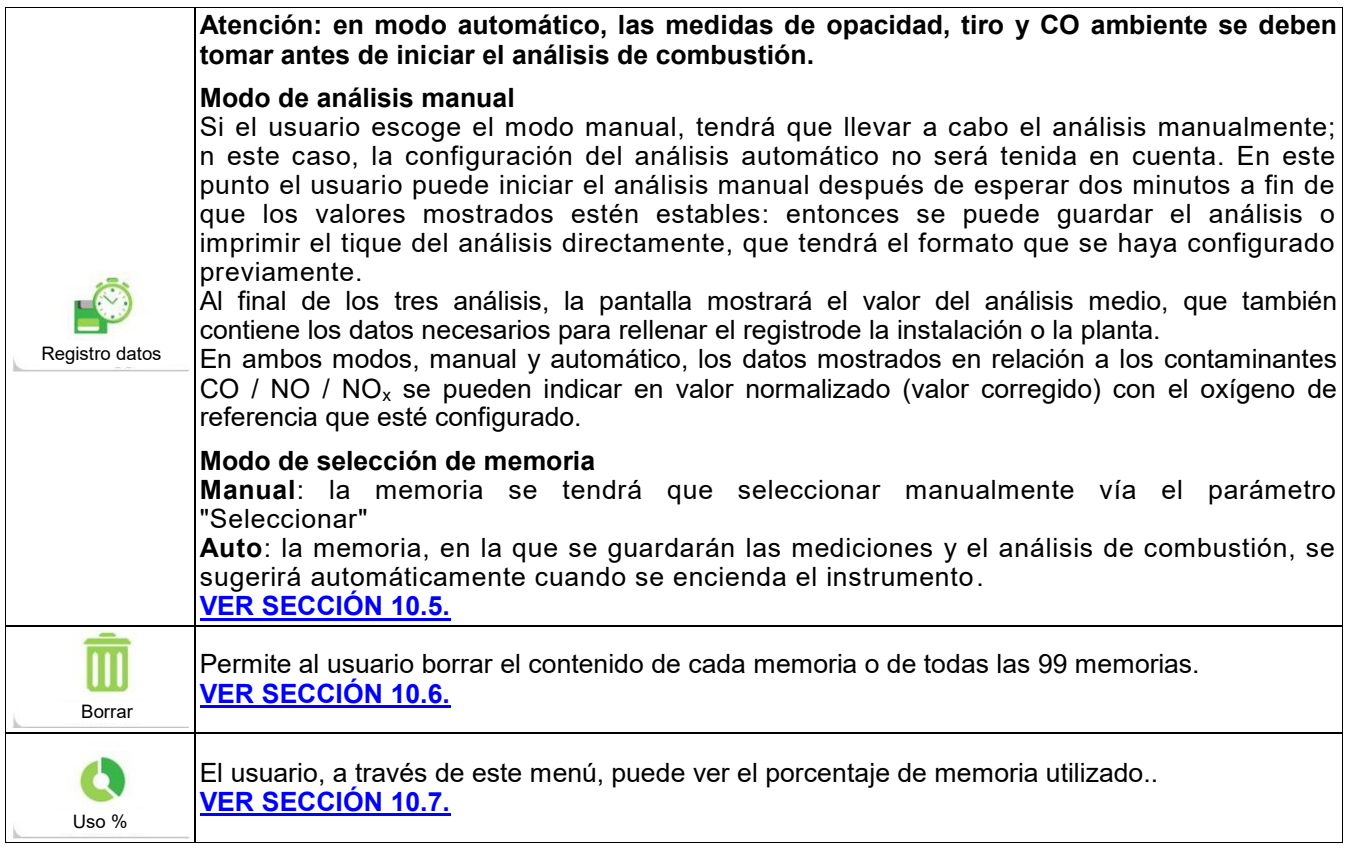

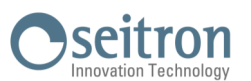

 $\Box$ Б

#### **10.1.1 Organización de la memoria**

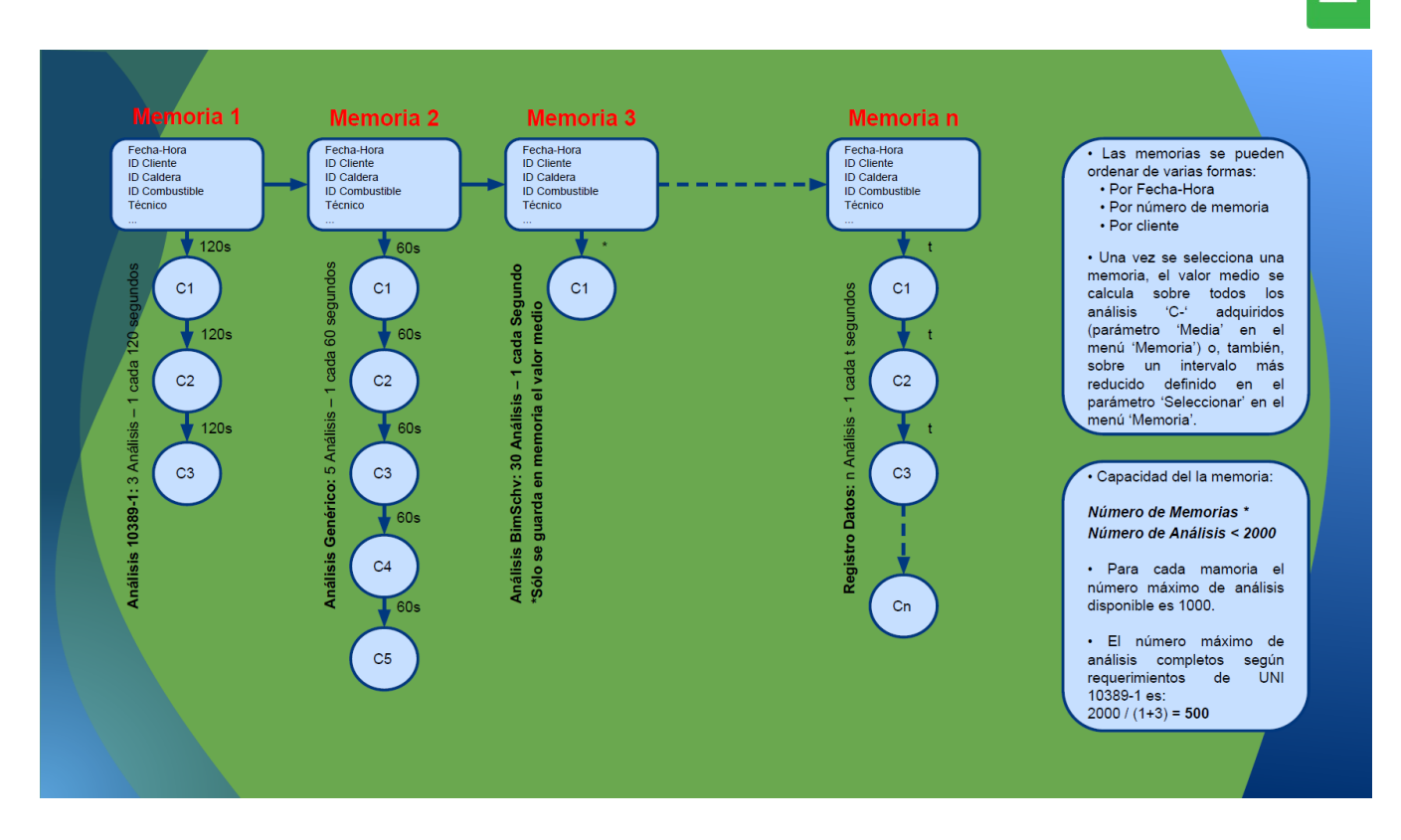

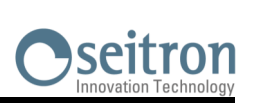

E

#### <span id="page-63-0"></span>**10.2 Menú Memoria→Guardar**

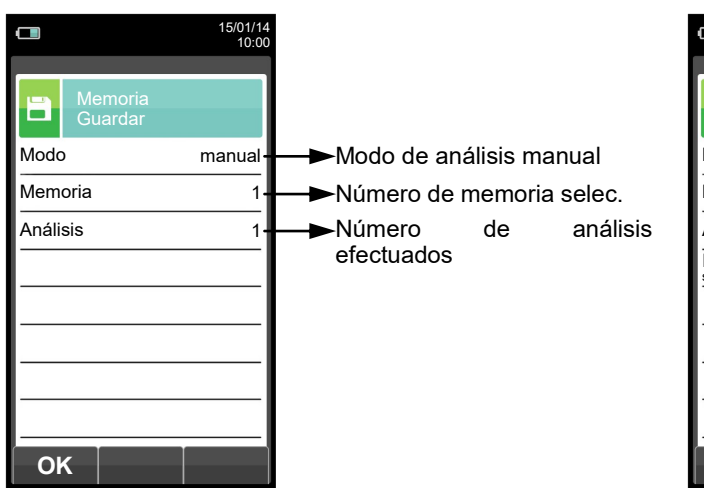

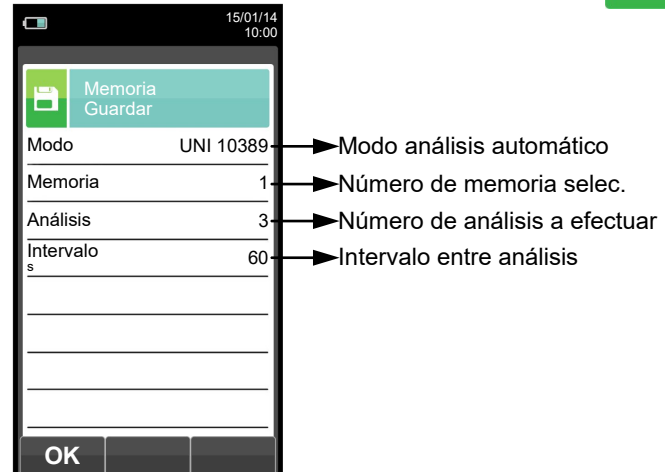

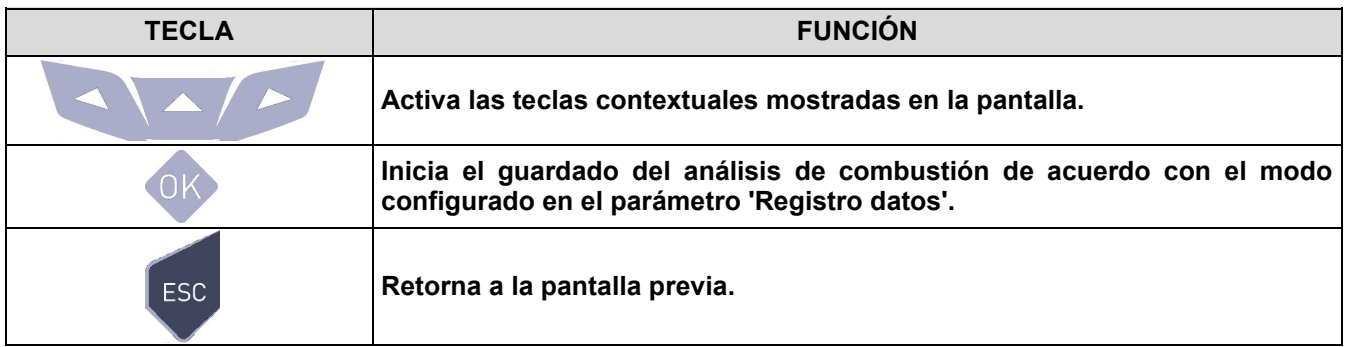

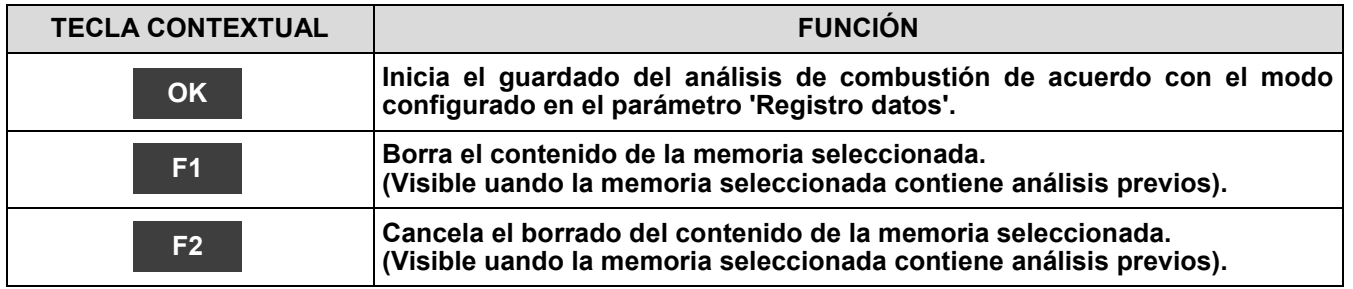

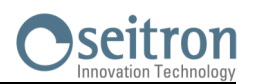

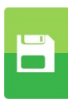

#### **Ejemplo 1: Guardar el análisis de combustión en modo manual**

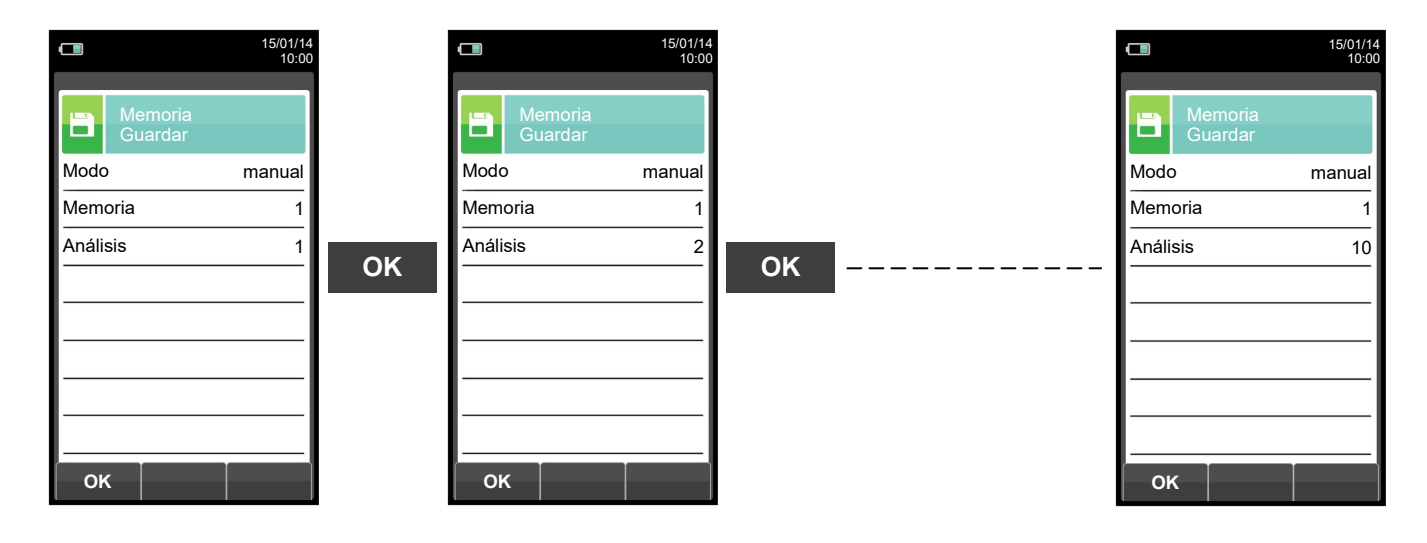

**Ejemplo 2: Guardar el análisis de combustión en modo automático (ejemplo UNI 10389)**

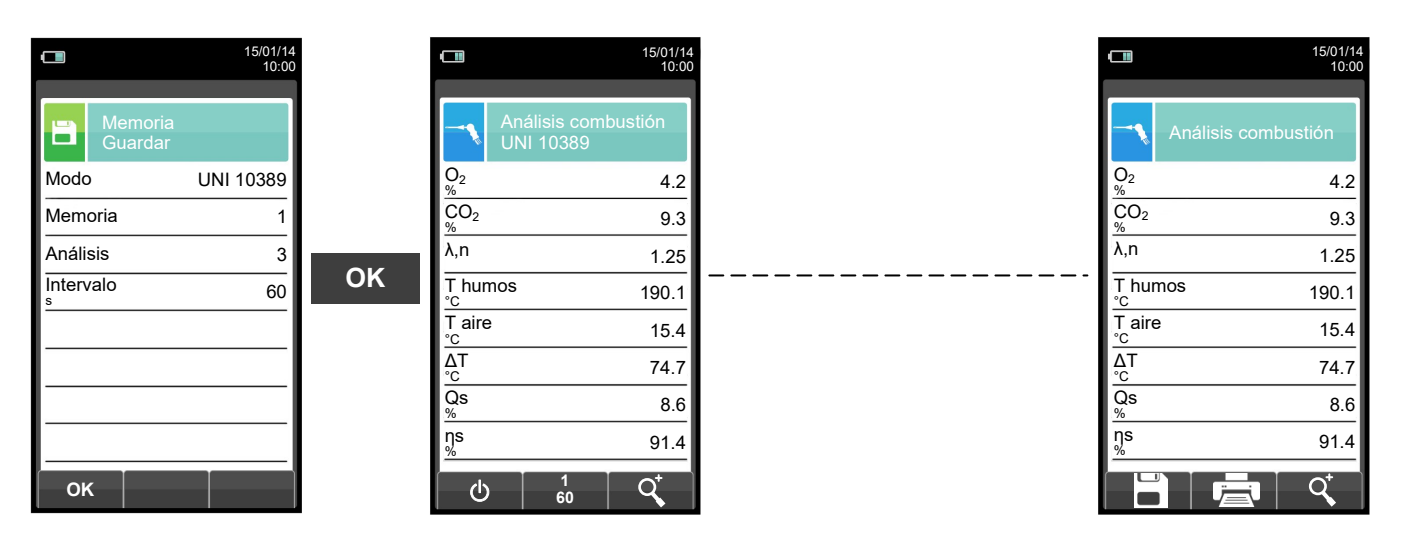

**PARA MÁS INFORMACIÓN VER EL [CAPÍTULO 13](#page-129-0) 'ANÁLISIS DE COMBUSTIÓN'.**

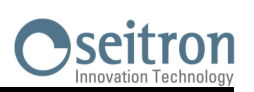

#### <span id="page-65-0"></span>**10.3 Menú Memoria→Medio**

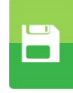

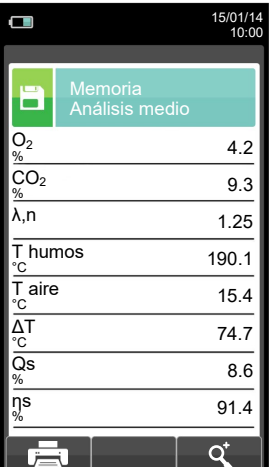

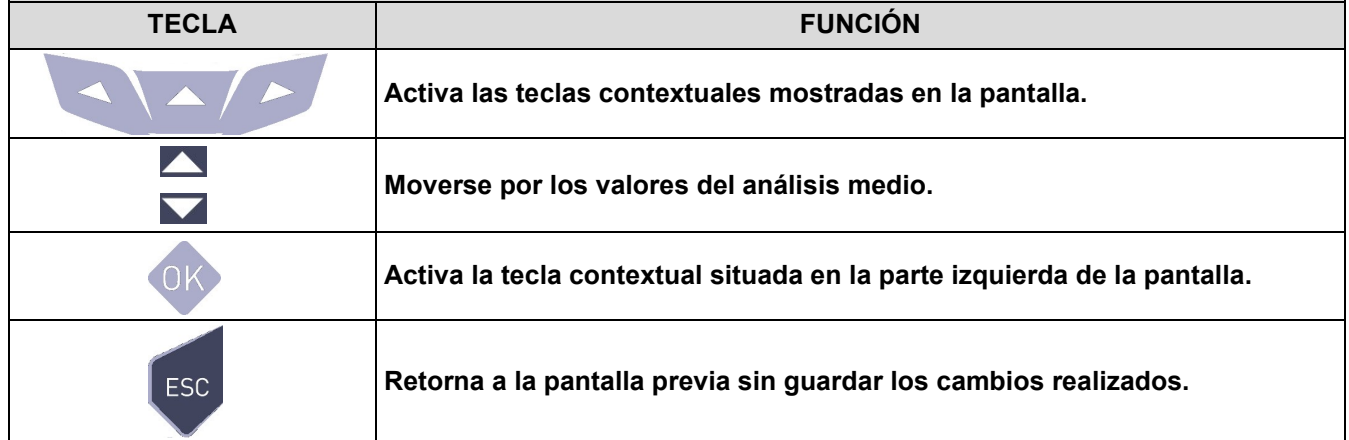

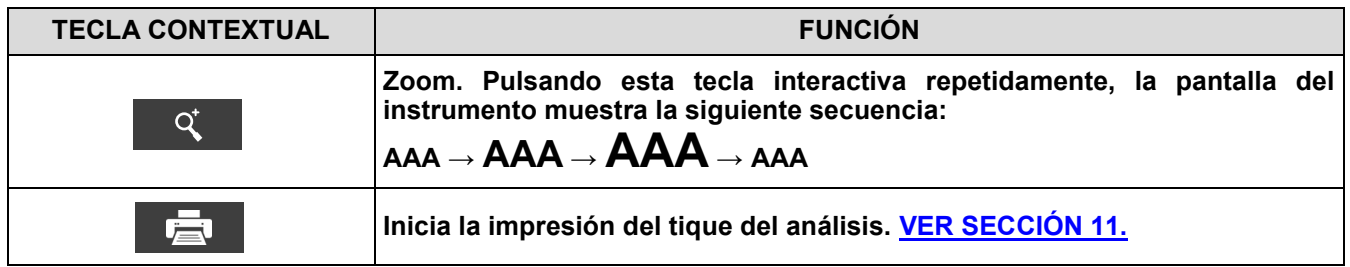

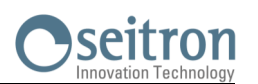

#### <span id="page-66-0"></span>**10.4 Menú Memoria→Seleccionar** o  $\Box$ 15/01/14 15/01/14  $10<sup>-1</sup>$ 10:00 **Memoria Memoria** ≡ E **Seleccionar Seleccionar** Número de memoria Modelo de caldera Memoria Caldera xxxx Cliente Cliente EURO-COBIL Direcc. Dirección del cliente Direcc. P. Ind. El. Campillo Dirección del cliente 48500 Abanto-Zierbena, BI Teléfono España Número de teléfono Número de teléfono Teléfono 946 36 34 96 Modelo de caldera Caldera xxxx Fecha del análisis Fecha 15/01/14 Т Q Q **TECLA FUNCIÓN Activa las teclas contextuales mostradas en la pantalla. En "editar texto"/"buscar datos"/"buscar número de memoria": mueve el cursor en la caja correspondiente a la letra o número deseado. Seleccionar la línea; la línea seleccionada está marcada en rojo. Activa la tecla contextual situada en la parte izquierda de la pantalla. ESC Retorna a la pantalla previa sin guardar los cambios realizados. TECLA CONTEXTUAL FUNCIÓN Entra en el modo de modificación del parámetro seleccionado. Es posible seleccionar el número de memoria a utilizar para el análisis de combustión y/o introducir la información relativa a la instalación. Recuperar memoria. Al activar esta función, el usuario tiene la posibilidad de ver los datos presentes en la memoria seleccionada. Condiciones de**  Q **medida, análisis individual, análisis medio. [VER SECCIÓN 10.4.1](#page-67-0) Función buscar. Gracias a esta función, el usuario tiene la posibilidad de buscar rápidamente un análisis específico. La búsqueda se puede realizar por el número de memoria (seleccionando el parámetro "Memoria"), el cliente (seleccionando uno de los siguientes parámetros: "Cliente", "Direcc.", "Teléfono" o "Caldera") o por fecha (seleccionando el parámetro "Fecha"). Confirma la configuración y, si la función de búsqueda está habilitada, OK inicia la búsqueda. En "Editar texto" confirma la entrada de la letra o número seleccionado.**  $\checkmark$  $\overline{\textbf{x}}$ **En "Editar texto" cancela la letra o número que precede al cursor. En "Editar texto" se mueve entre mayúsculas, minúsculas, símbolos y**  Aa# **caracteres especiales.** ▼ **Selecciona las memorias dentro del rango de la búsqueda realizada.** ▲ **Selecciona las memorias dentro del rango de la búsqueda realizada.**

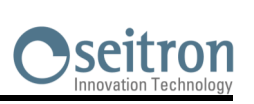

 $\overline{\mathbf{B}}$ 

## <span id="page-67-0"></span>**10.4.1 Recuperar Memoria**

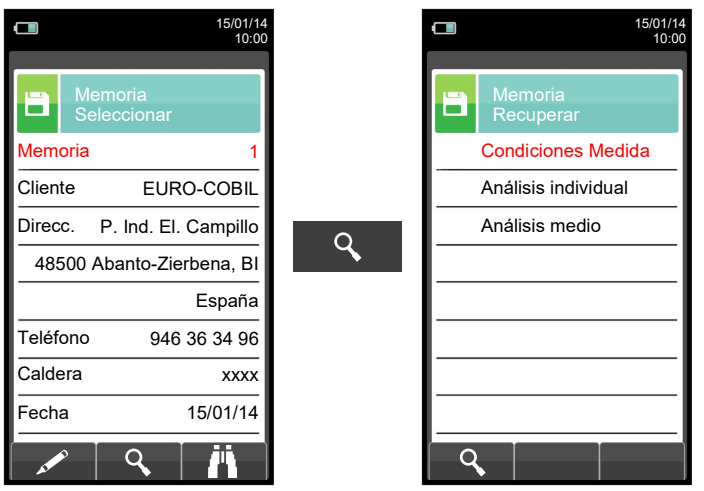

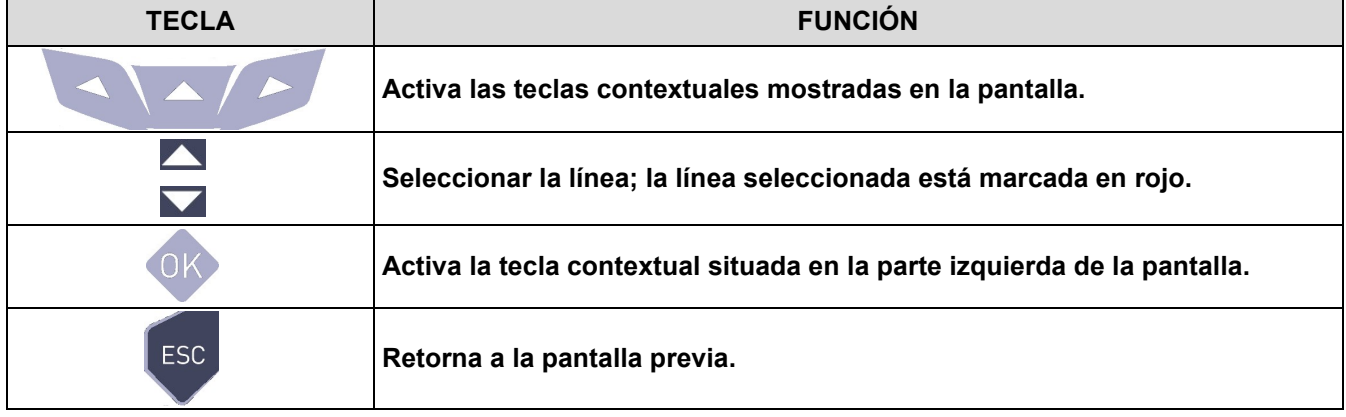

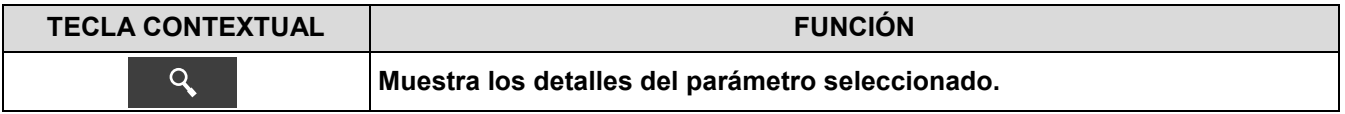

#### **1. Detalles de las condiciones de medida**

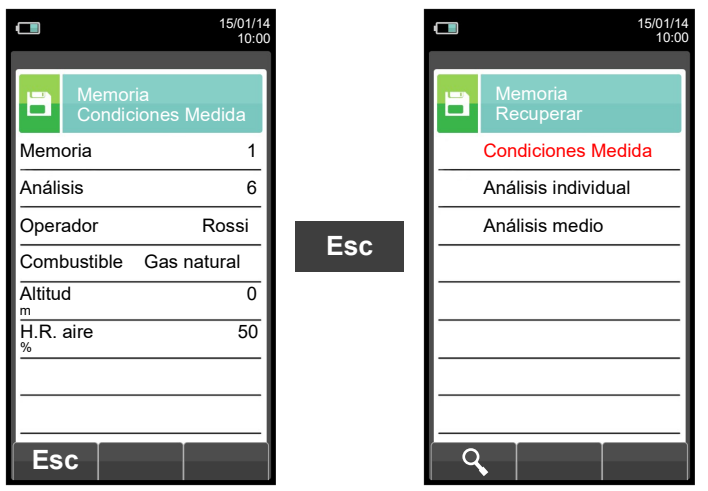

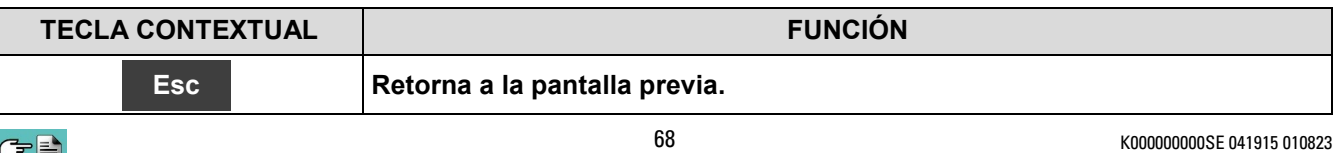

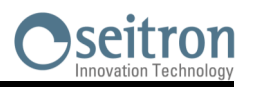

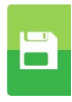

#### **2. Detalles del análisis individual**

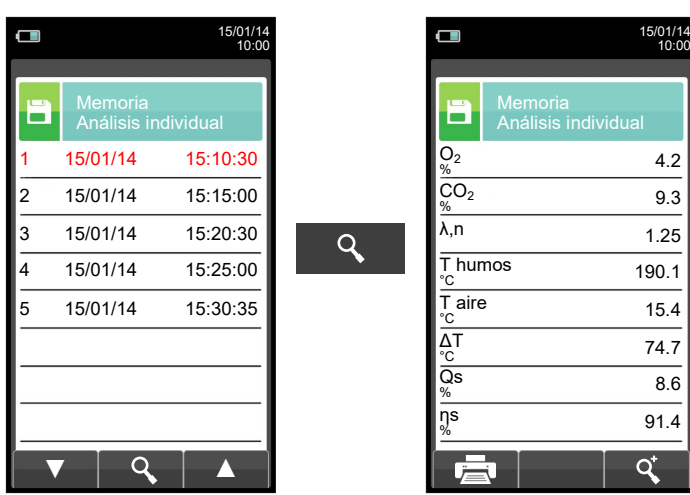

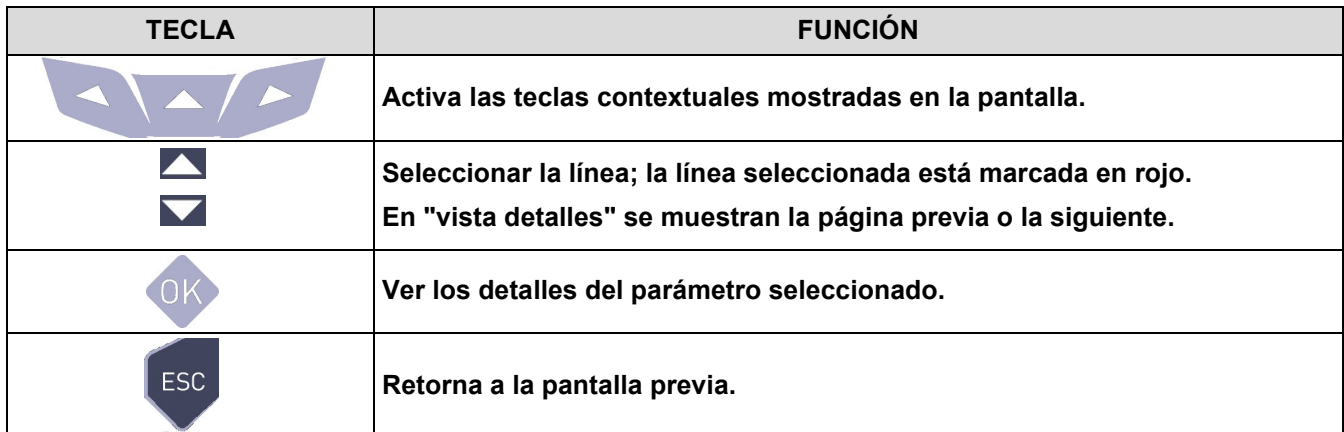

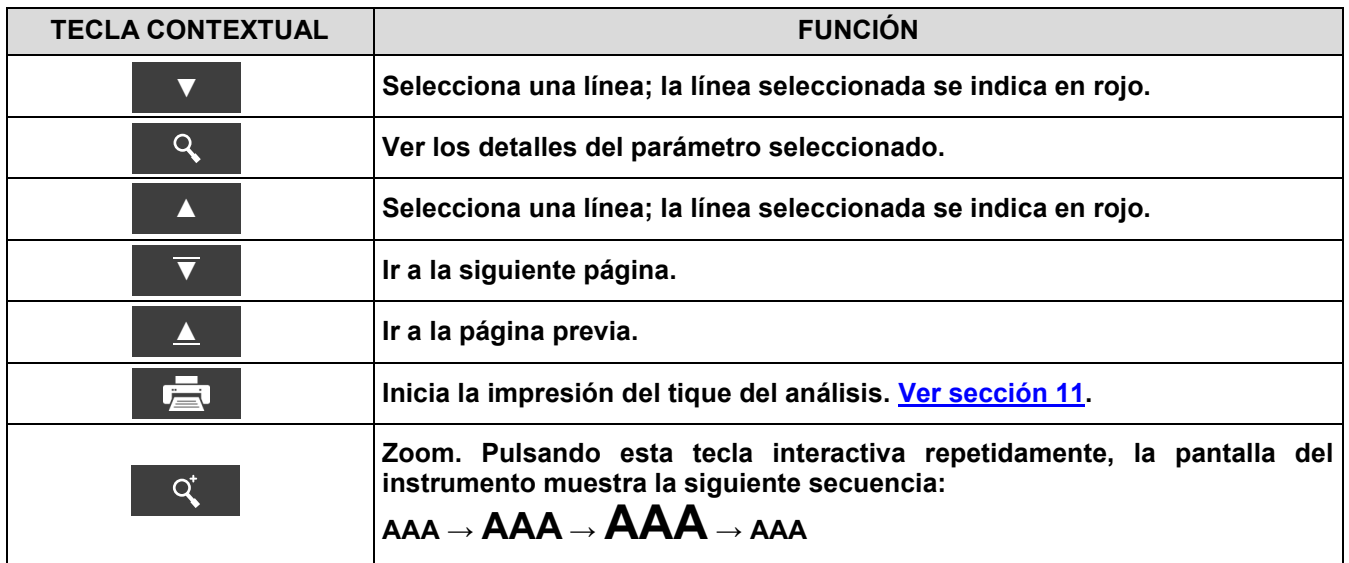

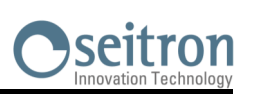

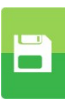

#### **3. Detalles del análisis medio**

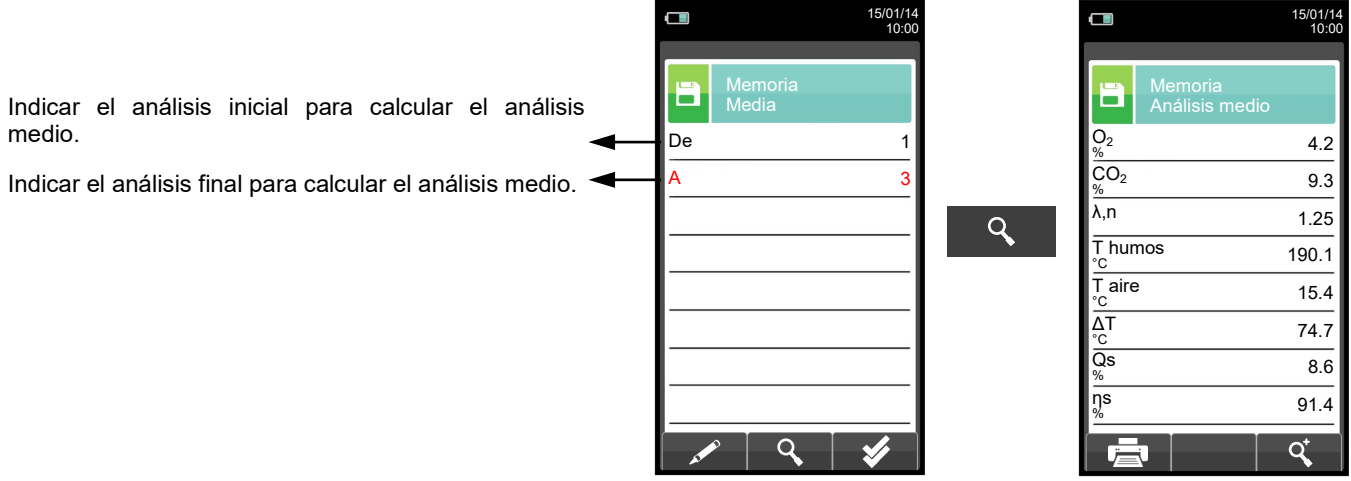

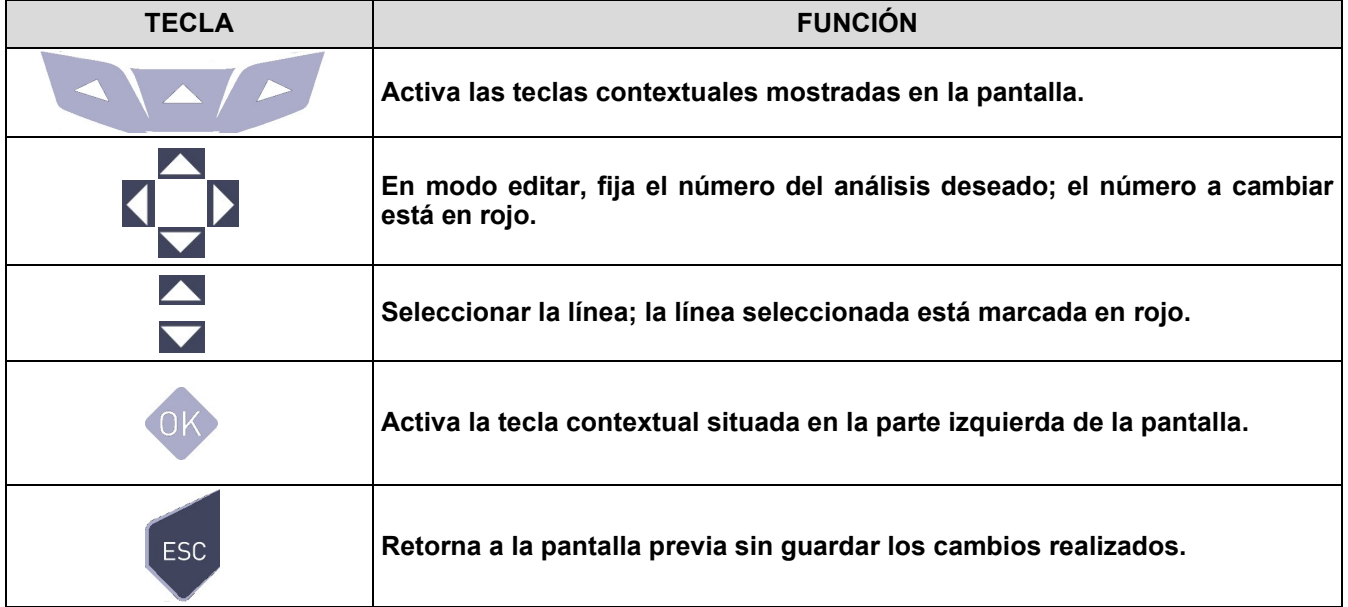

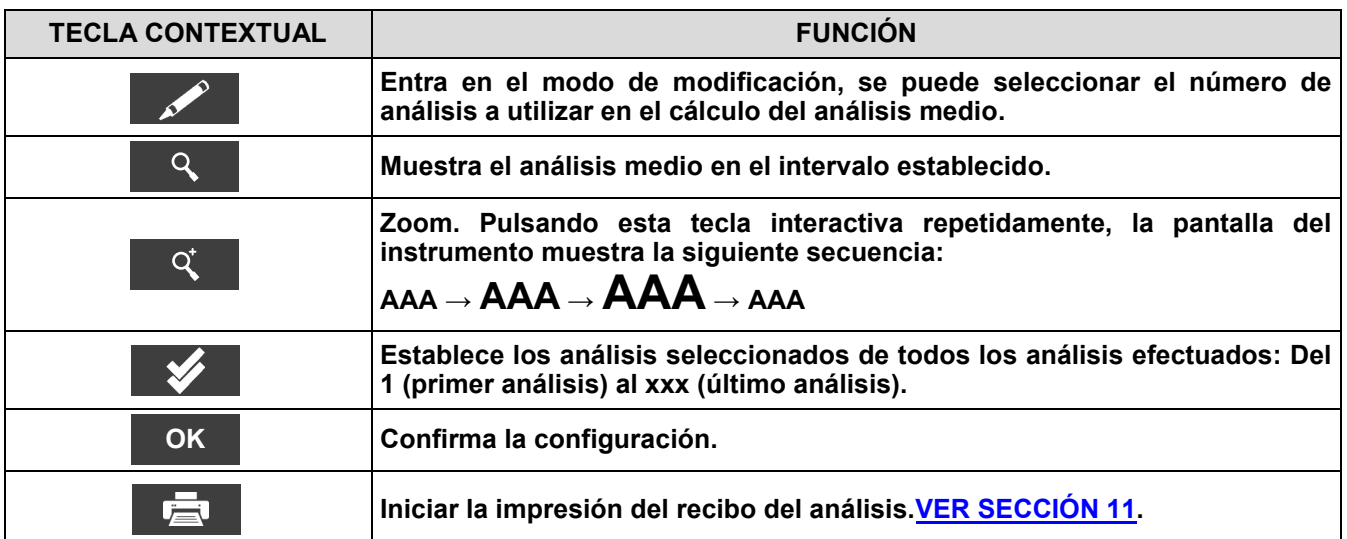

# **OSCITTON**

 $\overline{\mathbf{B}}$ 

# <span id="page-70-0"></span>**10.5 Menú Memoria→Registro datos**

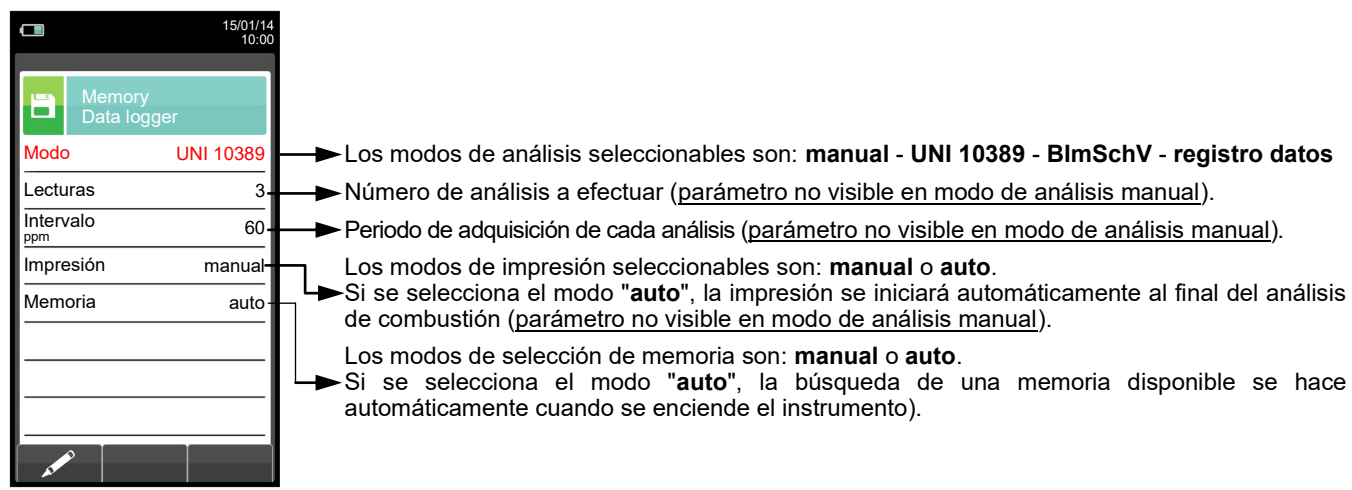

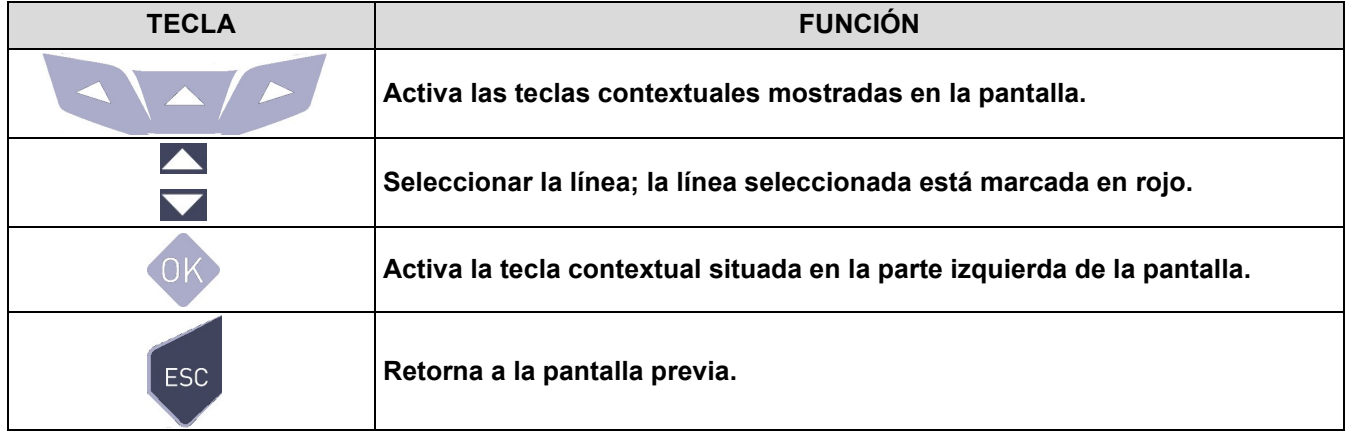

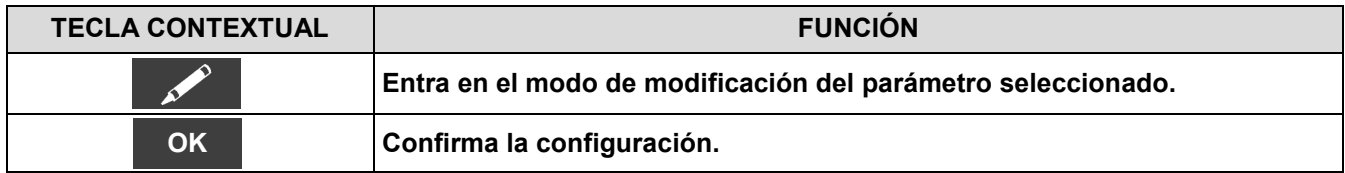

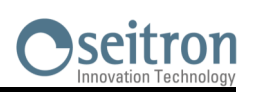

 $\overline{\mathbf{B}}$ 

#### <span id="page-71-0"></span>**10.6 Memoria→Borrar**

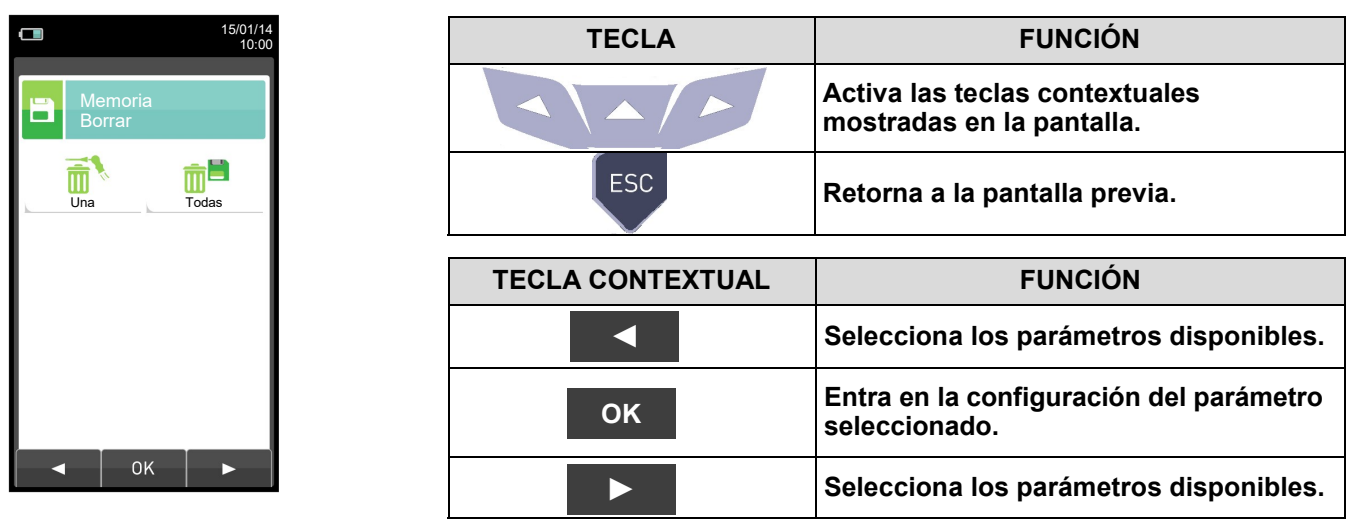

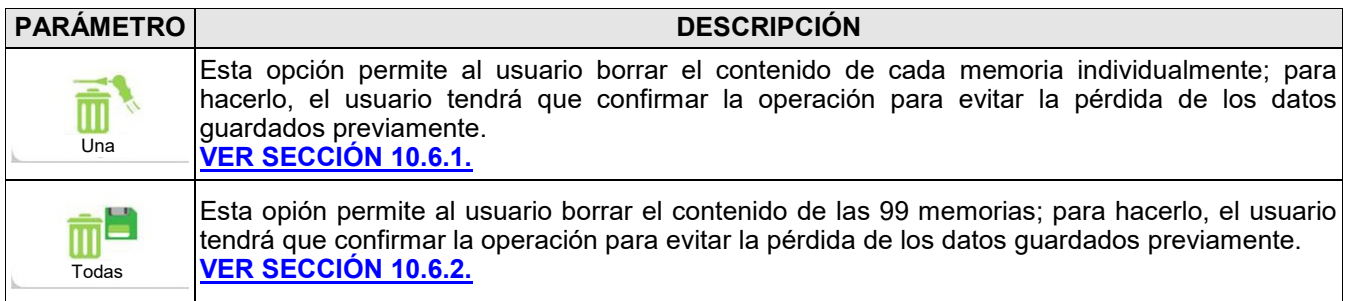

 $\overline{\phantom{a}}$
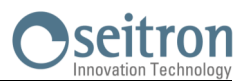

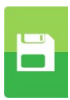

### **10.6.1 Memoria→Borrar→Una memoria**

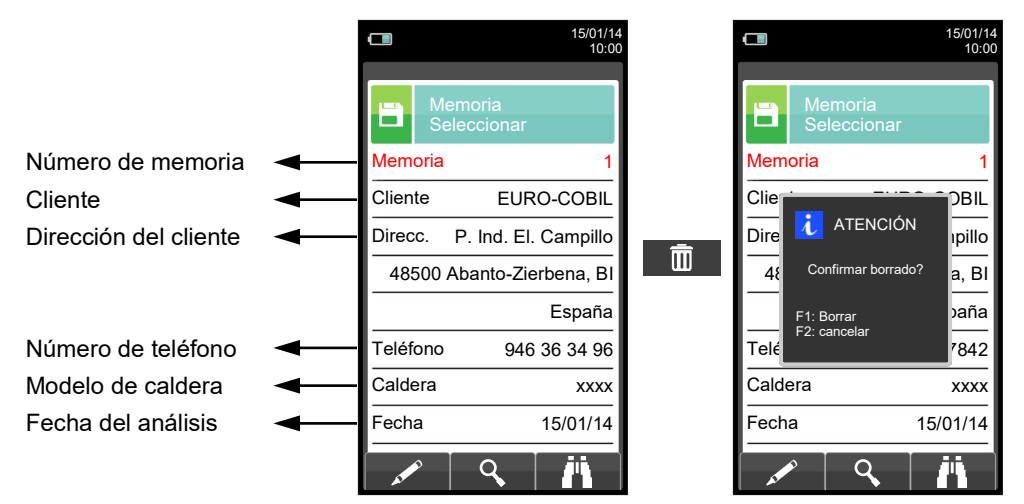

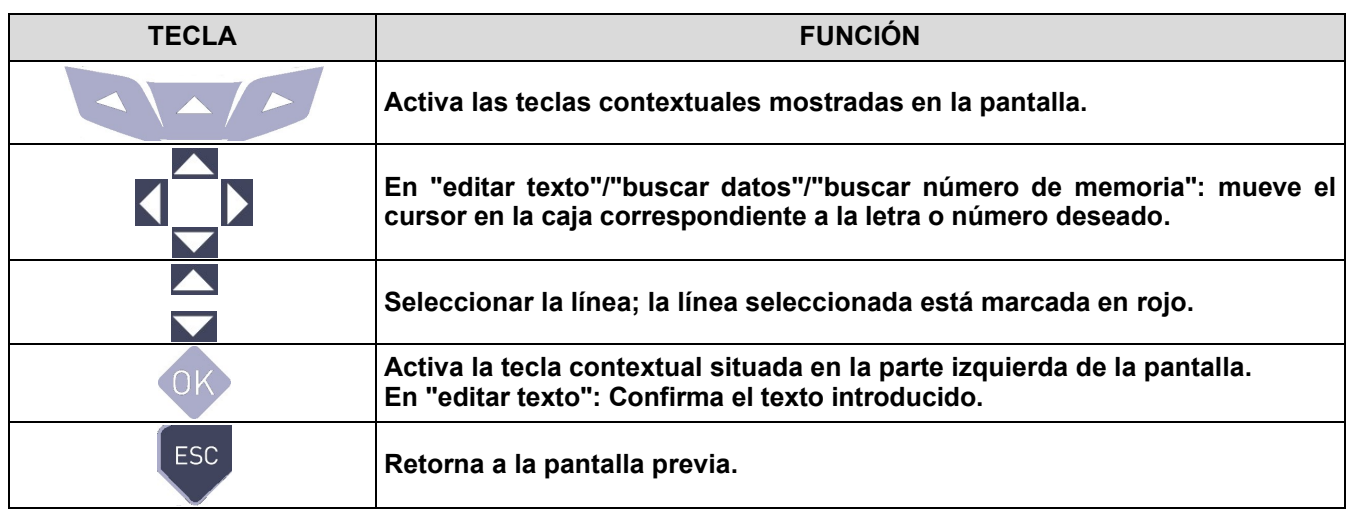

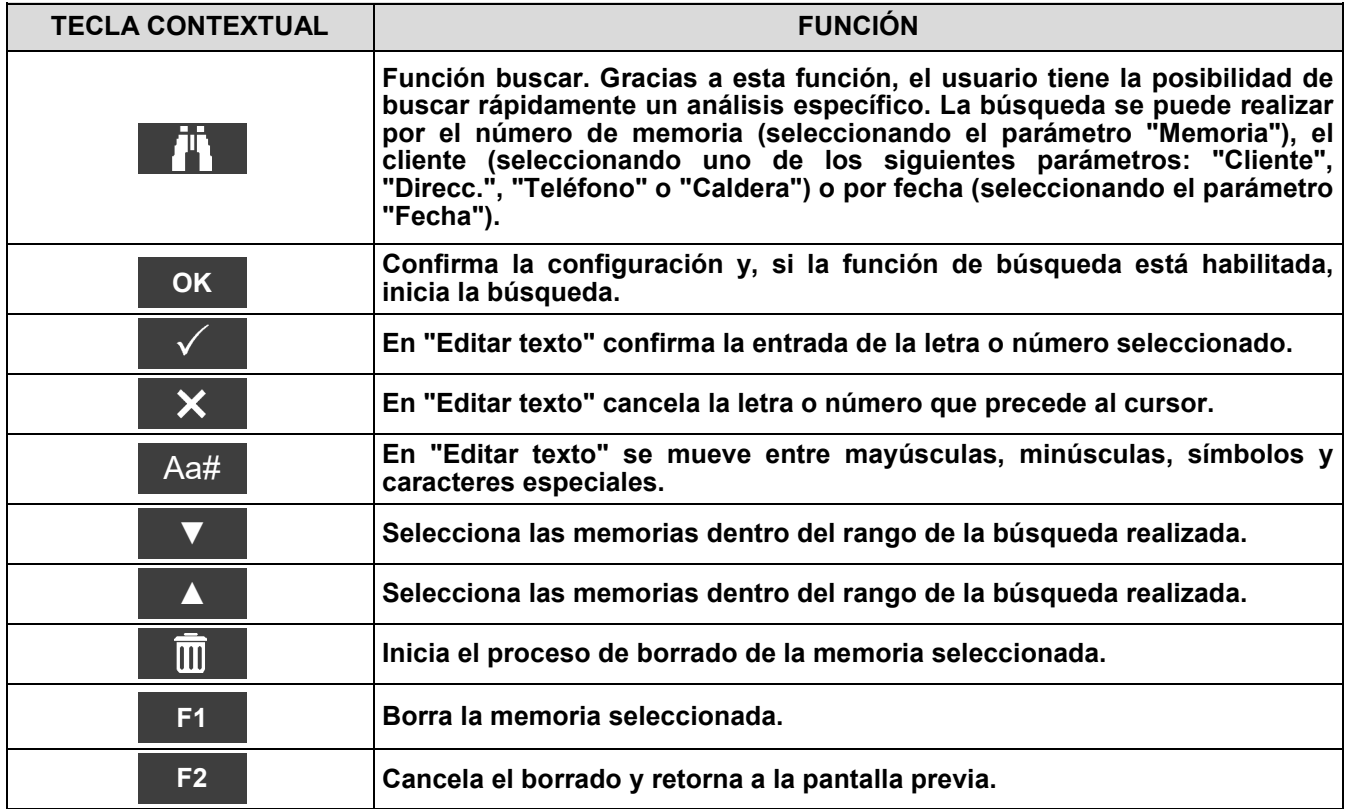

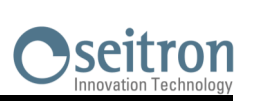

### **10.6.2 Memoria→Borrar→Todas**

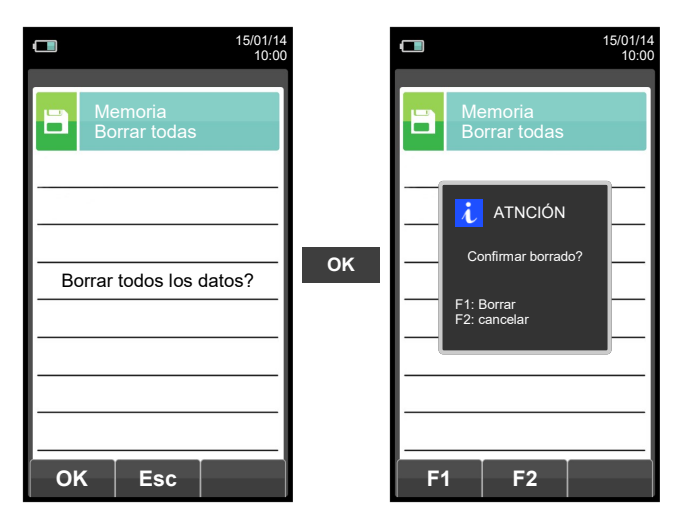

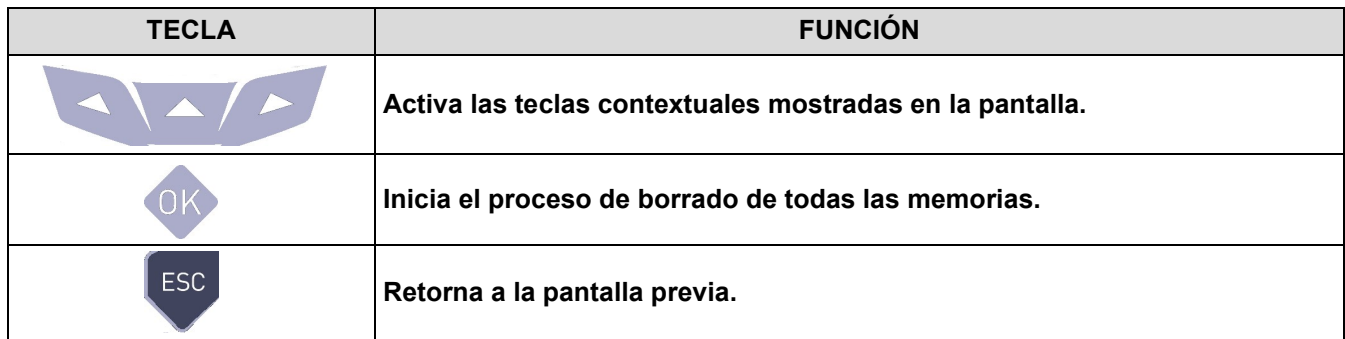

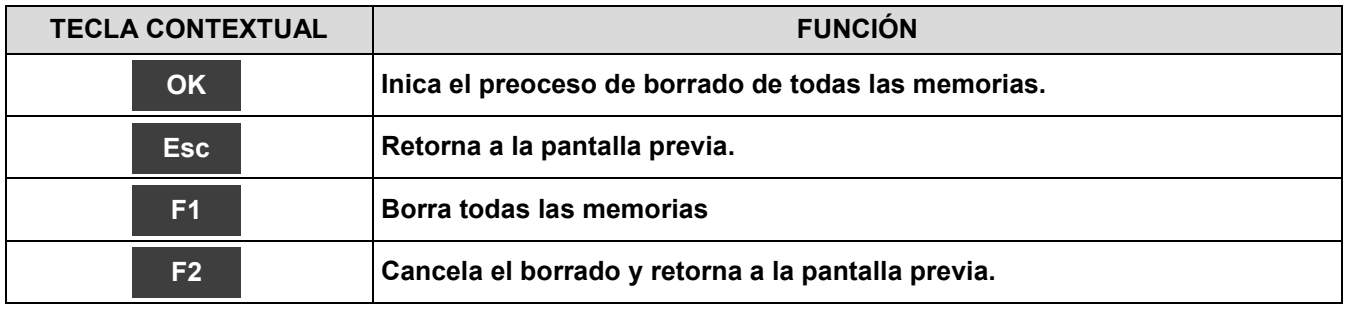

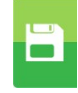

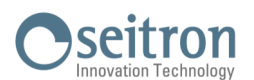

### **10.7 Memoria→Uso %**

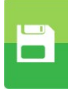

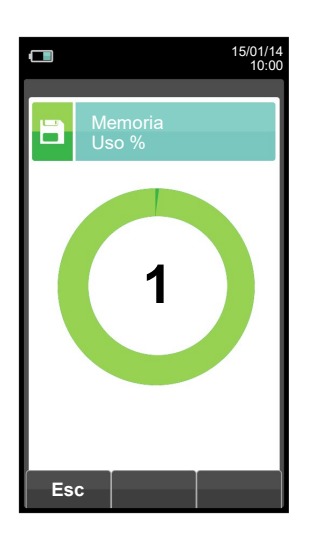

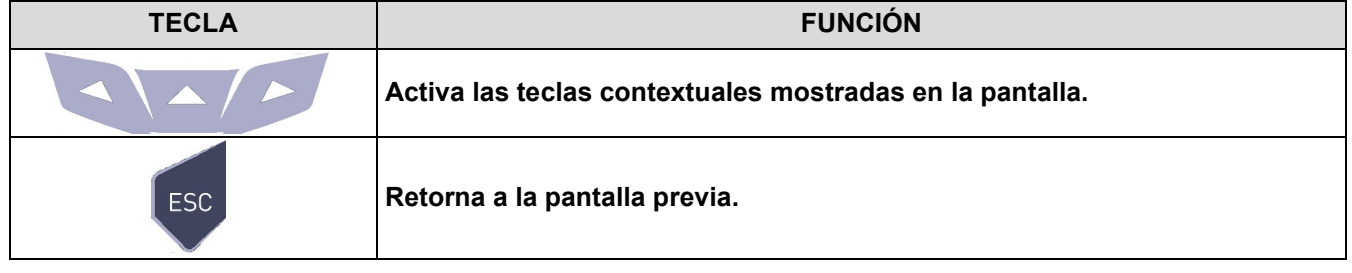

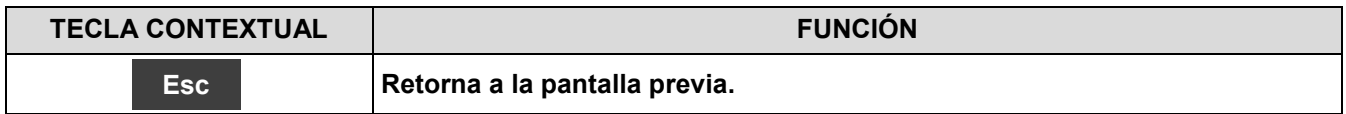

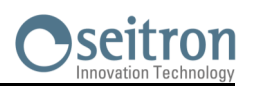

扈

<span id="page-75-0"></span>**11.1 Menú impresión**

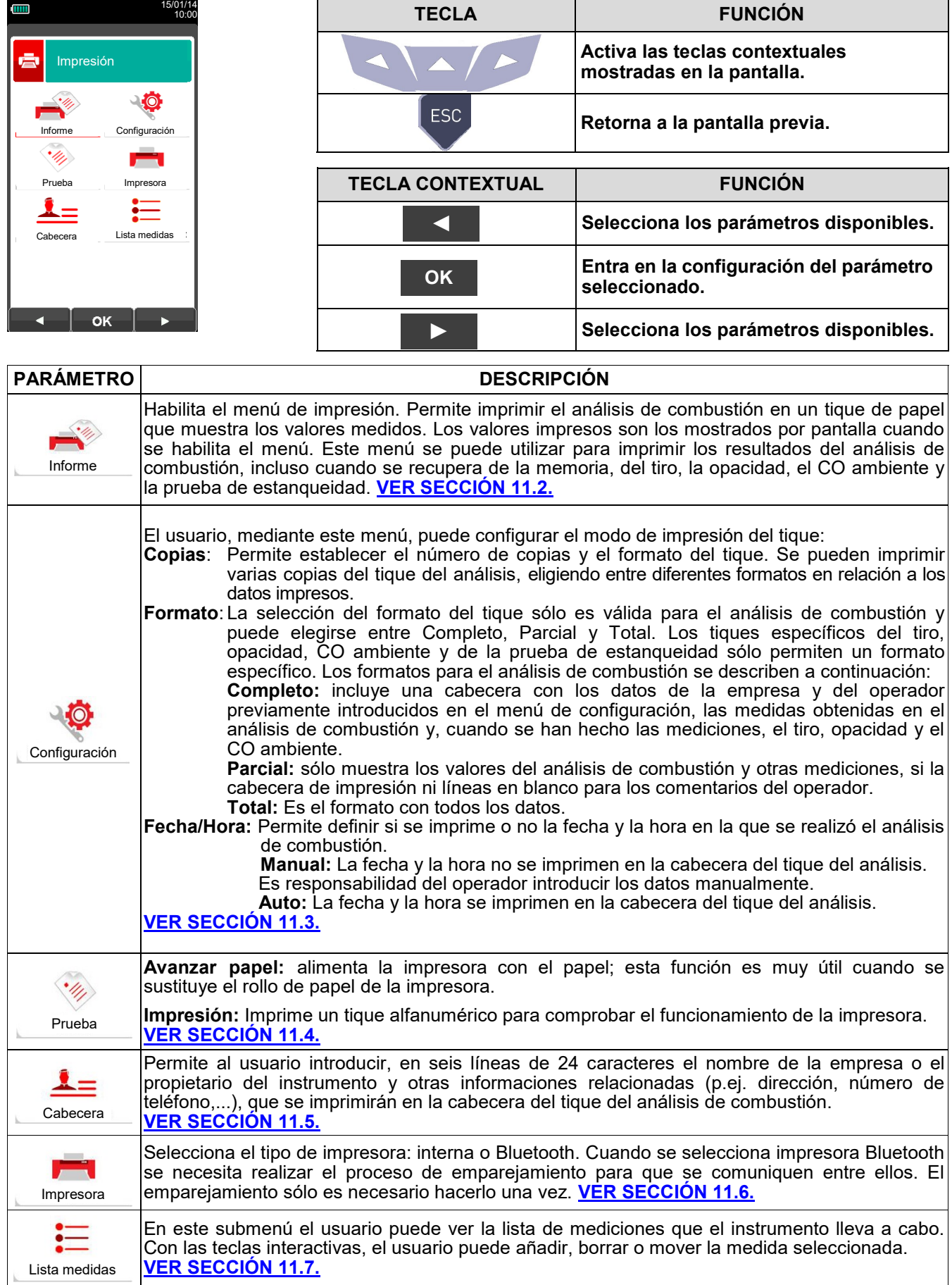

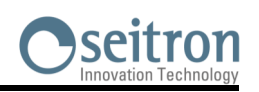

壹

### <span id="page-76-0"></span>**11.2 Impresión→Informe**

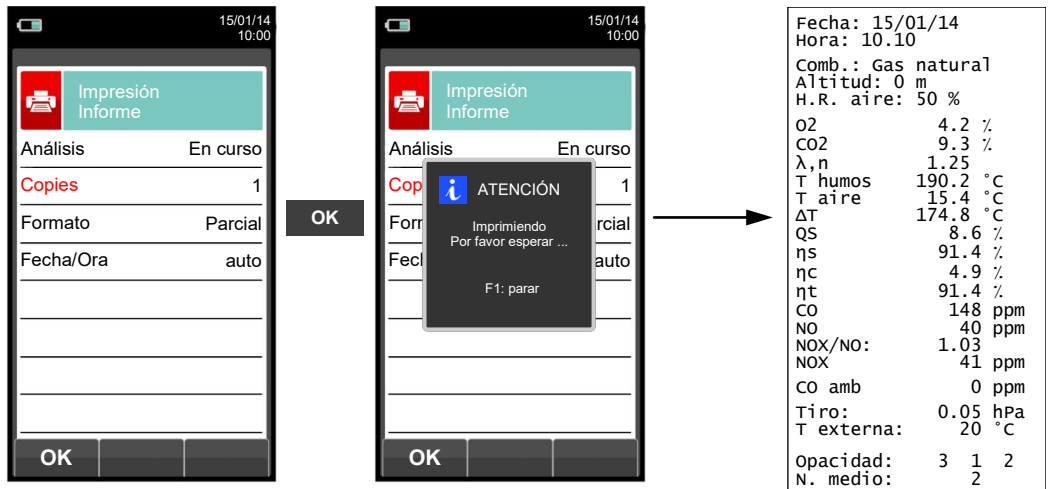

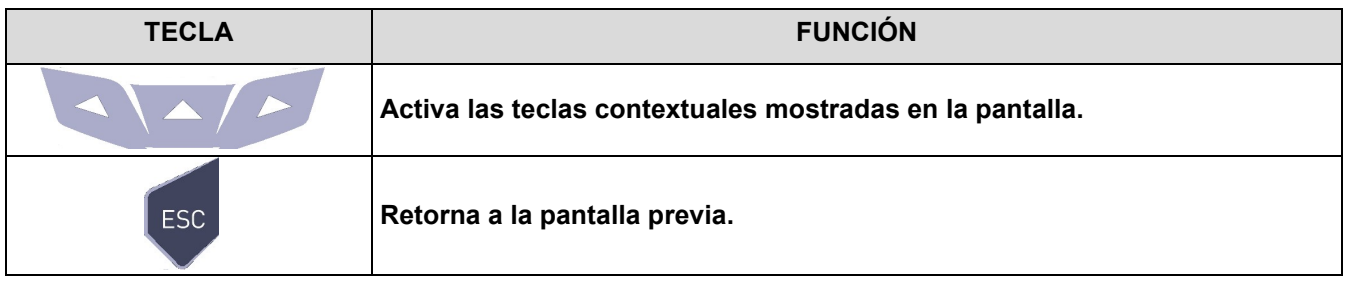

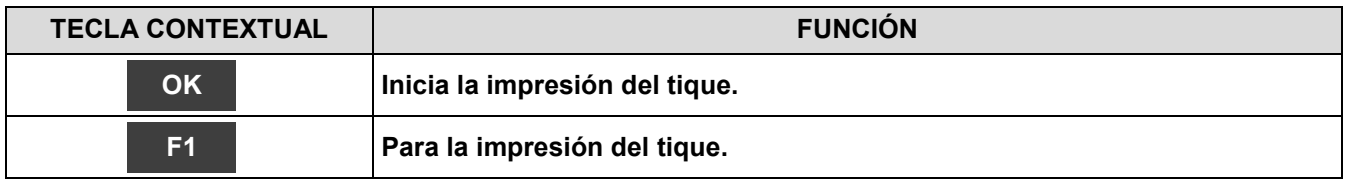

## <span id="page-77-0"></span>**11.3 Impresión→Configuración**

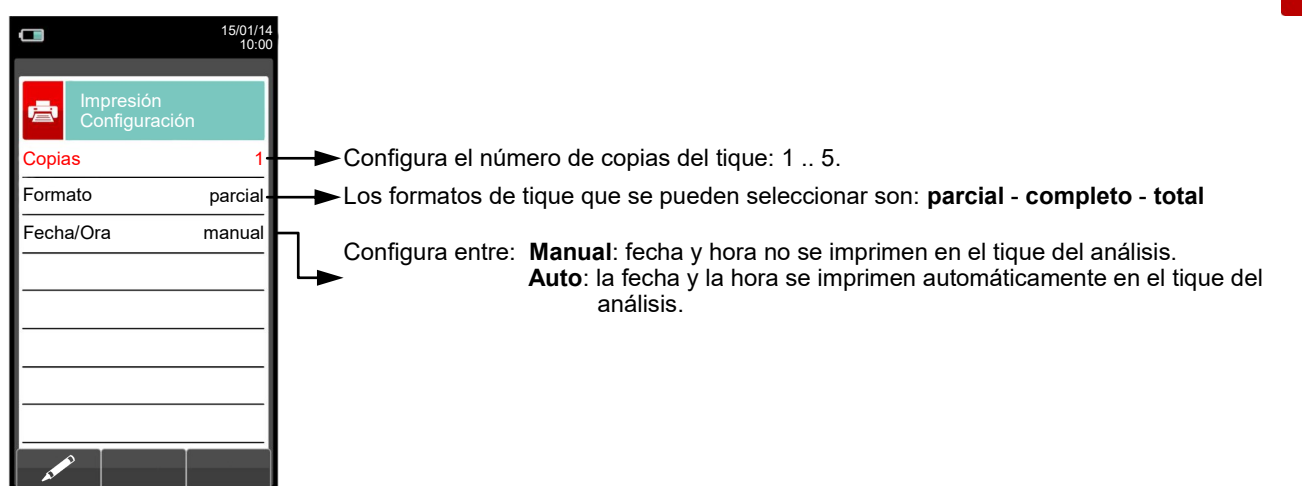

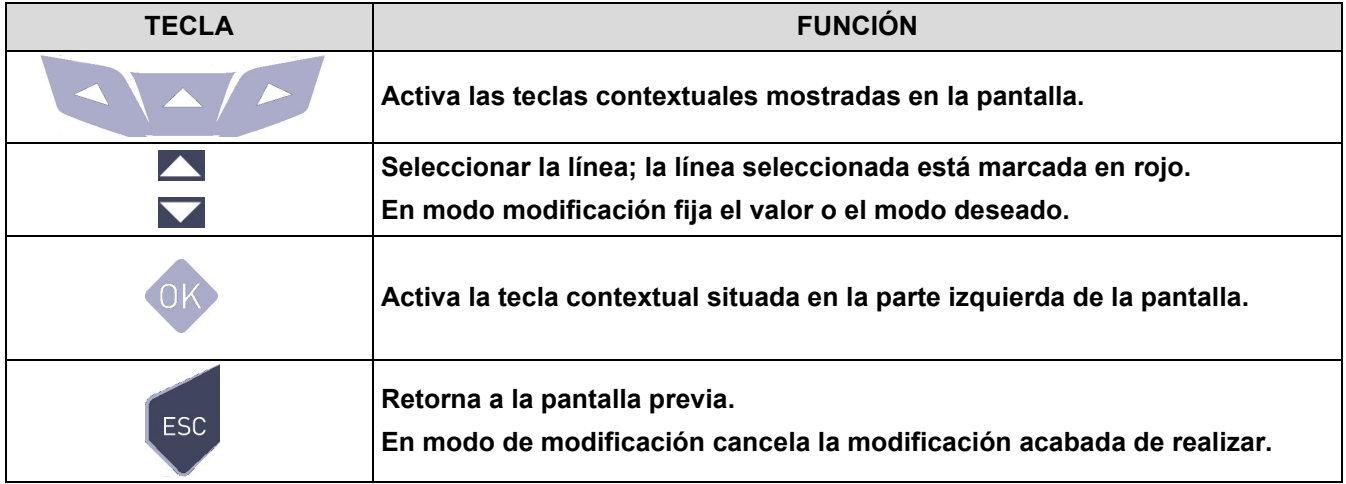

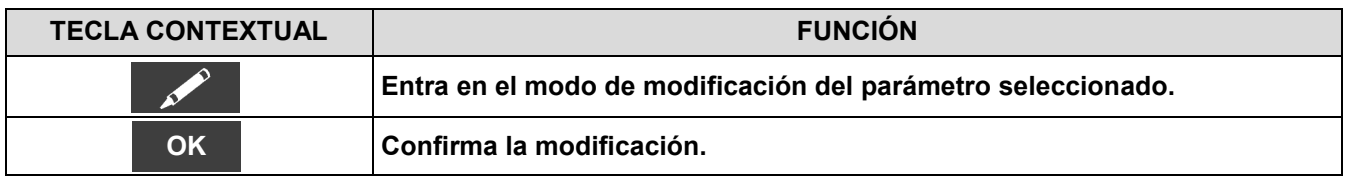

### **Ejemplo:**

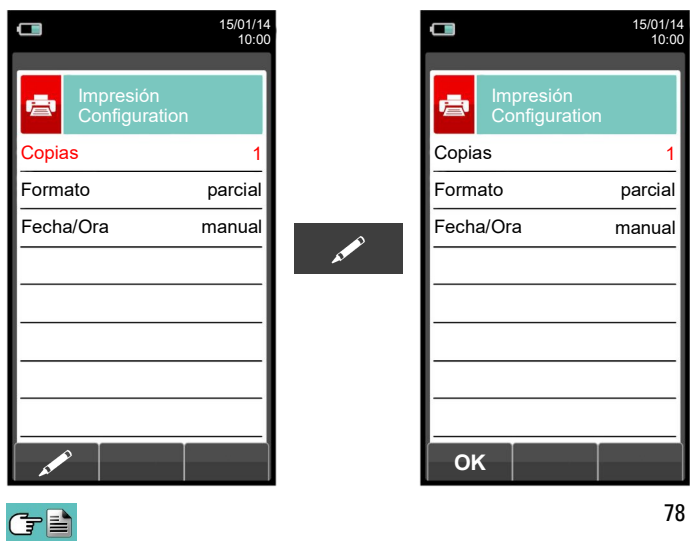

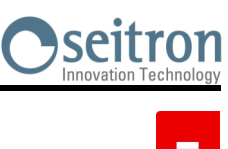

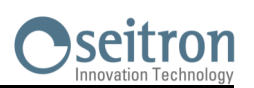

### <span id="page-78-0"></span>**11.4 Impresión→Prueba**

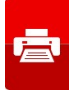

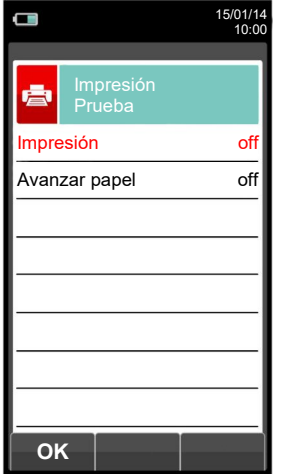

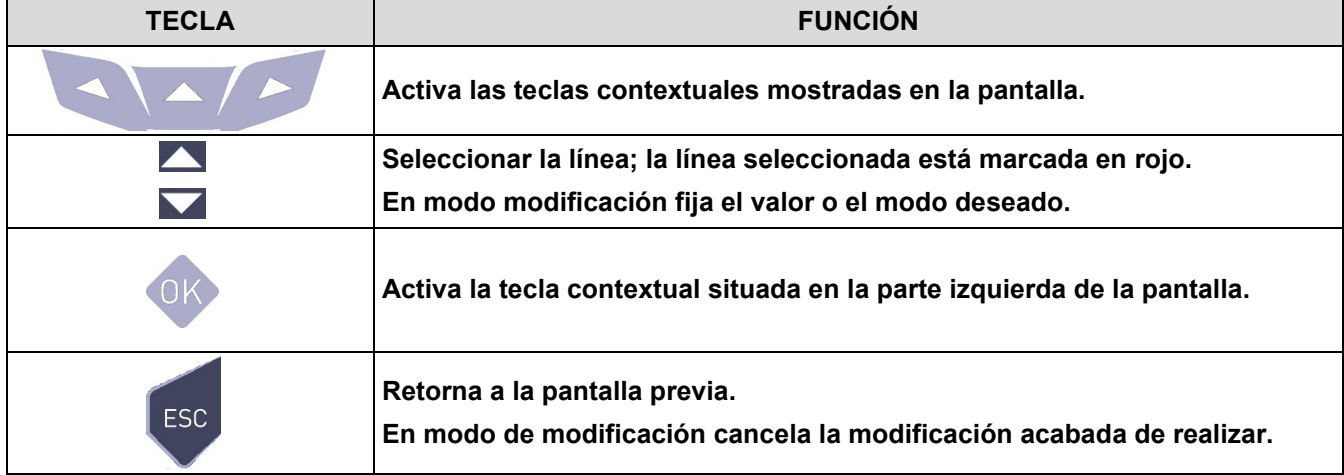

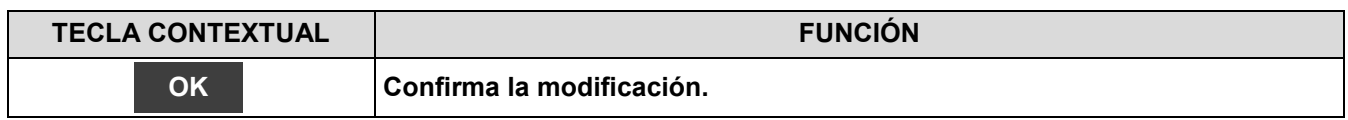

### **Ejemplo:**

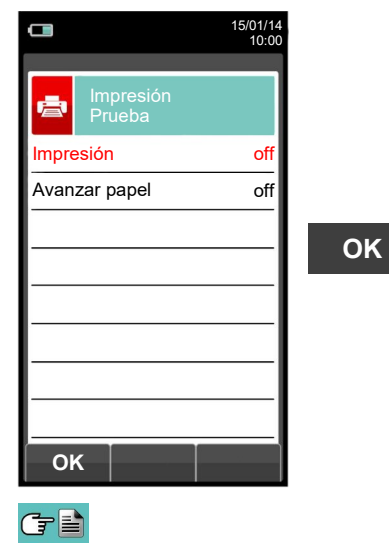

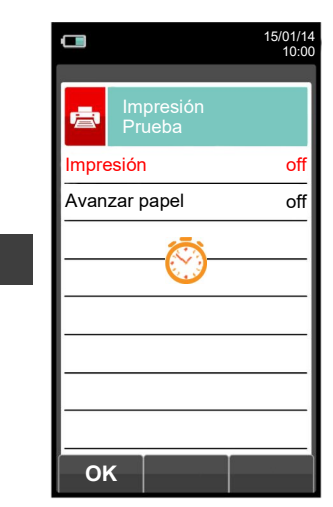

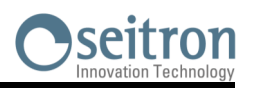

### <span id="page-79-0"></span>**11.5 Impresión→Cabecera**

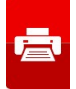

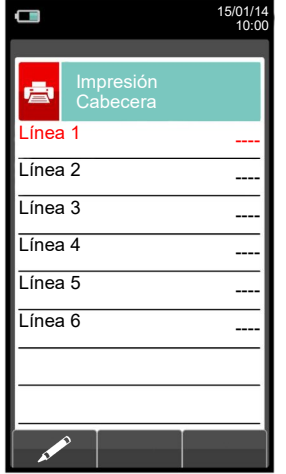

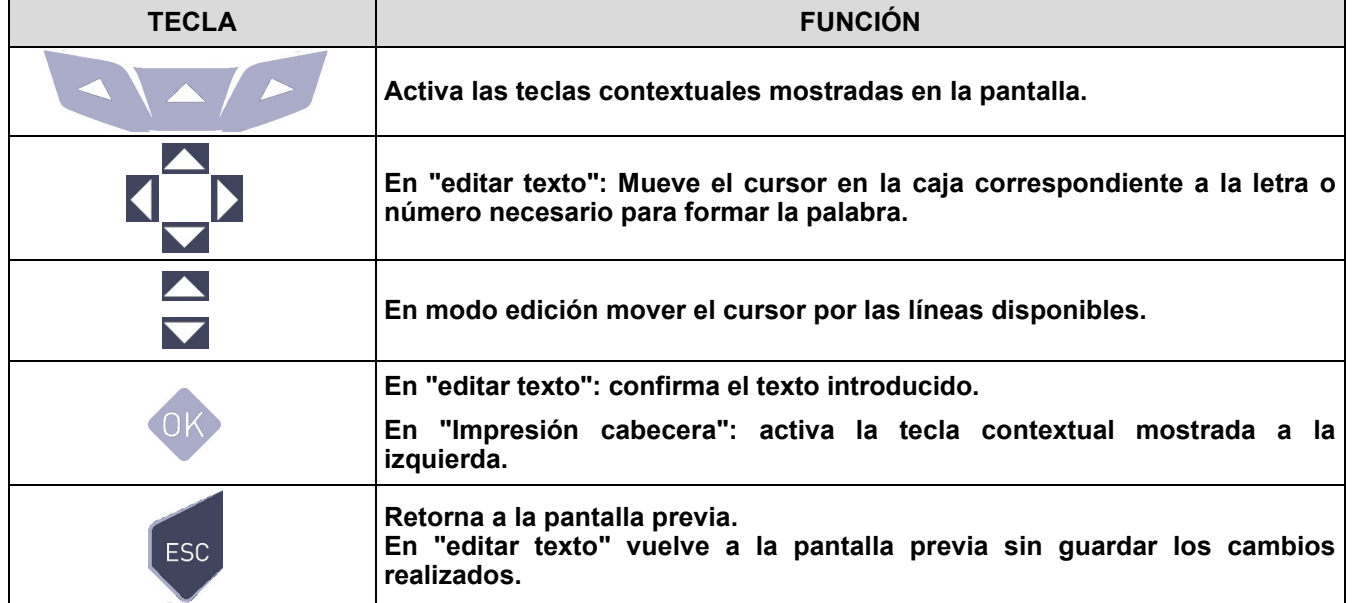

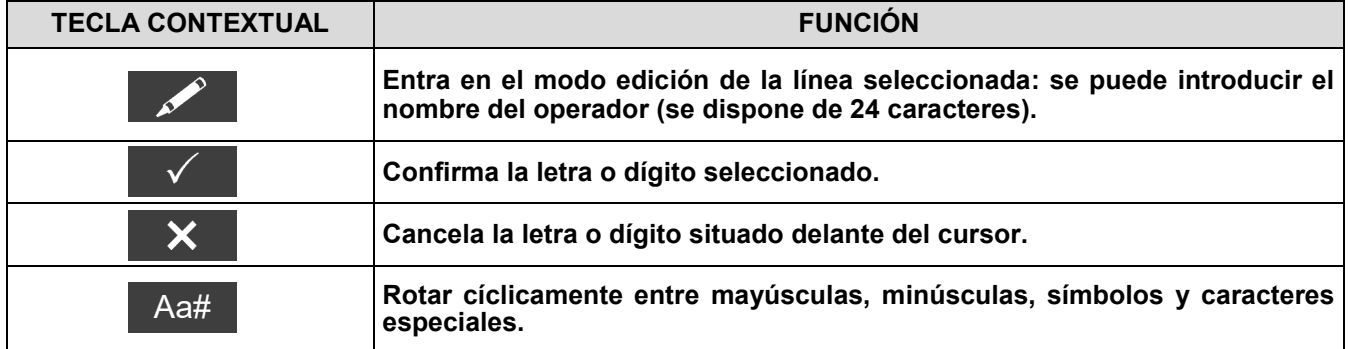

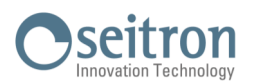

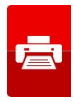

### **Ejemplo:**

GE

#### **1. Editar texto**

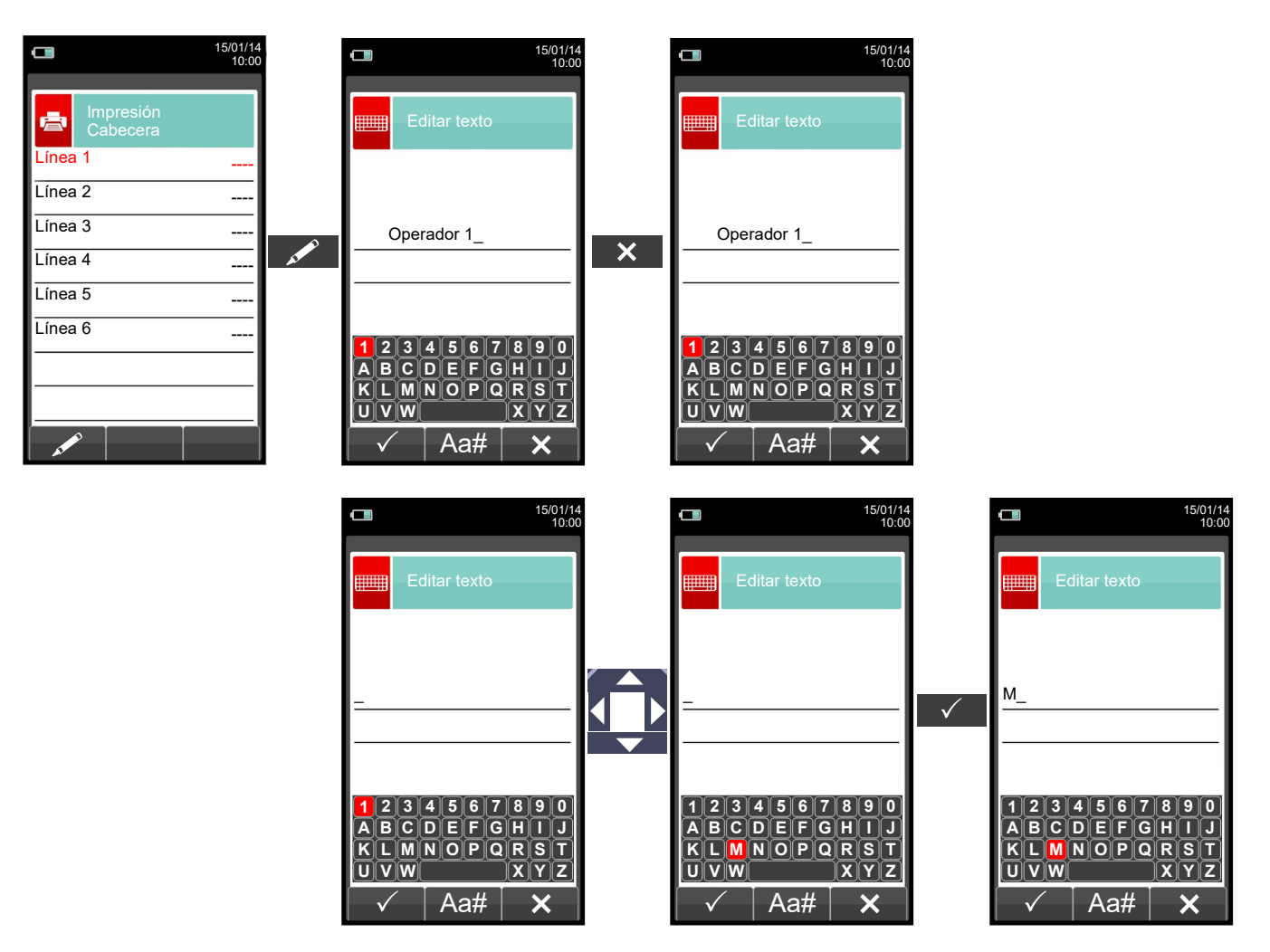

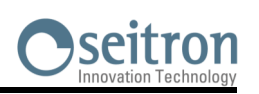

亭

### <span id="page-81-0"></span>**11.6 Impresión→Impresora**

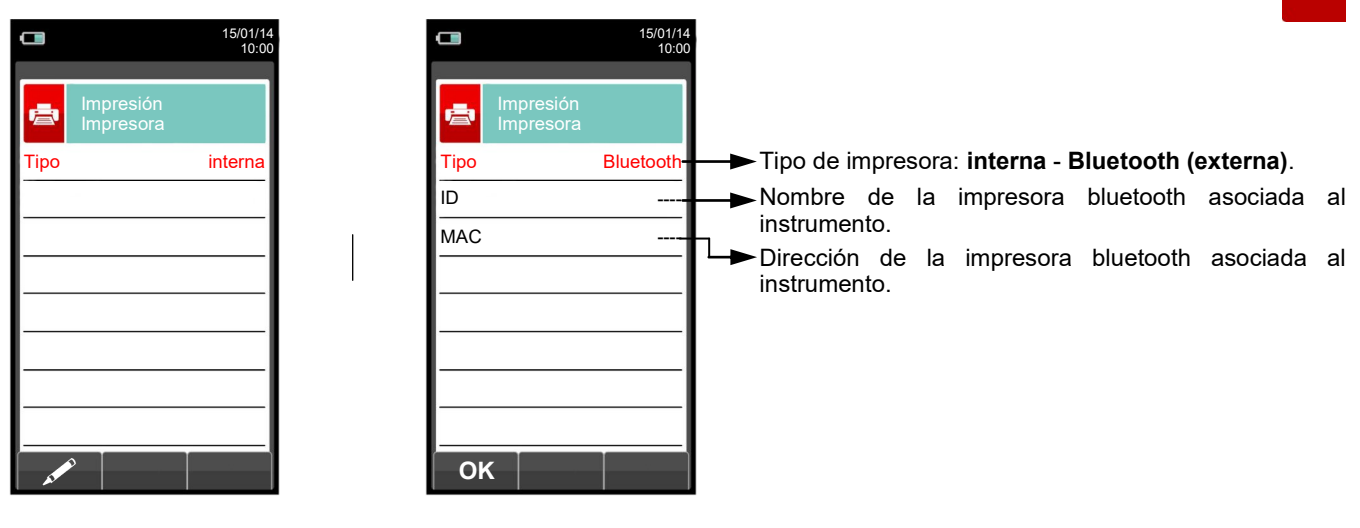

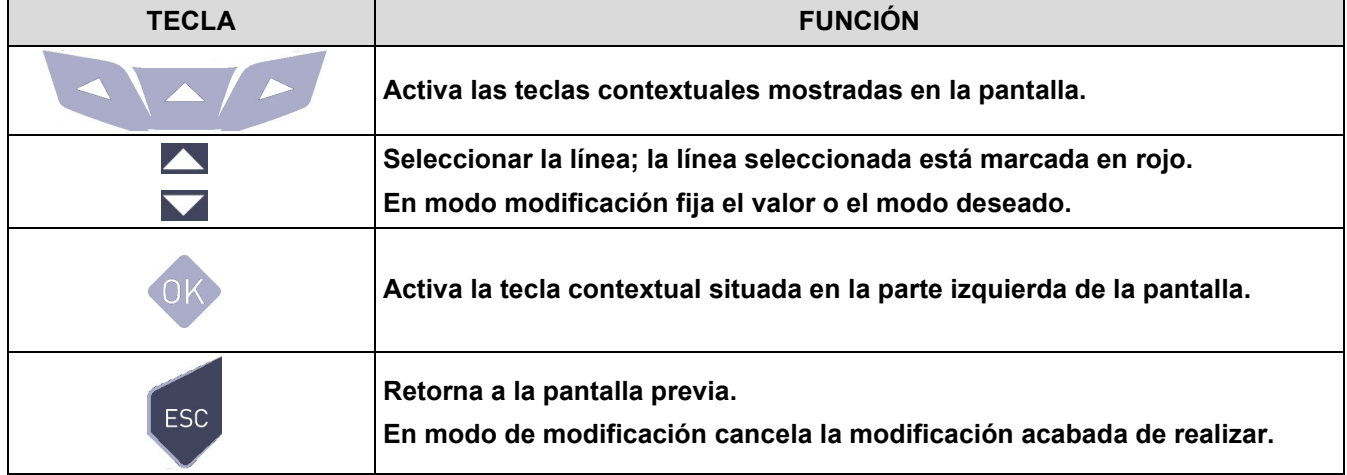

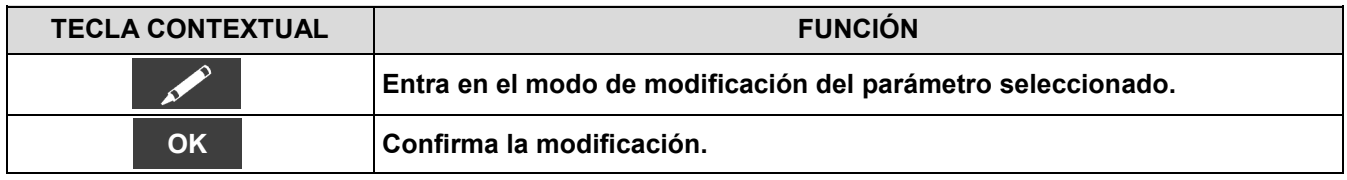

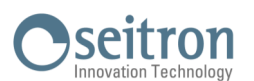

### **11.6.1 Impresión→Impresora→Emparejamiento**

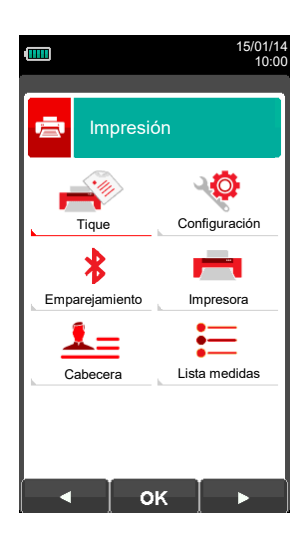

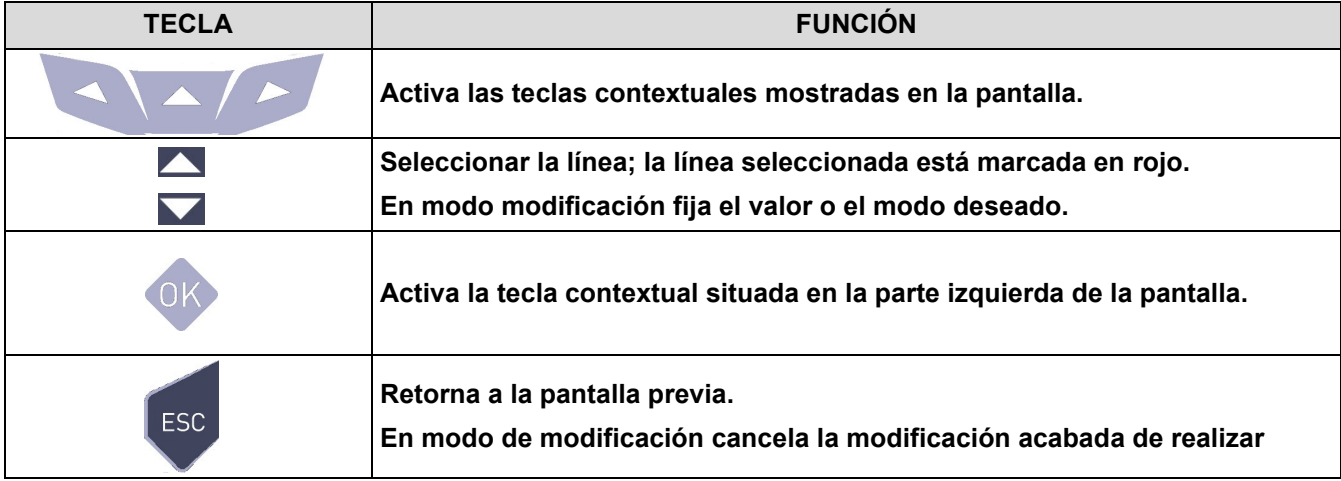

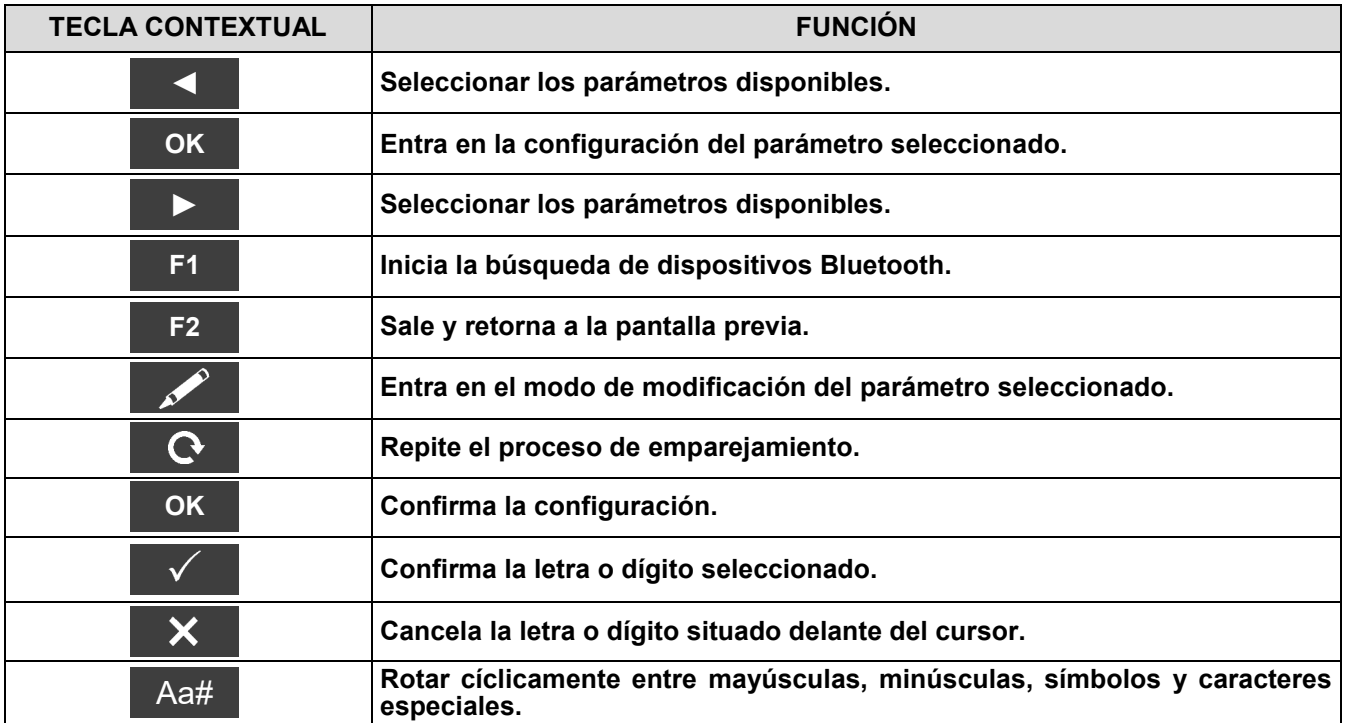

**En las páginas siguientes se describe el proceso de emparejamiento entre el instrumento y una impresora Bluetooth.**

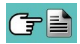

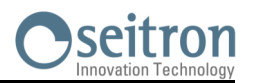

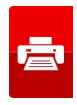

**1. Una vez se ha configurado la impresora Bluetooth, proceder como se indica:**

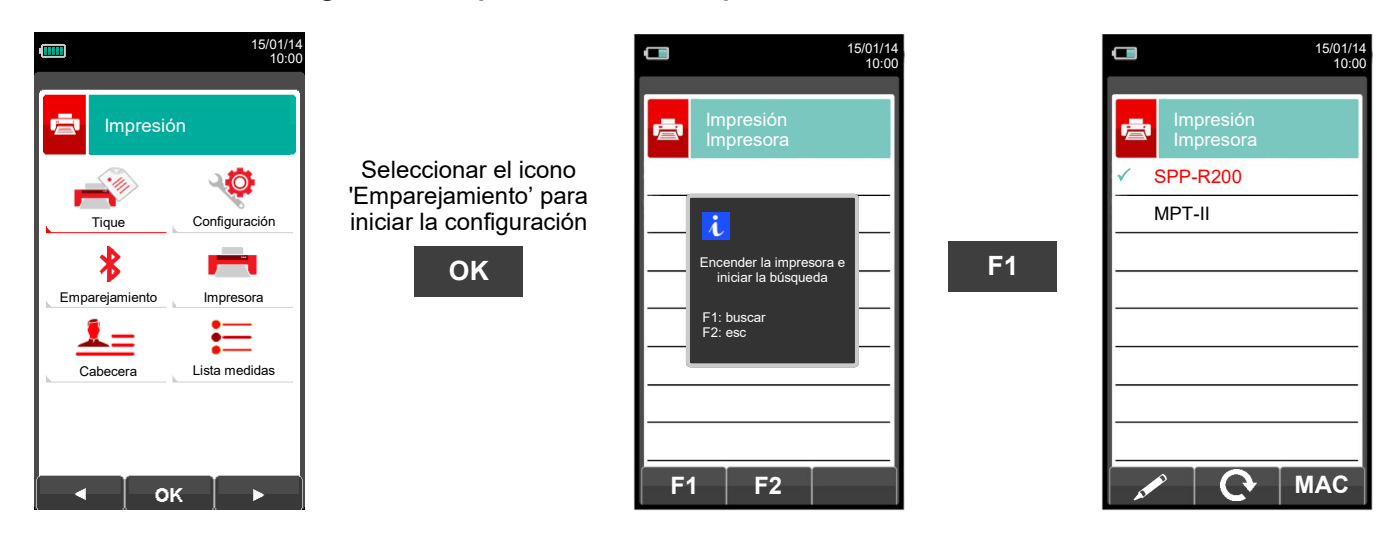

**2. Seleccionar la línea correspondiente a la impresora Bluetooth deseada, y proceder como se indica:**

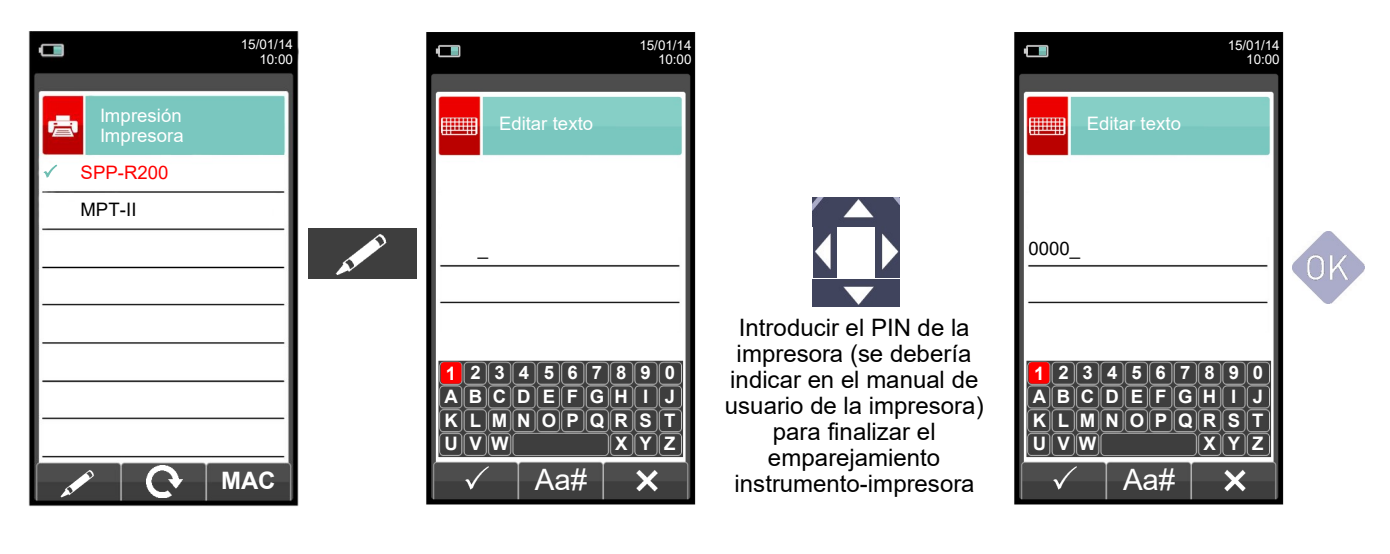

**3. El emparejamiento instrumento-impresora está finalizado. Pulsar la tecla ' ' para retornar a la pantalla previa.**

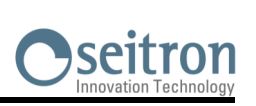

### <span id="page-84-0"></span>**11.7 Impresión→Lista medidas**

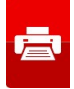

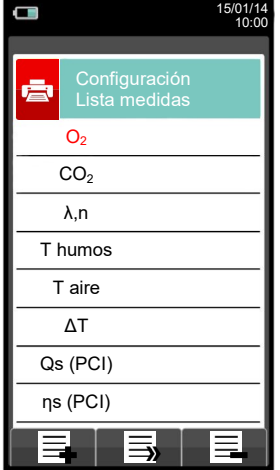

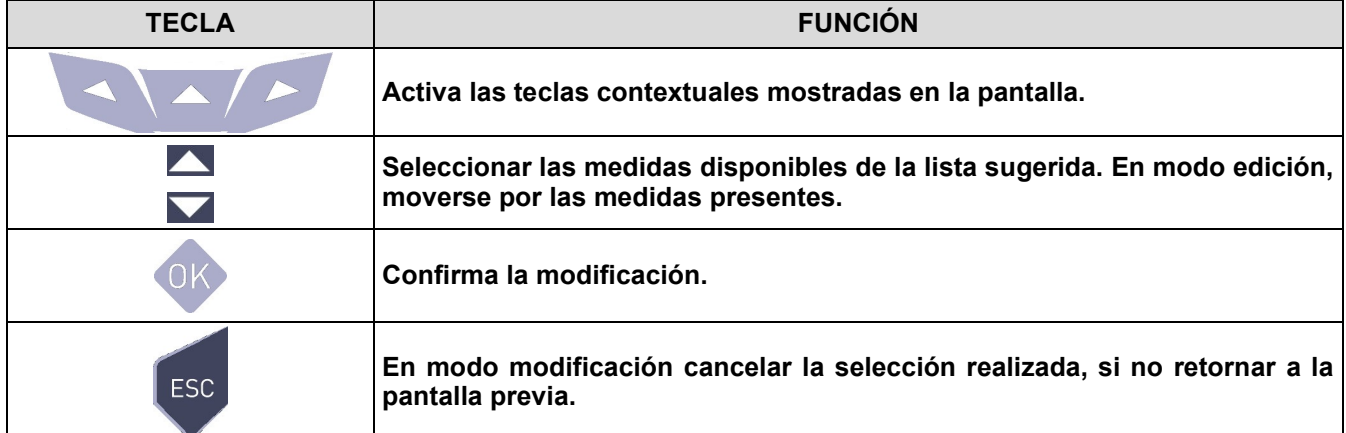

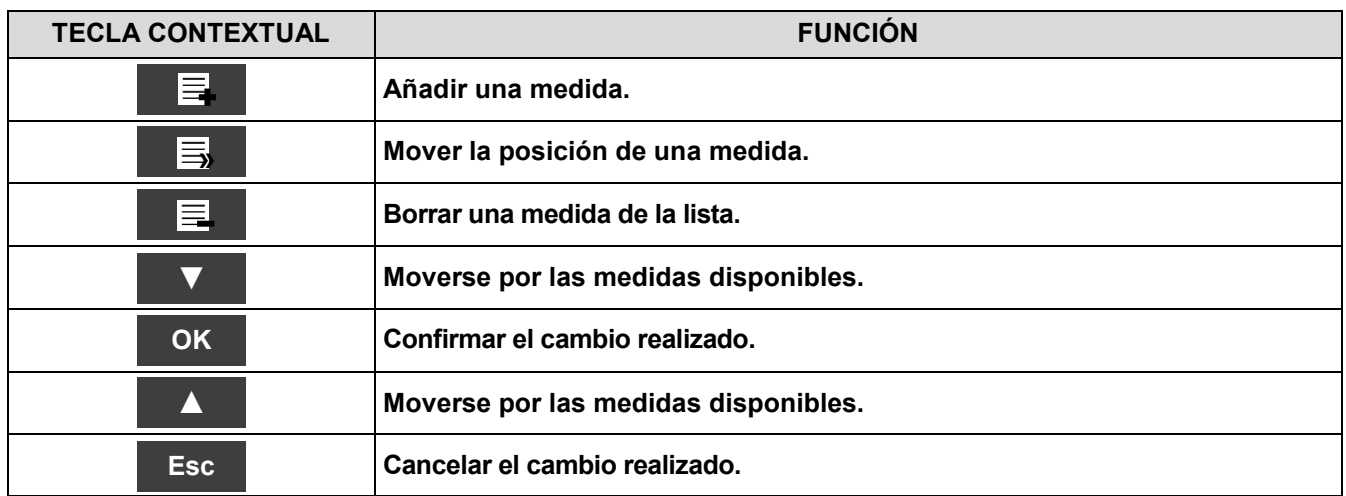

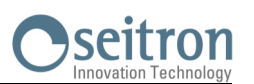

### **Ejemplo:**

### **1. Añadir una medida a la lista**

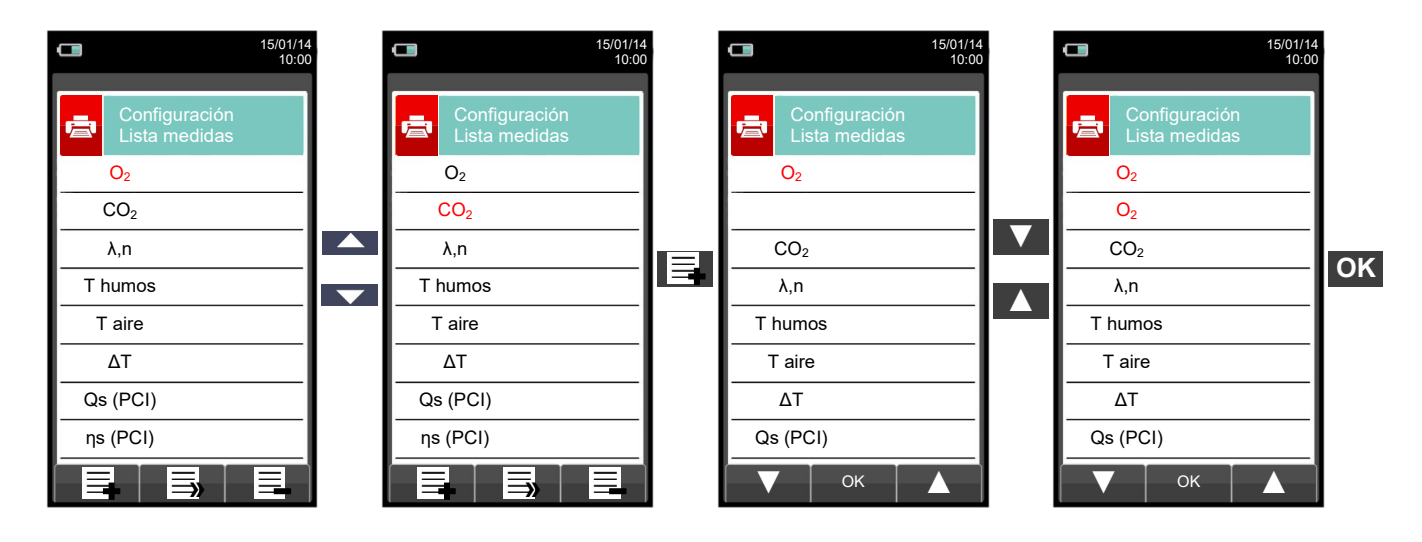

#### **2. Mover la posición de una medida**

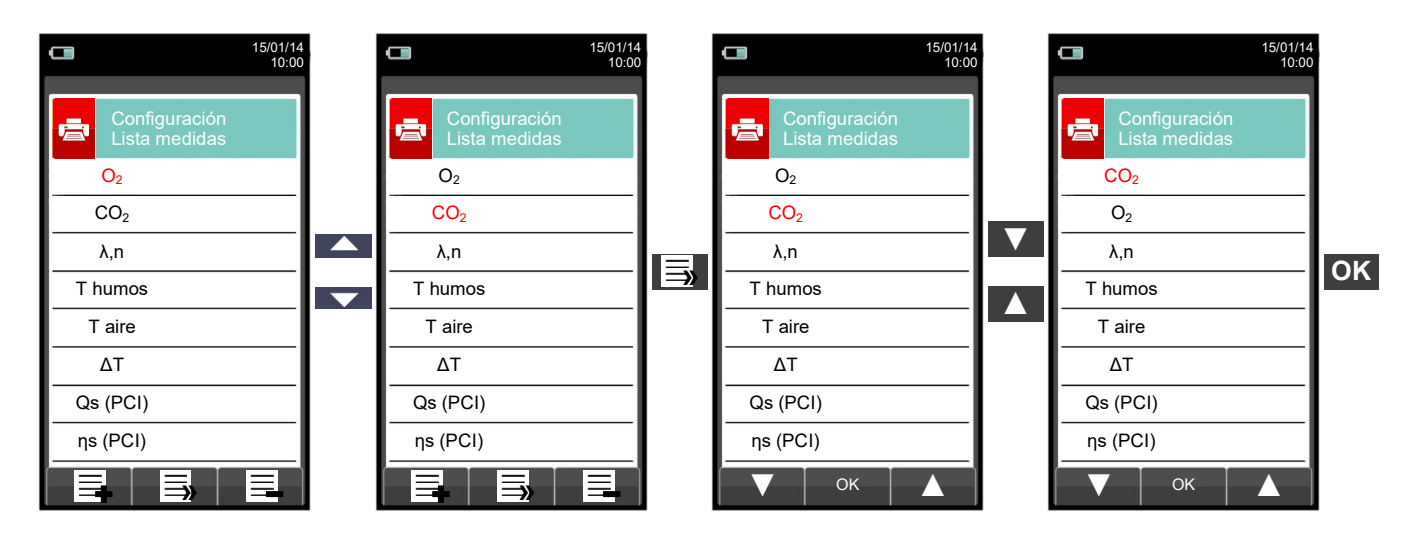

#### **3. Borrar una medida de la lista**

GE

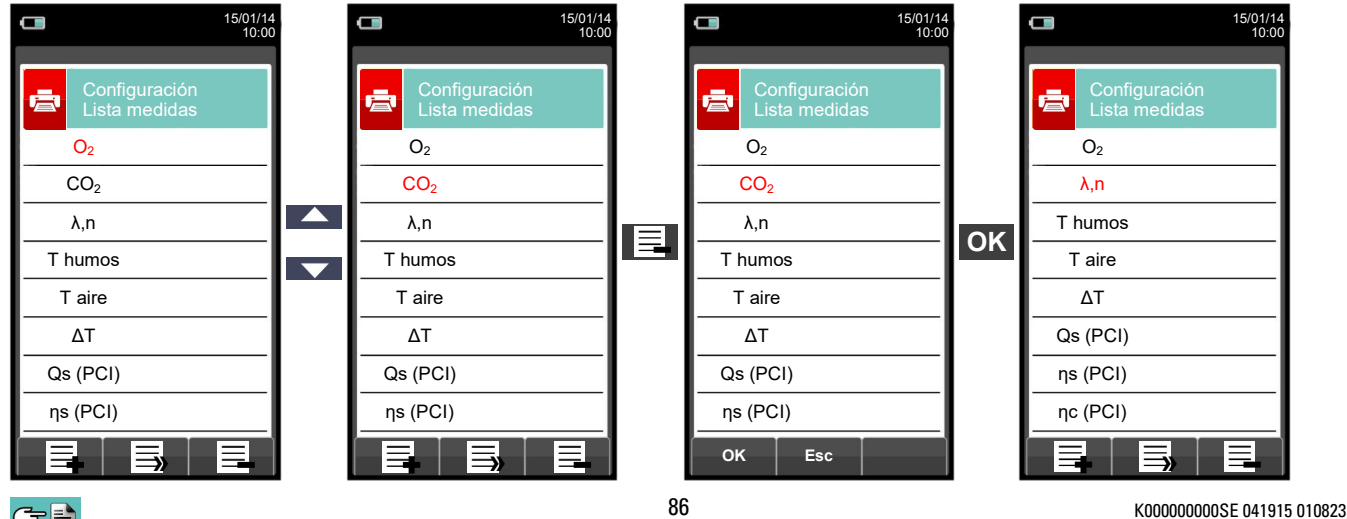

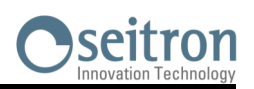

**12.1 Menú Medidas**

GE

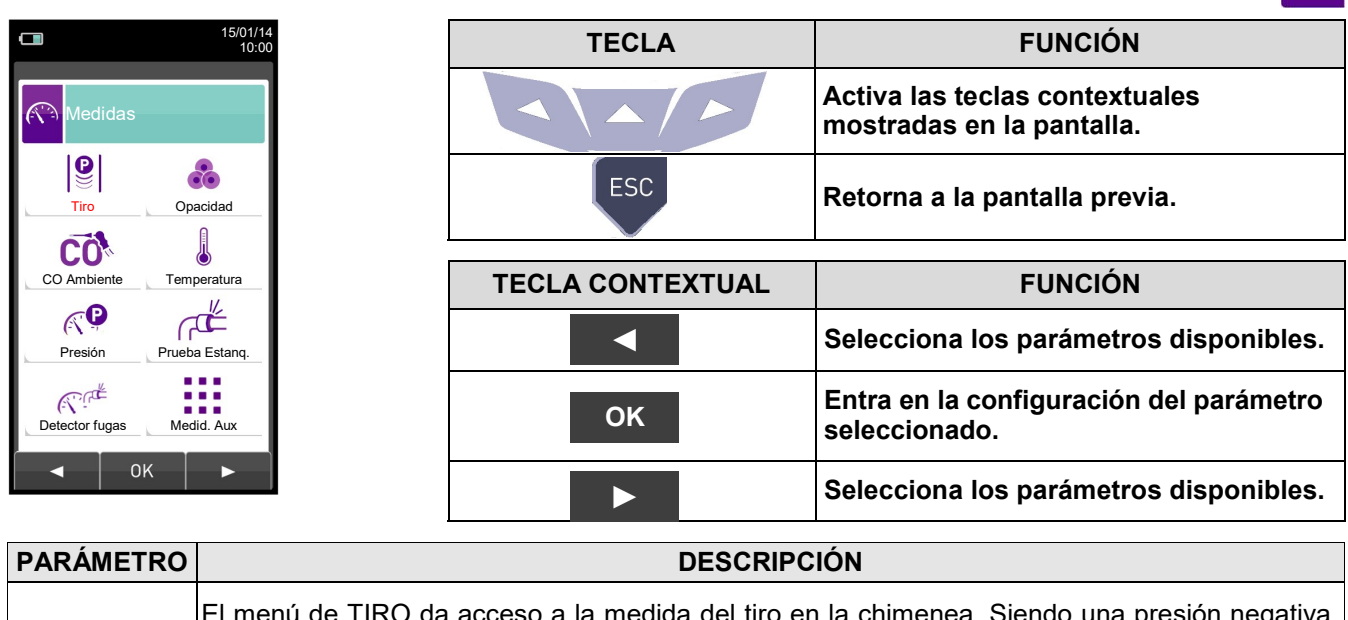

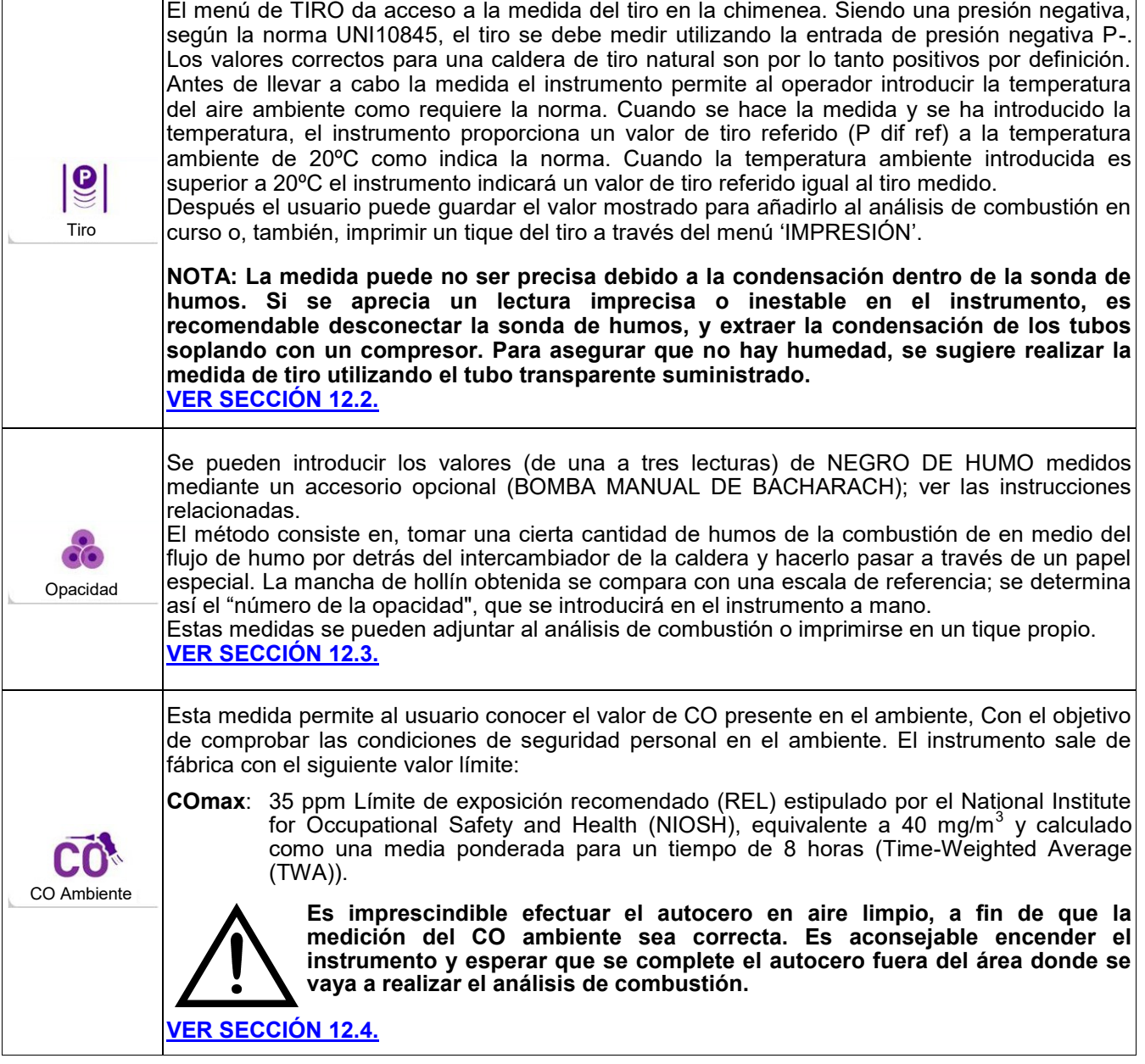

 $\mathbb{C}^2$ 

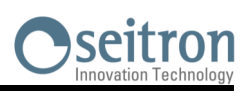

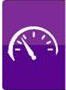

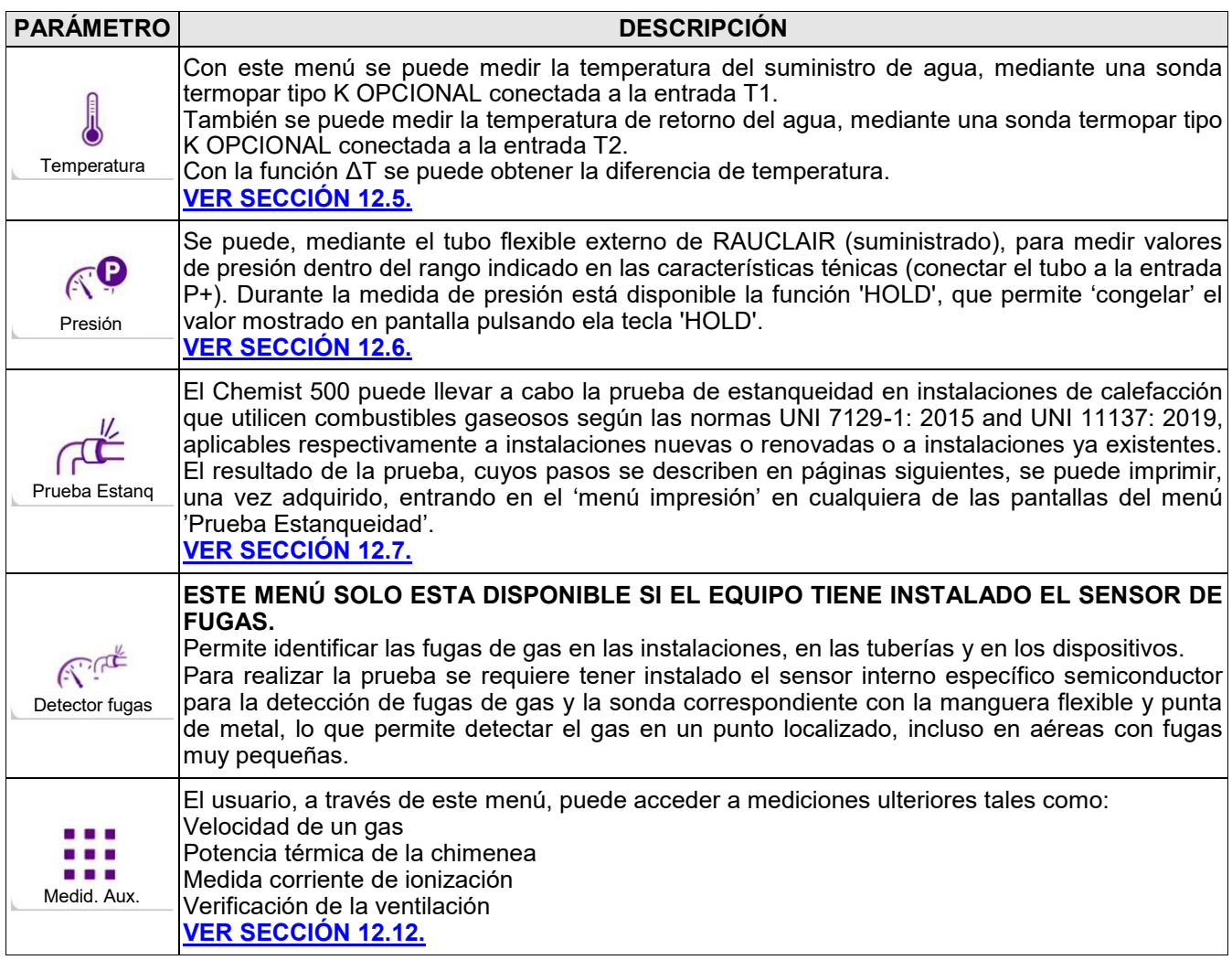

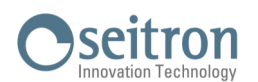

**Ventana en caso de utilizarse un deprimómetro externo:**

### <span id="page-88-0"></span>**12.2 Medidas→Tiro**

**Ventana principal durante la medición del tiro, utilizando el sensor de presión interno al instrumento:**

Si el tiro supera los 200 Pa, el<br>instrumento muestra la instrumento muestra la siguiente ventana:

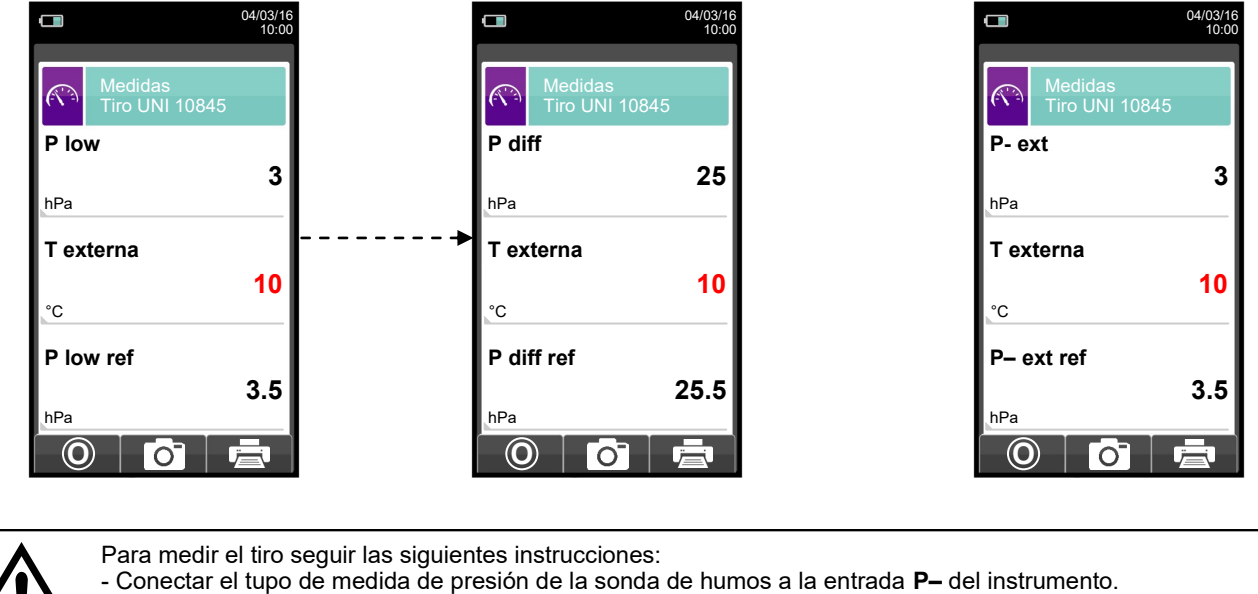

- Introducir la temperatura eterna del aire.

- Antes de hacer el cero de presión retirar la sonda de humos de a chimenea.

- Después de hacer el cero de presión, insertar la sonda de humos en la chimenea y medir el tiro.

- Los valores de tiro que se quieran guardar en memoria se deben medir y guardar antes de guardar el análisis.

- Para vincular el valor de tiro medido al análisis de combustión en curso, a<u>ctivar l</u>a función "guardar" ' **i . O s**'.
- Para imprimir el tique de la medida con el valor del tiro, activar la función ' 臺 '.

- Se puede quitar un valor de tiro de la memoria; para sobrescribir con otro valor nuevo, activar la función "guardar" de  $nuevo'$   $o^-$ 

- Después de guardar la medida del tiro, para llevar a cabo el análisis de combustión, pulsar la tecla

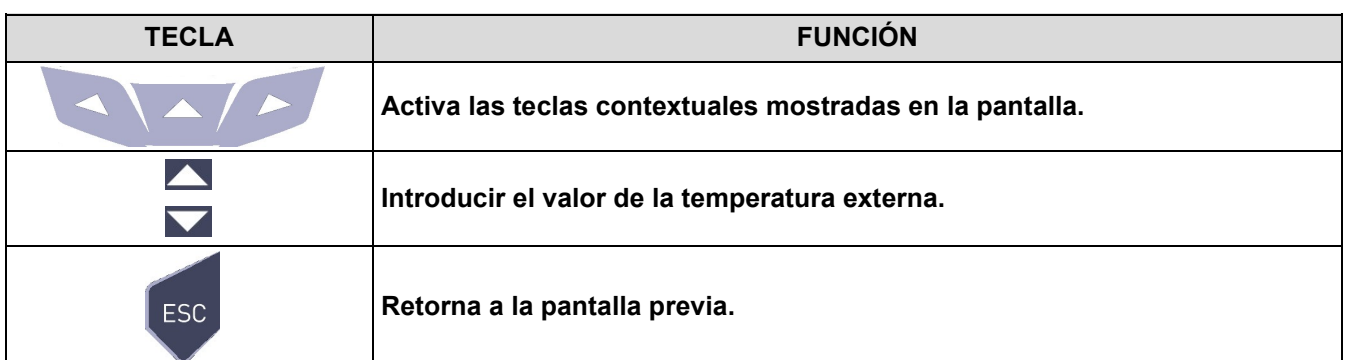

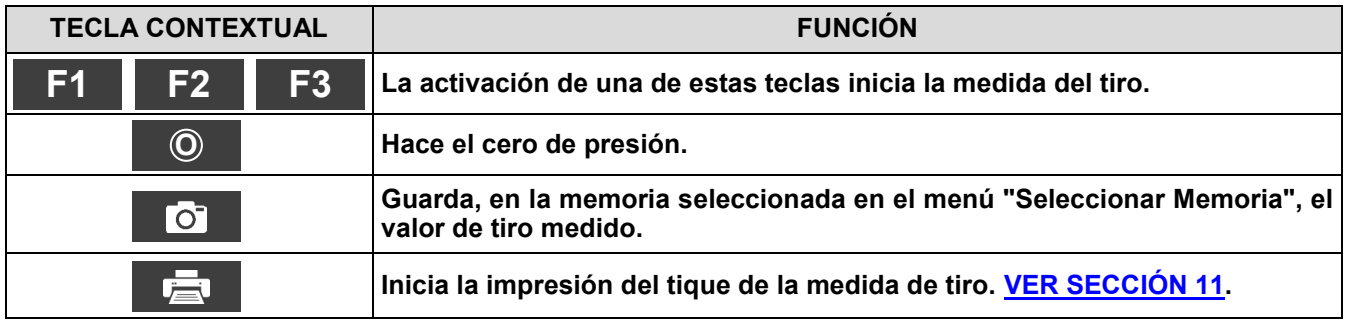

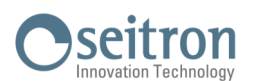

#### <span id="page-89-0"></span>**12.3 Medidas→Opacidad**

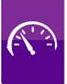

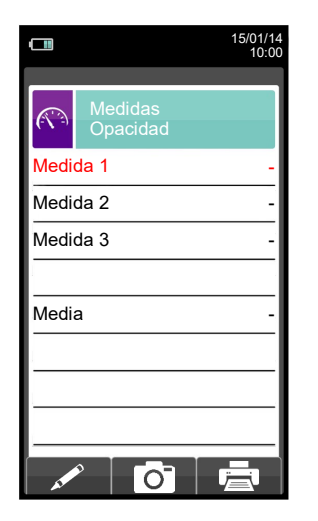

- Medir el negro de humo utilizando el accesorio opcional.
- Introducir los valores encontrados.
- Los valores de negro de humo que se quieran guardar se deben introducir y guardar antes de guardar el análisis.
- Para vincular los valores de negro de humo al análisis en cur<u>so usa</u>r la función ' <sub>.</sub> [o] . '.
- Para imprimir el tique con la medida de negro de humo, activar la función ' '.

- Se pueden borrar los valores de negro de humo de la memoria; para sobrescribirlos activar la función ' [o] ' de nuevo. - Después de guardar los valores de negro de humo, para llevar a cabo el análisis de combustión, pulsar l tecla '

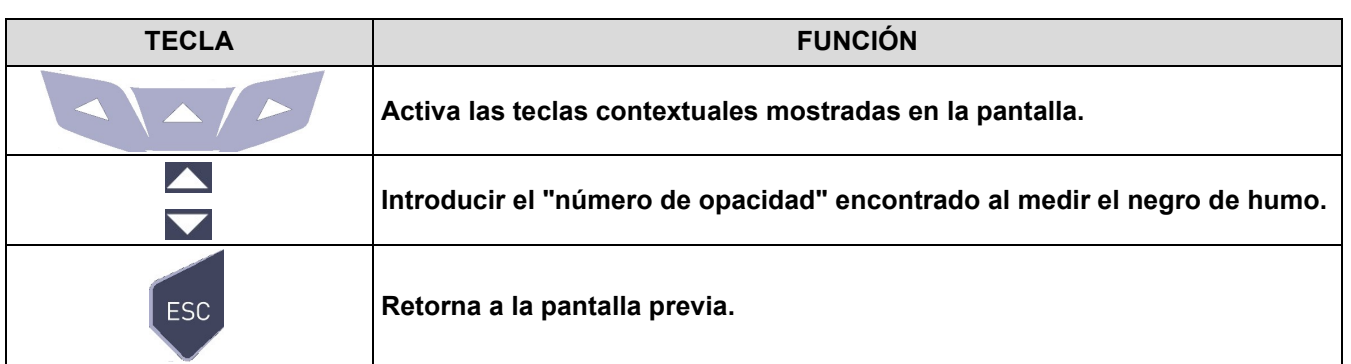

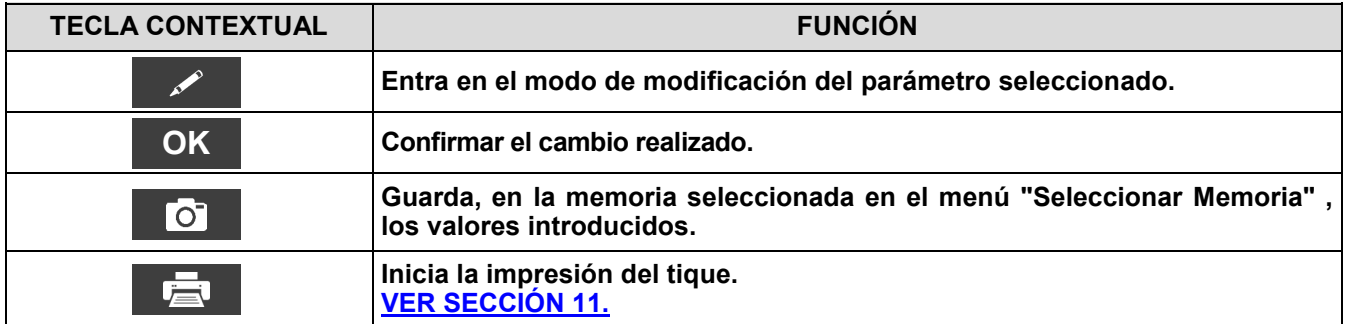

### **12.3.1 Manual operativo para la Bomba de medición Índice de Hollín**

#### **Campo de aplicaciones**

La bomba de hollin sirve para determinar la cantidad de hollin de los equipos de combustion de aceite. (Hollin de diesel).

#### **Indicaciones básicas de seguridad**

#### **!!! Medir adecuadamente!!!**

- Antes de utilizar la bomba de hollin deberá calentarla a temperatura ambiente.
- Pruebe y limpie la sonda hasta la válvula mas o menos cada 10 mediciones y compruebe que esta no contenga hollin. Esto será tambien en intervalos regulares para otras partes de la bomba de gas de combustión válido. (Mantenimiento de la bomba).
- Compruebe ocasionalmente la hermeticidad de la bomba de hollin (vea: probar la hermeticidad de la bomba de hollin). La escala de comparación de contenido de hollin deberá estar limpia y resguardada en su bolsa protectora.

#### **!!! Asegurar garantias!!!**

- El empleo de la bomba de hollin requiere ser exclusivo, apropiado y conforme a su destino.
- No utilice violencia sobre este equipo de ispección. (No se puede proteger solo).

#### **Operación de prueba**

#### **Tomar una muestra de hollin**

- El quemador deberá estar 5 minutos en funcionamiento antes de que tome la muestra de hollin.
- **A.** Insertar papel filtro en la apertura de muesca en la cabeza de la bomba y apretar la cabeza de la sonda girando hacia la derecha.
- **B.** Colocar el tubo de la sonda por la apertura de medicion del tubo de escape a la mitad del flujo del gas de combustión.
- **C. Realizer 10 recorridos de aspiricaión completos,** recorrer lenta y uniformemente (aspiar), demorar un poco en el tope (Compensación de presión), despues regresar rápidamente. De acuerdo a la norma se aspirarán 1,63+/-0,07dm3 de gas residual a través del filtro. **El duración de la operación de los 10 recorrdios asciende de 40-60 sc.**
- **D.** Retirar la cinta de papel filtro girando hacia la izquierda la cabeza de la sonda. Sobre el papel filtro quedara una mancha de medición con el color correspondiente.

Para deteminar la cantidad de hollin de una instalación de fuego será necesario tomar por lo menos 3 pruebas!

De estas se deteminará la cantidad de hollin de una instalación de fuego (vea deteminar la cantidad de hollin).

#### **En condiciones dificles, lubriar el manguito De la bomba. (Vea lubricar la bomba de hollin)**

#### **Examinar los derivados del aceite**

**A.** Para examinar los derivados de aceite en la mancha de medición, gotear acetona plastificante cerca de la mancha. Si no se produce ningún coloramiento gris, no hay existencia de aceite y la prueba esta en orden. **De lo conatrario**

Se deliza un coloramiento gris sobre la mancha de medición:Hay existencia de aceite en el gas residual! Revisar lainstalación de combustión del aceite! **(La acetona no esta incluida en el set.)**

- **B.** Para leer el contenido de hollin de la muestra, sostener el papel filtro con la mancha de medición tras la Escala de comparación de cantidad de hollin hasta que la mancha aparezca completamente en el centro. El valor de fris que sea mas Parecido a la intensidad de la mancha indica la cantidad de hollin.
- **C.** Calcule el valor medio de todas las pruebas de contenido de hollín. Este numero redondeado al siguiente numero entero mayor, será el valor o bien la cantidad de hollín en la instalación.

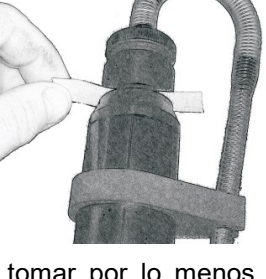

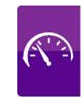

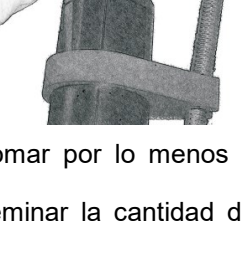

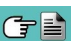

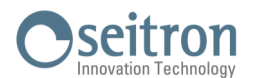

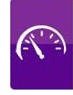

#### **Mantenimiento**

#### **Limpieza de la bomba de hollin.**

#### **Remover particulas fácilmente adheridas de hollin:**

 Accionar repetidamente algunos bombeos apretando levemente la cabeza de la sonda y sin papel filtro puesto. De esta forma se suelta la sucidad adherida fácilmente a válvula.

#### **Desmontaje de la boma de hollin:**

- **A.** Desatornillar el tapón del cilindro girando a la Izquierda.
- **B.** Sacar con cuidado los pistones de los cilindros. No danar el manguito de la rosca en los cilindros.

#### **No remover por ningún motivo el manguito del vástago del émbolo para su limpieza!**

- **C.**Destornillar la cabeza de la sonda girando hacia la izquierda.
- **D.**Destornillar la válvula girando hacia la izquierda por medio de la llave incluida. Meter fijamente la llave en las perforaciones.

#### **Remover los deshechos de lubricante solamente con productos de limpieza y no tocar los materiales plásticos!**

- En caso de fuerte eflorescencia de vástago del émbolo, limpiar con papel lubricante de grano fino.
- Lavar los elementos de la bomba con un trapo o un cepillo adecuado.

#### **Lubricar la bomba de hollin**

Limpiar la bomba de hollín antes de lubricar de nuevo las partes relevantes de la bomba (vea Limpieza de la bomba de hollín)!

#### **Utilizar solamente el aceite deslizante incluido Parael lubricado la bomba! No extender demasiado aceite deslizante! No utilizar ningún lubricante que contenga aceites Minerales!**

- **A.** Introducir un poco de aceite en el cilindro.
- Extender y repartir el aceite deslizante en el manguito y después montar.
- **B.**Mover los pistones en los cilindros hasta que sea posible su movimiento libre de obstáculos.
- **C.**Montar los componentes restantes.

#### **Probar la hermeticidad de la bomba de hollin**

- **A.** Girar la cabeza de la sonda en el soporte de la válvula con presión leve (Giro hacia la derecha / Posición de rozadera).
- **B.**Deberá sostener la bomba del mango hacia el cuerpo de forma que el tubo de la sonda se pueda obturar con ayuda del dedo pulgar.
- **C.**Sacar y liberar cerca de 3-5 cm los pistones de la bomba en el Mango. El mango deberá saltar a la posición de salida: **La boma es hermètica.**
- **si no**
- **D.**El mango no salta a la posición de salida: La bomba no es hermética.

#### **Causas posibles:**

- La manguera de goma está defectuosa
- Válvula / hermeticidad de la válvula no esta bien
- Fisura en el manguillo

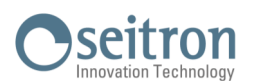

#### <span id="page-92-0"></span>**12.4 Medidas→CO Ambiente**

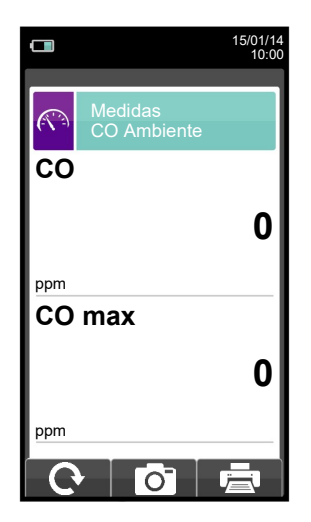

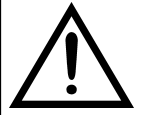

**Es imprescindible efectuar el autocero en aire limpio, a fin de que la medición del CO ambiente sea correcta. Es aconsejable encender el instrumento y esperar que se complete el autocero fuera del área donde se vaya a realizar el análisis de combustión.**

- El valor de CO ambiente que se quiera guardar se debe medir y guardar antes de guardar el análisis de combustión.

- Para vincular el valor de CO ambiente al análisis de combustión en curso<u> usar la</u> función " <sub>\_ O</sub> = ".
- Para imprimir el tique con la medida del CO ambiente, activar la función " 壳 ".
- Se puede borrar un valor de CO ambiente de la memoria; para sobrescribirlo activar la función " **de "** de nuevo.
- Después de guardar la medida del CO ambiente, para llevar a cabo el análisis de combustión, pulsar la tecla "

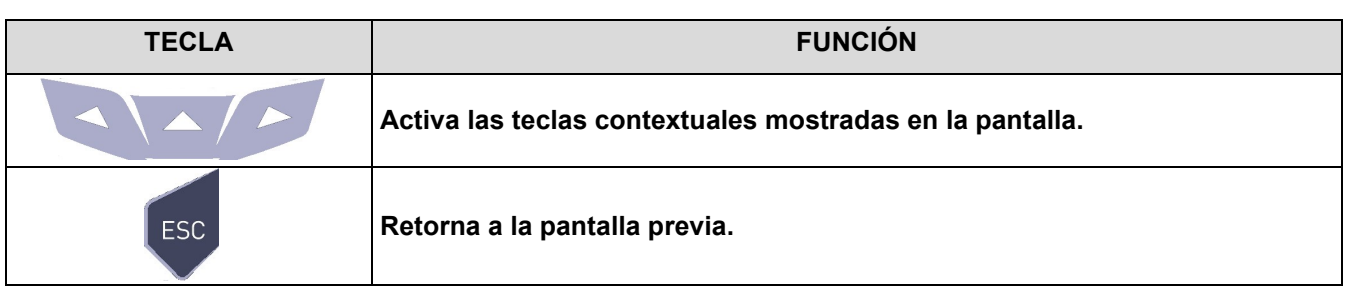

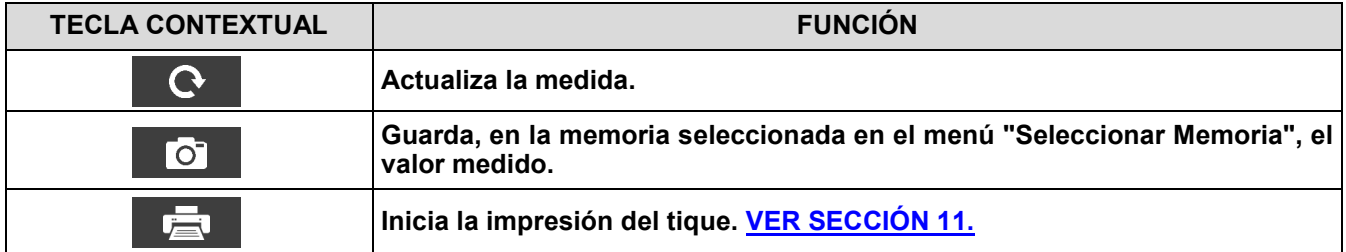

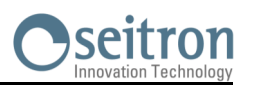

### <span id="page-93-0"></span>**12.5 Medidas→Temperatura**

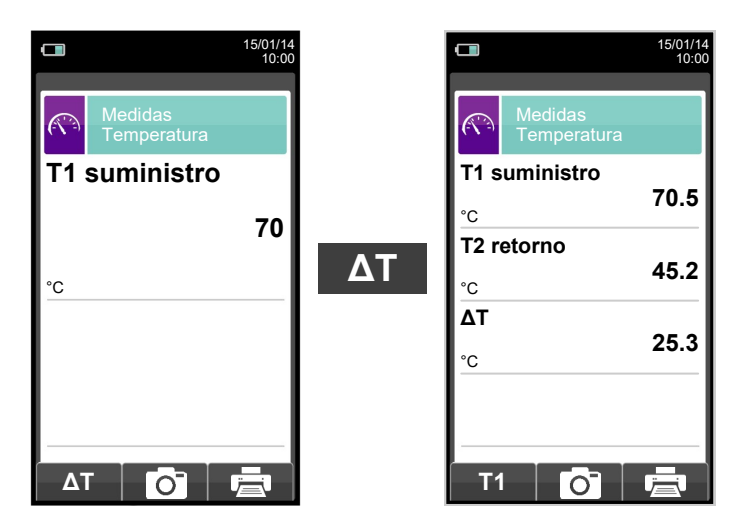

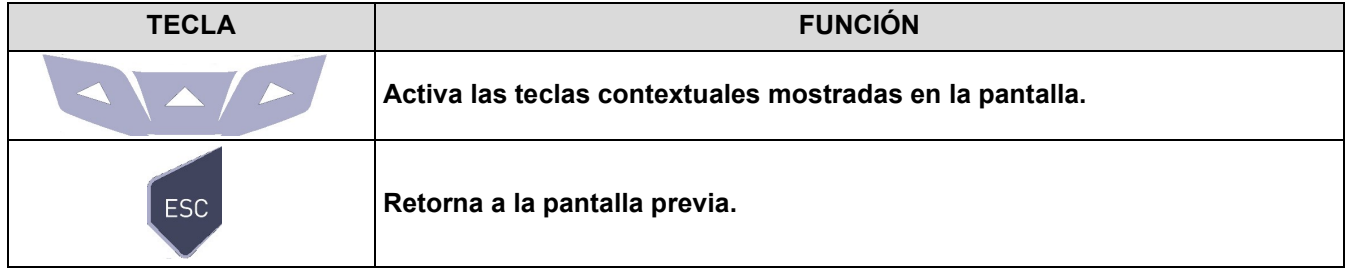

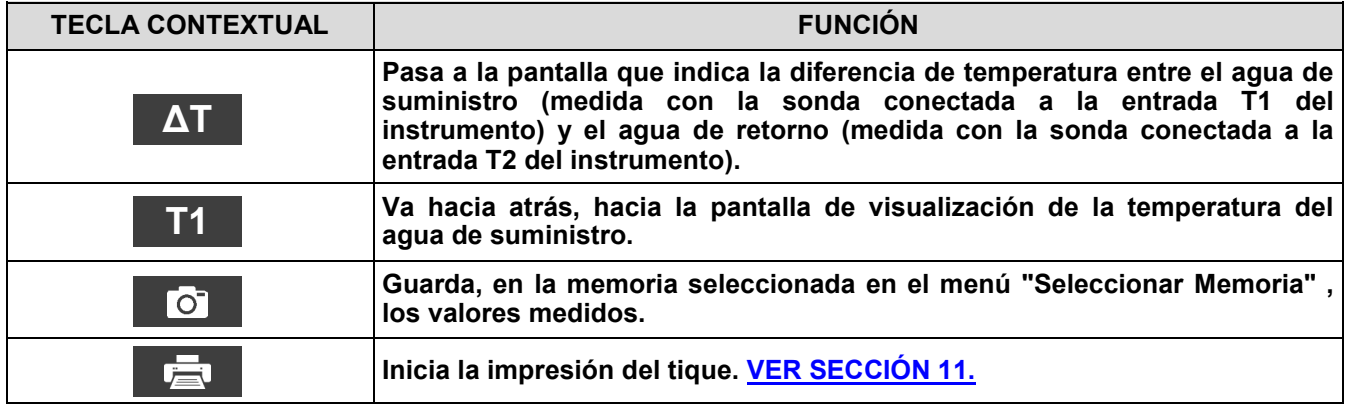

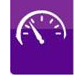

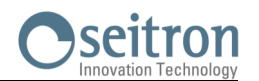

#### <span id="page-94-0"></span>**12.6 Medidas→Presión**

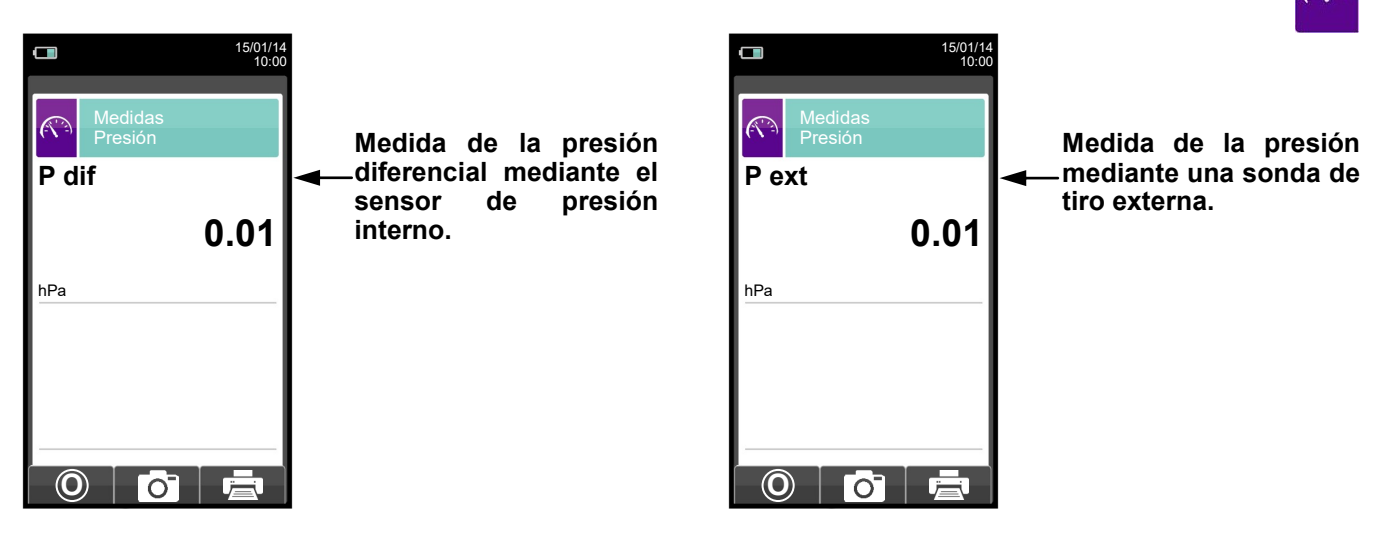

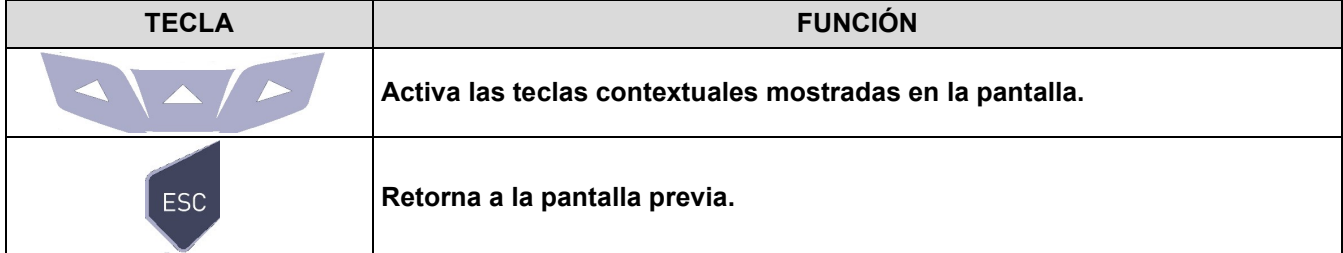

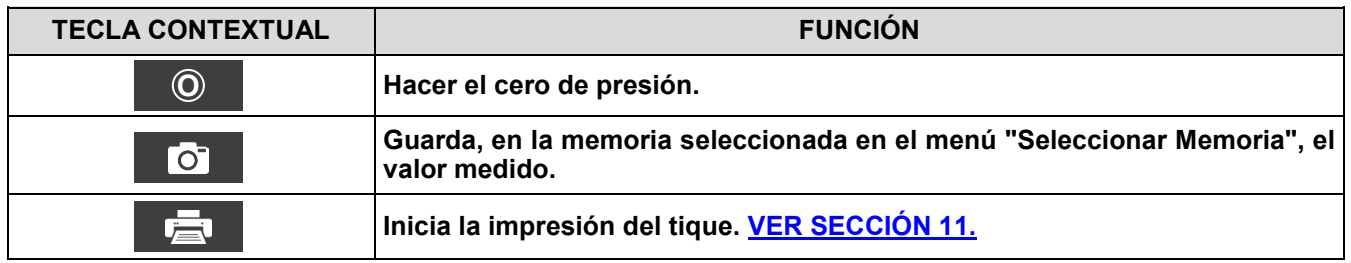

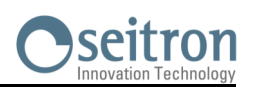

### <span id="page-95-0"></span>**12.7 Medidas→Prueba de Estanqueidad**

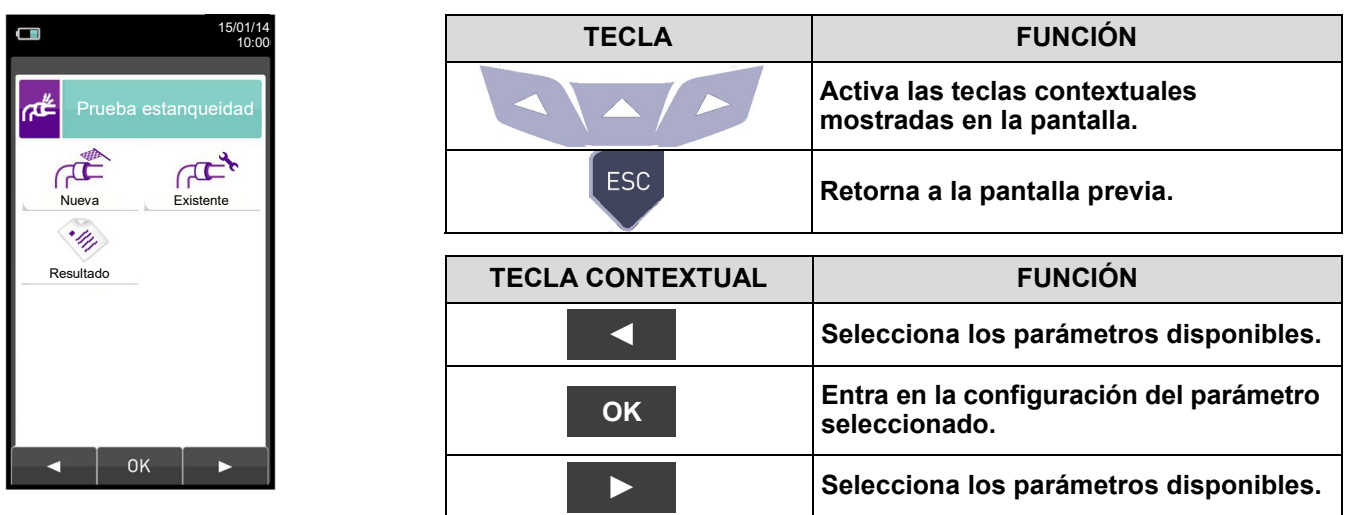

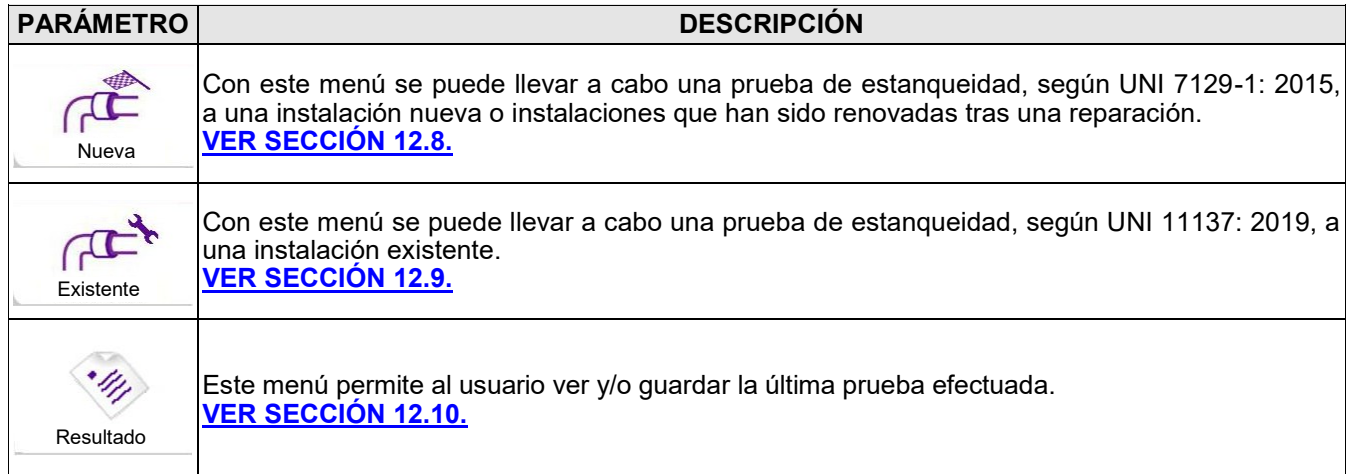

**12.7.1** Conexión del kit para la prueba de estanqueidad**.**

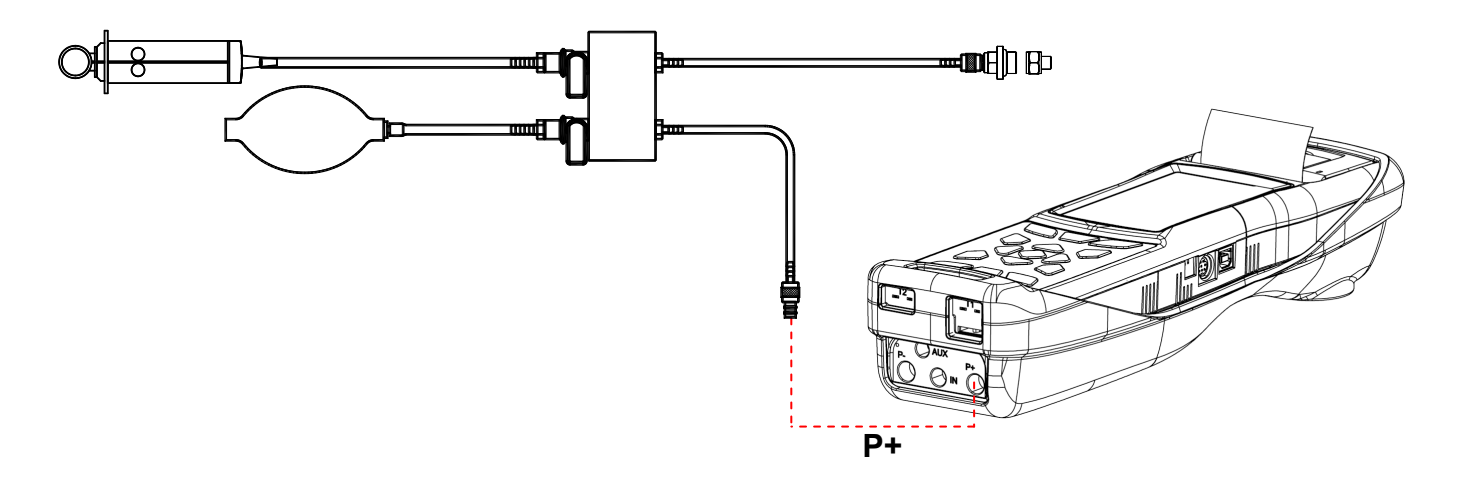

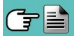

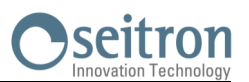

### <span id="page-96-0"></span>**12.8 Medidas→Prueba de estanqueidad→Instalación nueva (UNI 7129-1: 2015)**

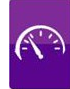

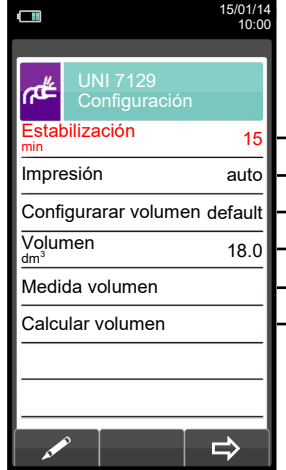

Duración de la fase de estabilización que se puede configurar entre 1 y 240 minutos.

- Modo de impresión, que se puede configurar en manual o automático.
- Modo de adquisición de volumen, que se puede configurar en manual e default.
- Volumen de la instalación, que se puede introducir si se conoce.
- Medir el volumen de la instalación.
- Calcula el volumen en base a las características de las tuberías.

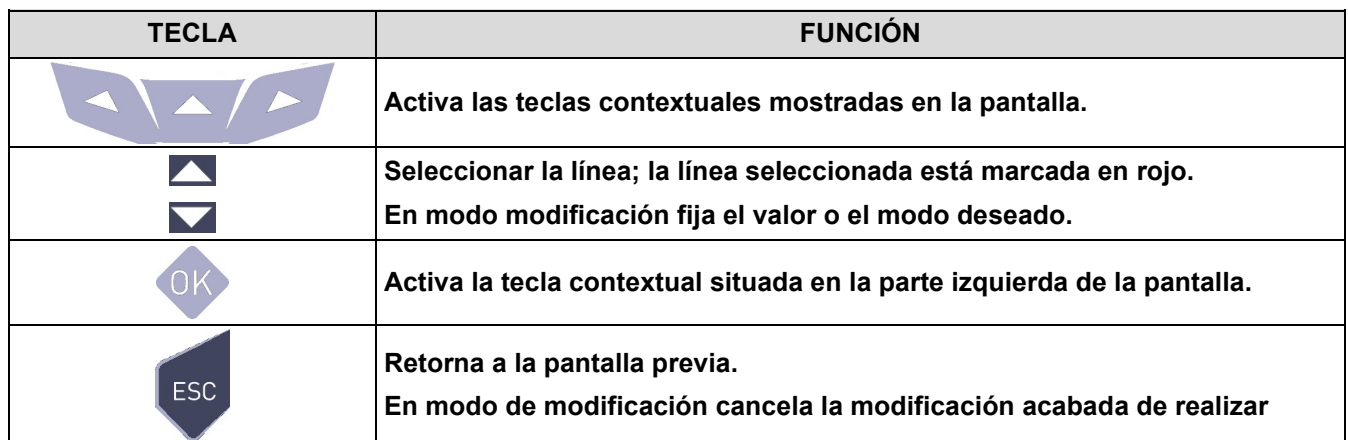

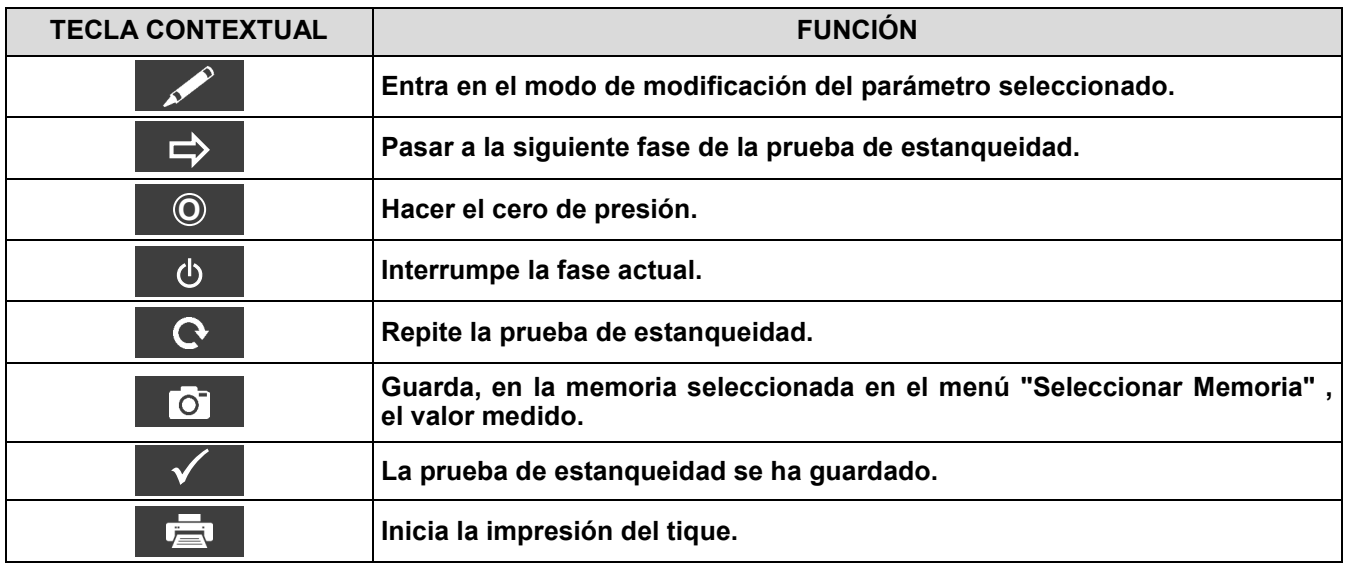

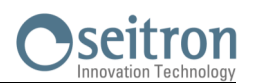

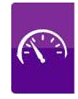

#### **Detalles de la prueba:**

La norma UNI 7129-1: 2015 se puede adoptar para testear sistemas de tuberías nuevas o reacondicionadas. Esta prueba requiere para cargar la tubería hasta una presion entre 100 hPa y 150 hPa, y luego esperar a una estabilización que debe durar al menos 15 minutos y se requiere esperar para que los efectos térmicos causados por la compresión del gas de prueba a desaparezcan y, finalmente, para probar la estanqueidad de tuberías mediante el análisis de la descomposición de la presión en el tiempo.

La decadencia de presión máxima medida, expresada como una función del volumen de la tubería, debe ser menor que los valores indicados en la siguiente tabla:

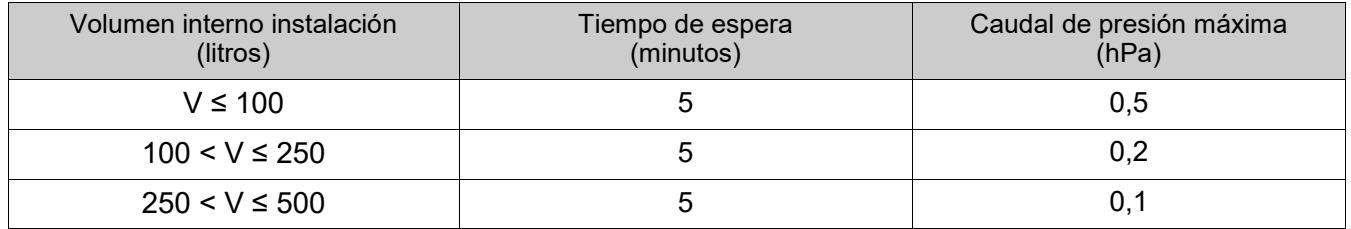

#### **Tabla 1.**

El Chemist 500 permite al usuario personalizar la fase de estabilización a través del siguiente parámetro:

**ESTABILIZACIÓN:** es el tiempo de estabilización y puede configurarse por el usuario entre 15 y 99 minutos. La norma UNI 7129-1: 2015 exige que la estabilización no dure menos de 15 minutos, sin embargo la espera puede ser interrumpida mediante la tecla contextual ' ' aunque el tiempo no haya finalizado.

**CONFIGURAR VOLUMEN**: Una prueba precisa de estanqueidad, llevada a cabo según UNI 7129-1: 2015 requiere conocer el volumen de las tuberías de la instalación.

Dado que este dato es a menudo desconocido, el Chemist 500 divide la prueba desde el principio en dos vías diferentes:

Default: válido para sistemas con un volumen inferior a 100 dm<sup>3</sup> (litros), lo más habitual, donde no se requiere introducir el valor del volumen pues se asume que el sistema tiene un volumen de 100 dm $^3$  (litros).

**Manual**: en este caso es necesario introducir el volumen del sistema, mediante el valor numérico si se conoce, o calculándolo mediante la suma de contribuciones de los diferentes tramos de tubería o, incluso, mediante un mediante un sencillo procedimiento que requiera la introducción de una cantidad conocida de gas utilizando una jeringa.

Si se utiliza el cálculo del volumen, para cada tramo de tubería se debe introducir el tipo de material, el diámetro nominal y la longitud. El CHEMIST 500 calcula el volumen del tramo ("volumen parcial") y lo suma, activando la tecla contextual ' V+ l' (suma tubería), al cálculo del volumen total de la instalación. Para corregir errores o modificar el cálculo en curso, está permitida la operación de sustracción activando la tecla contextual **V**- (resta tubería). **V+**

Cuando en lugar del método anterior se utiliza la opción 'Medir volumen', el proceso, descrito también en los diagramas de flujo de la prueba de estanqueidad según UNI 7129-1: 2015, se describe a continuación:

- Cerrar ambas válvulas del kit (opcional) para la prueba de estanqueidad.
- Conectar la jeringa graduada al tubo del kit opuesto a la bomba de mano.
- Pulsar la tecla contextual ' OK '.
- Abrir la válvula del lado donde está conectada la jeringa, absorber 100 ml (100 cc) exactos del gas presente el la instalación de tuberías.
- Esperar a que la presión del sistema se estabilice. Después de unos segundos, el instrumento muestra el volumen medido. El valor propuesto se puede aceptar pulsando la tecla modificarlo seleccionando, en "UNI 7129 Configuración" la línea "Volumen". También se puede repetir la medida del volumen pulsando la tecla interactiva '.  $\bullet$

Una vez el parámetro estabilización se ha configurado por el usuario se puede seguir con la prueba de estanqueidad. Al pulsar la tecla contextual '  $\Rightarrow$  ', primero se indica la presión de la prueba, como indica la norma, entonces se puede acceder a la pantalla que muestra a lectura de presión aplicada a las entradas del instrumento.

—————————————————————————————————————————————————-

Después de hacer el cero de presión y poner la instalación a una presión de al menos 100 hPa, es posible iniciar la prueba de estanqueidad pulsando la tecla contextual '  $\Rightarrow$  ', que inicia la fase de estabilización. En la pantalla de estabilización, se muestran los siguientes valores:

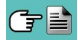

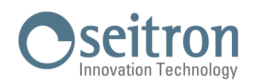

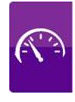

**P**: Presión actual medida por el instrumento, en las unidad de medida seleccionada.

- **∆P1'**: Variación de presión en el último minuto, actualizada cada10 segundos. Este valor da una indicación aproximada del nivel de estabilización alcanzado en las tuberías de la instalación.
- **Espera**: Tiempo restante para que finalice la fase de estabilización.

Una vez la fase de estabilización ha finalizado la prueba se inicia. Esta prueba se realiza mediante la observación de cómo la presión decae durante un intervalo de tiempo fijo de 5 minutos, como es requerido por la norma.

Durante la fase de prueba de estanqueidad se muestran los siguientes valores:

- **P1:** Presión medida al inicio de la prueba.<br>**P2:** Presión actual medida por el instrume
- **P2:** Presión actual medida por el instrumento.<br> *AP*: Variación de presión respecto al valor inic
- **∆P**: Variación de presión respecto al valor inicial. En caso de que el valor de presión actual sea más bajo que el inicial (la presión está decreciendo) este valor tendrá un signo negativo.

—————————————————————————————————————————————————-

**Espera**: Tiempo restante de la prueba de estanqueidad.

Finalizada la prueba de estanqueidad, se muestran los resultados: los datos mostrados son los siguientes:

- **P1:** Presión medida al inicio de la prueba.<br>**P2:** Presión actual medida por el instrume
- **P2:** Presión actual medida por el instrumento.<br> *N*P: Variación de presión entre el último y el p
- **∆P**: Variación de presión entre el último y el primer instante de la prueba. Si la presión ha decrecido, se muestra un signo negativo.
- **Resultado**: Informa del resultado de la prueba:

**Estanqueidad** cuando la caída de presión está dentro de los límites de la tabla 1.

**Pérdida** cuando la caída de presión está fuera de los límites de la tabla 1.

**Operador** si el Δ de presión es superior a los +3 hPa está a discreción del operador repetir el test o no, en cuanto las condiciones de presión y/o temperatura podrían haber variado durante la prueba.

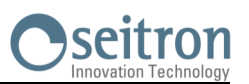

## **12.8.1 CONFIGURACIÓN DE LA PRUEBA DE ESTANQUEIDAD SEGÚN UNI 7129-1: 2015**

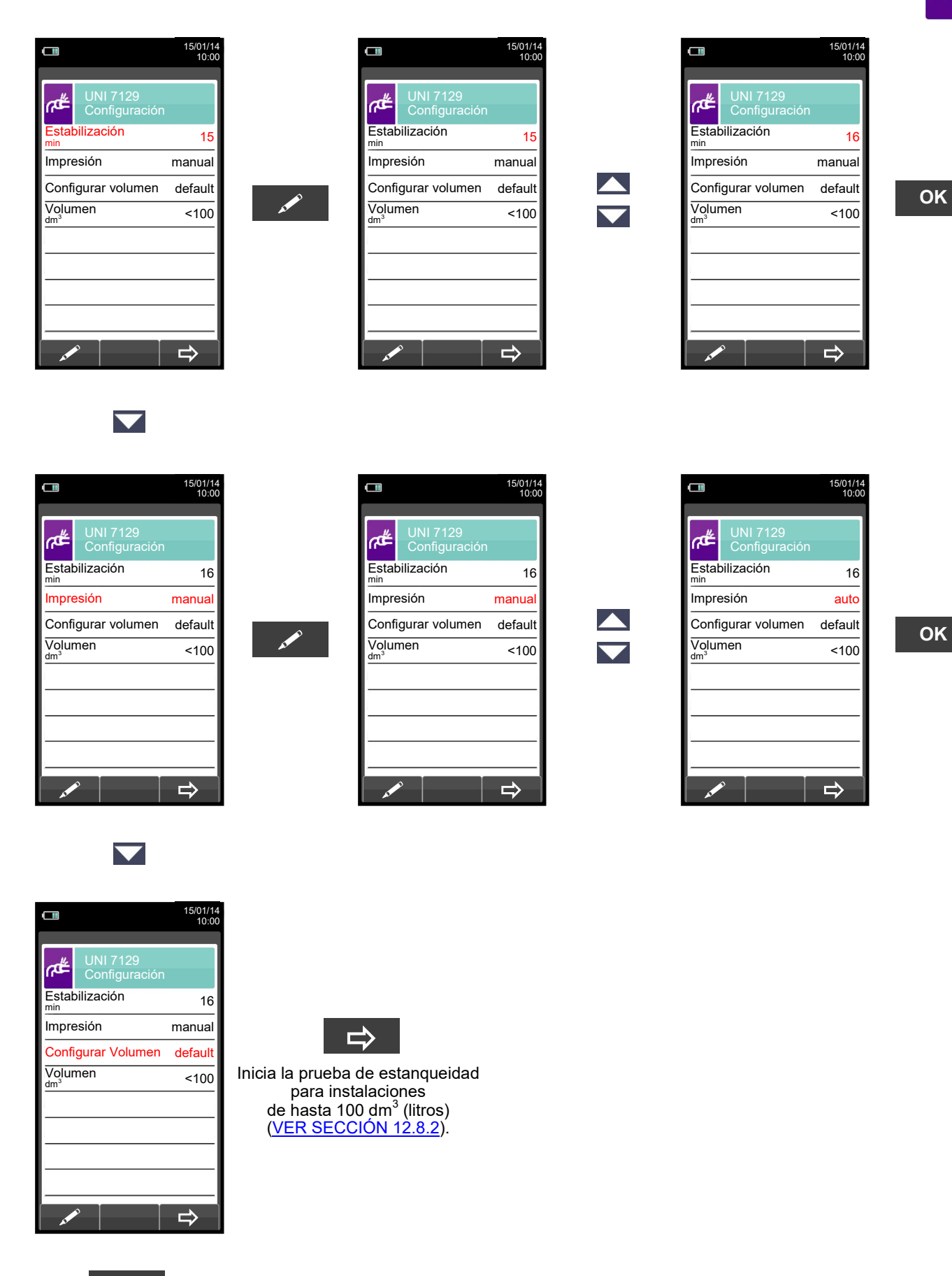

100 K000000000SE 041915 010823

GE

# **Seitron**

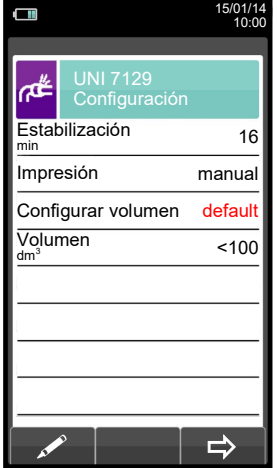

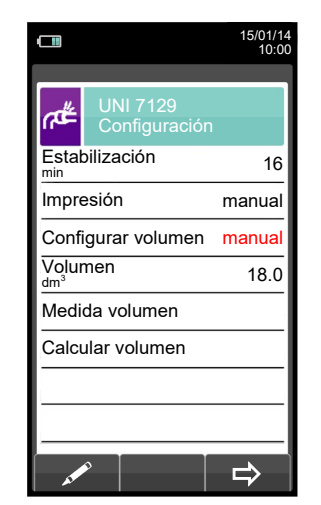

 $\blacktriangle$ 

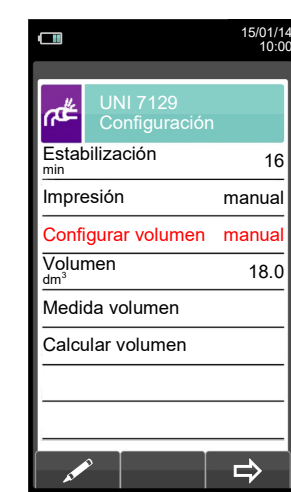

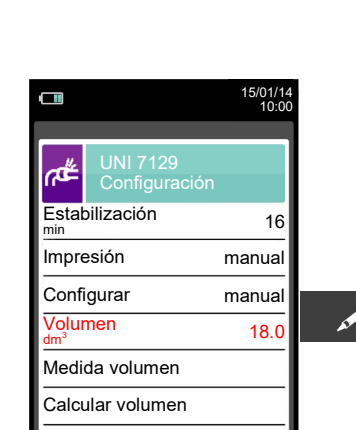

 $\blacktriangledown$ 

 $\blacktriangledown$ 

GE

 $\Rightarrow$ 

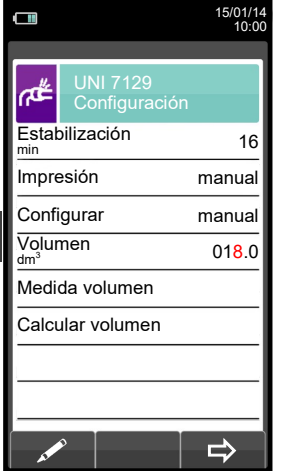

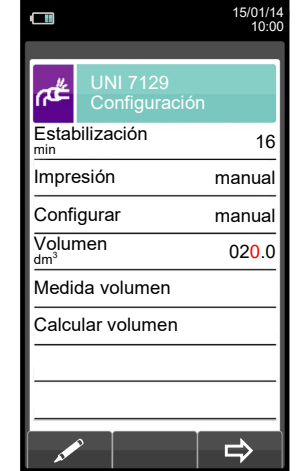

**OK**

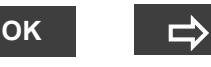

Inicia la prueba de estanqueidad para instalaciones de volumen conocido [\(VER SECCIÓN](#page-103-0)  [12.8.2\)](#page-103-0).

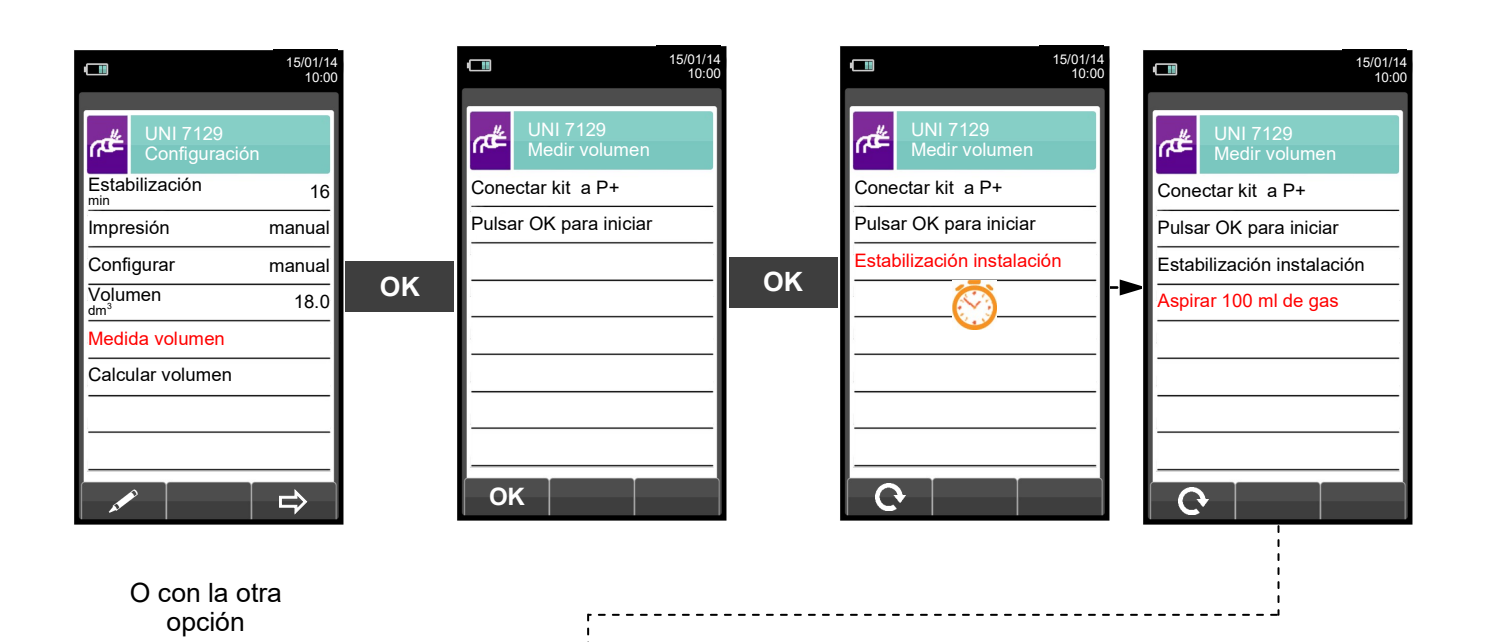

 $\blacktriangledown$ 

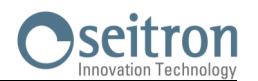

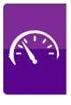

Aspirar, con la jeringa (que viene con el kit de estanqueidad), 100 ml of gas.

Si el proceso de medida del volumen de la instalación finaliza correctamente, el CHEMIST 500 automáticamente muestra el volumen medido, si no, es necesario repetir la medida de volumen.

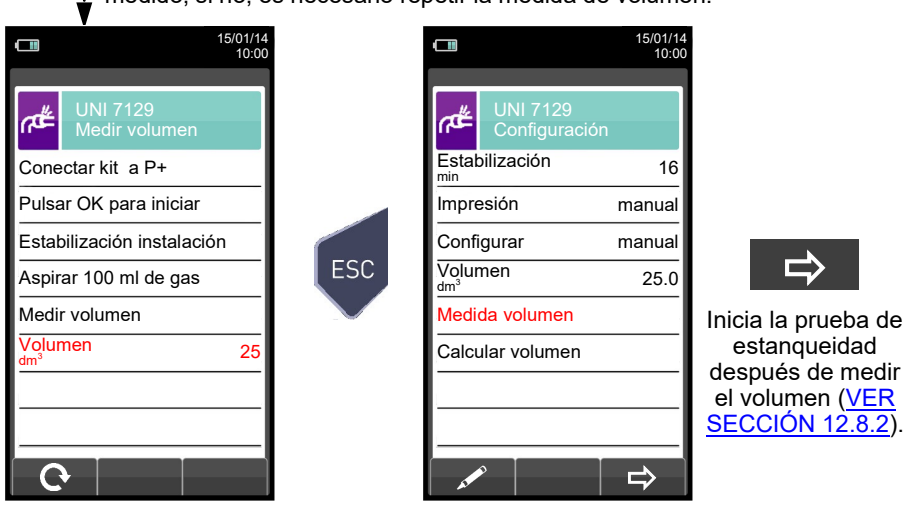

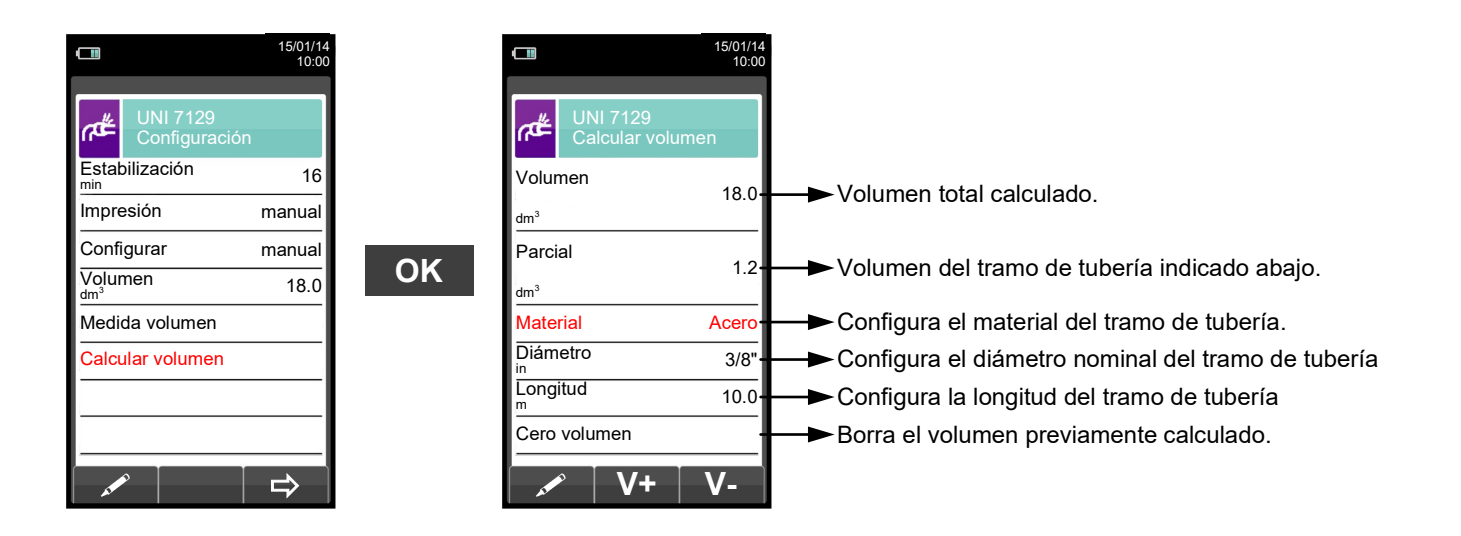

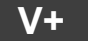

**V+** Suma el volumen del tramo de tubería introducido.

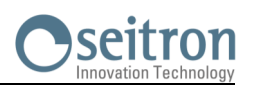

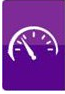

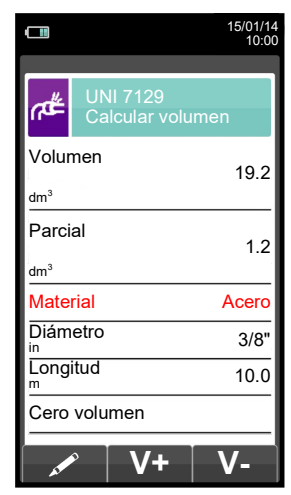

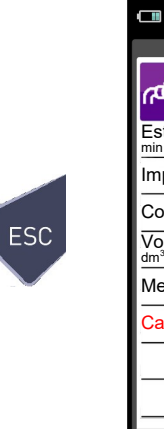

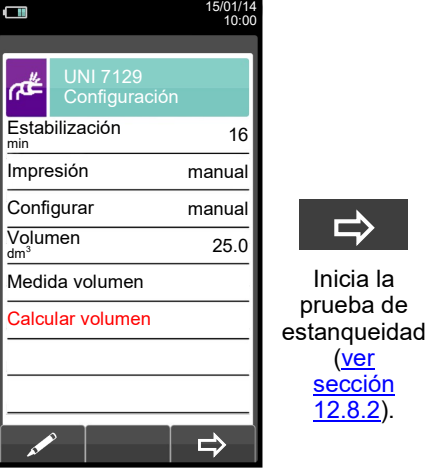

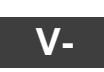

Resta el volumen del tramo de tubería introducido.

ESC

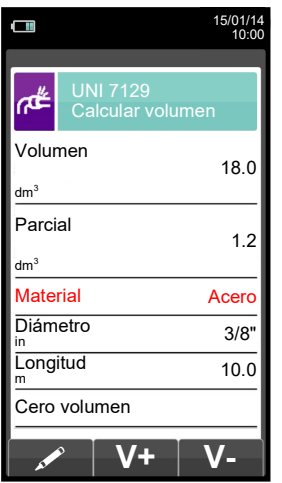

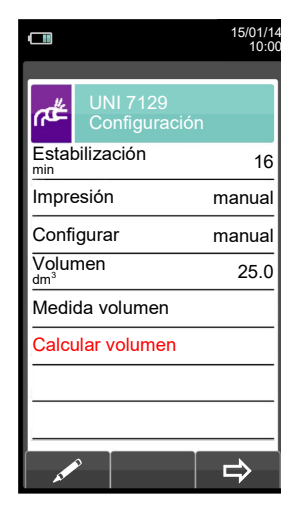

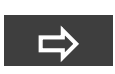

Inicia la prueba de estanqueidad ([ver](#page-103-0) **sección** [12.8.2\)](#page-103-0).

103 K000000000SE 041915 010823

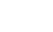

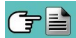

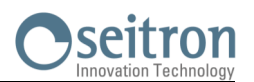

<span id="page-103-0"></span>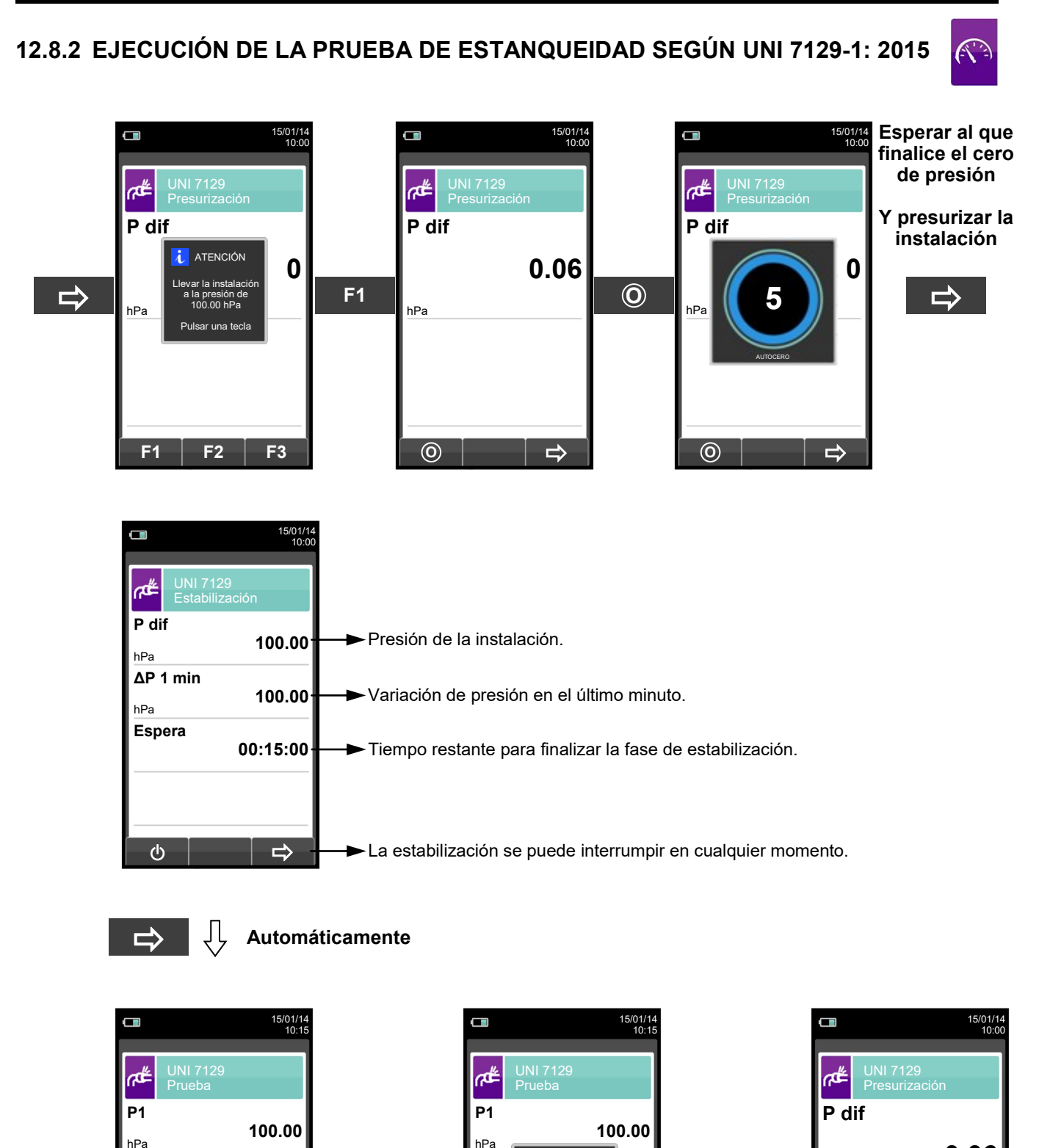

**Automáticamente, después de 1 minuto.**

 $\mathcal{L}$ 

**100.00**

**00:01:00**

**0.00**

 $\hat{\mathbf{Q}}$ 

**Espera**

hPa

**ΔP**

hPa

**P2**

**F1 F2**

**i** ATENCIÓN Prueba de estanqueidad en marcha. Parar? F1: parar F2: cancelar

**100.00**

**F1**

hPa

**0.00**

**00:00:10**

hPa

**ΔP**

hPa

**Espera**

**P2**

**<sup>O</sup>**

**0.06**

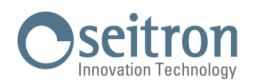

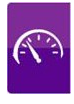

**NOTA: Si en la configuración de la prueba de estanqueidad se selecciona el modo de impresión automático, la prueba de estanqueidad se imprime automáticamente.**

**En cambio, si se configura el modo manual (como en el ejemplo), al final de la prueba de estanqueidad los resultados se muestran por pantalla y se pueden guardar o imprimir. En ese caso proceder como se indica a continuación:** 

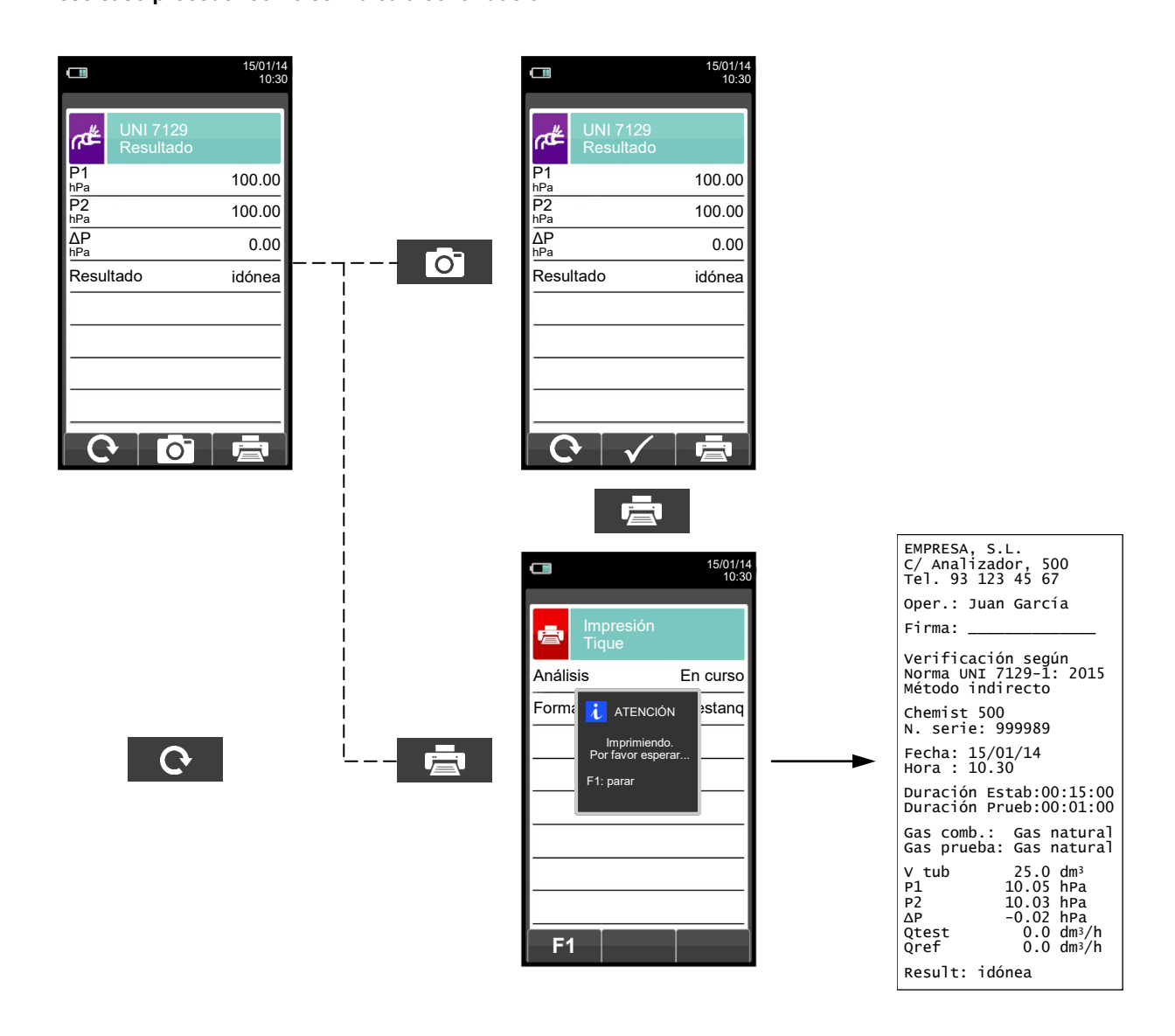

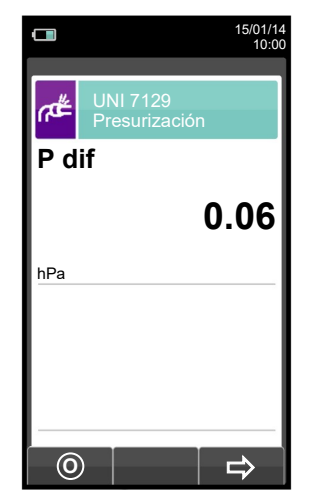

GE

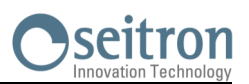

### <span id="page-105-0"></span>**12.9 Medidas→Prueba de estanqueidad→Instalación Existente (UNI 11137)**

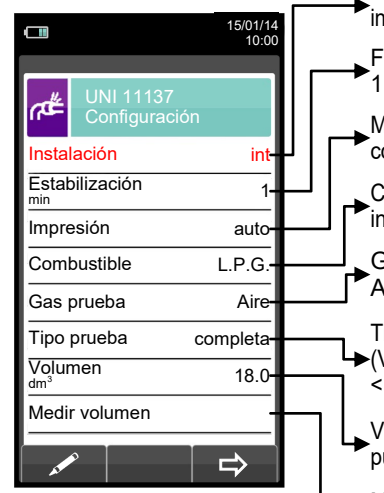

Seleccionar conducto de la instalación: interno/externo al edificio.

- Fase estabilización regulable: 1 ..240 min.
- Modo de impresión, que se puede configurar en manual o automático.
	- Combustible utilizado en la instalación: G.L.P. - Gas Natural.
	- Gas utilizado en la prueba: Aire - combustible.
- Tipo de prueba a realizar: preliminar<br>Francen de la instalación  $L_{\triangleright}$ (Volumen de la  $\sim$ 18.0dm<sup>3</sup>) - Completa.
- Volumen de la instalación, que se puede introducir si se conoce.

Medir el volumen de la instalación.

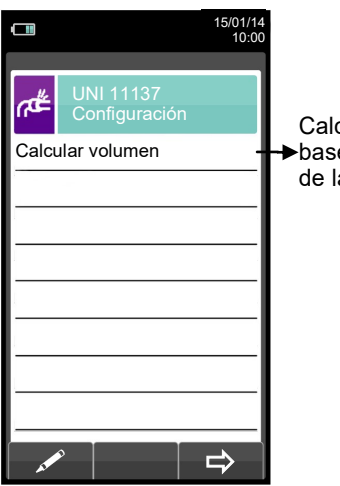

Calcula el volumen en  $\rightarrow$ base a las características de las tuberías.

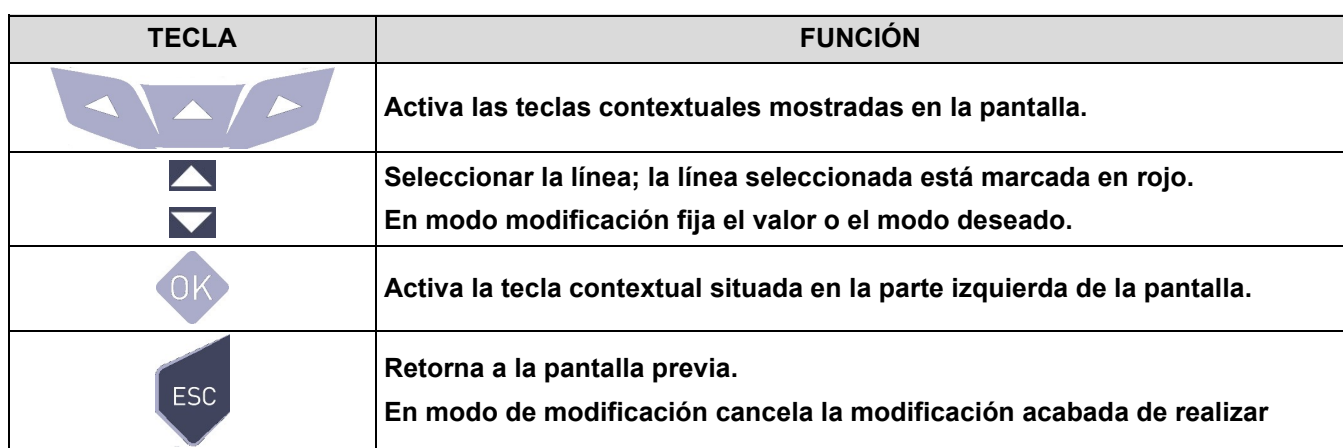

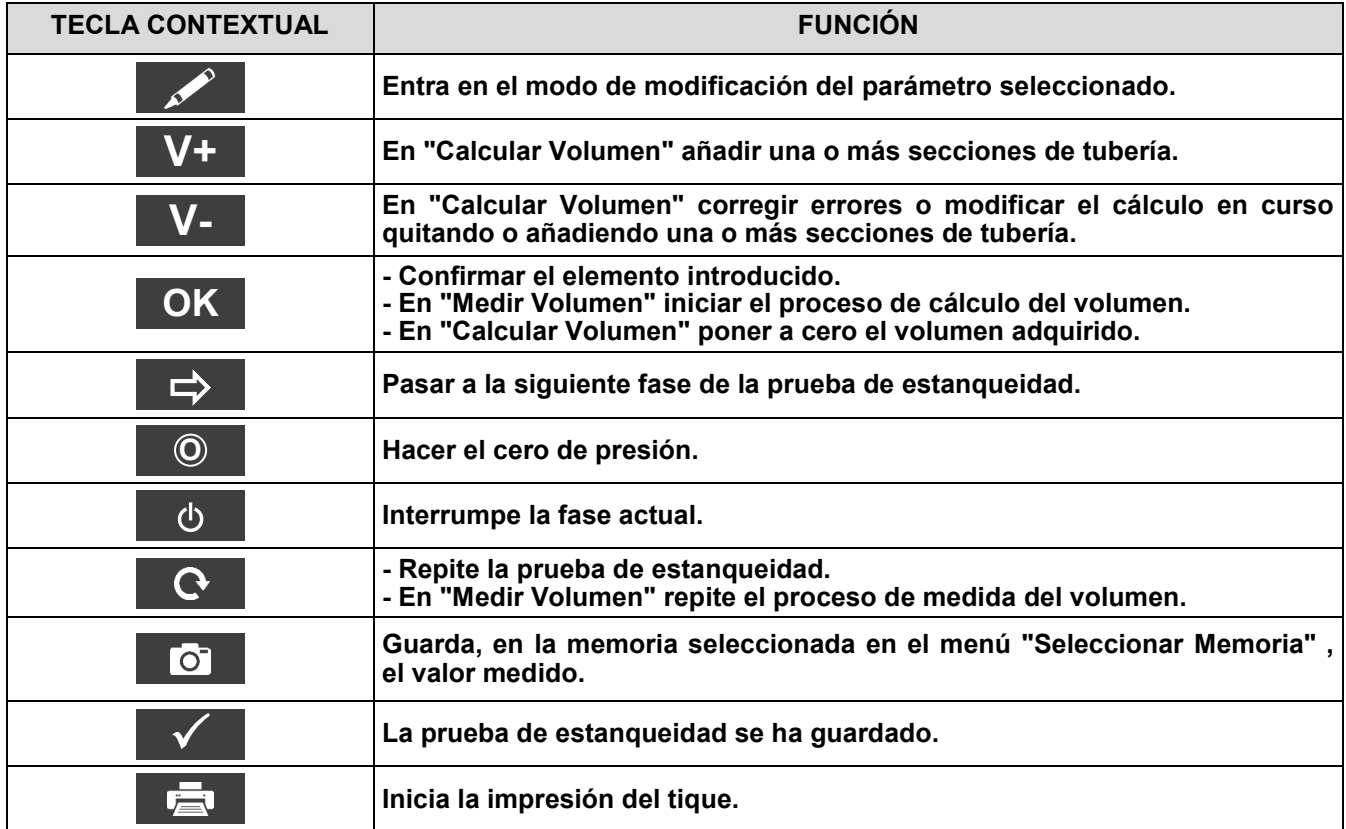

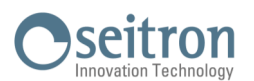

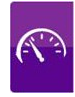

#### **Detalles de la prueba:**

La norma UNI 11137: 2019 se aplica a las instalaciones en servicio de VII categoría. y define diferentes límites de pérdida, dependiendo de si la fuga es interna o externa al edificio de referencia.

Esta prueba necesita elevar la presión de las tuberías hasta la presión de prueba, esperar entonces un tiempo no especificado de estabilización hasta que los efectos térmicos causados por la compresión del gas se cancelen, y calcular el tamaño de la posible fuga a partir del decaimiento de la presión durante 1 minuto.

Tras la fase de estabilización, es necesario verificar la estanqueidad del sistema disminuyendo la presión con un intervalo no modificable de 1 minuto para cada configuración. Si la prueba preliminar se realiza con G.P.L y con gas combustible de prueba, el intervalo ha de ser de 2 minutos y 30 segundos, según establecido por la norma en vigor.

La presión de prueba debería ser tan cercana a las condiciones de referencia explicadas a continuación:

**CONDICIONES DE REFERENCIA:** Según el gas de suministro usado en la instalación de tuberías, la prueba de estanqueidad se debe realizar según una de las siguientes condiciones de referencia:

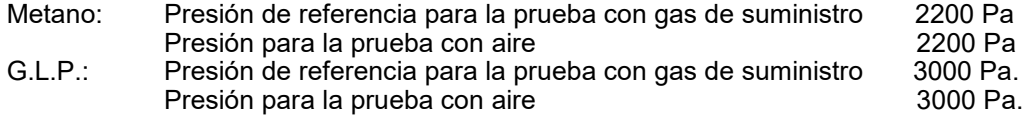

El CHEMIST 500 permite al usuario personalizar la fase de estabilización:

**ESTABILIZACIÓN:** la fase de estabilización se puede fijar en un valor de entre 1 .. 99 minutos. Dado que la norma UNI 11137: 2019 no especifica ningún tiempo de estabilización, la configuración de fábrica para este valor se toma de la norma UNI 7129-1: 2015, que indica un tiempo mínimo de estabilización de 15 minutos. El tiempo de espera de todos modos se puede interrumpir activando la tecla contextual ' d cunque el tiempo establecido no haya finalizado.

La prueba de estanqueidad según la norma UNI 11137: 2019 requiere de la introducción de algunos datos en relación con el sistema de tuberías y las condiciones de la prueba, como se describe a continuación:

**INSTALACIÓN:** Según la norma UNI 11137: 2019, para la realización de la prueba de estanqueidad es necesario especificar qué parte de la instalación se requiere verificar: Interna o Externa al edificio.

**COMBUSTIBLE:** la magnitud de la fuga depende estrictamente del tipo de gas bajo presión. Para evaluar la estanqueidad de un sistema de tuberías es necesario especificar la familia a la que pertenece el gas de suministro: Metano o G.L.P.

**GAS PRUEBA:** de nuevo la magnitud de la fuga depende del gas bajo presión, por tanto es necesario especificar el gas utilizado en la prueba: Gas Natural Gas, G.L.P. o aire. El gas utilizado para la prueba no ha de ser necesariamente el de suministro de las tuberías, puede ser diferente y puede ser un gas no inflamable.

**TIPO DE PRUEBA:** Una prueba precisa de estanqueidad, llevada a cabo según UNI 11137: 2019 requiere conocer el volumen de las tuberías de la instalación.

Dado que este dato es a menudo desconocido, el Chemist 500 divide la prueba desde el principio en dos vías diferentes:

**Preliminar**: válido para sistemas con un volumen inferior a 18 dm<sup>3</sup> (litros), lo más habitual, donde no se requiere introducir el valor del volumen pues se asume que el sistema tiene un volumen de 18 dm $^3$ .

**Completa:** en este caso es necesario introducir el volumen del sistema, mediante el valor numérico si se conoce, o calculándolo mediante la suma de contribuciones de los diferentes tramos de tubería o, incluso, mediante un mediante un sencillo procedimiento que requiera la introducción de una cantidad conocida de gas utilizando una jeringa.

Si se utiliza el cálculo del volumen, para cada tramo de tubería se debe introducir el tipo de material, el diámetro nominal y la longitud. El CHEMIST 500 calcula el volumen del tramo ("volumen parcial") y lo suma, activando la tecla contextual ' **V+ <sup>'</sup> (suma tubería), al cálculo del volumen total de la instalación. Para corregir errores o** modificar el cálculo en curso, está permitida la operación de sustracción activando la tecla contextual **V-** ' (resta tubería).

Cuando en lugar del método anterior se utiliza la opción 'Medir volumen', el proceso, descrito también en los diagramas de flujo de la prueba de estanqueidad según UNI 11137: 2019, se describe a continuación:

- Cerrar ambas válvulas del kit (opcional) para la prueba de estanqueidad.
- Conectar la jeringa graduada al tubo del kit opuesto a la bomba de mano.
- Pulsar la tecla contextual 'o**K** '.
- Abrir la válvula del lado donde está conectada la jeringa, absorber 100 ml (100 cc) exactos del gas presente el

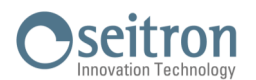

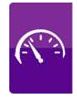

la instalación de tuberías.

Esperar a que la presión del sistema se estabilice. Después de unos segundos, el instrumento muestra el volumen medido. El valor propuesto se puede aceptar pulsando la tecla '..." v entonces, si se desea. volumen medido. El valor propuesto se puede aceptar pulsando la tecla ' modificarlo seleccionando, en "UNI 11137 Configuración" la línea "Volumen". También se puede repetir la medida del volumen pulsando la tecla interactiva ' '.

#### **Tabla de volúmenes:**

**Ejemplos de varios longitudes de tubería de instalaciones en interior, con un volumen aproximado de 18dm<sup>3</sup> , dependiendo del material y del diámetro de la tubería que conduce el gas combustible.**

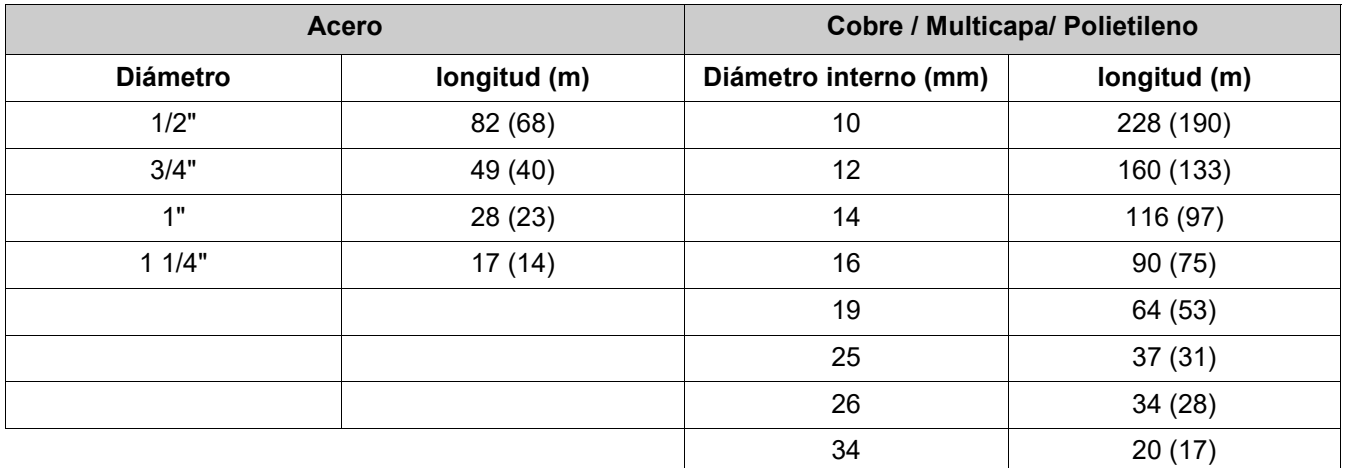

Nota: La longitud de tuberías indicada entre paréntesis corresponde al caso en que el equipo de medida de gas no se puede excluir de la prueba.

—————————————————————————————————————————————————

Una vez definido el modo de estabilización y se han introducido los datos requeridos, se puede proceder con la prueba de estanqueidad. Pulsando la tecla contextual '  $\Rightarrow$  ', primero se muestra en pantalla el valor de la presión requerida para la prueba, como indica la norma, y a continuación se accede a una pantalla que indica la presión leída en las entradas del instrumento. Después de hacer el cero de presión y poner la instalación a una presión de al menos 100 hPa, es posible iniciar la prueba de estanqueidad pulsando la tecla contextual '  $\Rightarrow$  ', que inicia la fase de estabilización. En la pantalla de estabilización se muestran los siguientes valores:

**P dif**: Presión actual medida por el instrumento, en la unidad de medida configurada.

**∆P 1 min**: Variación de presión en el último minuto, actualizada cada 10 segundos. Este valor da una indicación aproximada del nivel de estabilización alcanzado en las tuberías de la instalación.

**Espera**: Tiempo restante para que finalice la fase de estabilización.

Tras la fase de estabilización, es necesario verificar la estanqueidad del sistema disminuyendo la presión con un intervalo no modificable de 1 minuto para cada configuración. Si la prueba preliminar se realiza con G.P.L y con gas combustible de prueba, el intervalo ha de ser de 2 minutos y 30 segundos, según establecido por la norma en vigor.

Durante la fase de prueba de estanqueidad se muestran los siguientes valores:

- **P1:** Presión medida al inicio de la prueba.<br>**P2**: Presión actual medida por el instrume
- Presión actual medida por el instrumento.
- **∆P**: Variación de presión respecto al valor inicial. En caso de que el valor de presión actual sea más bajo que el inicial (la presión está decreciendo) este valor tendrá un signo negativo.

—————————————————————————————————————————————————

**Espera**: Tiempo restante de la prueba de estanqueidad.

Una vez a finalizado la prueba, se muestran los resultados; los datos indicados son:

- **P1:** Presión medida al inicio de la prueba.<br>**P2:** Presión actual medida por el instrume
- **P2:** Presión actual medida por el instrumento.<br> *N*P: Variación de presión entre el último y el p
- **∆P**: Variación de presión entre el último y el primer instante de la prueba. Si la presión ha decrecido, se muestra un signo negativo.

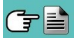
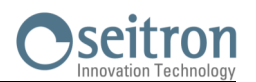

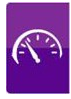

- Qtest: Es el valor de la fuga calculado en dm<sup>3</sup>/h según las condiciones en las que se ha realizado la prueba, el gas utilizado para la prueba, así como la presión final medida en la prueba.
- Qref: Es el valor de la fuga calculado en dm<sup>3</sup>/h según las condiciones de referencia descritas en la norma, relacionado con el gas de suministro así como la presión de referencia.
- **Resultado**: Indica el resultado de la prueba.

**Idónea (adecuada para el funcionamiento):** la instalación está autorizada para funcionar sin restricciones ni intervención.

**Idónea 30 DD (adecuada temporalmente para el funcionamiento):** la instalación está autorizada a funcionar sólo durante el tiempo necesario para realizar el mantenimiento necesario para solventar la fuga, y en ningún caso durante más de 30 días tras la prueba. Una vez se ha arreglado la fuga, la instalación se debe realizar otra prueba de estanqueidad según la norma UNI 7129-1: 2015.

**No idónea (no adecuada para el funcionamiento):** la fuga es tal que la instalación no es adecuada para el funcionamiento y debe ser puesta fuera de servicio. Una vez se ha arreglado la fuga, la instalación se debe realizar otra prueba de estanqueidad según la norma UNI 7129-1: 2015.

**Operador** si el Δ de presión es superior a los +3 hPa está a discreción del operador repetir el test o no, en cuanto las condiciones de presión y/o temperatura podrían haber variado durante la prueba.

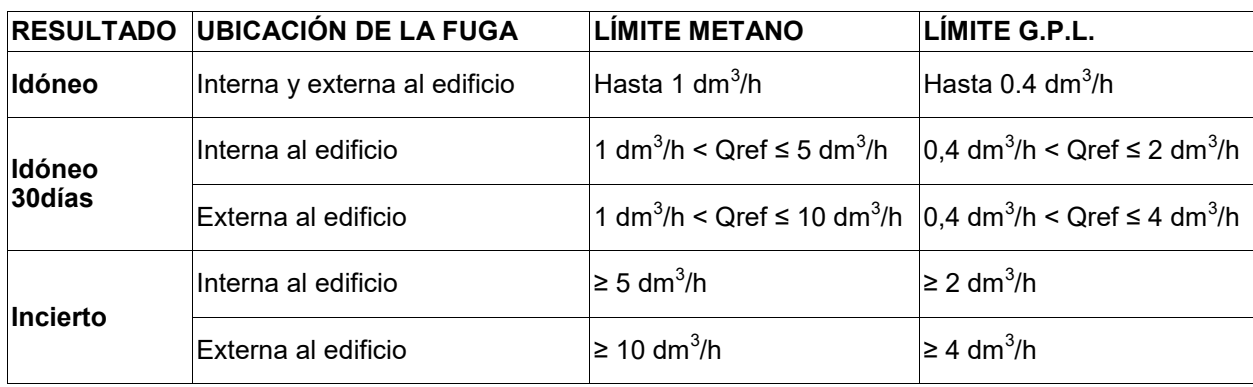

A continuación se detallan los límites de pérdida en conformidad con la norma UNI 11137:2019 :

#### **12.9.1 CONFIGURACIÓN DE LA PRUEBA DE ESTANQUEIDAD SEGÚN UNI 11137**

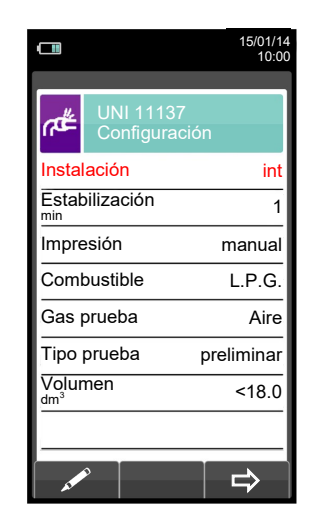

C字≧

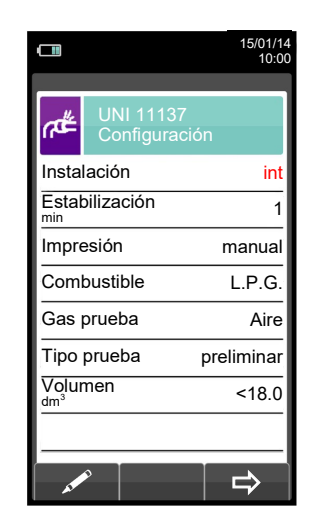

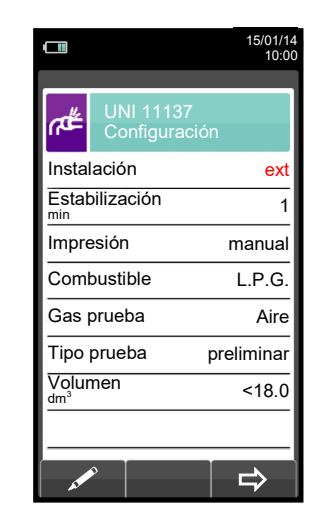

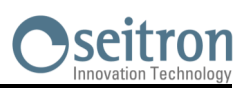

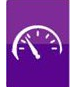

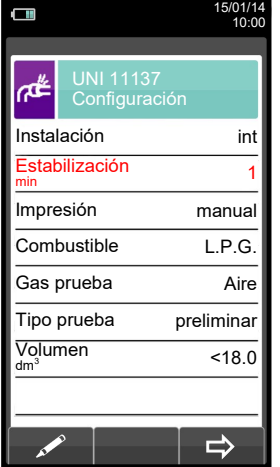

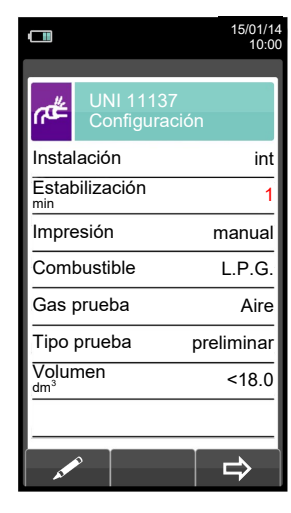

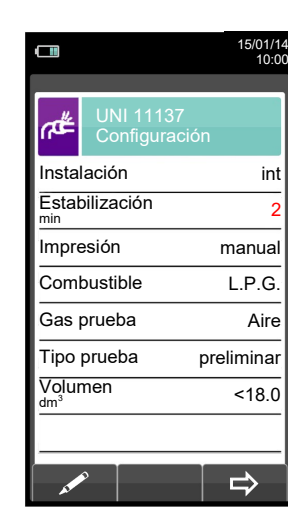

**OK**

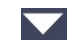

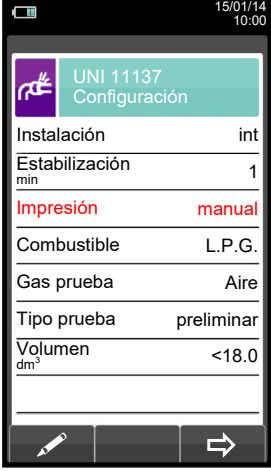

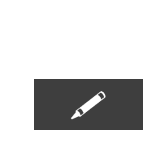

 $\sqrt{2}$ 

 $\sqrt{2}$ 

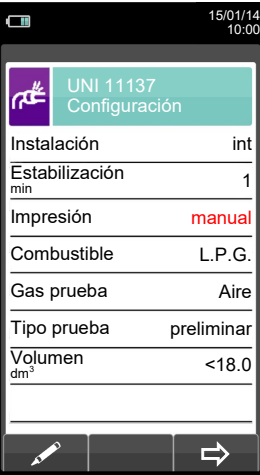

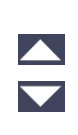

 $\frac{\blacktriangle}{\blacktriangledown}$ 

 $\frac{\blacktriangle}{\blacktriangledown}$ 

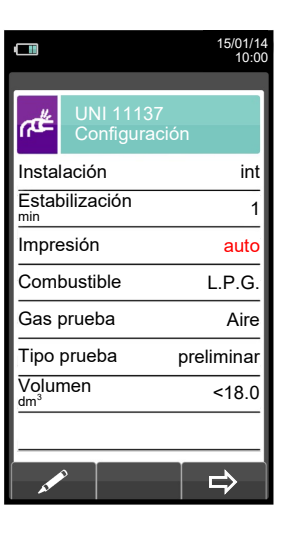

**OK**

 $\blacktriangledown$ 

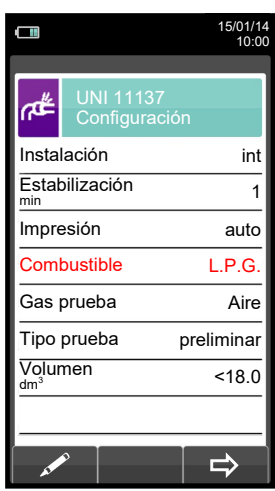

 $\blacktriangledown$ 

 $G \triangleq$ 

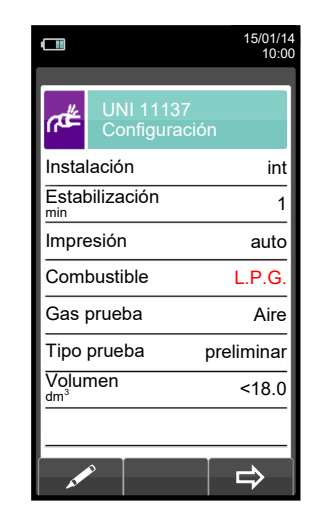

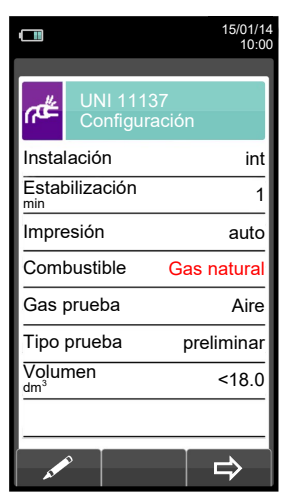

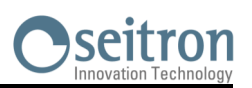

15/01/14 10:00

 $\Rightarrow$ 

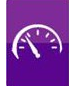

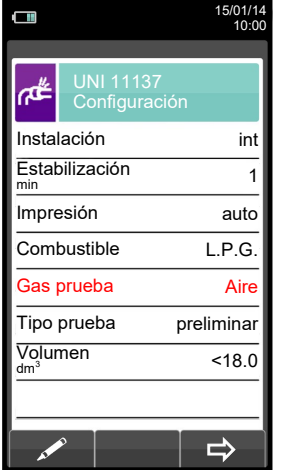

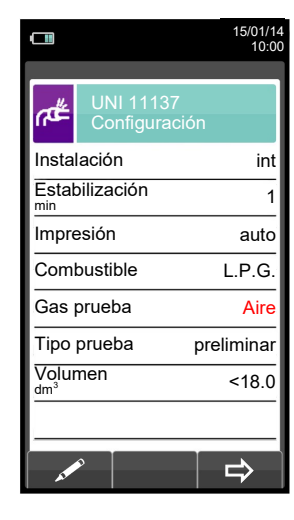

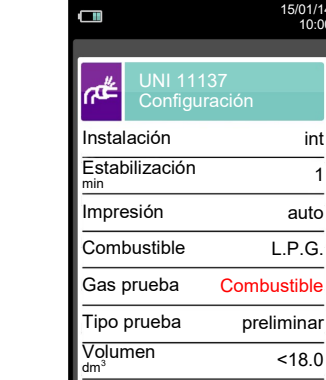

 $\blacktriangle$ 

**OK**

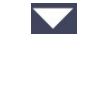

 $15/16$ 

 $\sqrt{2}$ 

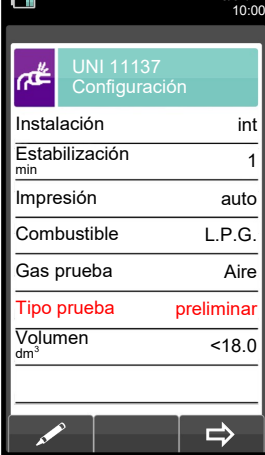

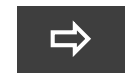

Inicia la prueba de estanqueidad para instalaciones de hasta 18 dm<sup>3</sup> (VER SECCIÓN 12.9.2).

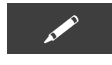

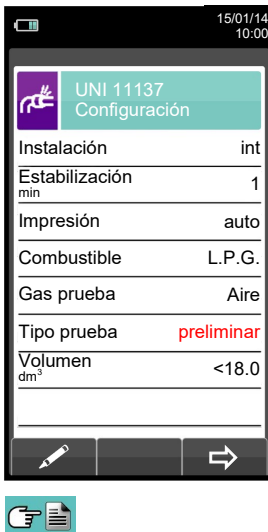

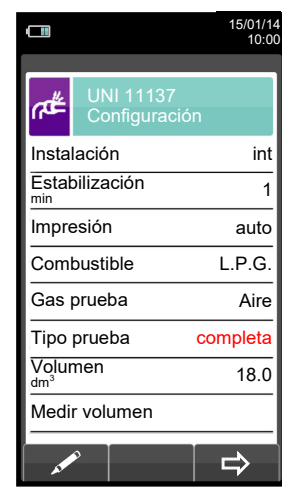

 $\overline{\phantom{1}}$ 

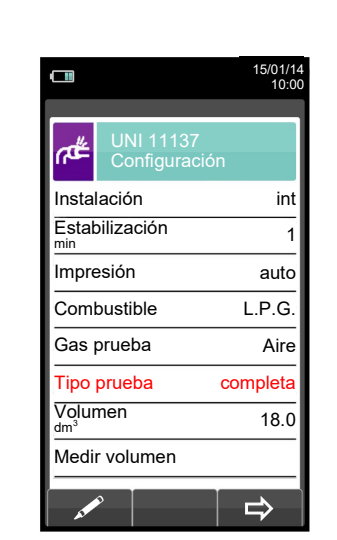

 $\blacktriangledown$ 

111 K000000000SE 041915 010823

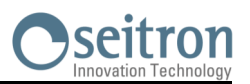

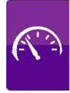

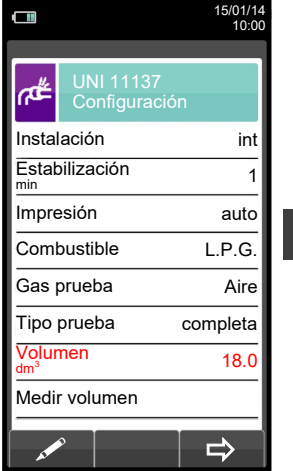

 $\blacktriangledown$ 

**A** 

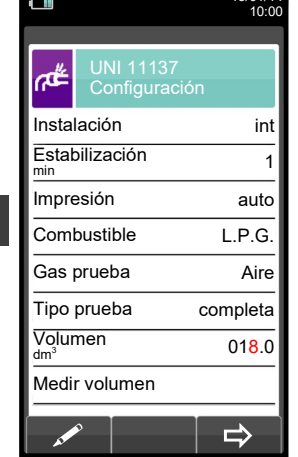

 $15/01/14$ 

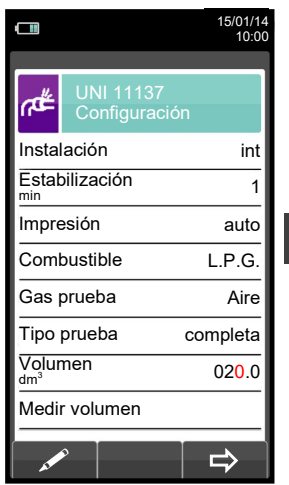

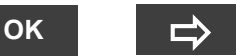

Inicia la prueba de estanqueidad para instalaciones de volumen conocido [\(VER SECCIÓN](#page-113-0)   $(12.9.2)$  $(12.9.2)$ .

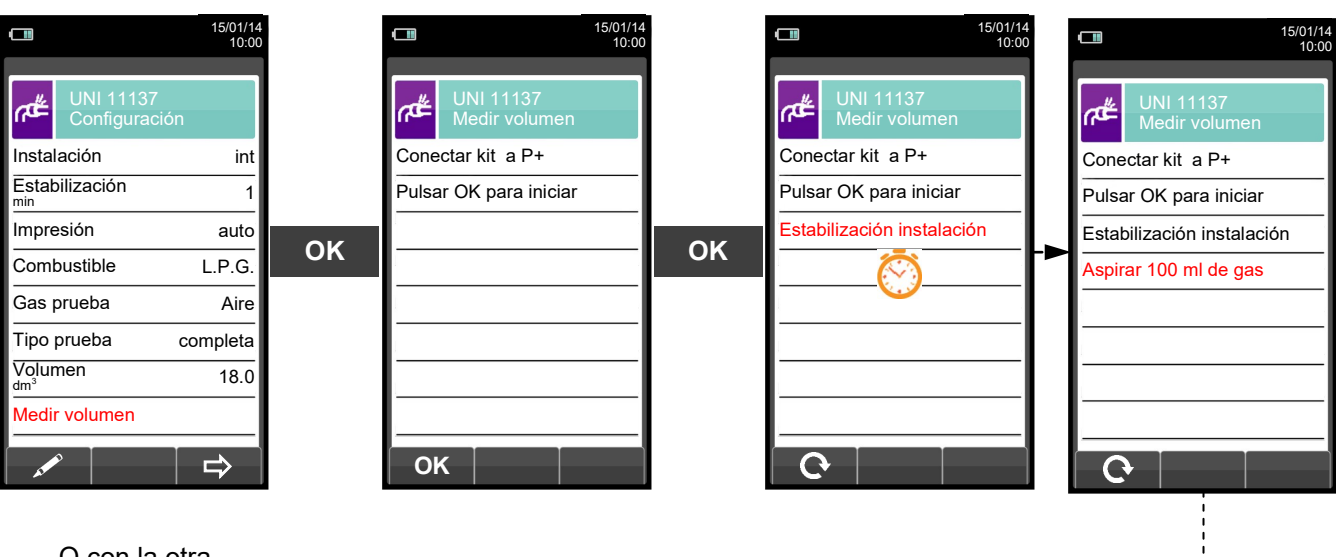

O con la otra opción

- Aspirar, con la jeringa (que viene con el kit de estanqueidad), 100 ml of gas.
	-
- Si el proceso de medida del volumen de la instalación finaliza correctamente, el CHEMIST 500 automáticamente muestra el volumen medido, si no, es necesario repetir la medida de volumen.

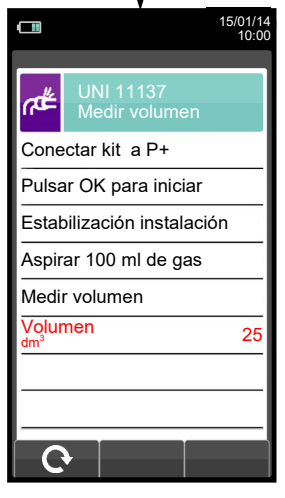

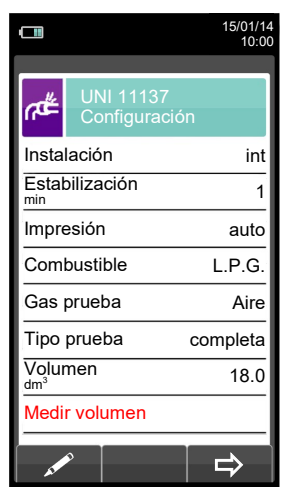

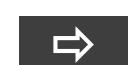

Inicia la prueba de estangueidad después de medir el volumen [\(VER](#page-113-0)  **SECCIÓN 12.9.2**).

GE

**ESC** 

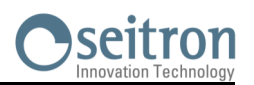

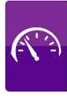

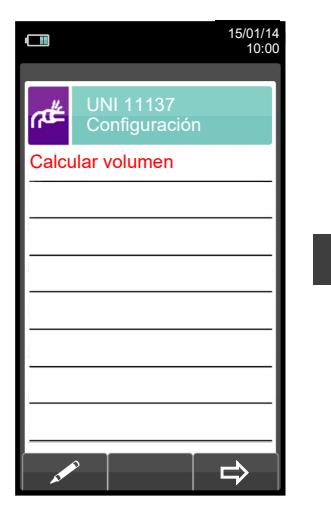

**OK**

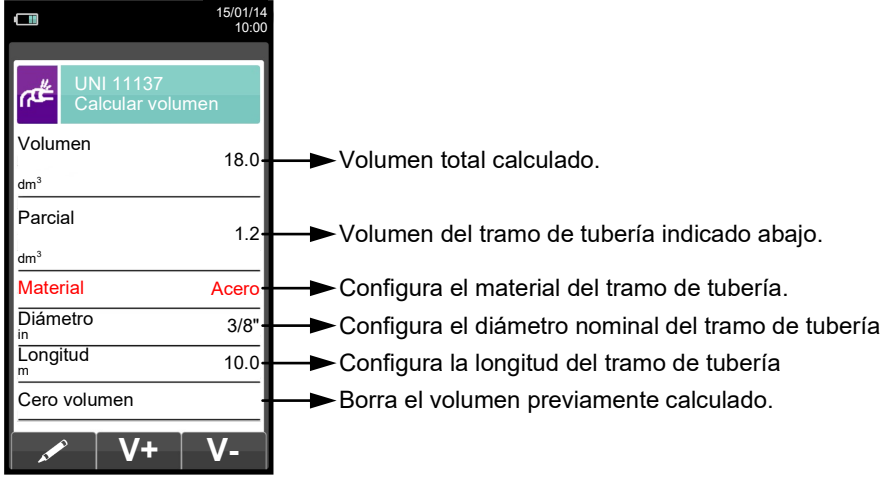

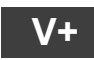

**V+** Suma el volumen del tramo de tubería introducido.

 $\left[\text{ESC}\right]$ 

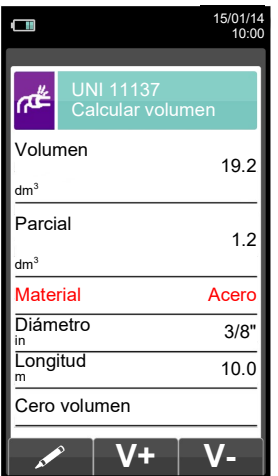

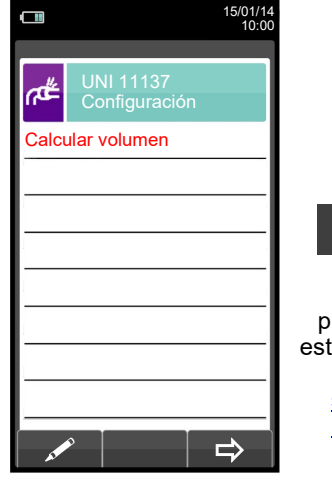

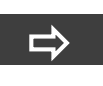

Inicia la prueba de estanqueidad [\(ver](#page-113-0) [sección](#page-113-0)  [12.9.2\).](#page-113-0)

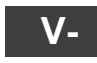

Resta el volumen del tramo de tubería introducido.

ESC

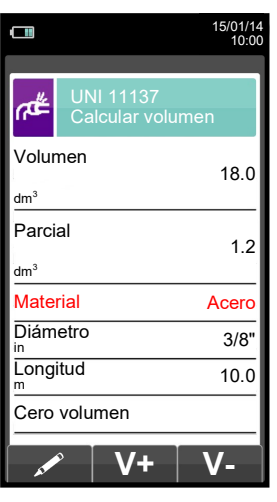

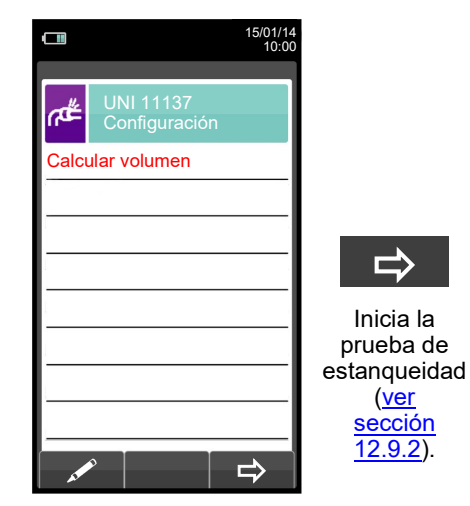

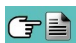

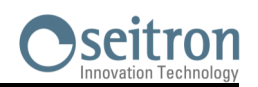

<span id="page-113-0"></span>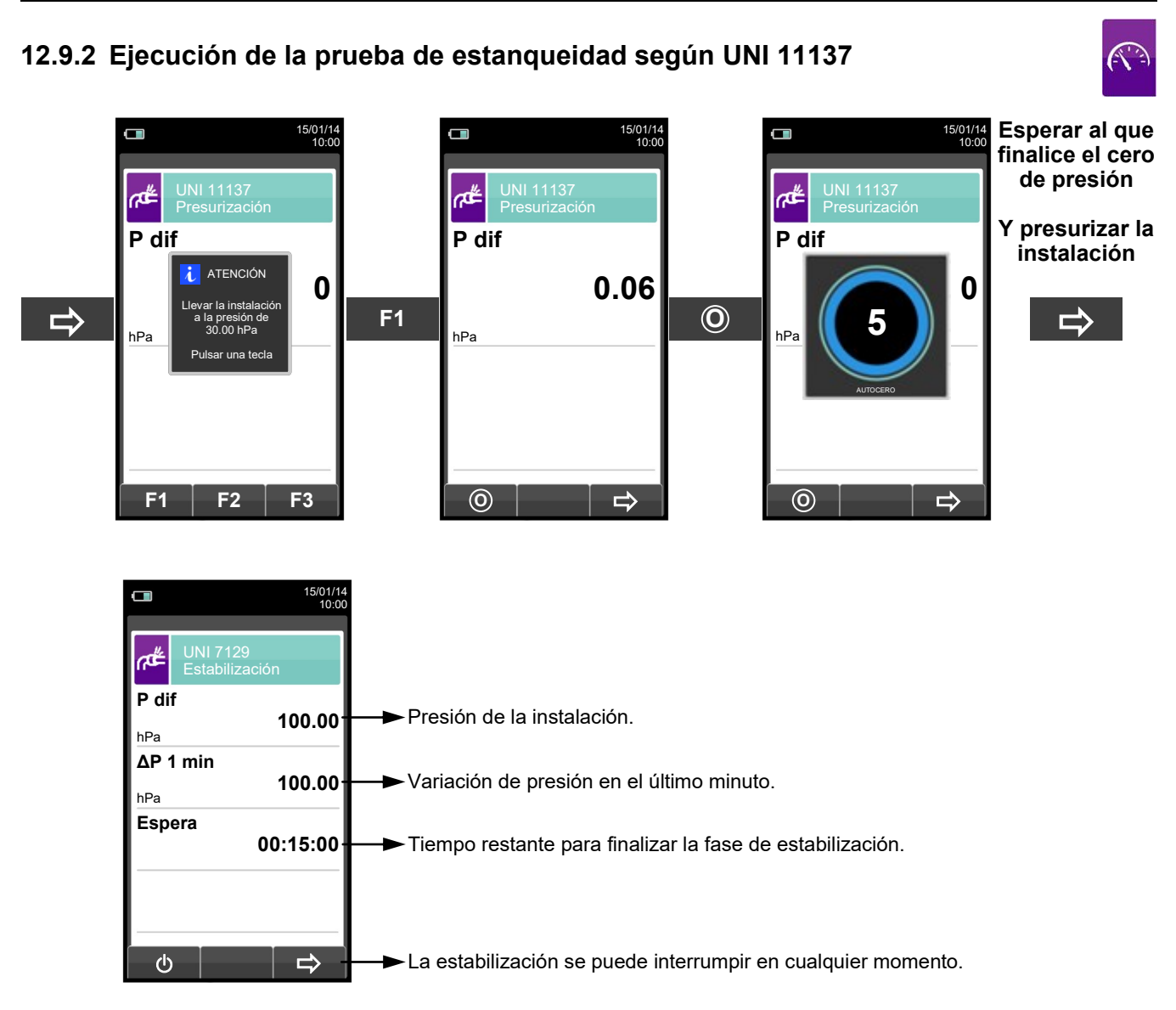

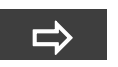

**Automáticamente**

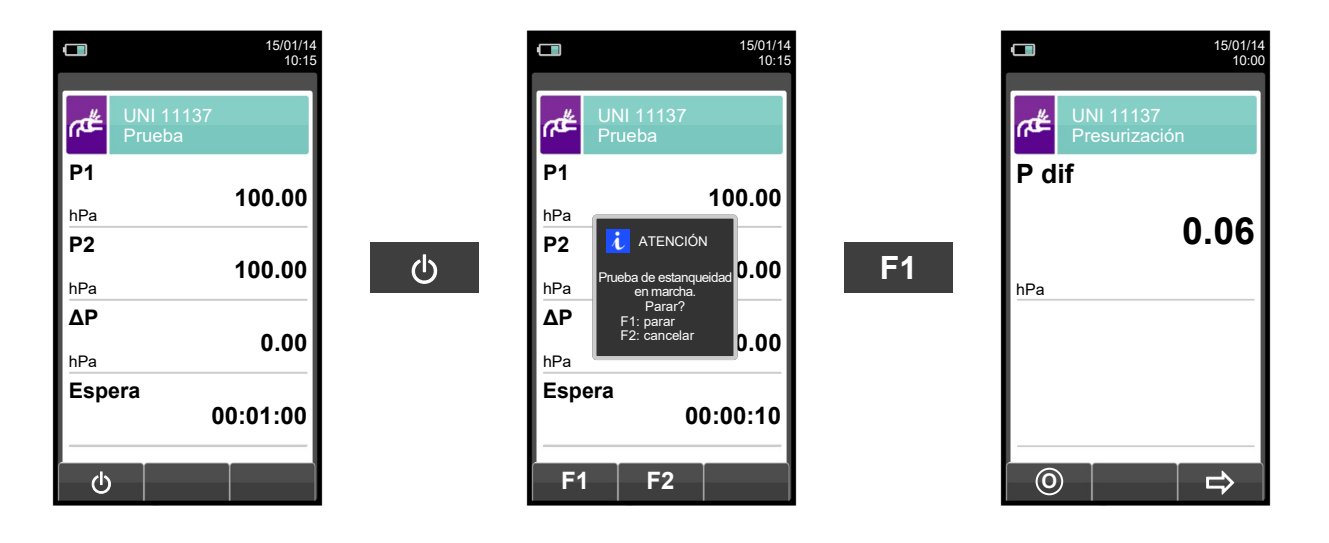

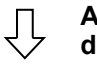

**Automáticamente, después de 1 minuto.**

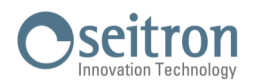

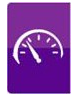

**NOTA: Si en la configuración de la prueba de estanqueidad se selecciona el modo de impresión automático, la prueba de estanqueidad se imprime automáticamente.**

**En cambio, si se configura el modo manual (como en el ejemplo), al final de la prueba de estanqueidad los resultados se muestran por pantalla y se pueden guardar o imprimir. En ese caso proceder como se indica a continuación:** 

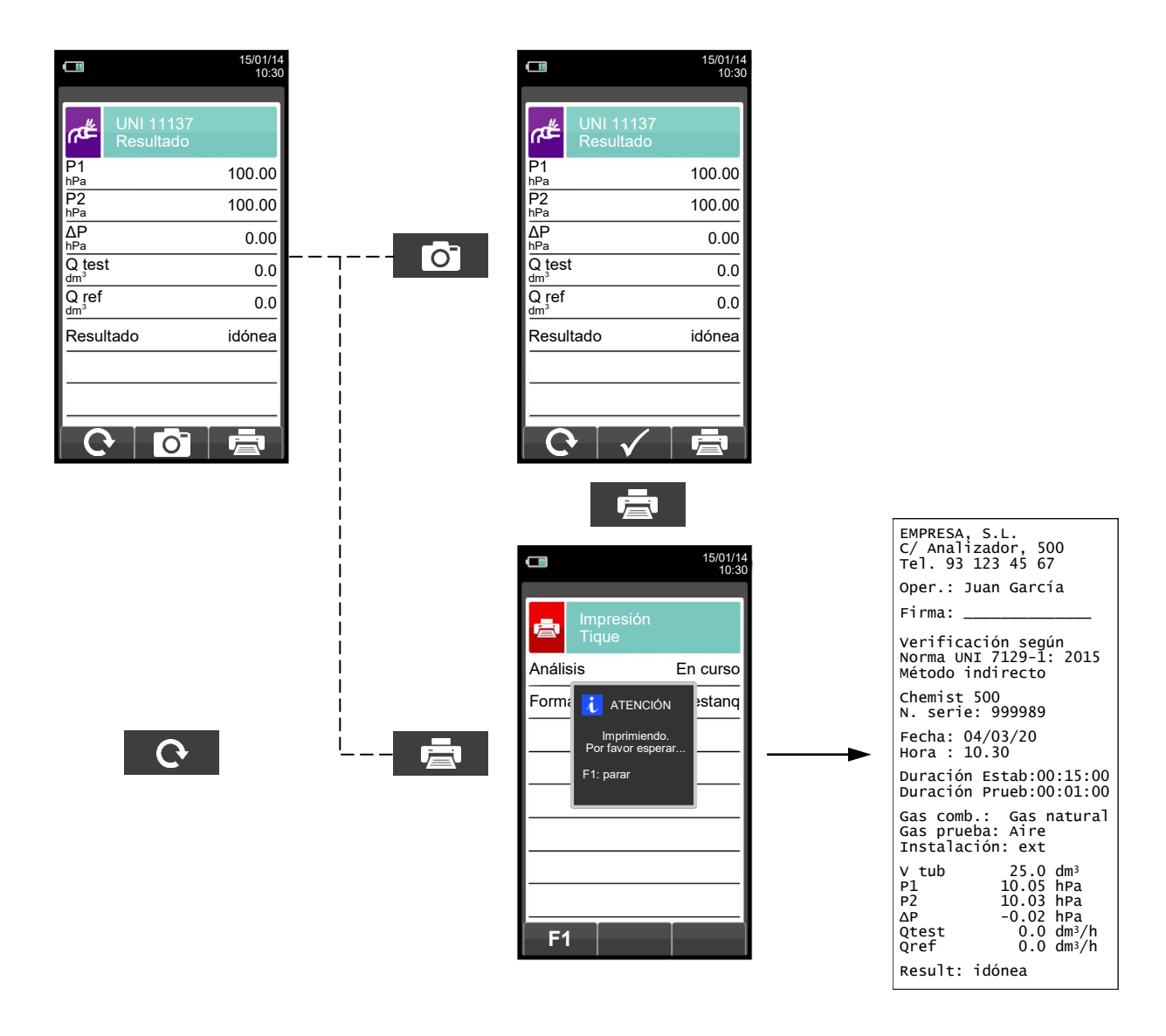

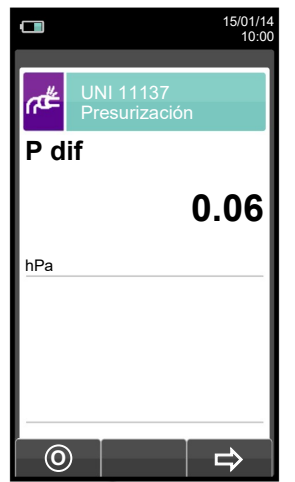

GE

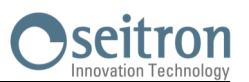

# **12.10 Medidas→Prueba de estanqueidad→Resultados de la prueba de estanq.**

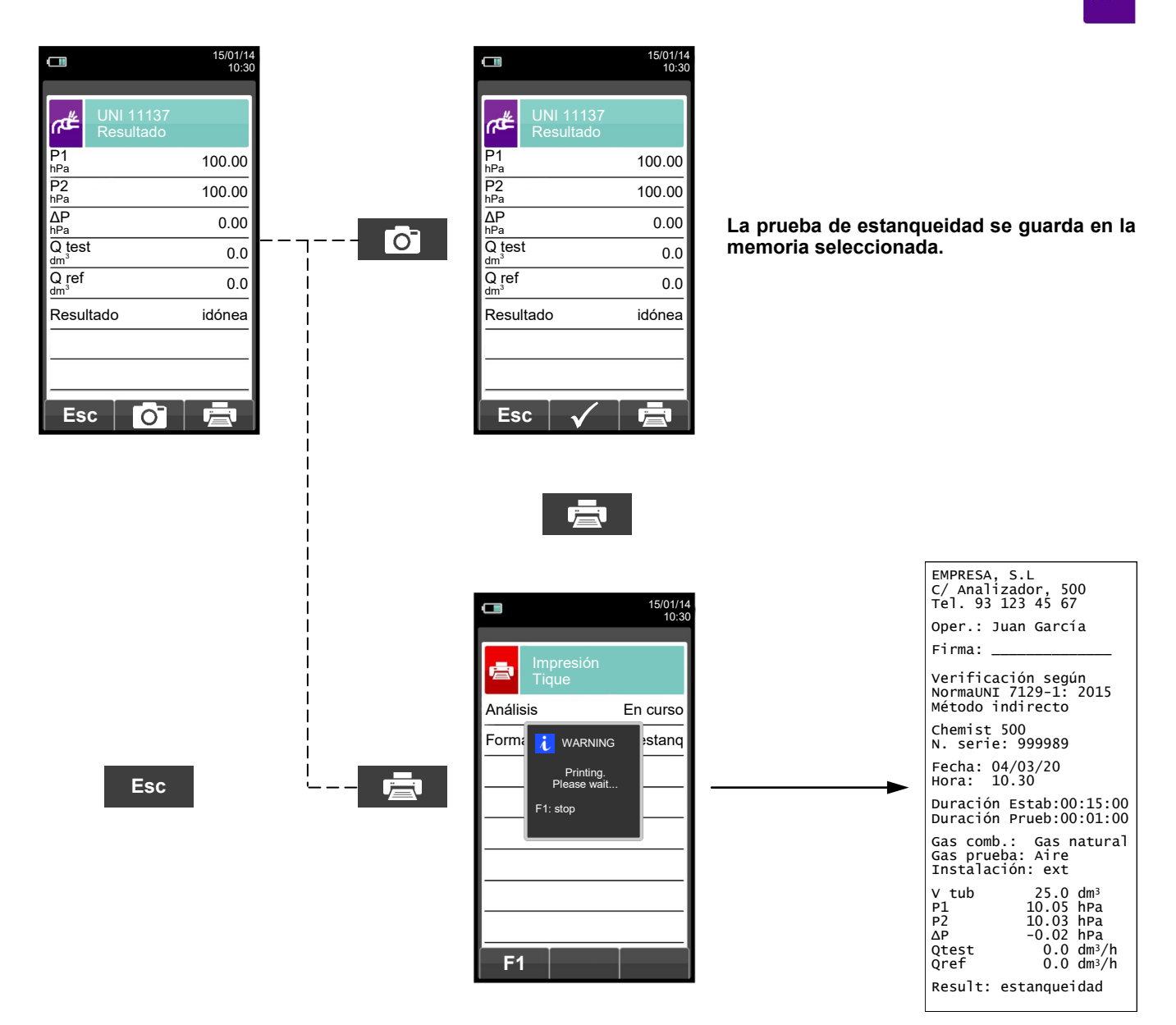

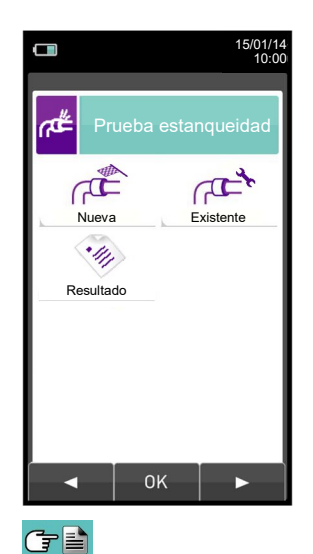

116 K000000000SE 041915 010823

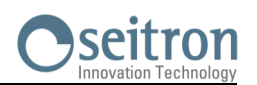

#### **12.11 Medidas→Detector fugas**

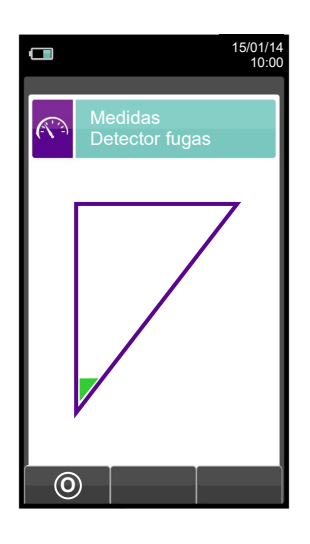

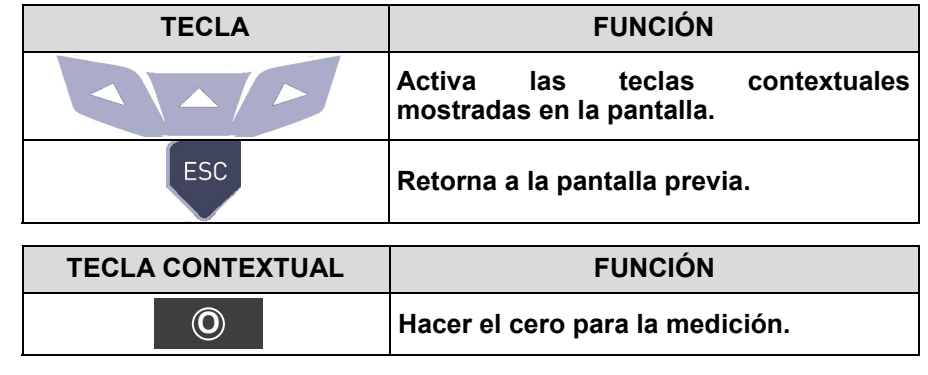

#### **12.11.1 Conexión de la sonda de fugas de gas**

- Enchufe el conector de la sonda a la entrada IN del instrumento (central).

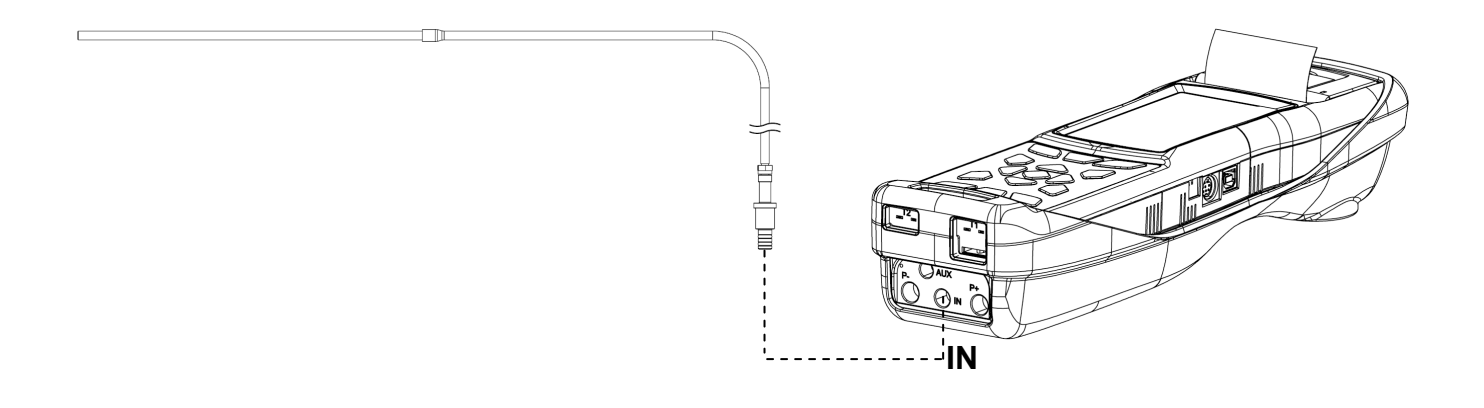

## **12.11.2 Realización de la prueba**

Una vez completado del ciclo de auto-cero, realice el cero de la medida y proceda con el test. Resultado:

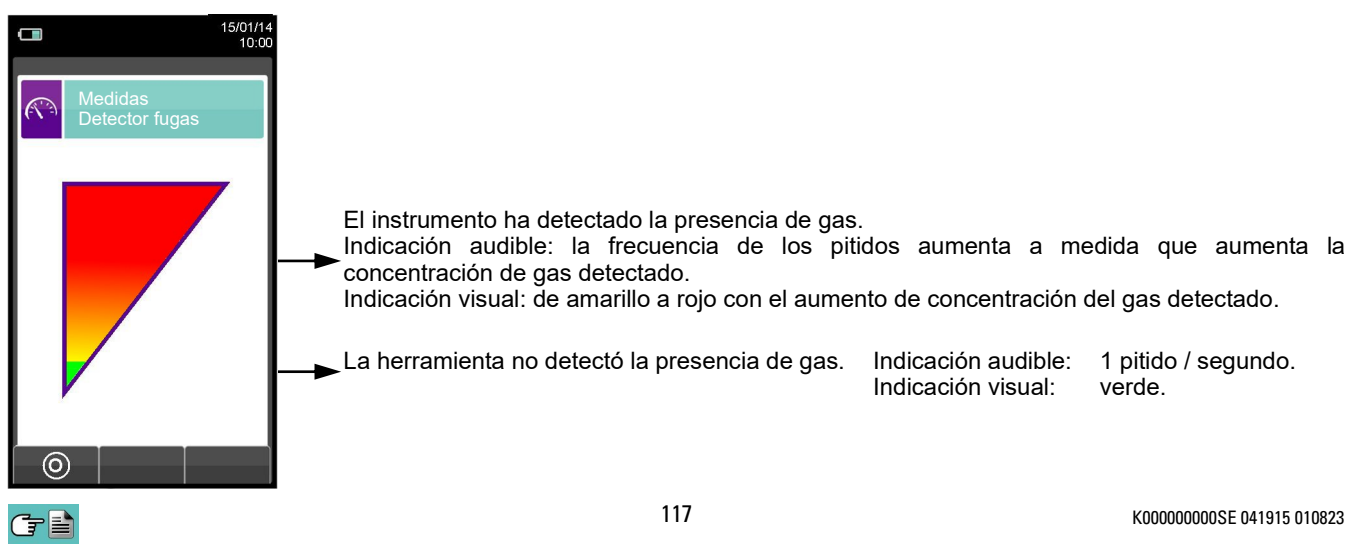

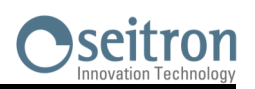

 $\mathbb{C}$ 

# **12.12 Medidas→Medidas AUX**

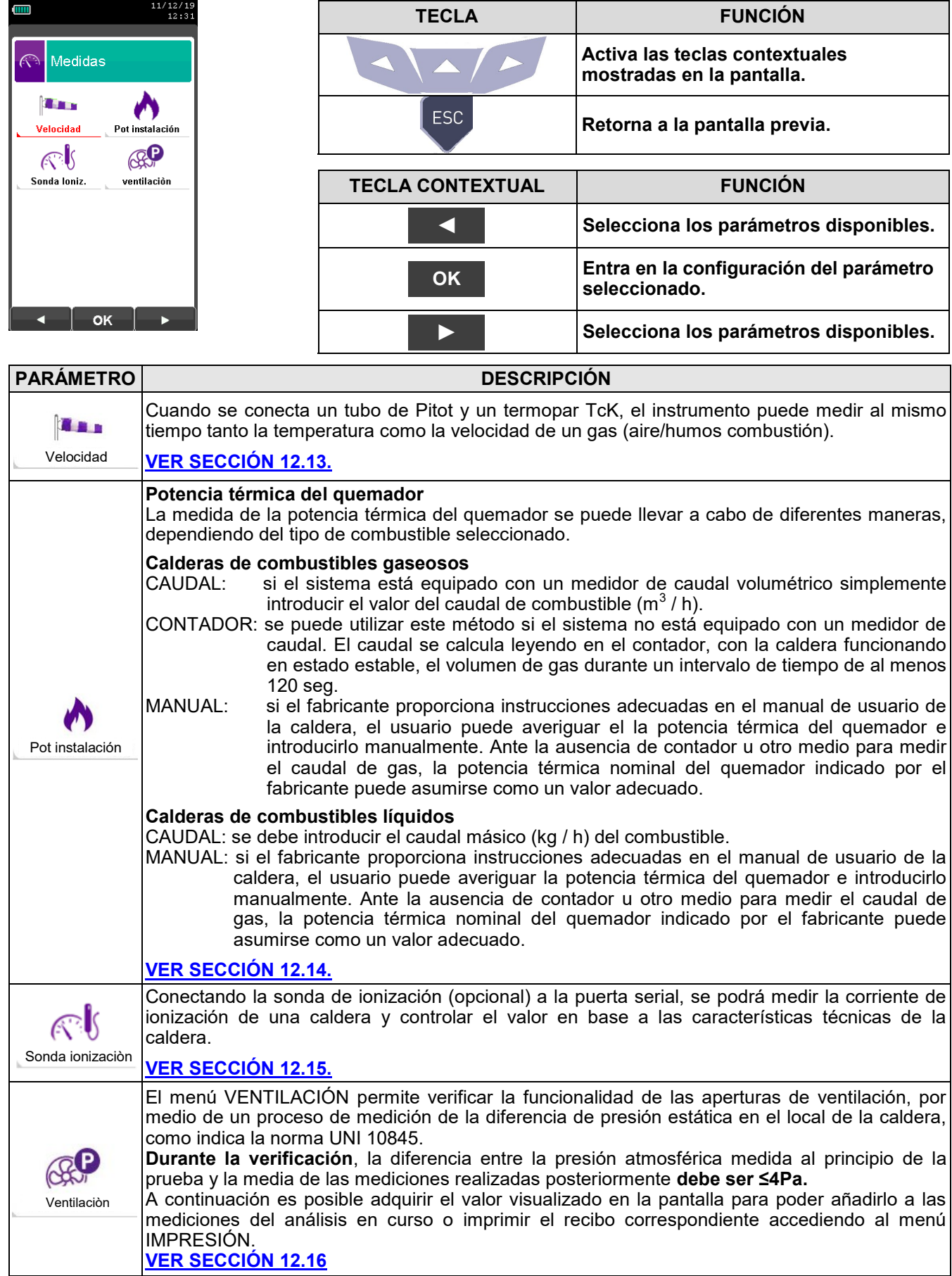

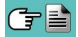

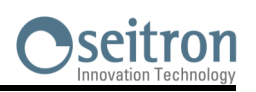

 $\mathbb{C}^3$ 

# **12.13 Medidas→Velocidad**

「一」

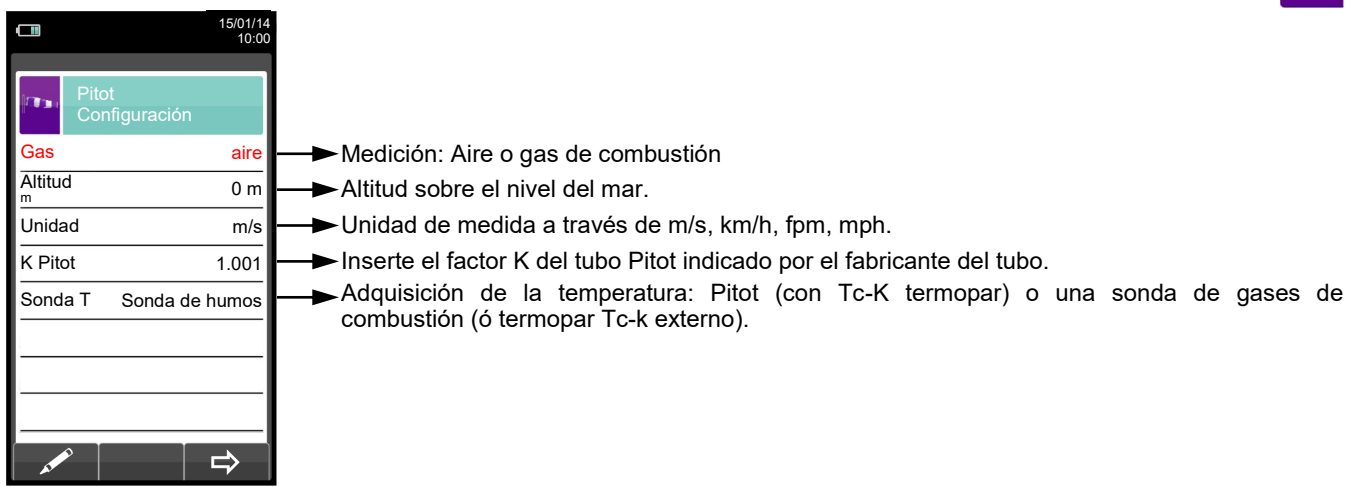

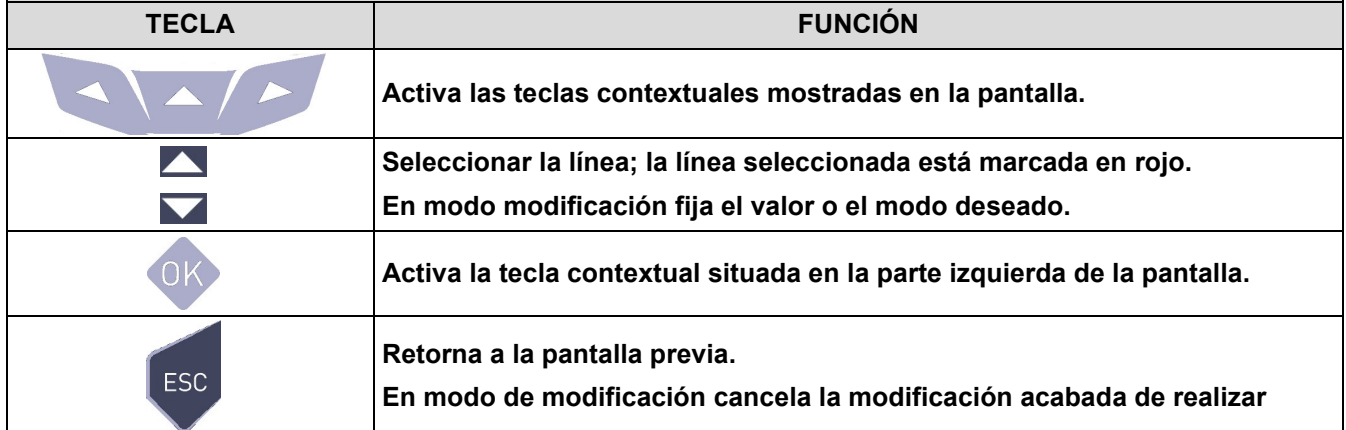

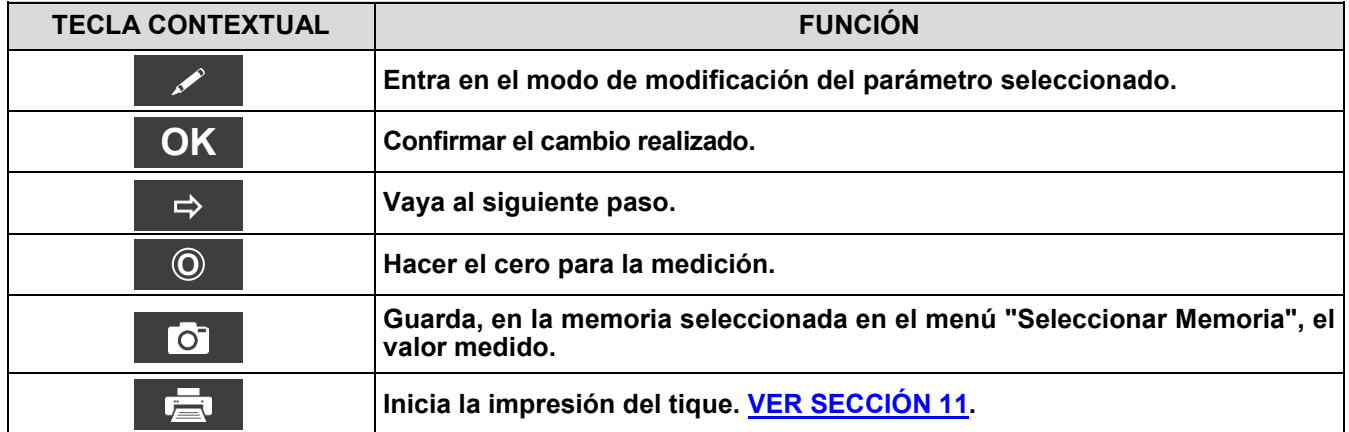

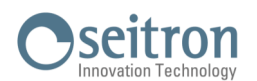

#### **12.13.1 Cómo conectar el tubo de Pitot al instrumento**

- Conectar el tubo de Pitot (accesorio) a las entradas P+ y P- (que se utilizan normalmente para la medición de presión diferencial)
- Conecte el cable del termopar Tc-K de la Sonda de gases de combustión al conector T1 del instrumento.

**ADVERTENCIA: cuando se utiliza un tubo de Pitot asociado a un termopar Tc-K, recuerde que debe conectar el conector del termopar a la entrada T1 al lado del equipo. En este caso, la sonda de gases de combustión no debe estar conectada.**

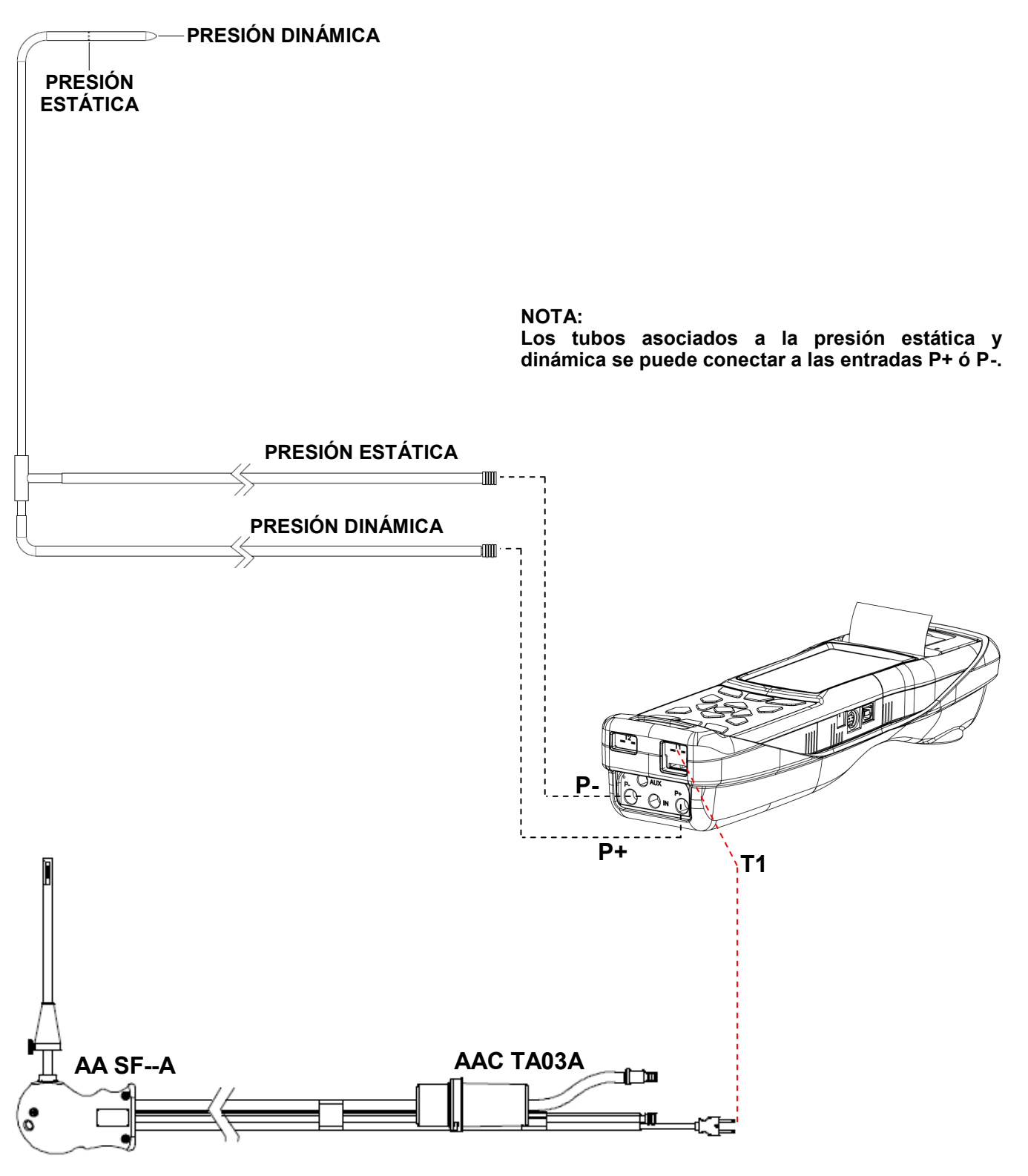

GE

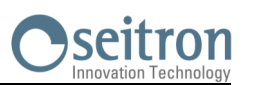

# **12.13.2 EJECUCIÓN DE LA PRUEBA**

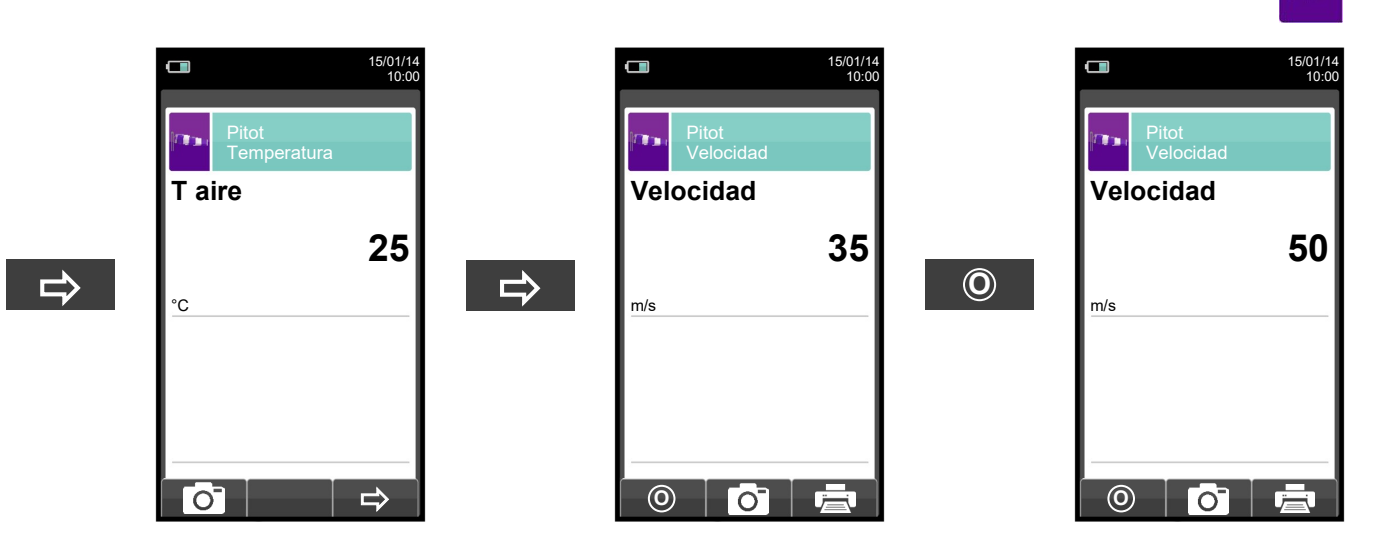

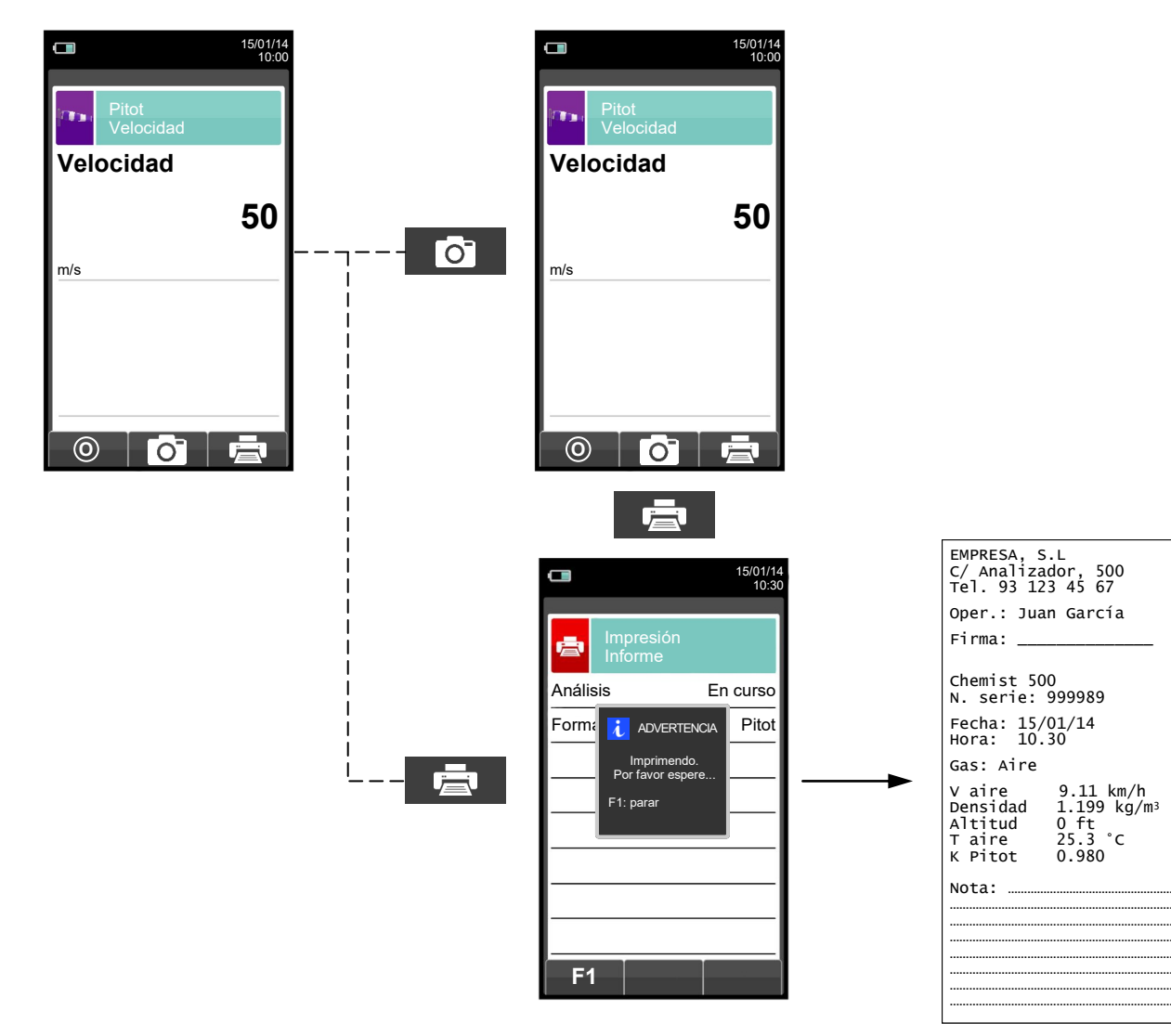

121 K000000000SE 041915 010823

GE

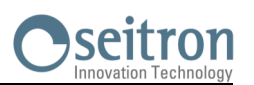

# **12.14 Medidas→Potencia instalación**

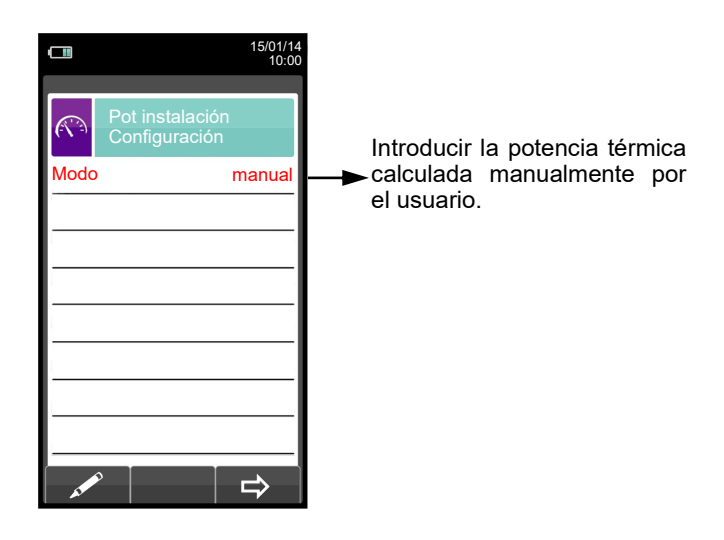

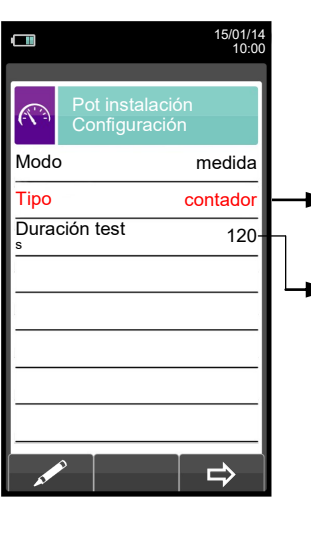

Tipo de cálculo: se puede elegir calcular la potencia térmica mediante la introducción de un caudal, o mediante la lectura del contador (sólo combustibles gaseosos).

Duración del test: esta opción sólo se muestra para el tipo de cálculo 'CONTADOR', disponible para combustibles gaseosos. Es posible introducir el número de segundos entre las lecturas inicial y final del volumen de gas. El mínimo tiempo requerido por ley es 120 seg.

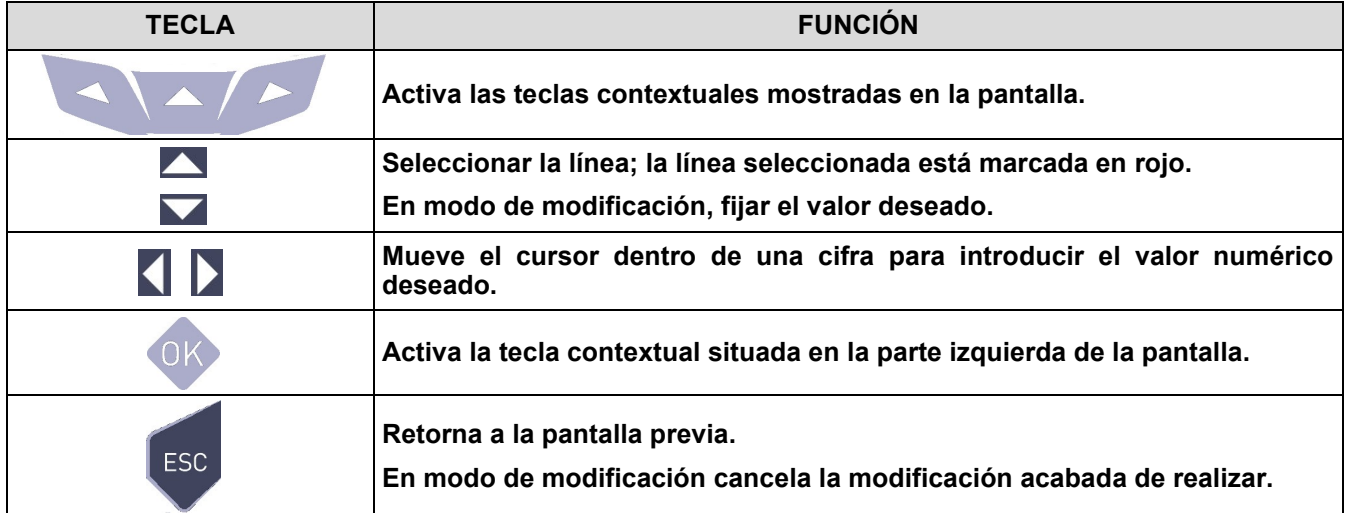

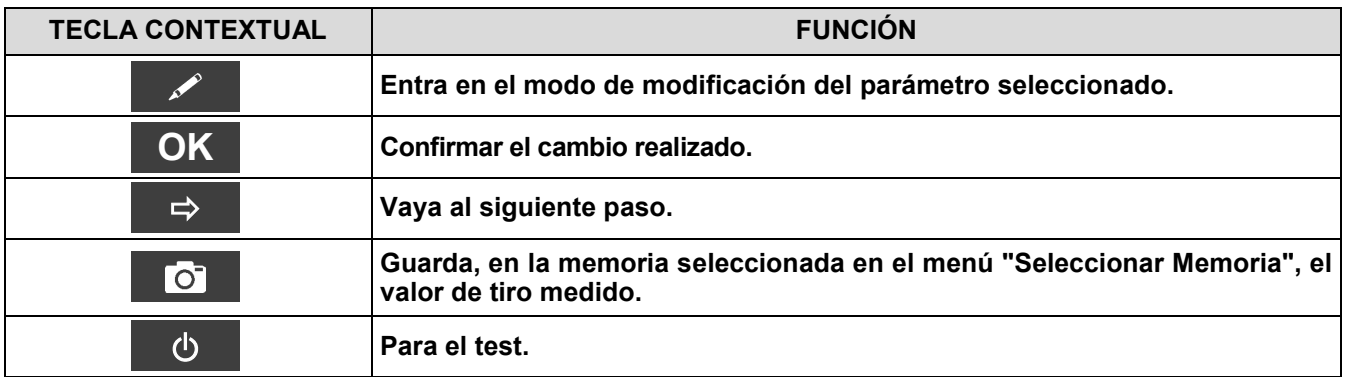

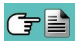

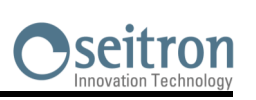

# **12.14.1 TEST EN MODO 'MANUAL'**

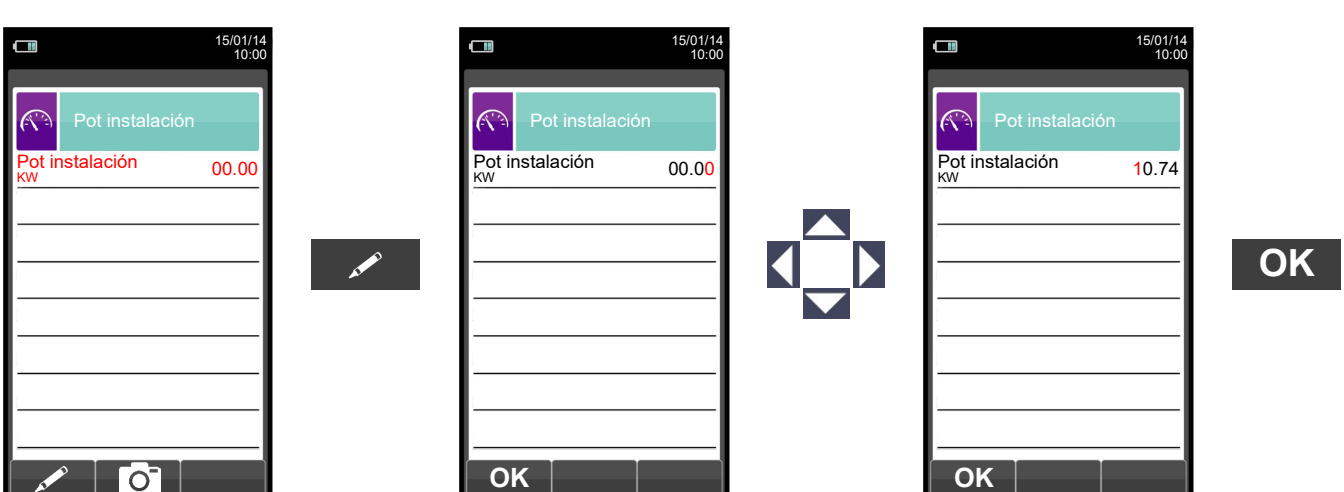

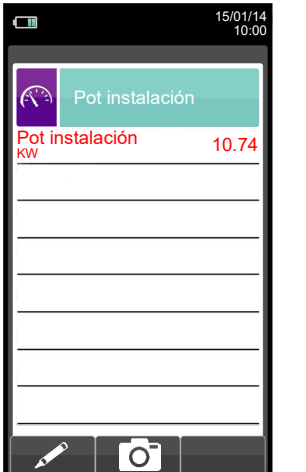

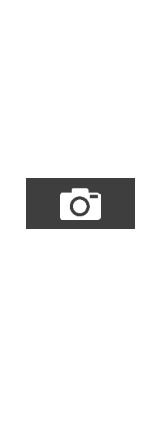

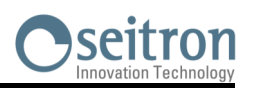

# **12.14.2 TEST EN MODO 'MEDIDA' (basado en el caudal)**

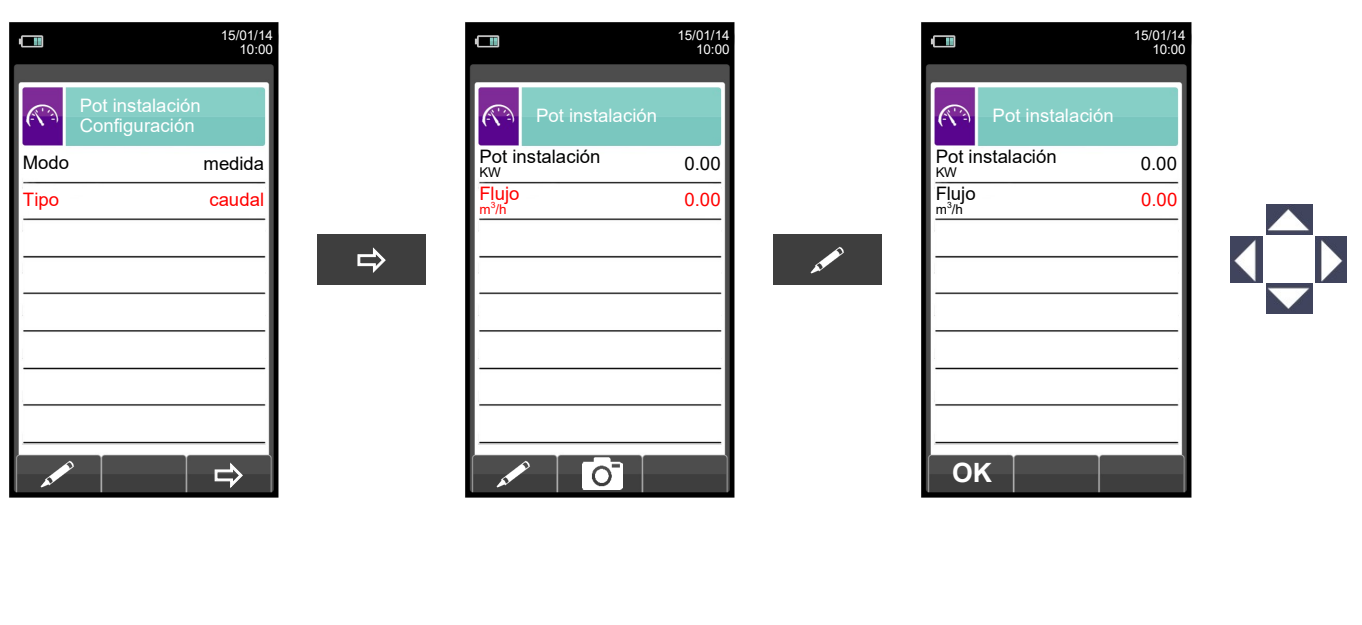

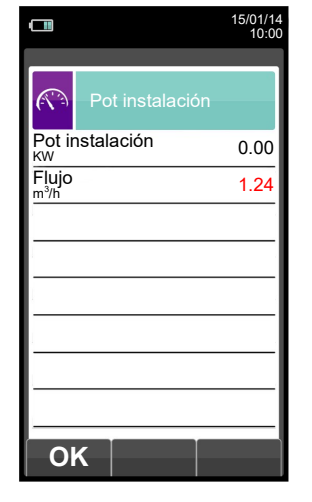

 $G \equiv$ 

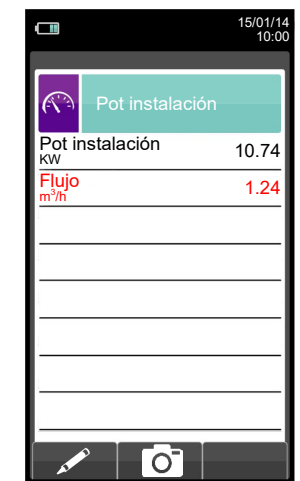

 $\bullet$ 

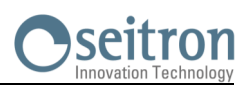

**A** 

# **12.14.3 TEST EN MODO 'MEDIDA' (basado en el contador)**

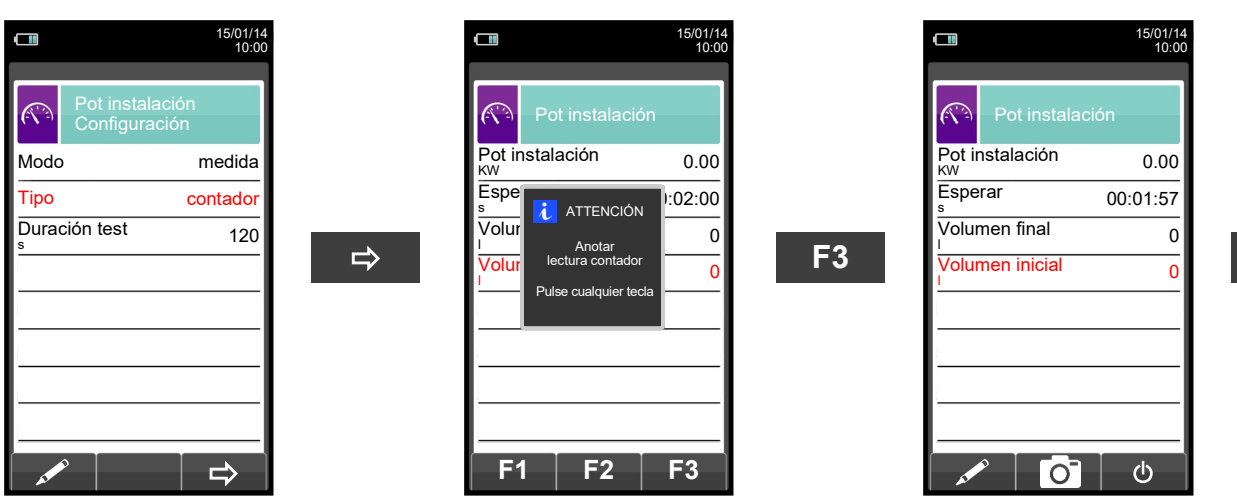

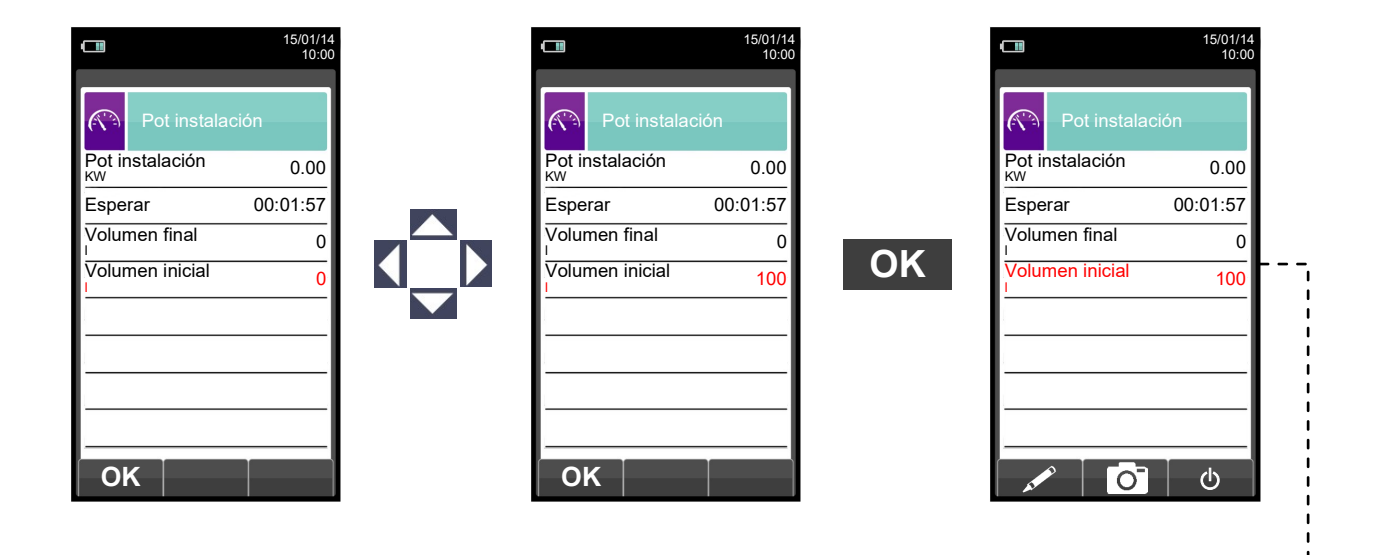

---------------------------------

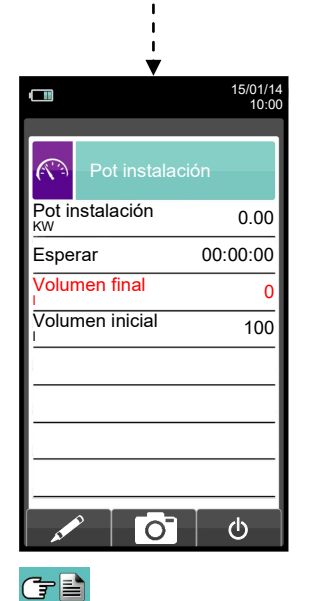

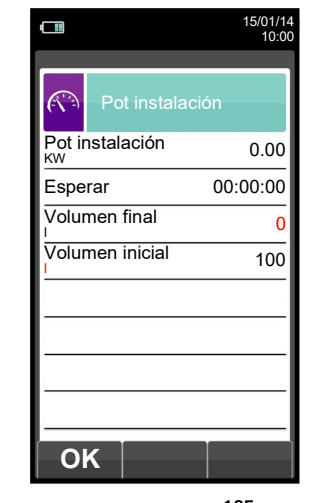

---------

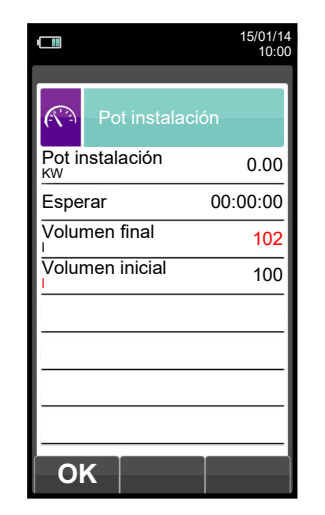

 $-$ 

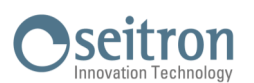

# <span id="page-125-0"></span>**12.15 Medidas→Corriente de ionizaciòn**

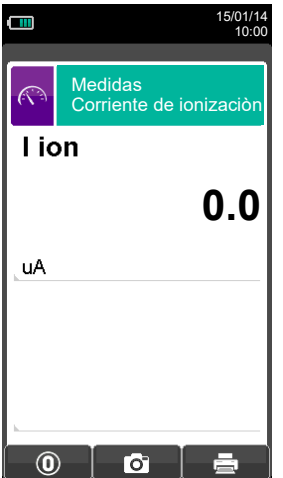

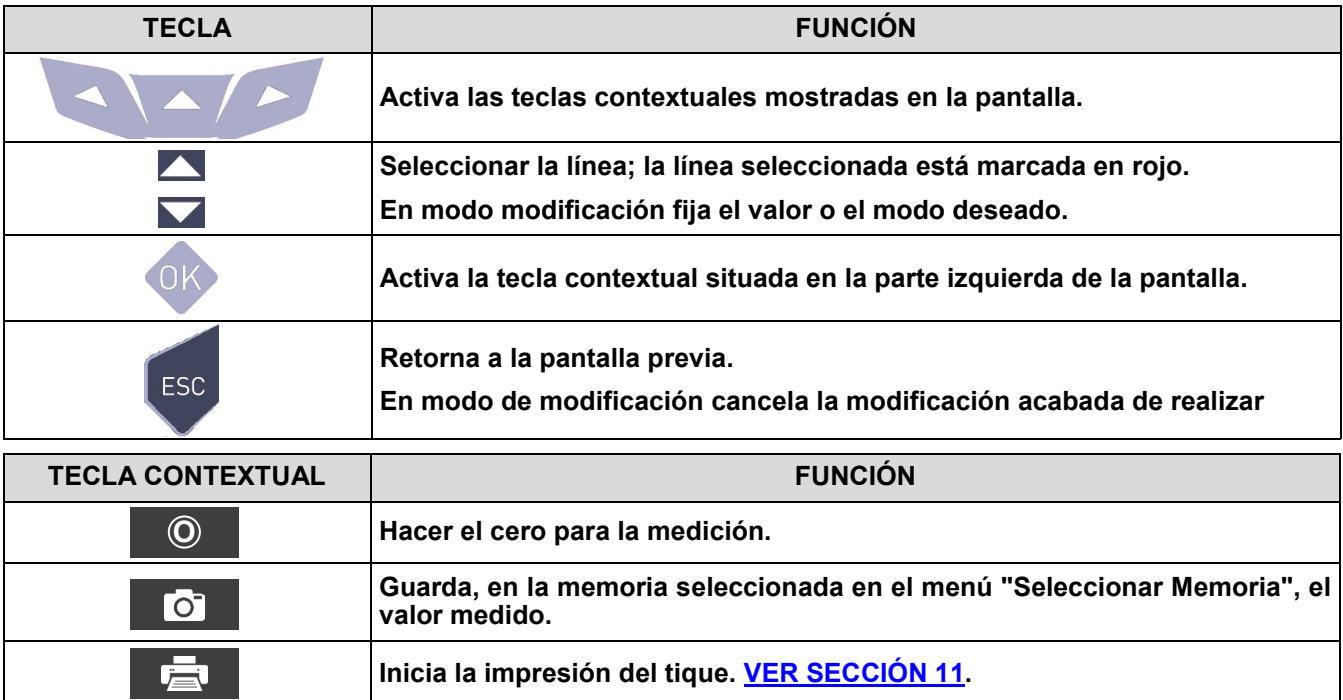

# **Ejemplo:**

GE

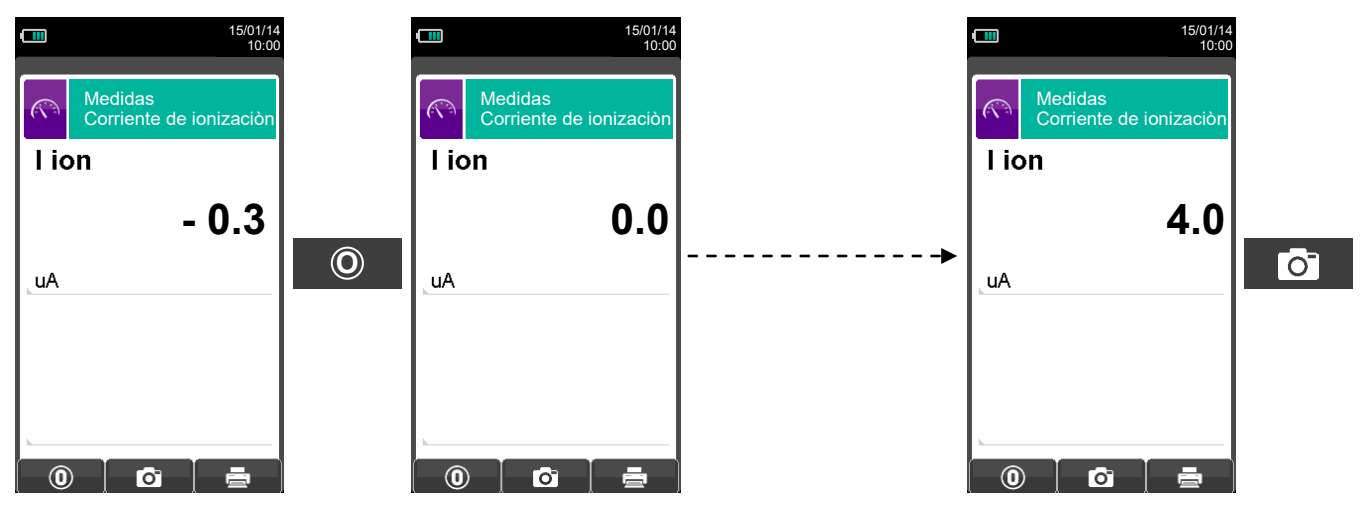

# seitron

## <span id="page-126-0"></span>**12.16 Medidas→Ventilaci**ó**n**

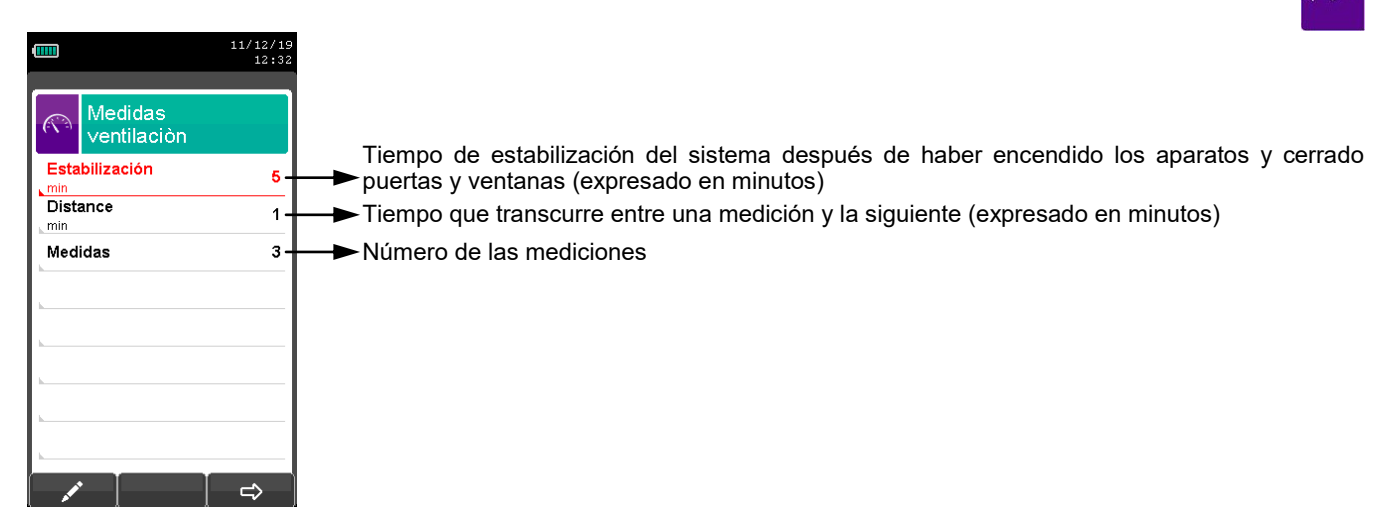

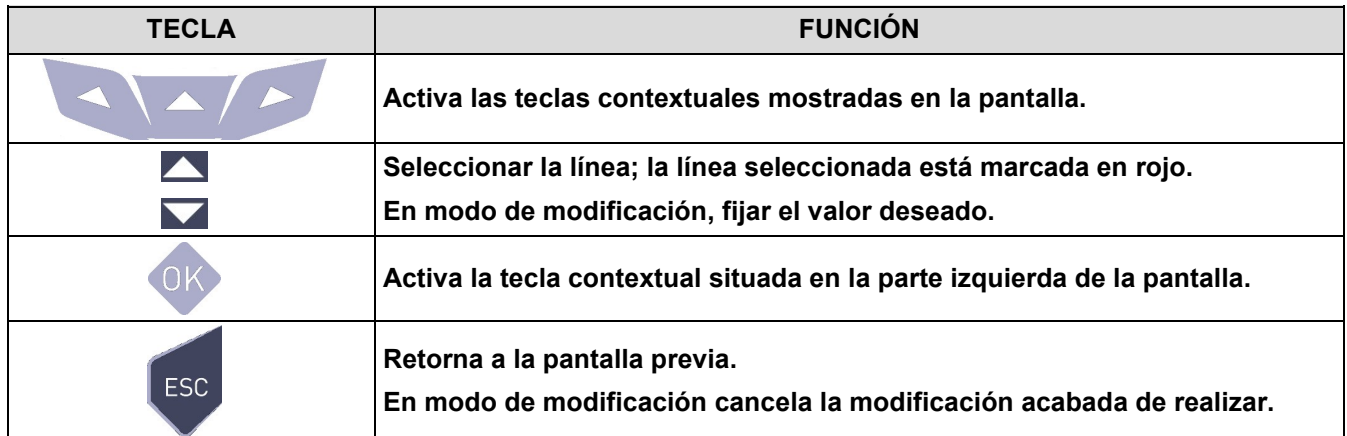

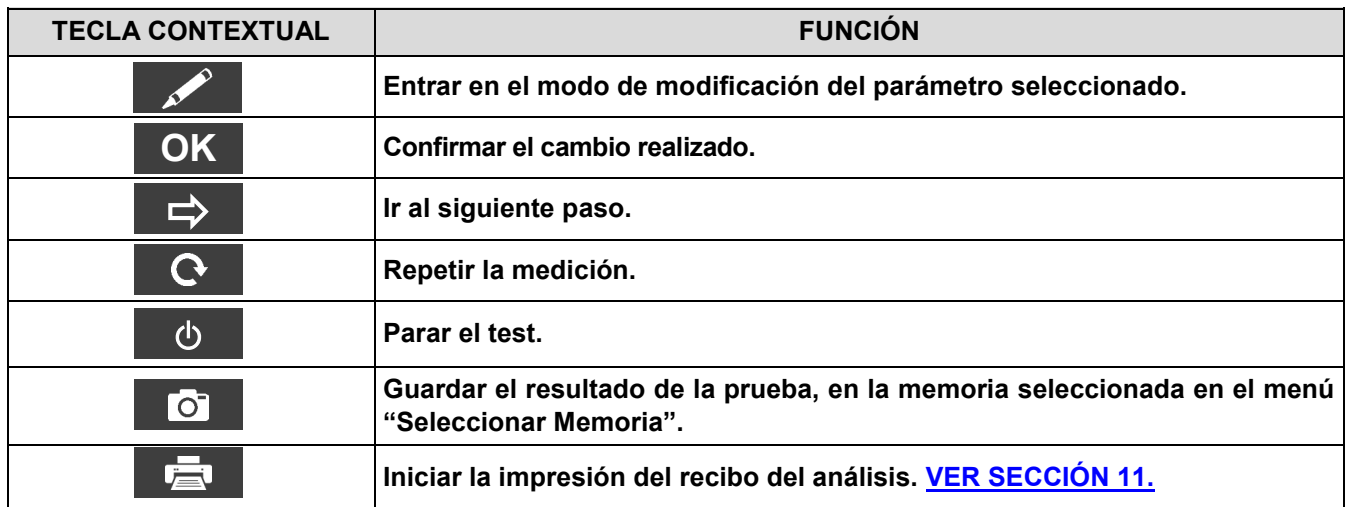

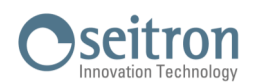

## **12.16.1 Ejecución de la prueba**

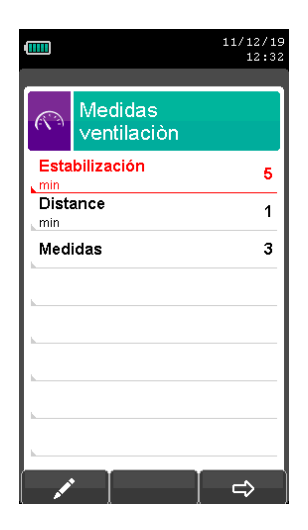

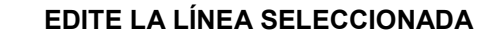

 $\Rightarrow$ 

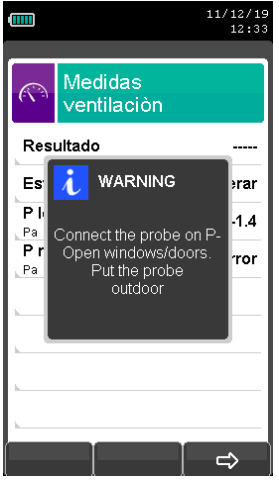

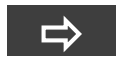

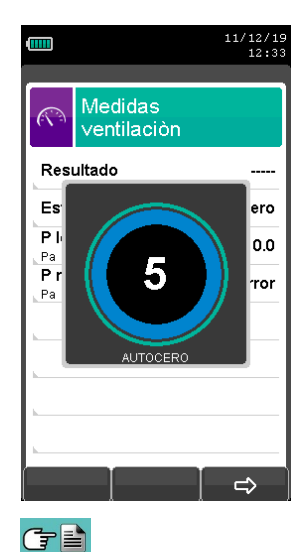

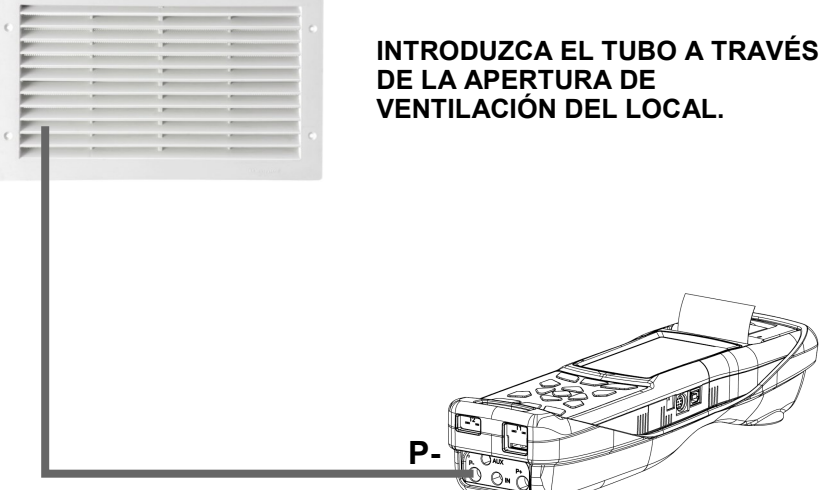

**AACKP02**

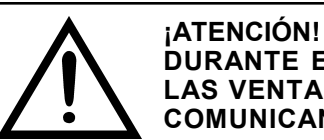

**DURANTE ESTA FASE MANTENGA ABIERTAS LAS VENTANAS / PUERTAS FRANCESAS QUE COMUNICAN CON EL EXTERIOR DEL LOCAL.**

**EL DISPOSITIVO EJECUTA EL AUTO-CERO DEL SENSOR DE PRESIÓN.** 

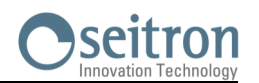

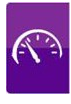

#### **UNA VEZ FINALIZADO EL AUTO-CERO PROCEDA DE ESTA MANERA:**

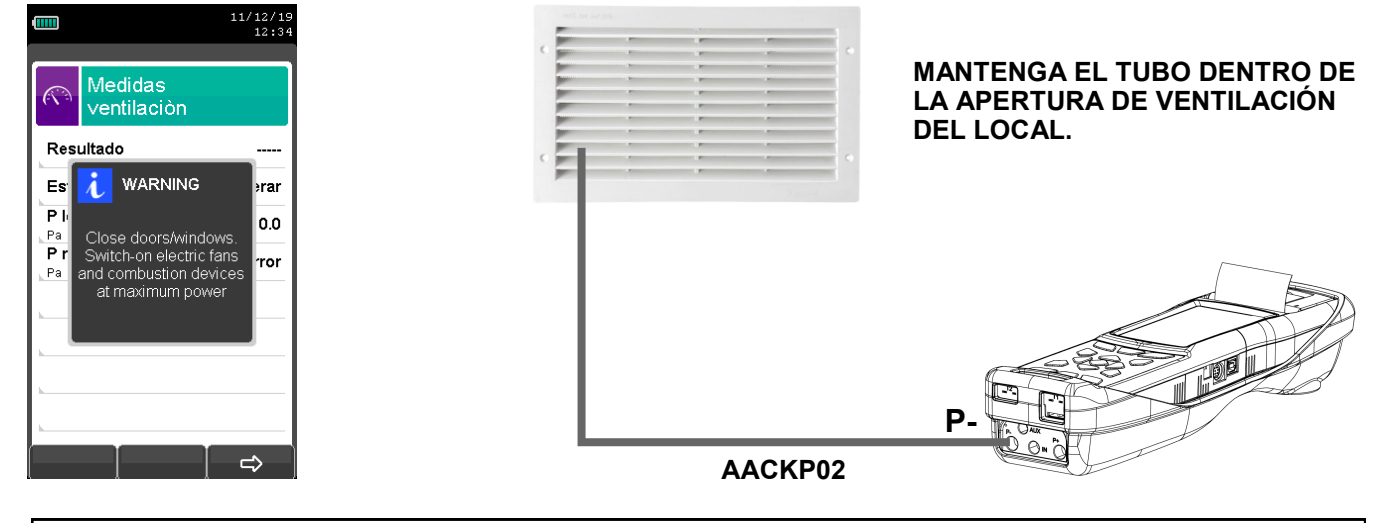

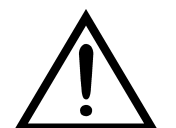

#### **¡ATENCIÓN! DURANTE ESTA FASE CIERRE LAS VENTANAS / PUERTAS FRANCESAS QUE COMUNICAN CON EL EXTERIOR DEL LOCAL, ASÍ COMO PUERTAS EVENTUALES QUE COMUNICAN CON LOCALES ADYACENTES.**

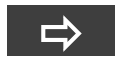

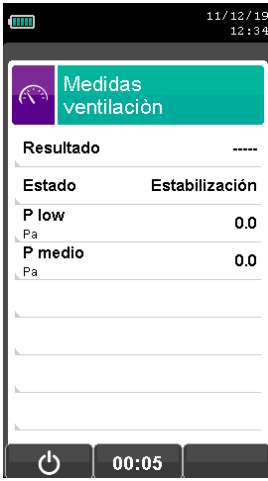

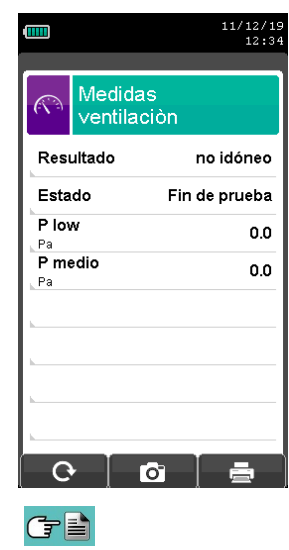

**EL DISPOSITIVO SE DETIENE SEGÚN EL PERIODO DE ESTABILIZACIÓN CONFIGURADO, TRAS EL CUAL EJECUTA LAS 3 MEDICIONES ESTABLECIDAS.**

**UNA VEZ FINALIZADAS LAS 3 MEDICIONES, LA PANTALLA MUESTRA EL VALOR MEDIO Y EL RESULTADO DE LA PRUEBA.**

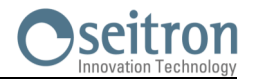

# **13.1 Análisis de Combustión**

Para efectuar un análisis de combustión completo, seguir las instrucciones siguientes.

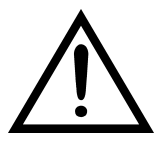

**DURANTE EL ANÁLISIS DE COMBUSTIÓN HAY QUE TENER EN CUENTA ALGUNAS CONSIDERACIONES QUE SE COMENTAN A CONTINUACIÓN:**

**PARA UN CORRECTO ANÁLISIS NO DEBE HABER ENTRADA DE AIRE AMBIENTE EN LA SONDA DE HUMOS, DEBIDO A UN INSUFICIENTE AJUSTE DEL CONO O A UNA FUGA EN EL TUBO.**

**LA SONDA DE HUMOS DEBE REVISARSE PARA EVITAR FUGAS U OBSTRUCCIONES A LO LARGO DE LA TRAYECTORIA DE LOS HUMOS.**

**LOS CONECTORES NEUMÁTICOS DE LA SONDA DE HUMOS Y DEL RECIPIENTE DE CONDENSADOS DEBEN ESTAR BIEN CONECTADOS AL INSTRUMENTO.**

**MANTENER EL RECIPIENTE DE CONDENSADOS EN POSICIÓN VERTICAL DURANTE EL ANÁLISIS; UNA POSICIÓN INCORRECTA PUEDE PROVOCAR INFILTRACIONES DE CONDENSADOS EN EL INSTRUMENTO Y DAÑAR LOS SENSORES Y/O EL INSTRUMENTO.**

**NO LLEVAR A CABO NINGUNA MEDIDA SIN EL FILTRO DE PARTÍCULAS O SI ESTUVIERA MUY SUCIO PARA EVITAR EL RIESGO DE DAÑAR IRREVERSIBLEMENTE LOS SENSORES.**

#### **13.1.1 Encendido y autocalibración del instrumento**

Pulsar la tecla On/Off para encender el instrumento - aparecerá una pantalla introductoria. Después de unos instantes el instrumento realizará un ciclo de autocero.

Si el instrumento está equipado con electroválvula para el autocero automático, pedirá la inserción de la sonda de humos en la chimenea. Por otro lado, si el instrumento no dispone de electroválvula, indicará que no se inserte la sonda de humos en la chimenea.

En este último caso es importante que la sonda no esté dentro de la chimenea dado que, durante el autocero, el instrumento absorbe aire limpio del ambiente y fija el valor de cero para cada sensor (O<sub>2</sub>, CO, NO,...), estos valores son memorizados y utilizados como referencia durante el análisis. Es igualmente importante que esta fase se realice en un entorno de aire limpio.

El sensor de presión también pasa por una fase de autocero.

#### **13.1.2 Inserción de la sonda en la chimenea**

Al finalizar el autocero el instrumento pedirá al usuario que inserte la sonda de humos que ha sido conectada previamente a las correspondientes entradas del instrumento, y la pantalla del análisis aparecerá automáticamente.

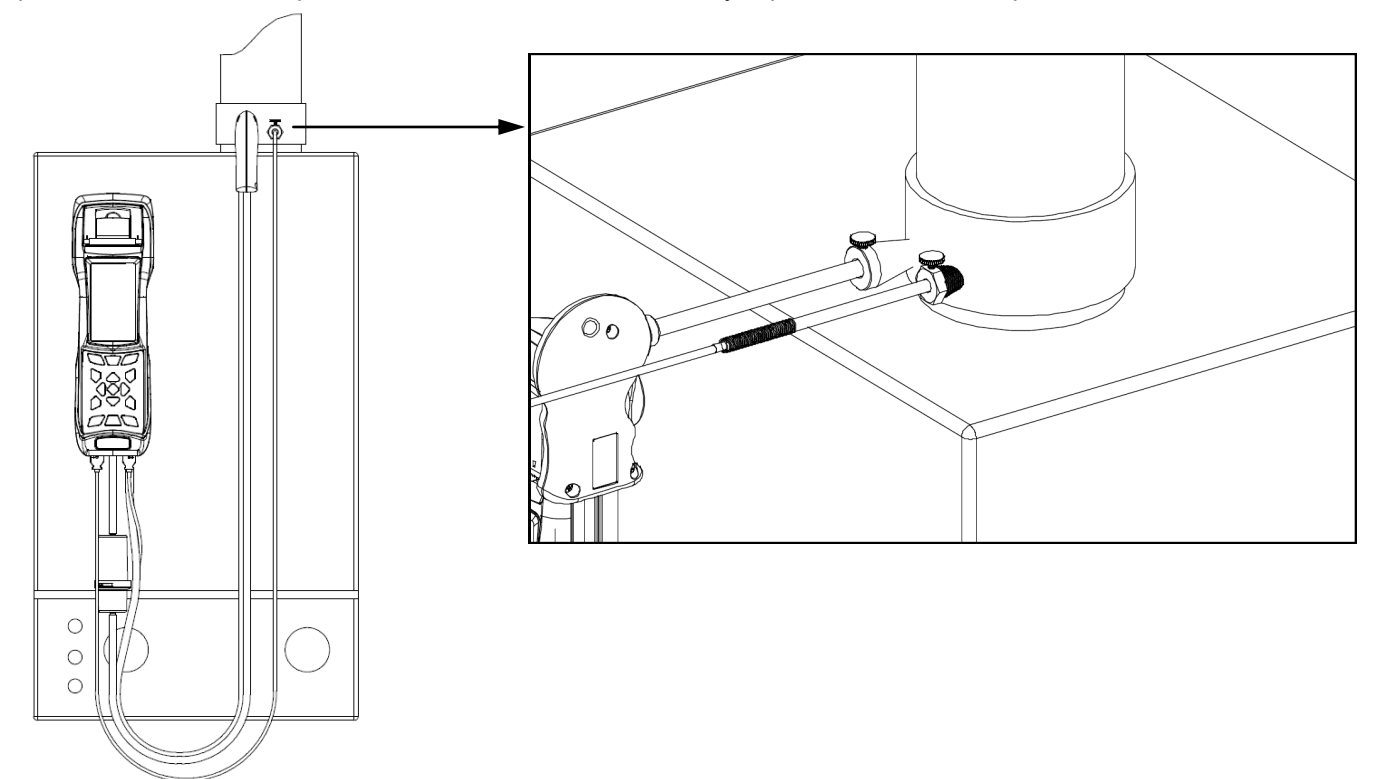

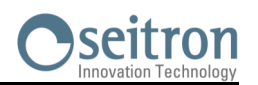

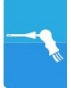

Para que la sonda se inserte en el punto correcto de la chimenea, la distancia desde la caldera debe ser dos veces el diámetro de la chimenea o, si no es posible, se debe cumplir con las instrucciones del fabricante de la caldera.

Para posicionar la sonda correctamente, se debe conseguir una sujeción fiable taladrando un agujero de 13/16 mm en la chimenea (a no ser que ya exista) y atornillar el cono de posicionamiento suministrado con la sonda - de este modo no entra aire del ambiente a la sonda.

El tornillo lateral del cono permite ajustar la distancia que se introduce la varilla de la sonda el la chimenea normalmente la extremo de la varilla ha de quedar en el centro de la chimenea. Para conseguir posicionar la sonda lo mejor posible, el usuario puede insertar la sonda gradualmente en la chimenea hasta que la lectura de la temperatura de humos sea la más alta. Se debe inspeccionar la chimenea o sistema de evacuación de los humos antes de efectuar el análisis, para asegurar que no hay restricciones o pérdidas.

#### **13.1.3 Medida simultánea de presión, O2, contaminantes**

Para medir simultáneamente presión, O<sub>2</sub> y niveles de contaminantes así como todos los otros parámetros calculados necesarios para obtener el valor correcto de rendimiento, conectar el instrumento como se indica a continuación:

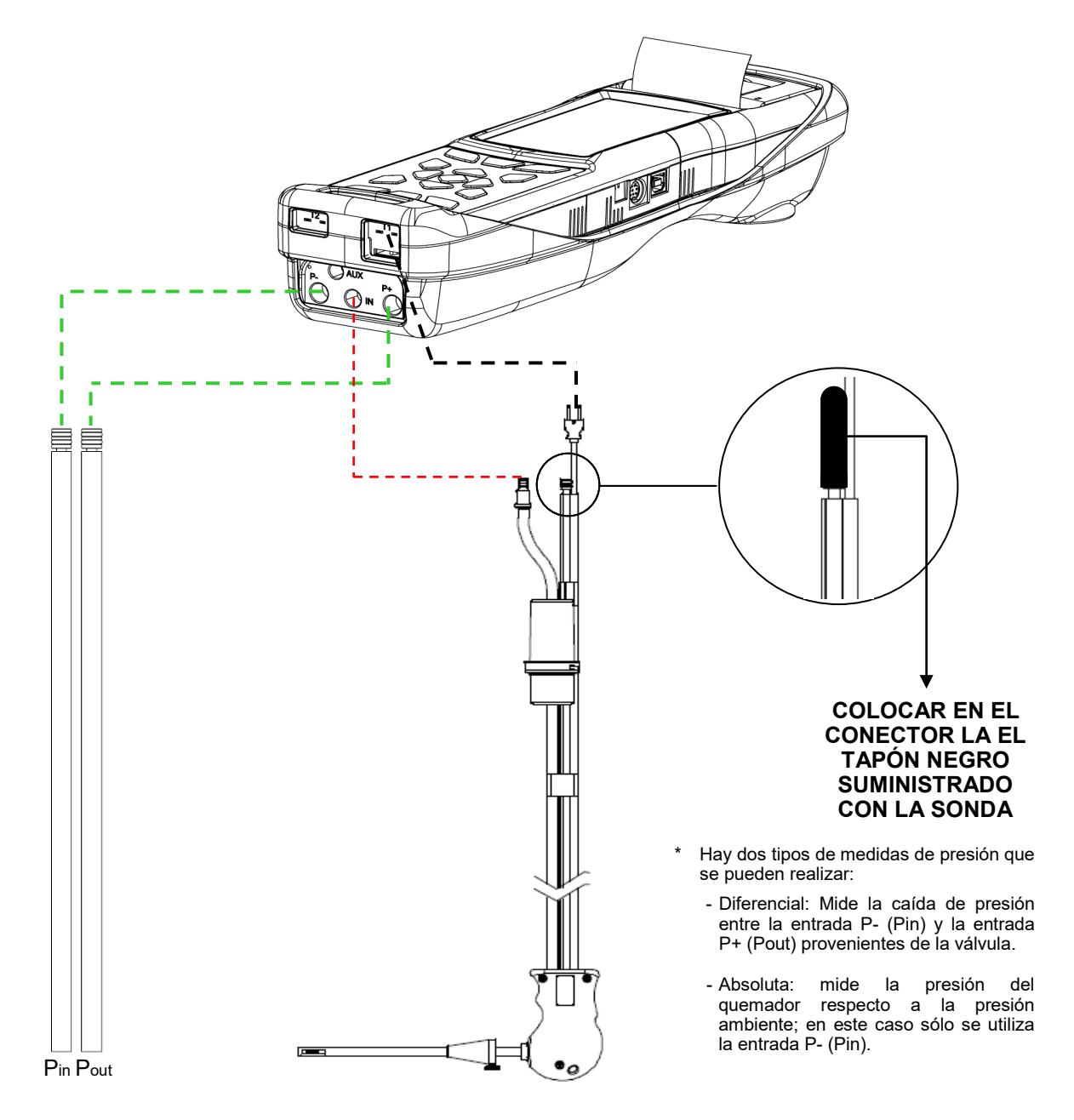

GE

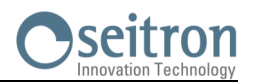

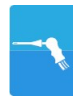

#### **13.1.4 Análisis de Combustión**

Después de que la sonda de humos se haya insertado en la chimenea y la sonda de temperatura de aire de la combustión (si se usa) se haya insertado en la toma de aire de la caldera, si el instrumento no ha sido configurado durante el autocero, se deben configurar los siguientes datos:

**Memoria:** en este submenú se define la posición de memoria donde se guardarán los datos del análisis y del cliente.

**Combustible:** para definir el combustible que utiliza la caldera.

**Operador:** se introduce el nombre del operador que efectuará el análisis.

**Modo:** se selecciona si el análisis será en modo manual o automático.

Si se elige el modo automático, se debe configurar la duración de la lectura de cada análisis, junto al modo de impresión del tique - manual o automático. Cuando el análisis de combustión empiece, el instrumento llevará a cabo y memorizará los tres análisis automáticamente, a los respectivos intervalos configurados (al menos 60 seg. según la UNI 10389-1 (2019)).

Al final de cada análisis el instrumento emitirá un sonido (un bip después del primer análisis, dos bips después del segundo y tres bips después del tercero). En este momento, cuando los tres análisis han finalizado, si la impresión del tique está configurada como manual el instrumento mostrará la media de los tres análisis con la posibilidad de recuperar cada análisis individual.

Si se desea, el usuario puede entonces imprimir el tique con los datos del análisis (total, completo, etc....). Por el contrario, si la impresión del tique está configurada como automática, el instrumento imprimirá el tique automáticamente, con la configuración del tique establecida, sin mostrar la media de los tres análisis.

#### **Precaución: cuando esté activado el modo automático, las medias de Tiro, Opacidad y CO ambiente se deben realizar antes de iniciar el análisis de combustión.**

Si se elige el modo manual de análisis, el análisis de combustión se llevará a cabo manualmente (por favor ver el diagrama de flujo correspondiente). En este caso la configuración de impresión y la duración del análisis no se tienen en cuenta. En este punto el análisis manual puede comenzar, primero esperando al menos dos minutos hasta que los valores mostrados se estabilicen; el usuario puede entonces guardar los datos o imprimir el tique directamente. El tique se imprimirá con el formato que esté configurado.

Cuando se hayan realizado los tres análisis (en España sólo es necesario uno) el usuario puede recuperar cada uno de los análisis y/o el valor medio (si se realiza más de uno) mostrándose los datos necesarios para cumplimentar los datos de mantenimiento de la caldera o instalación.

En el modo de análisis manual, pulsando simultáneamente las teclas **ESC** y **V**, la bomba de aspiración **de los humos de la combustión se apaga y los valores medidos no se actualizan.**

#### **Para encender la bomba de aspiración de nuevo y que los valores medidos se actualicen, pulsar de**  nuevo las teclas **ESC** y

Tanto en modo manual como automático, los valores de contaminación para el CO / NO / NO<sub>x</sub> se pueden visualizar (referenciados al nivel de O<sub>2</sub> previamente configurado).

#### **13.1.5 Fin del Análisis**

Al final del análisis de combustión, retirar con cuidado la sonda de humos y la sonda de temperatura del aire de combustión (si se utiliza), de sus respectivos tubos, tener precaución para no quemarse.

Apagar el instrumento pulsando la tecla On/Off.

En este instante, si el instrumento detecta una concentración elevada de CO y/o NO, se iniciará un ciclo de autolimpieza durante el cual la bomba de aspiración absorberá aire ambiente hasta que los niveles de gas bajen a valores aceptables. Al final del ciclo (no dura más de 3 min.) el instrumento se apagará solo.

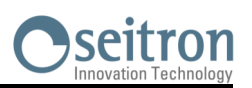

#### **13.2 Análisis de Combustión - Operaciones Previas**

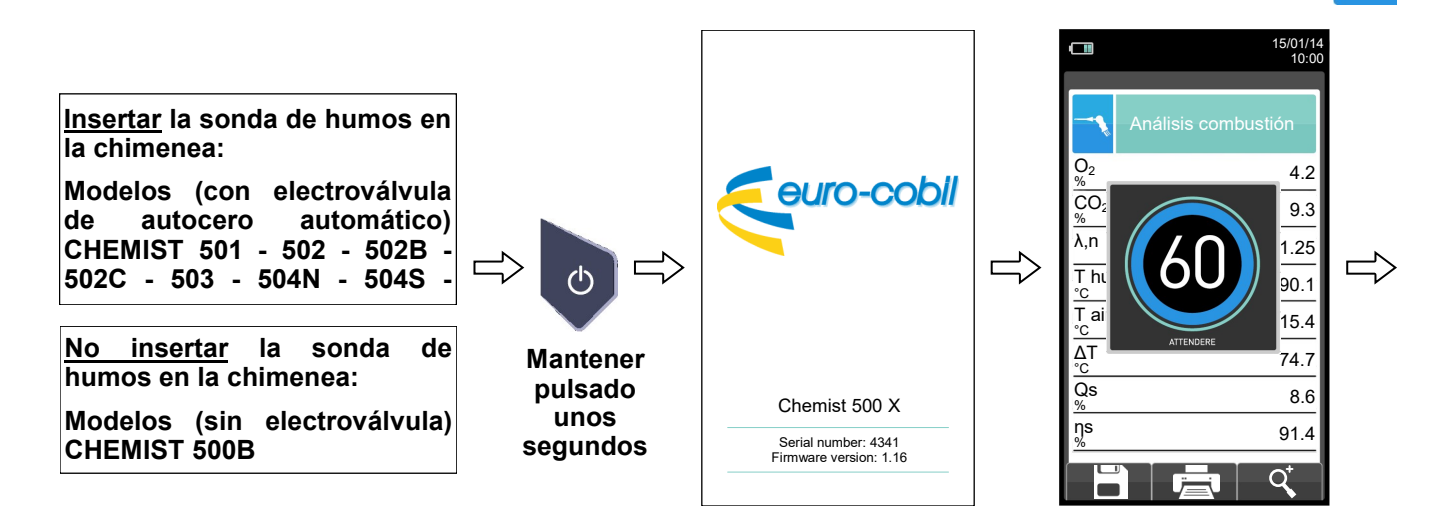

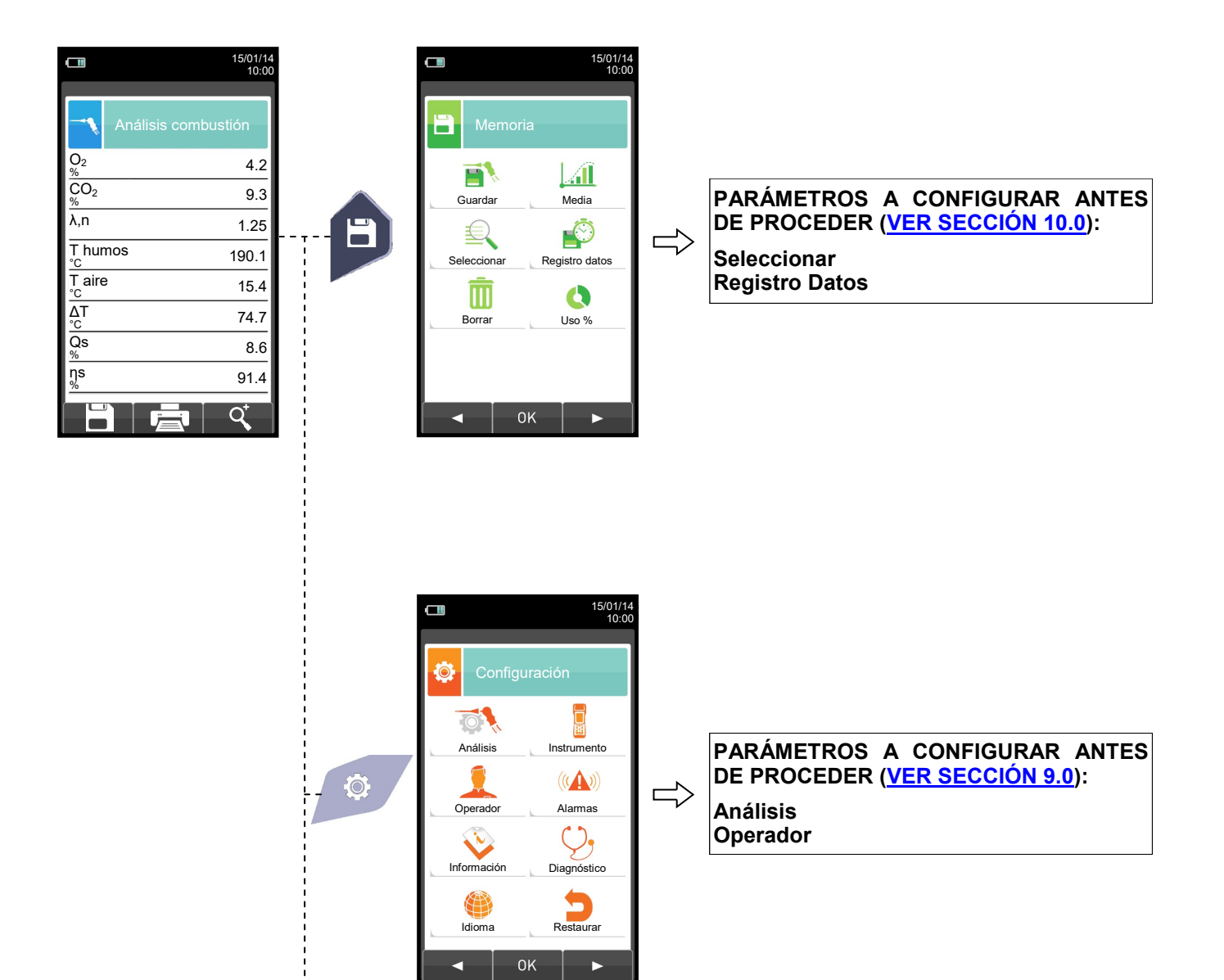

GE

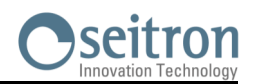

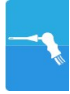

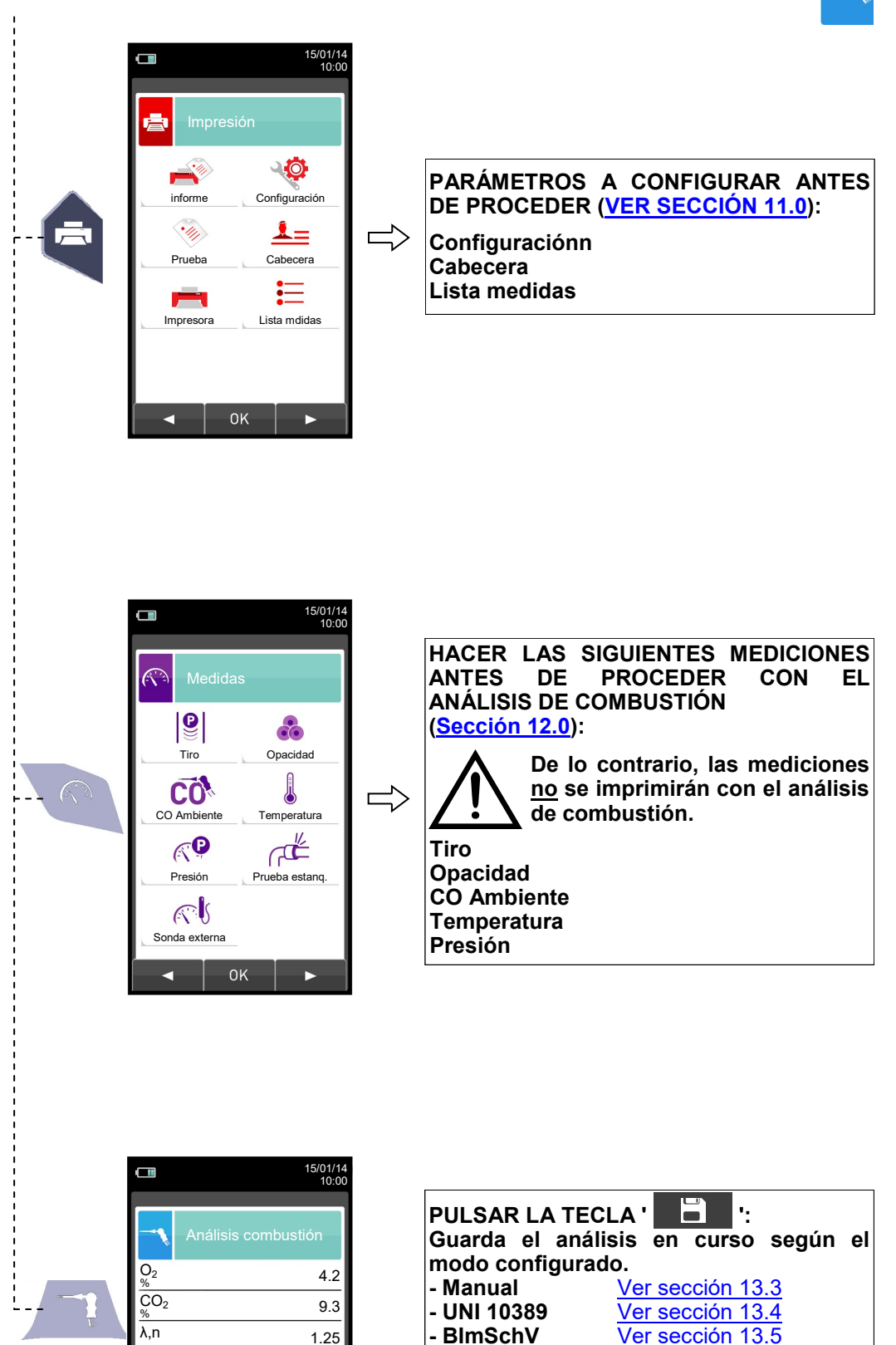

GE

ηs %

 $\overline{Qs}$ %

ΔT

T aire

T humos

O

91.4

8.6

°C 74.7

 $15.4$ 

°C 190.1  $1.25$ 

 $\Rightarrow$ 

**- BImSchV** [Ver sección 13.5](#page-138-0)

**- Registro datos** [Ver sección 13.6](#page-139-0) **PULSAR LA TECLA '**  $\mathbb{E}$  ':

**en la memoria.**

**Inicia la impresión del tique del análisis en curso; las medidas adicionales también se imprimen, si están presentes** 

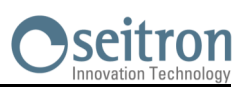

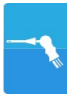

# <span id="page-134-0"></span>**13.3 Análisis de Combustión - Modo Manual**

8

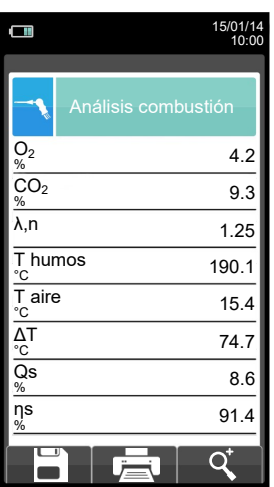

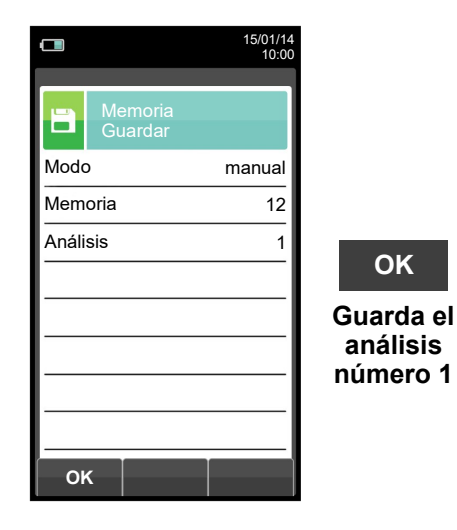

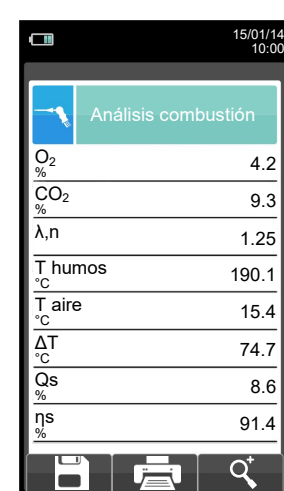

**OK**

**análisis número 1** H

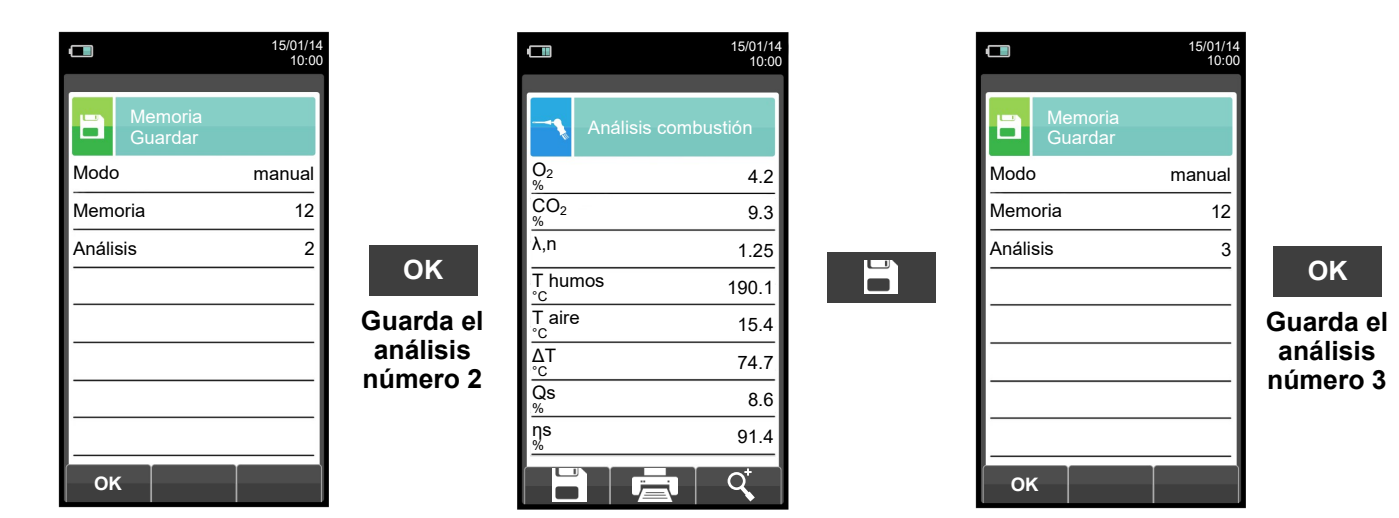

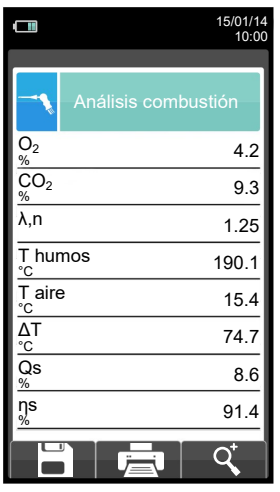

けい

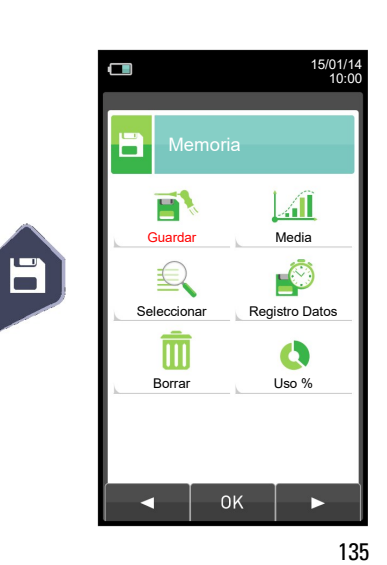

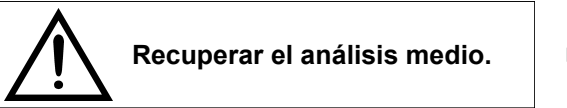

 $\Rightarrow$ 

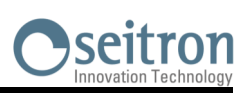

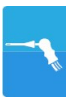

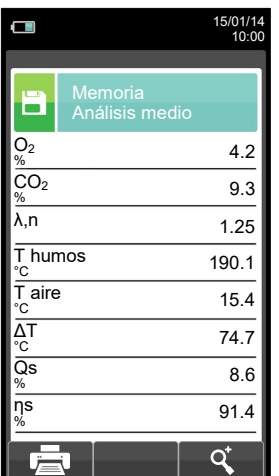

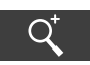

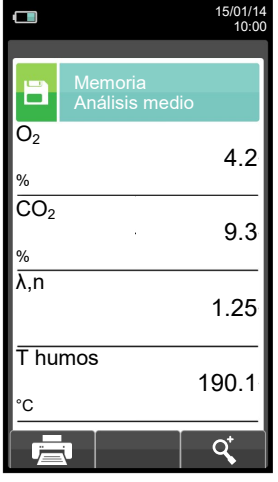

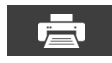

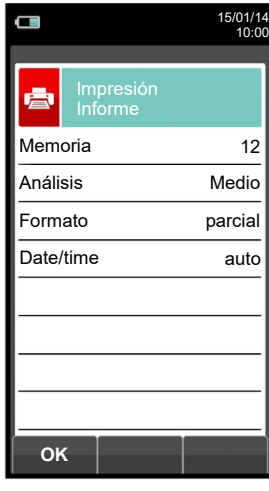

 $G \equiv$ 

**OK**

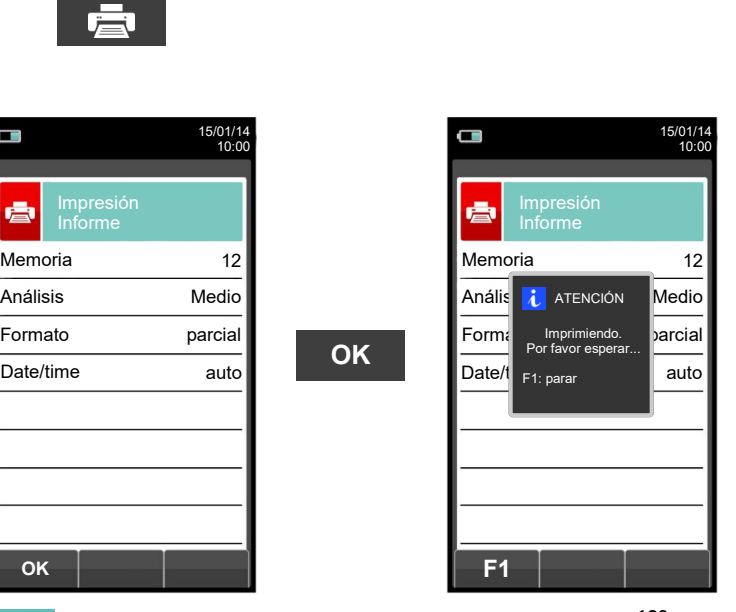

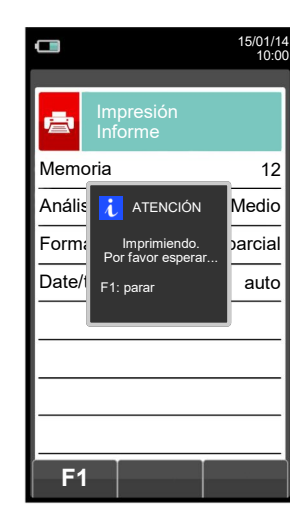

**OK**

15/01/14 10:00

Impresión Informe

 $\Box$ 

ė

臺

**OK**

Análisis Medio Memoria 12

Formato parcial

Date/time auto

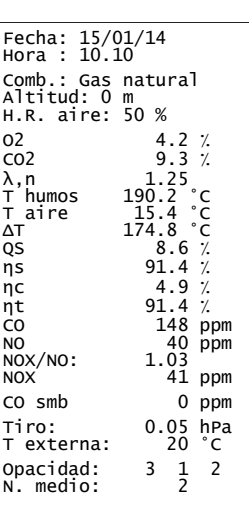

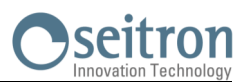

# <span id="page-136-0"></span>**13.4 Análisis de Combustión - Modo UNI 10389**

Ë

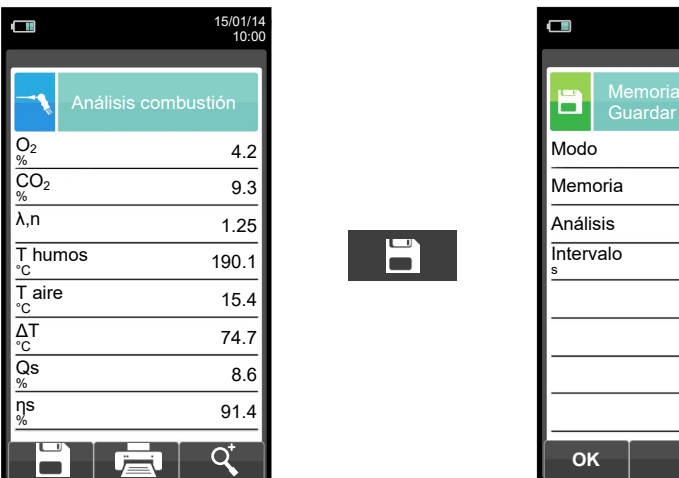

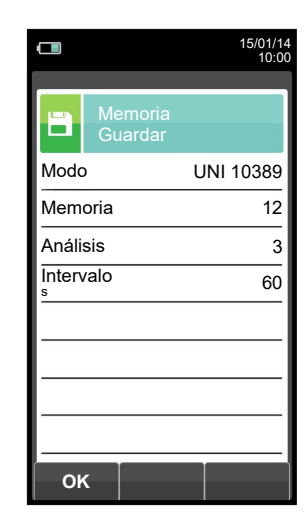

**OK**

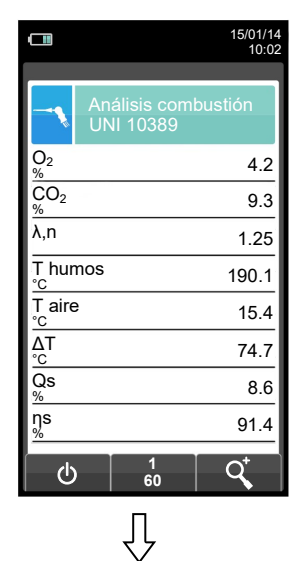

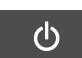

**Automáticamente guarda el segundo análisis cuando acaba el intervalo configurado.**

 $\Rightarrow$ 

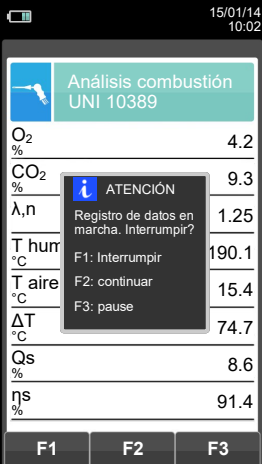

**Automáticamente guarda el primer análisis cuando acaba el intervalo configurado.**

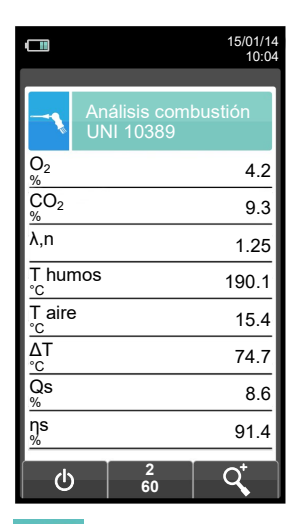

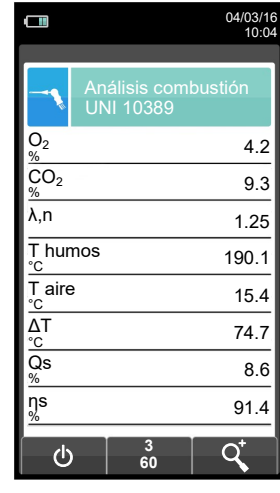

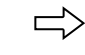

**Automáticamente guarda el tercer análisis cuando acaba el intervalo configurado.**

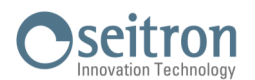

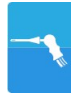

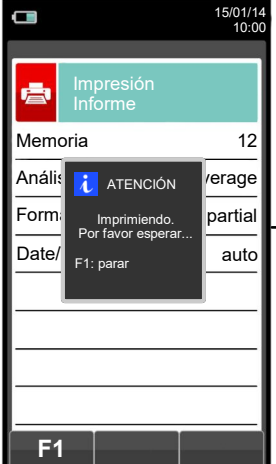

GE

**NOTA: Si en la configuración del análisis se selecciona el modo de impresión automática, la impresión del análisis medio se inicia inmediatamente.**

**Por el contrario, si se ha seleccionado el modo de impresión manual (caso del ejemplo), al final del tercer análisis se muestran por pantalla el análisis medio, que puede ser impreso como se indica a continuación:**

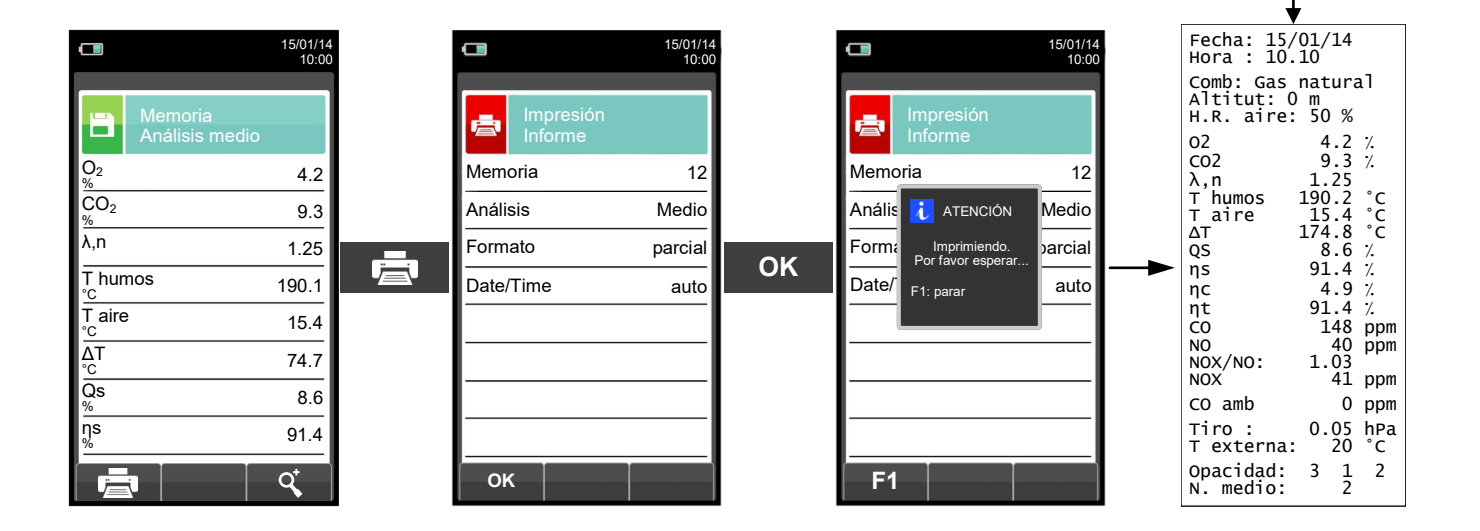

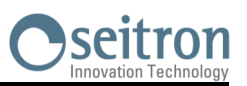

## <span id="page-138-0"></span>**13.5 Análisis de Combustión - Modo BImSchV**

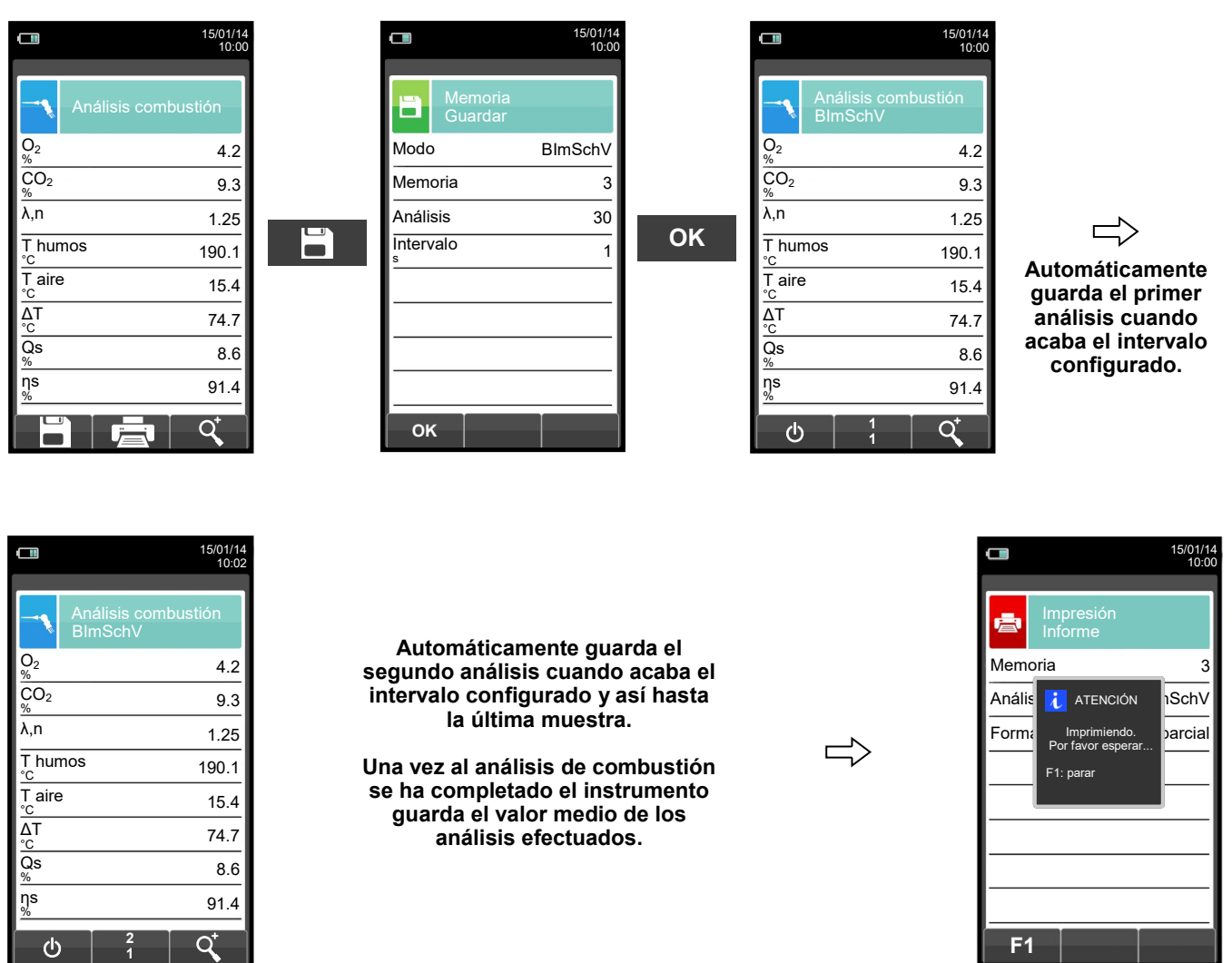

**NOTA: Si en la configuración del análisis se selecciona el modo de impresión automática, la impresión del análisis medio se inicia inmediatamente.**

**Por el contrario, si se ha seleccionado el modo de impresión manual (caso del ejemplo), al final del tercer análisis se muestran por pantalla el análisis medio, que puede ser impreso como se indica a continuación:**

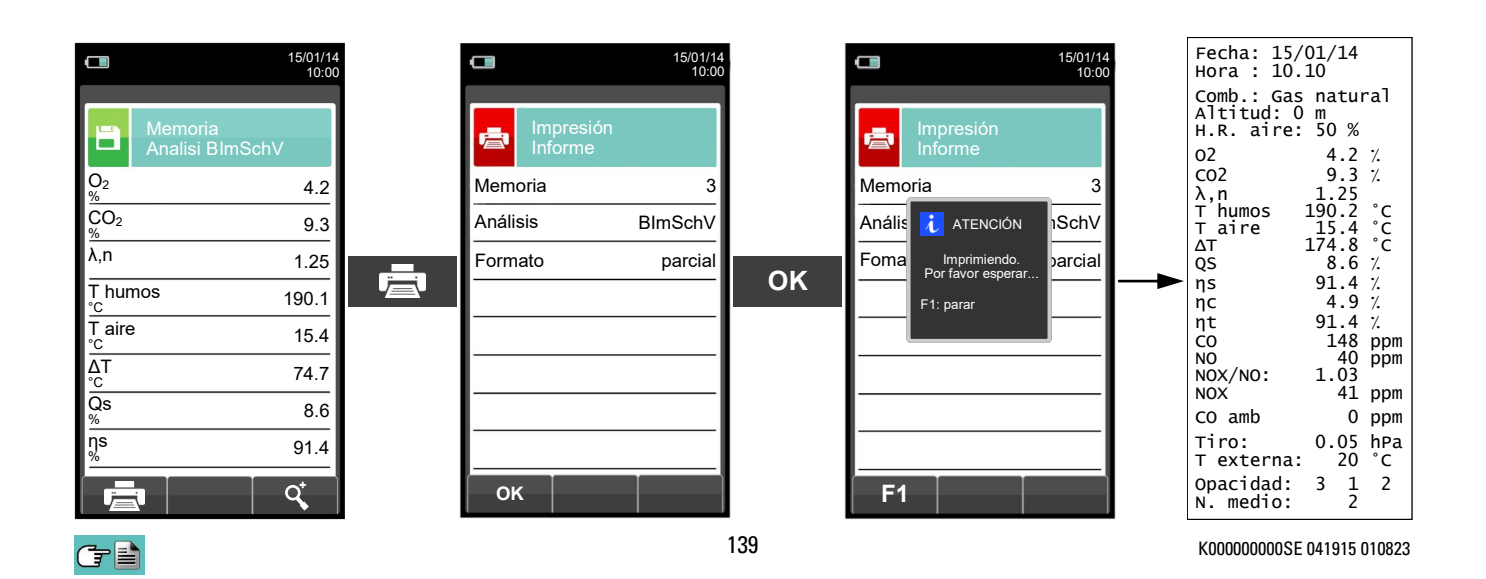

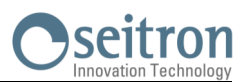

# <span id="page-139-0"></span>**13.6 Análisis de Combustión - Modo Registro de Datos**

H

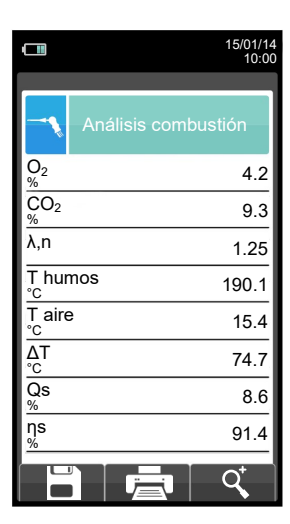

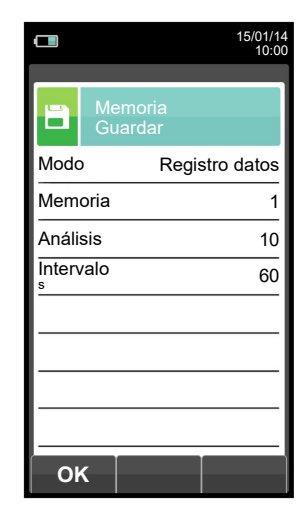

**OK**

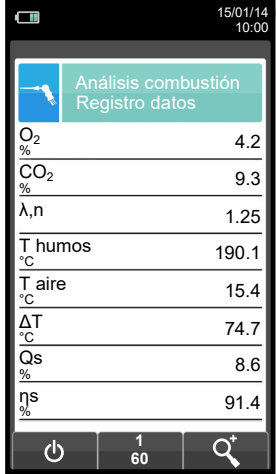

 $\mathcal{O}$ 

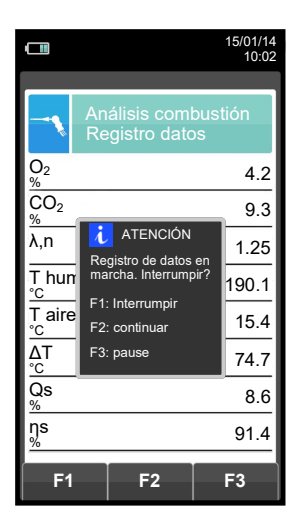

Ų **Automáticamente guarda el primer análisis cuando acaba el intervalo configurado.**

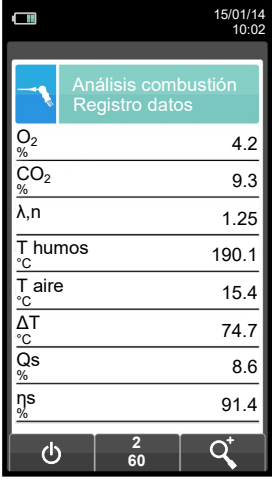

けい

**Automáticamente guarda el segundo análisis cuando acaba el intervalo**   $\Rightarrow$ **configurado y así hasta la última muestra.**

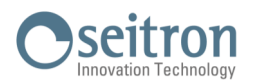

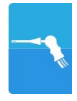

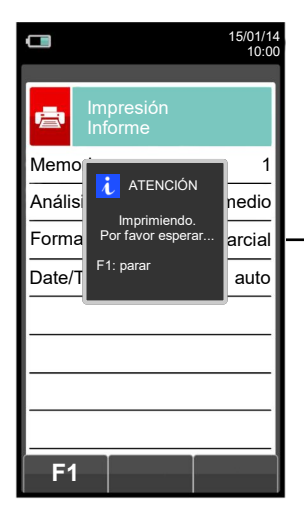

GE

**NOTA: Si en la configuración del análisis se selecciona el modo de impresión automática, la impresión del análisis medio se inicia inmediatamente.**

**Por el contrario, si se ha seleccionado el modo de impresión manual (caso del ejemplo), al final del tercer análisis se muestran por pantalla el análisis medio, que puede ser impreso como se indica a continuación:**

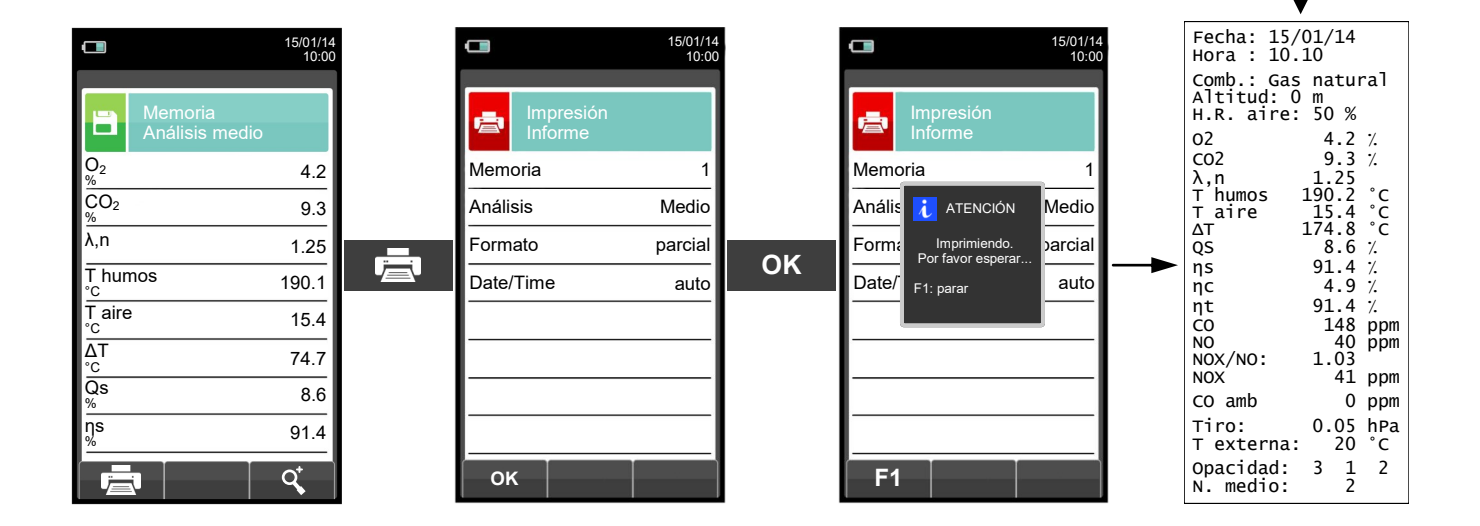

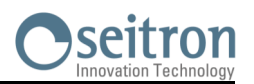

#### **14.1 Disposición de los sensores**

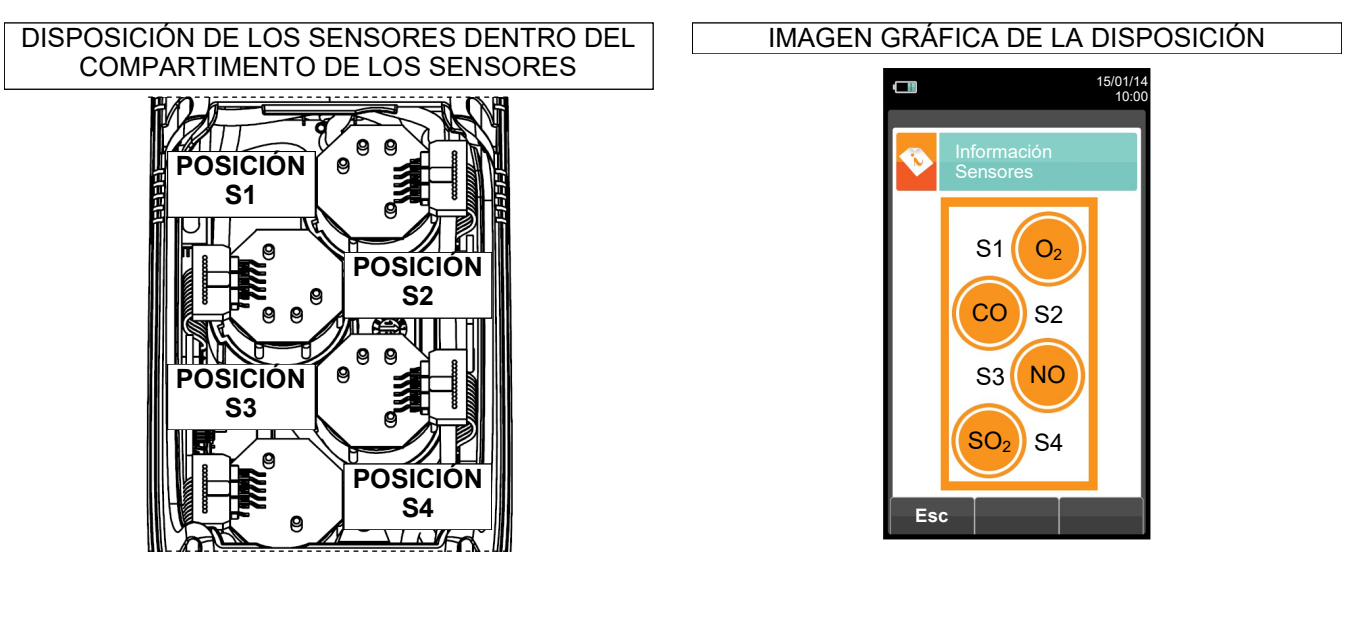

# **14.2 Tipos de sensor y su disposición**

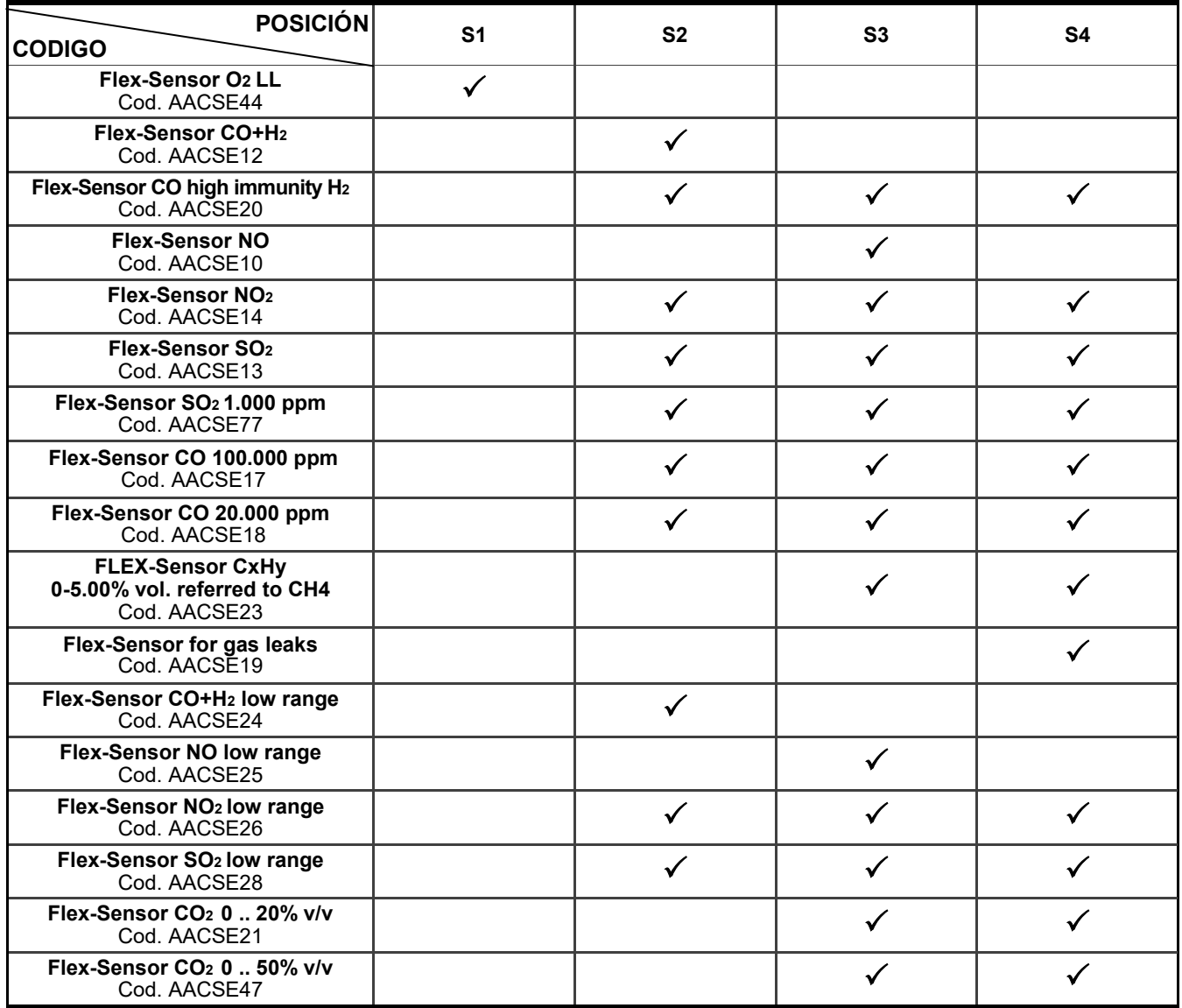

GE

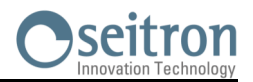

#### **14.3 Duración de los sensores**

Los sensores utilizados en este instrumento son de tipo electroquímico: así, cuando el gas llega al sensor, tiene lugar una reacción química dentro del sensor que genera una corriente eléctrica relacionada con la concentración del gas.

Esta corriente es adquirida por el instrumento y convertida a la correspondiente concentración de gas. La duración del sensor está estrechamente relacionada con el consumo de los reactivos de su interior.

La sensibilidad del sensor disminuye a medida que los reactivos se consumen y, cuando se agotan el sensor debe ser sustituido.

Los sensores se deben recalibrar regularmente para asegurar su precisión: la recalibración sólo puede realizarse por un servicio técnico autorizado por SEITRON.

La tabla 14.4 indica las características de cada tipo de sensor.

**14.4 Tabla de la duración de los sensores**

| <b>CÓDIGO</b>                                                          | <b>GAS MEDIDO</b>                       | COLOR <sup>(1)</sup><br><b>IDENTIFICATIVO</b> | <b>VIDA MEDIA</b> | <b>RECALIBRACIÓN</b> |
|------------------------------------------------------------------------|-----------------------------------------|-----------------------------------------------|-------------------|----------------------|
| Flex-Sensor O <sub>2</sub> LL<br>Cod. AACSE44                          | O <sub>2</sub><br>Oxígeno               |                                               | 48 meses          | No necesario         |
| Flex-Sensor CO+H2<br>Cod. AACSE12                                      | CO<br>Monóxido Carbono                  | Rojo                                          | 48 meses          | Anual <sup>(2)</sup> |
| Flex-Sensor CO baja<br>Sensibilidad al H2<br>Cod. AACSE20              | CO<br>Monóxido Carbono                  |                                               | >36 meses         | Anual $(2)$          |
| <b>Flex-Sensor NO</b><br>Cod. AACSE10                                  | <b>NO</b><br>Óxido Nítrico              | Naranja                                       | 48 meses          | Anual <sup>(2)</sup> |
| Flex-Sensor NO <sub>2</sub><br>Cod. AACSE14                            | NO <sub>2</sub><br>Dióxido de Nitrógeno | <b>Blanco</b>                                 | 36 meses          | Anual <sup>(2)</sup> |
| Flex-Sensor SO <sub>2</sub><br>Cod. AACSE13                            | SO <sub>2</sub><br>Dióxido de Azufre    | Verde                                         | 36 meses          | Anual <sup>(2)</sup> |
| Flex-Sensor SO <sub>2</sub><br>$1.000$ ppm<br>Cod. AACSE77             | SO <sub>2</sub><br>Dióxido de Azufre    |                                               | 36 meses          | Anual <sup>(2)</sup> |
| <b>Flex-Sensor CO</b><br>100.000 ppm<br>Cod. AACSE17                   | CO<br>Monóxido Carbono                  | Violeta                                       | 48 meses          | Anual <sup>(2)</sup> |
| <b>Flex-Sensor CO</b><br>20.000 ppm<br>Cod. AACSE18                    | CO<br>Monóxido Carbono                  | Azul                                          | 48 meses          | Anual <sup>(2)</sup> |
| <b>FLEX-Sensor CxHy</b><br>0-5.00% vol. Referido a CH4<br>Cod. AACSE23 | CxHy<br>Hidrocarburos Inquemados        |                                               | 48 meses          | Anual <sup>(2)</sup> |
| Flex-Sensor para fugas de gas<br>Cod. AACSE19                          | Detector fugas de gas<br>Metano / GPL   |                                               | 5 años            | No necesario         |
| Flex-Sensor CO+H <sub>2</sub><br>Rango bajo<br>Cod. AACSE24            | CO<br>Monóxido Carbono                  | Rojo                                          | 48 meses          | Anual $(2)$          |
| Flex-Sensor NO rango bajo<br>Cod. AACSE25                              | <b>NO</b><br>Óxido Nítrico              | Naranja                                       | 48 meses          | Anual <sup>(2)</sup> |
| Flex-Sensor NO <sub>2</sub> rango bajo<br>Cod. AACSE26                 | NO <sub>2</sub><br>Dióxido de Nitrógeno | <b>Blanco</b>                                 | 48 meses          | Anual <sup>(2)</sup> |
| Flex-Sensor SO <sub>2</sub> rango bajo<br>Cod. AACSE28                 | SO <sub>2</sub><br>Dióxido de Azufre    | Verde                                         | 48 meses          | Anual <sup>(2)</sup> |
| Flex-Sensor CO <sub>2</sub> 0  20% v/v<br>Cod. AACSE21                 | CO <sub>2</sub><br>Dióxido de Carbono   |                                               | >48 meses         | Anual <sup>(2)</sup> |
| Flex-Sensor CO <sub>2</sub> 0  50% v/v<br>Cod. AACSE47                 | CO <sub>2</sub><br>Dióxido de Carbono   |                                               | >48 meses         | Anual <sup>(2)</sup> |

*Notes:*

*(1) Marca de color pintada sobre la placa electrónica del sensor.*

*(2) Recomendado por el fabricante.* 

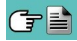

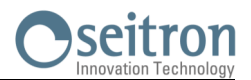

#### **14.5 Ampliación hasta 4 sensores**

Dentro de la gama de analizadores Chemist 500, hay dos modelos que se pueden ampliar:

#### **CHEMIST 502**

2 sensores, ampliable a 3 ó 4 sensores.

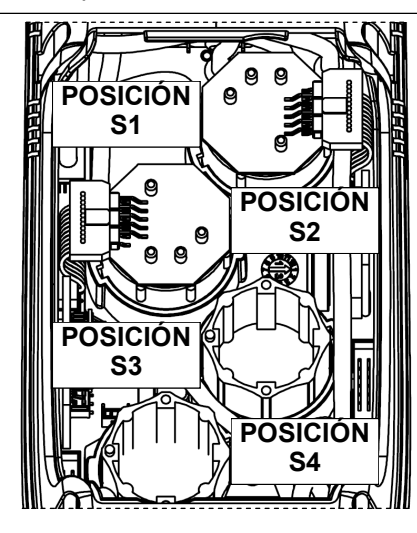

**CHEMIST 503**

**3** sensores, ampliable a 4 sensores.

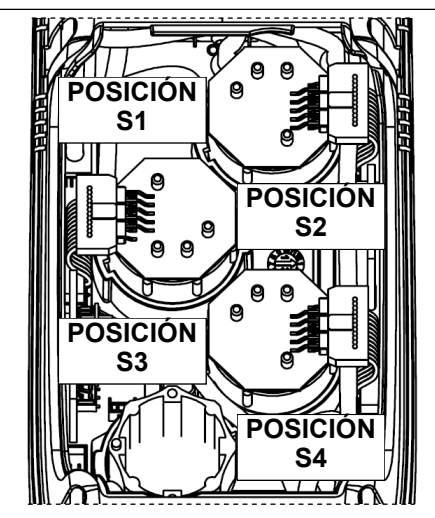

La ampliación del número de sensores puede realizarla el usuario fácilmente siguiendo las siguientes directrices:

- Los dos instrumentos ampliables aceptan uno o dos sensores adicionales en las posiciones S3 y S4.
- Identificar, con la ayuda del apartado 14.2 'Tipos de sensor y su disposición' el sensor/es que se desea/n añadir a la configuración actual (Seitron suministra los sensores de la serie FLEX-sensor precalibrados y listos para instalar en el instrumento y ser utilizados).
- Para instalar los nuevos sensores hay que seguir los pasos descritos en el apartado 15.6 'Sustitución de los sensores de gas'.

**EL INSTRUMENTO DETECTA AUTOMÁTICAMENTE CUANDO UN SENSOR SE HA AÑADIDO O QUITADO. LA PANTALLA 'CONFIGURACIÓN SENSORES' PERMITE ACEPTAR LA NUEVA CONFIGURACIÓN PROPUESTA O IGNORAR LOS CAMBIOS DETECTADOS.**

**EN ESTA PANTALLA SE MUESTRAN, PARA CADA POSICIÓN, LOS SIGUIENTES MENSAJES:**

**EJEMPLO DE UN SENSOR 'NO' EN LA POSICIÓN 3 SUSTITUIDO POR UN SENSOR 'NO2':**

**NO→NO2 SE HA DETECTADO UN SENSOR DIFERENTE AL ANTERIOR.**

**EJEMPLO DE UN NUEVO SENSOR INSTALADO EN LA POSICIÓN 4 (PREVIAMENTE SIN SENSOR): SO2→□ SE HA DETECTADO UN NUEVO SENSOR.**
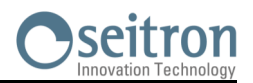

#### **14.6 Sensor CxHy para la medida de hidrocarburos inquemados**

Los hidrocarburos inquemados son sustancias químicas producidas por una combustión incompleta de moléculas (hidrocarburos) compuestas de Carbono e Hidrógeno.

Se les conoce normalmente como HC o (mejor) CxHy: cuando los valores x e y se sustituyen por los valores del número de átomos de C y H, el tipo de combustible queda definido exactamente. En el caso del Metano, por ejemplo, la fórmula correcta es CH4. En la tabla siguiente se indica la sensibilidad cruzada del sensor de CxHy cuando es expuesto a combustibles diferentes al Metano (CH4), tomado como 1,00.

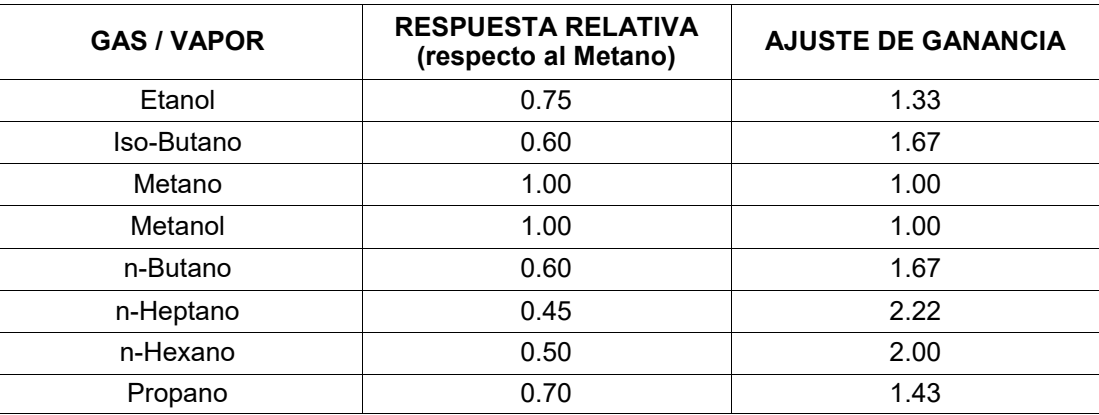

Ejemplo de cálculo:

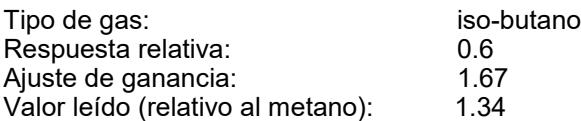

Valor = valor leído x ajuste de ganancia

Ejemplo: 1.34 x 1.67 = 2.24

#### **ADVERTENCIA**

**Los vapores gaseosos que contengan compuestos siliconados (HMDS) pueden dañar irreversiblemente al sensor.**

#### **14.6.1 Instalación del sensor CxHy**

Cuando el sensor de CxHy (posición S3/S4) está instalado en el instrumento, es necesario configurar el autocero a 180 segundos, para permitir un adecuado precalentamiento del propio sensor.

La duración de la batería, cuando el sensor de CxHy está instalado, es de 10 horas, si no se imprmen tiques.

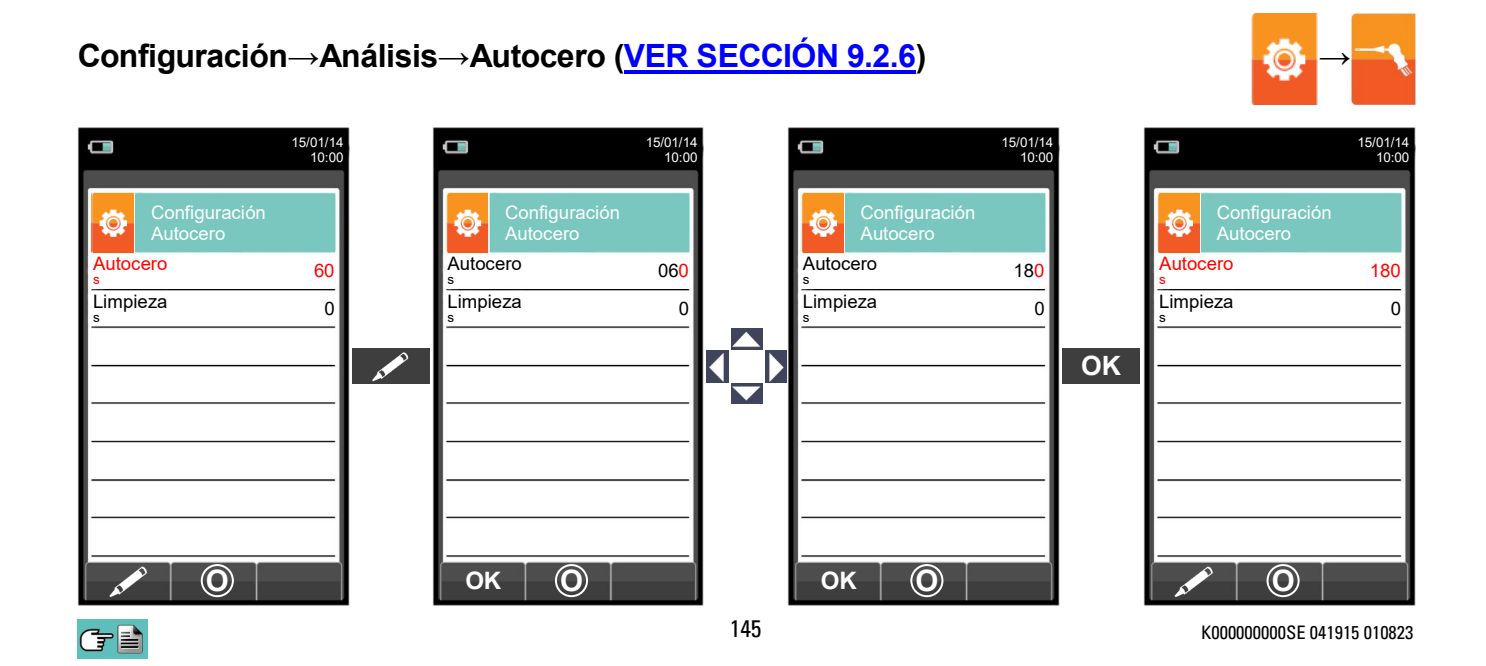

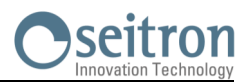

# **14.7 Sensor de CO<sup>2</sup> para la medida de Dióxido de Carbono en la combustión**

El Dióxido de Carbono  $\overline{(CO_2)}$  es el resultado de la combustión de un compuesto orgánico en presencia de una cantidad de oxígeno suficiente para completar su oxidación. En la naturaleza, también se produce por bacterias aeróbicas durante el proceso de fermentación alcohólica y también es producto de la respiración.

Muchos procesos de combustión se hacen con 'combustibles mixtos' y por tanto es difícil calcular la cantidad de CO<sub>2</sub> producida. Para evitar este inconveniente, la única forma de conocer la cantidad de CO<sub>2</sub> producida en una combustión con 'combustible mixto' es medir el CO<sub>2</sub> con sensores especiales NDIR.

#### **14.7.1 Instalación del sensor de CO<sup>2</sup>**

←■

Cuando el sensor de CO<sub>2</sub> (posición S3/S4) está montado en el CHEMIST 500, es necesario configurar el autocero a 60 segundos, para permitir un adecuado precalentamiento del propio sensor.

#### **Configuración→Análisis→Autocero [\(VER SECCIÓN 9.2.6\)](#page-32-0) →**

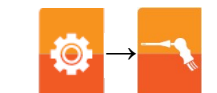

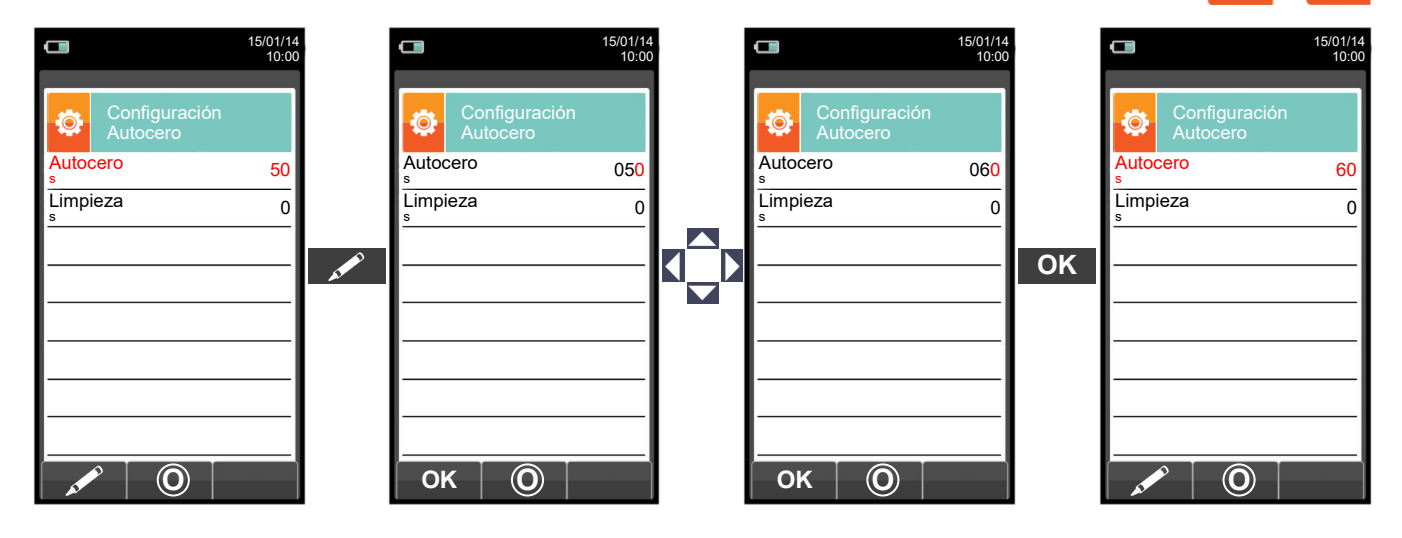

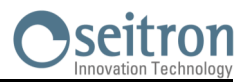

#### **14.8 Sensor de fugas de gases combustibles**

Con el fin de detectar fugas de gas en instalaciones, tuberías y aparatos el Chemist 500 requiere un sensor interno semiconductor para fugas de gas.

Este sensor responde tanto a CH4 (metano) y GLP (isobutano y isopropano), así como varios otros gases combustibles (hidrocarburos).

#### **Características técnicas**

Rango de medida: 0 .. 50.000 ppm Tiempo de calentamiento: 60 segundos Vida media del sensor:

#### **ADVERTENCIA**

**Los vapores gaseosos que contengan compuestos siliconados (HMDS) pueden dañar irreversiblemente al sensor.**

#### **14.8.1 Instalación del sensor de fugas de gas combustible.**

El sensor de fugas de gas combustible debe estar instalado en el instrumento sólo en la posición S4; realice todos los pasos descrito en el capítulo "SERVICIO" en el "reemplazo sensores de gas".

# **14.8.2 Realización de un TEST (prueba)**

Véase el [capítulo 12.0.](#page-86-0)

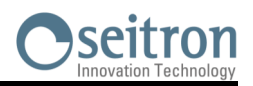

#### **15.1 Mantenimiento rutinario**

Este instrumento se ha diseñado y fabricado utilizando componentes de la máxima calidad. Un mantenimiento adecuado y sistemático evitará la aparición de problemas y alargará la vida del instrumento.

- Se deben respetar los siguientes requisitos básicos:
- No someter el instrumento a cambios de temperatura importantes antes de su uso. Si esto sucede, esperar a que la temperatura retorne a valores normales de operación.
- No aspirar los humos directamente sin usar el recipiente de condensados con el filtro de partículas.
- No superar los rangos de medida máximos de los sensores.
- Cuando finalice el análisis desconectar la sonda de humos y dejar que el Chemist 500 absorba aire limpio unos pocos minutos, o al menos hasta que lo parámetros mostrados retornen a sus valores iniciales.
- Limpiar el sistema de filtrado cuando sea necesario, sustituyendo el filtro de partículas y aplicando aire a presión a los tubos de la sonda de humos para eliminar cualquier resto de condensado que pudiera haber.

No limpiar el instrumento con limpiadores abrasivos, disolventes u otros limpiadores similares.

#### **15.2 Mantenimiento preventivo**

Al menos enviar el instrumento una vez al año al SERVICIO TÉCNICO para una limpieza y revisión completa. El personal de SEITRON altamente cualificado siempre está dispuesto para proporcionarle información comercial, técnica y de mantenimiento.

El servicio técnico le retornará el instrumento funcionando como salido de fábrica en el menor tiempo posible. La calibración se realiza con gases e instrumentos trazables con patrones nacionales e internacionales. El mantenimiento anual se acompaña de un certificado de calibración específico que garantiza el adecuado funcionamiento, además de ser necesario para mantener la certificación ISO 9000.

#### **15.3 Limpieza de la sonda de humos**

Cuando se acabe de usar la sonda de humos limpiarla concienzudamente como se describe abajo antes de guardarla:

 Desconectar la sonda del instrumento y del recipiente de condensados (Fig. a-b) y entonces soplar con aire limpio el interior del tubo de la sonda (ver Fig. b) para eliminar cualquier resto de condensados que pudiera haberse formado en el interior.

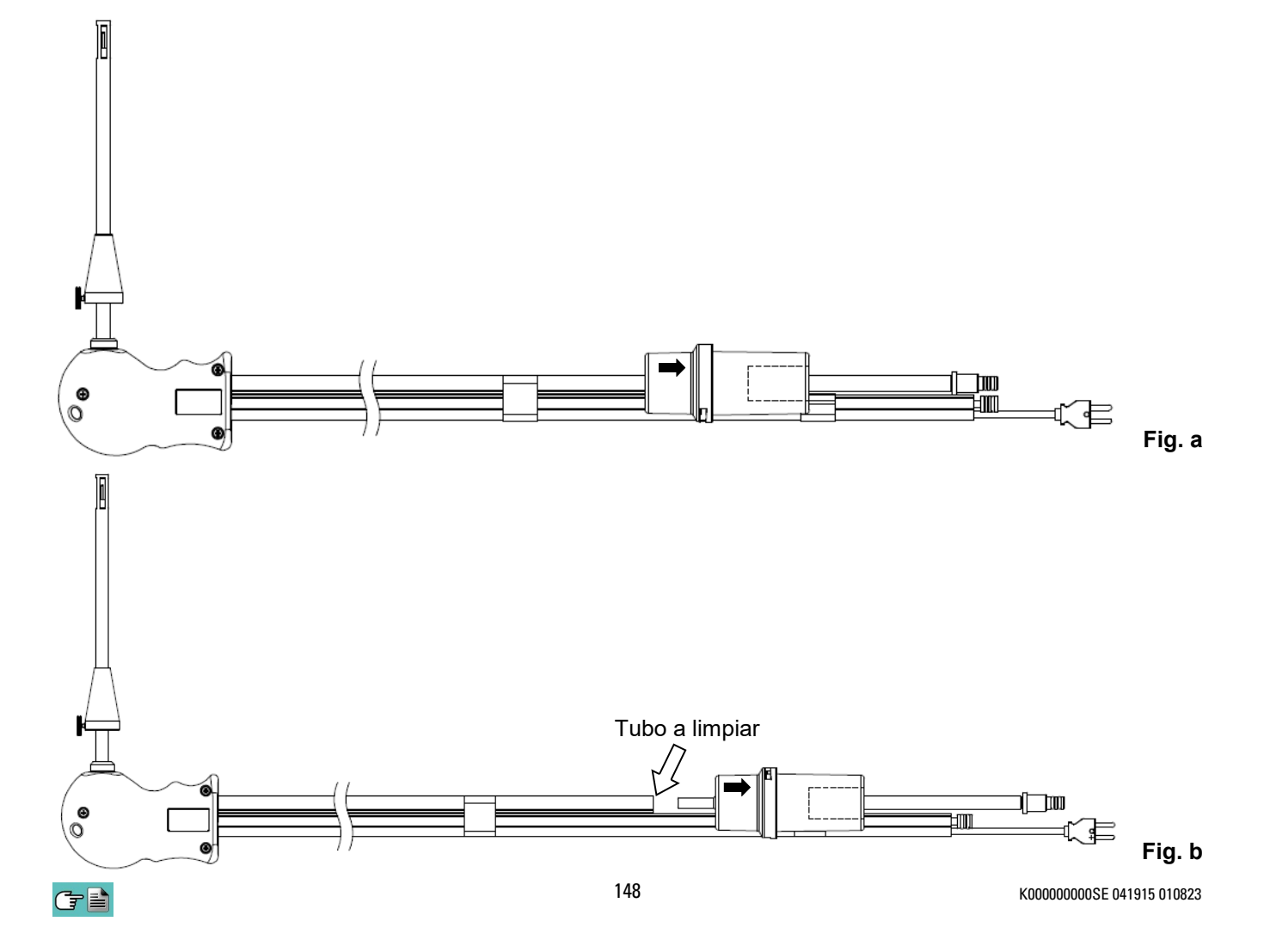

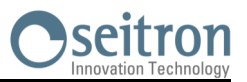

#### **15.4 Mantenimiento del recipiente de condesados / filtro de partículas**

Para desmontar el recipiente de condensados, basta con rotar la cubierta y desbloquear el cuerpo portafiltros; retirar la copa interior y entonces retirar el filtro de partículas (ver figura abajo).

Limpiar todas las piezas del recipiente (el filtro de partículas no) sólo con agua, secar y volver a montar.

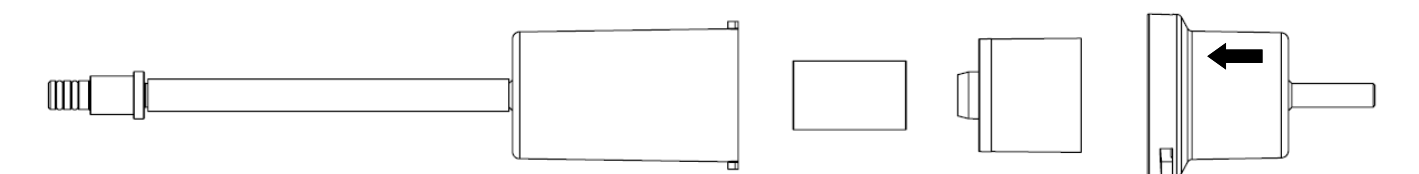

#### **15.5 Sustitución del filtro de partículas**

Si el filtro de partículas está ennegrecido, concretamente la superficie externa (ver ejemplo a continuación), se debe sustituir inmediatamente. De esta forma no se obstaculiza el paso de los humos de la combustión.

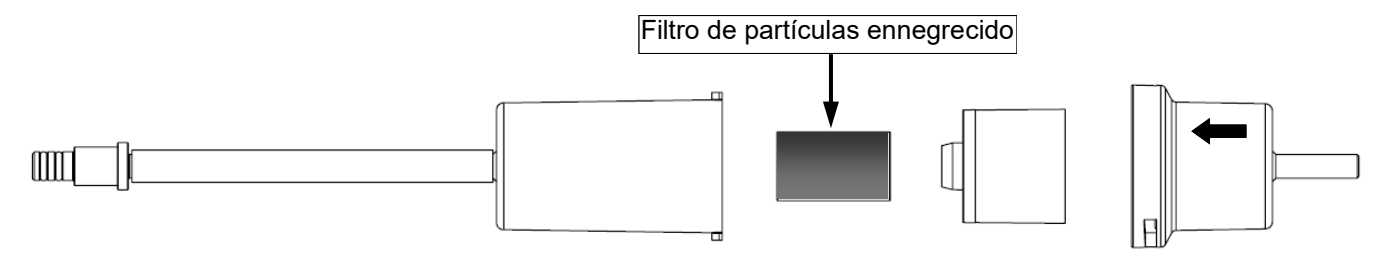

#### **15.6 Sustitución de los sensores de gas**

Los sensores de de gas del instrumento se deben sustituir periódicamente (ver tabla 14.4) con sensores nuevos o recalibrados.

El usuario puede realizar esta sustitución fácilmente siguiendo las siguientes instrucciones:

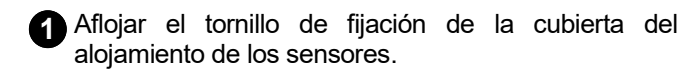

**2** Apretar las pestañas laterales de la cubierta y retirarla para tener acceso a los sensores.

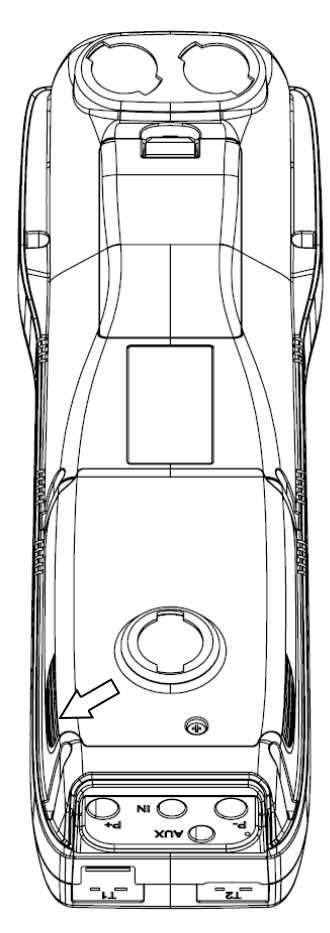

信号

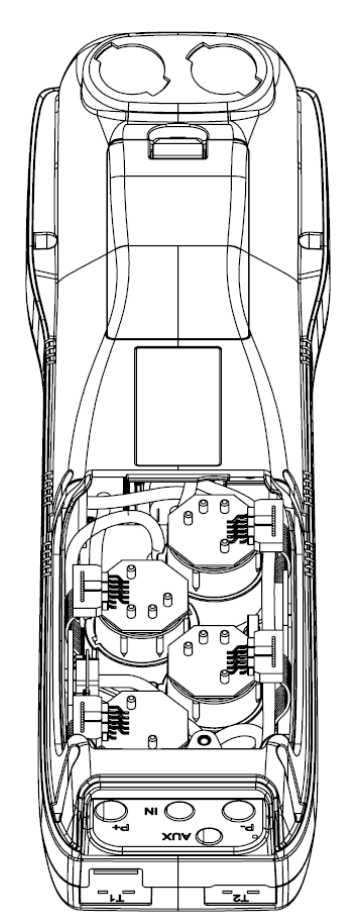

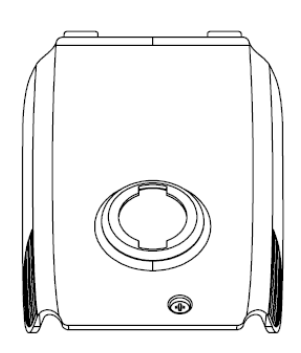

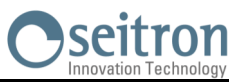

**3** Localizar el sensor a sustituir; aquí se muestra un ejemplo de un sensor conectado que se desea sustituir.

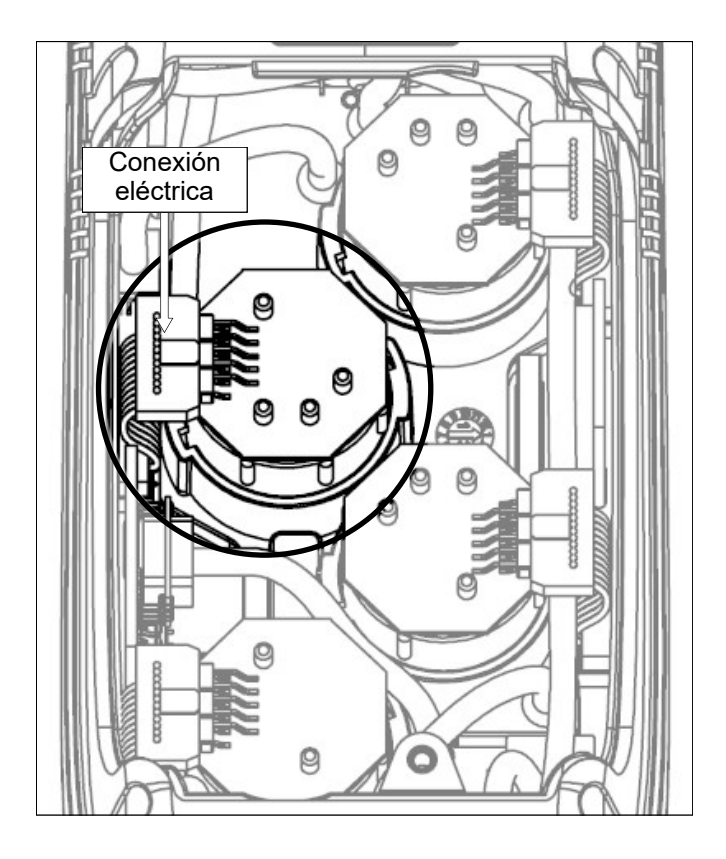

**4** Desconectar el sensor a sustituir; aquí se muestra un ejemplo de un sensor desconectado que se desea sustituir.

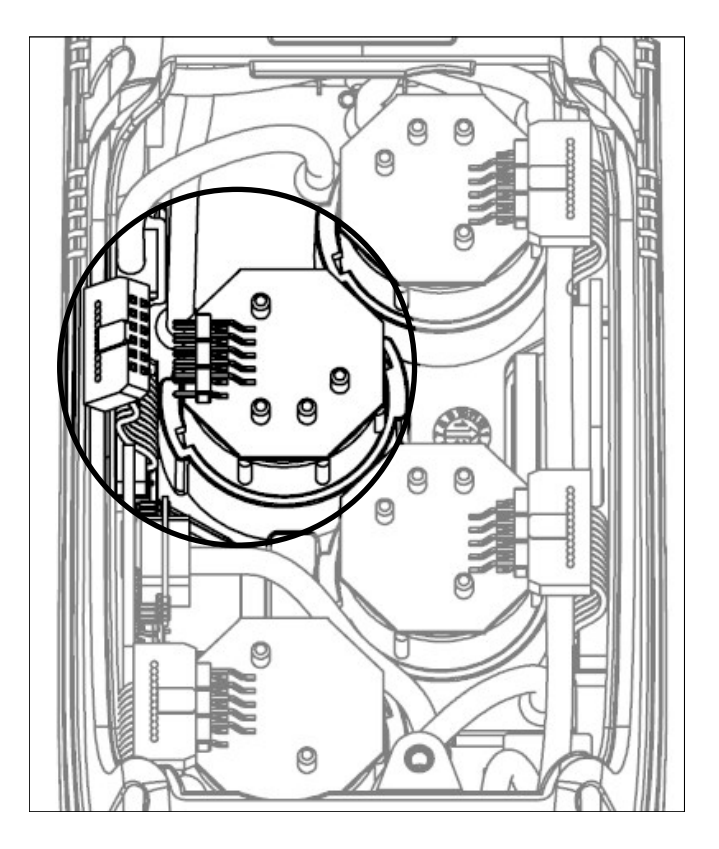

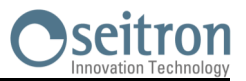

**5** El sensor tiene una sujeción tipo bayoneta; rotarlo en sentido antihorario para quitarlo. Aquí hay un ejemplo de sensor rotado.

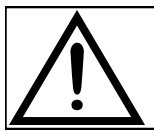

**Cuando se rota el sensor, procurar no ejercer fuerza sobre la placa de circuito impreso que está sobre el sensor: ejercer fuerza solo en el cuerpo de plástico del sensor.**

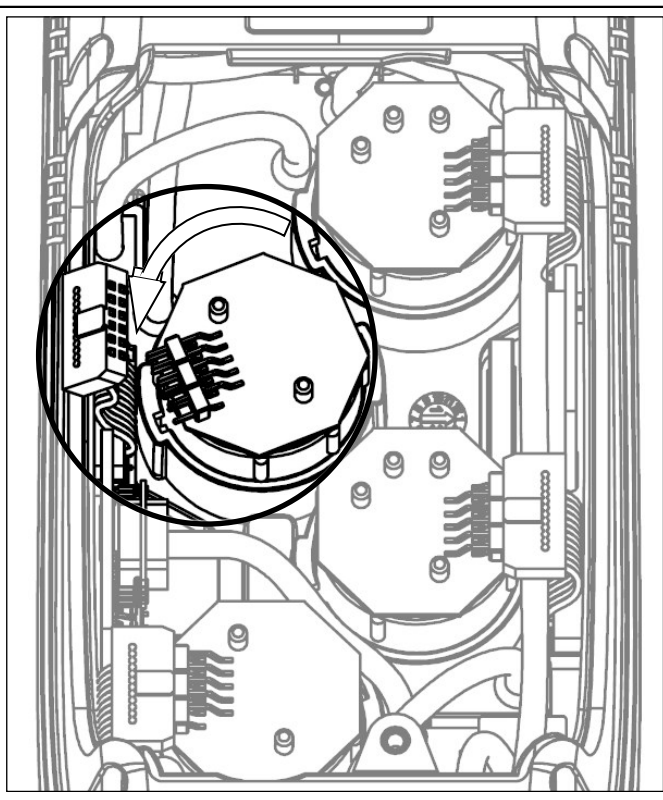

**6** Después de rotar el sensor, tirar hacia arriba; aquí hay un ejemplo de un compartimiento de sensor con el sensor ya quitado.

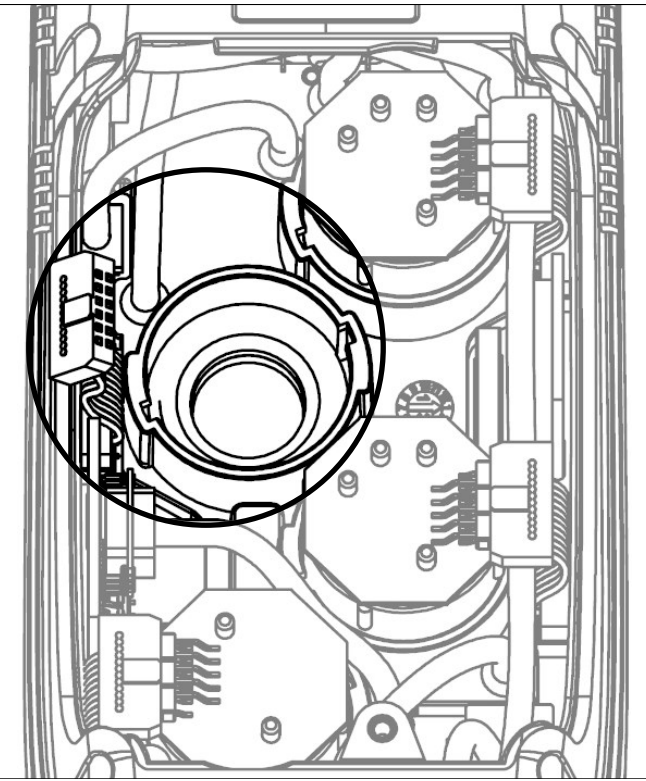

**7** Insertar el Nuevo sensor de manera que su conexión eléctrica quede orientada hacia el exterior del instrumento (Ver punto 5).

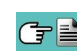

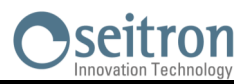

88 Rotar el sensor en sentido horario hasta oír un click (Ver punto 4).

**Cuando se rota el sensor, procurar no ejercer fuerza sobre la placa de circuito impreso que está sobre el sensor: ejercer fuerza solo en el cuerpo de plástico del sensor.**

**9** Reconectar el sensor (Ver punto 3).

**10** Recolocar la cubierta del compartimiento de los sensores y apretar el tornillo (Ver punto 1).

Encender el instrumento para comprobar que el nuevo sensor funciona correctamente a través del menú "Diagnóstico sensores".

Es normal si un sensor recién instalado da un 'error corr': es necesario esperar algún tiempo, a fin de que la polarización del sensor se establezca correctamente. La siguiente tabla indica el tiempo mínimo de estabilización para cada tipo de sensor.

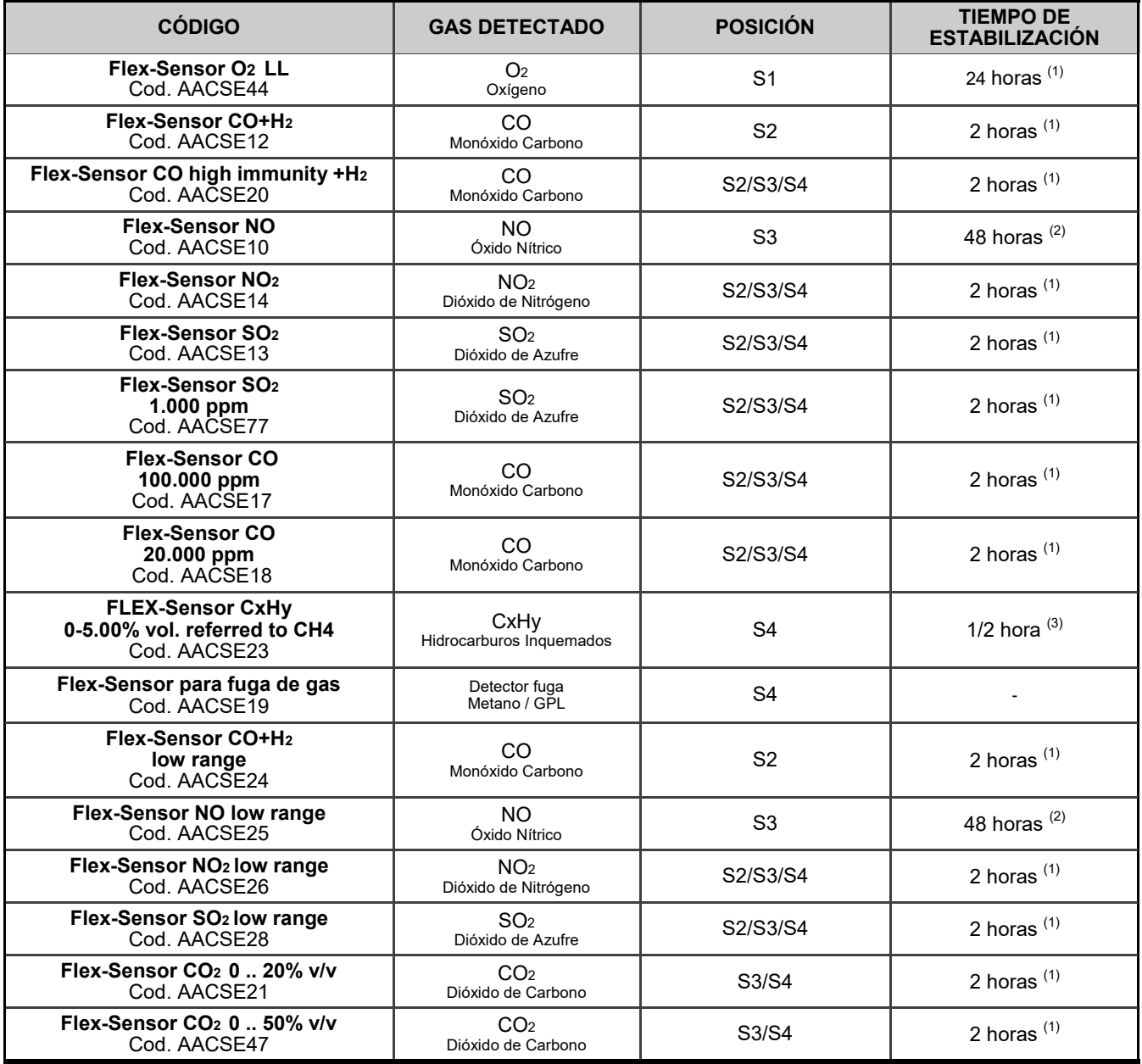

Note:

(1) Son necesarias 2 horas de tiempo de estabilización.

(2) Son necesarias 48 horas de tiempo de estabilización; si el sensor dispone de pila externa de polarización, el tiempo de estabilización s reduce a 2 horas.

(3) Es necesaria 1/2 hora de tiempo de estabilización.

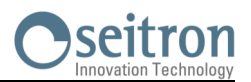

# **15.7 Sustitución de la batería**

Seguir las siguientes instrucciones para sustituir a batería:

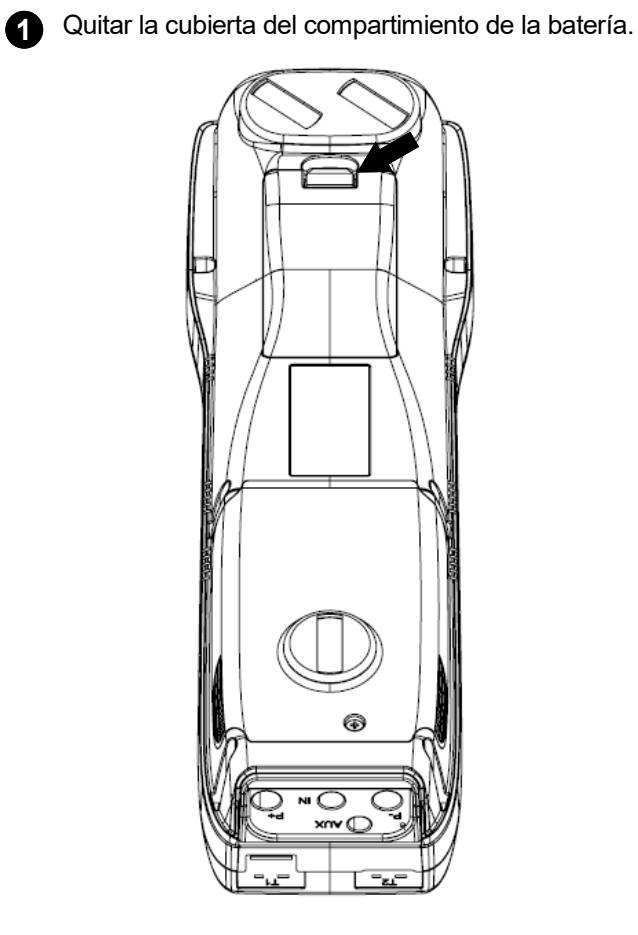

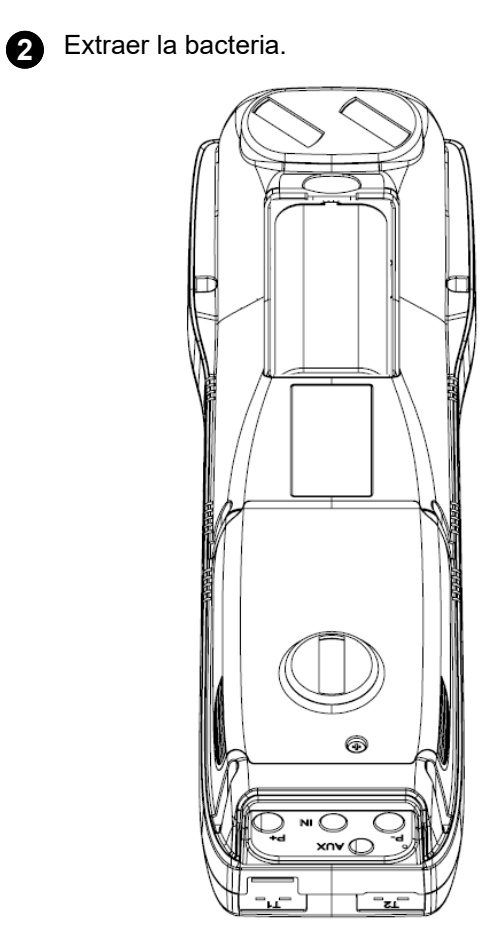

**3** Quitar el conector de la batería, y sustituir la batería por otra nueva siguiendo el proceso inverso al descrito.

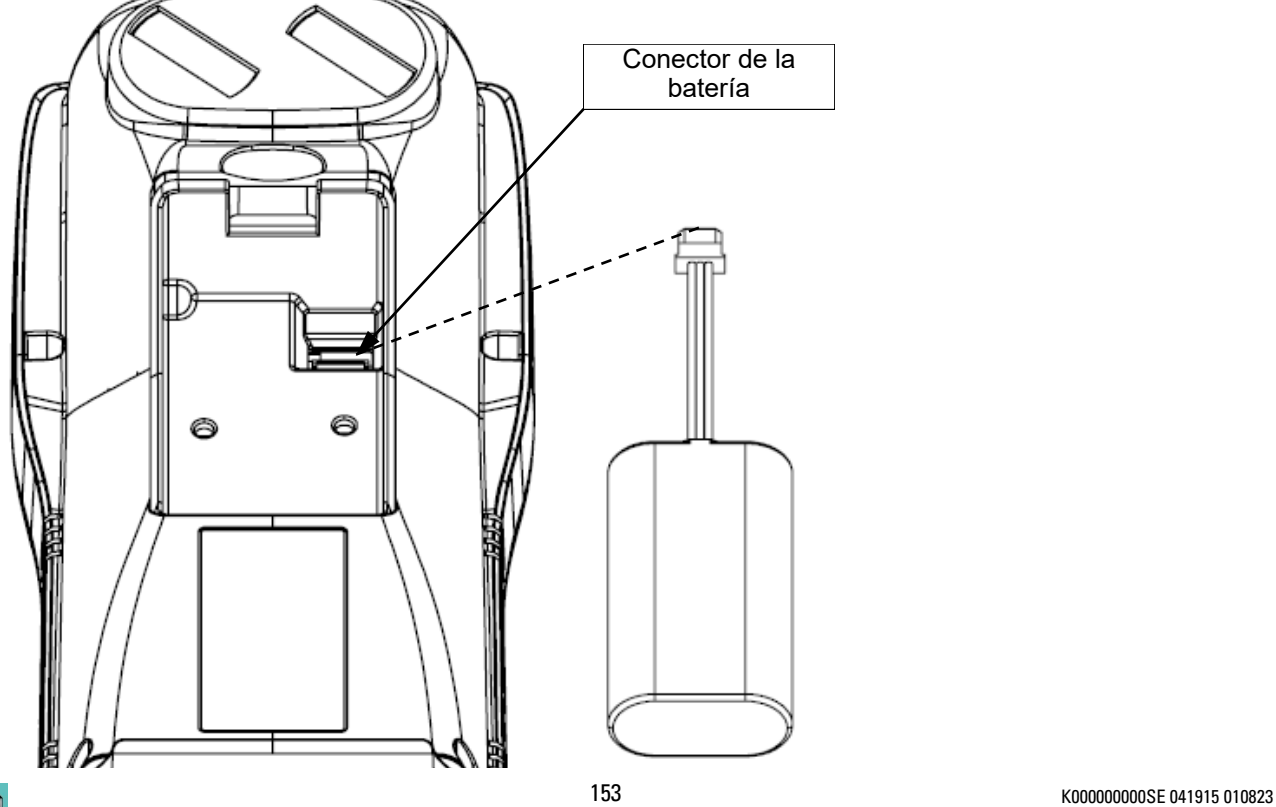

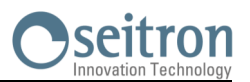

#### **15.8 Sustitución del rollo de papel de la impresora**

Seguir estas instrucciones para cambiar el rollo de papel de la impresora.

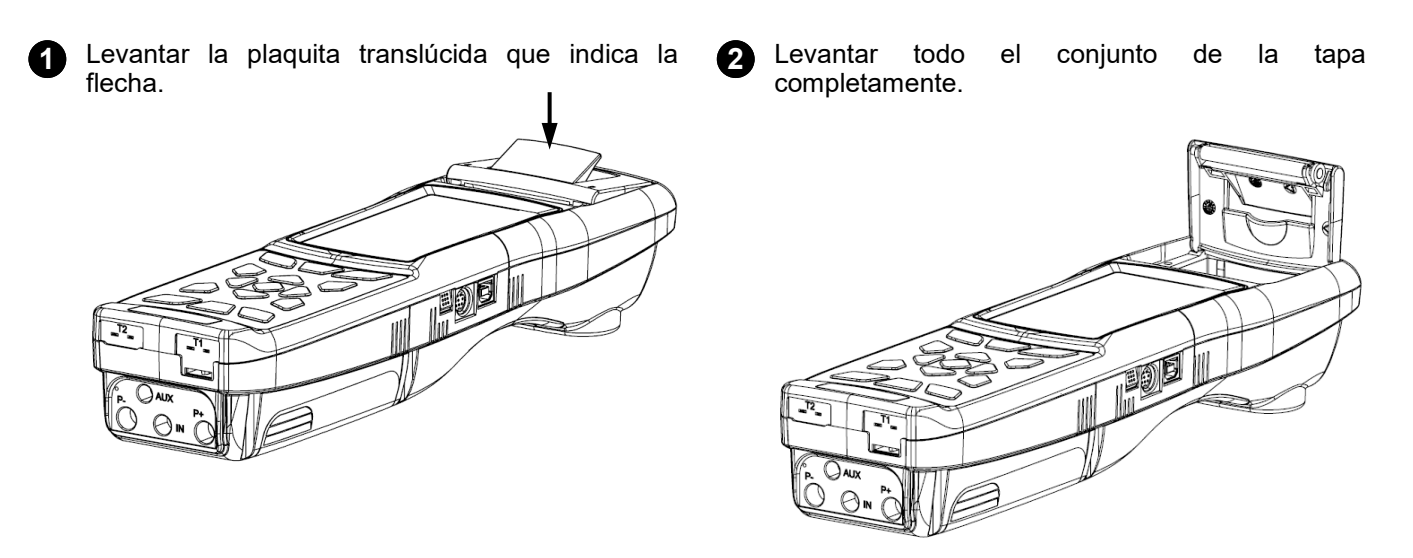

**3** Colocar el rollo de papel para la impresora como se muestra en las siguientes imágenes.

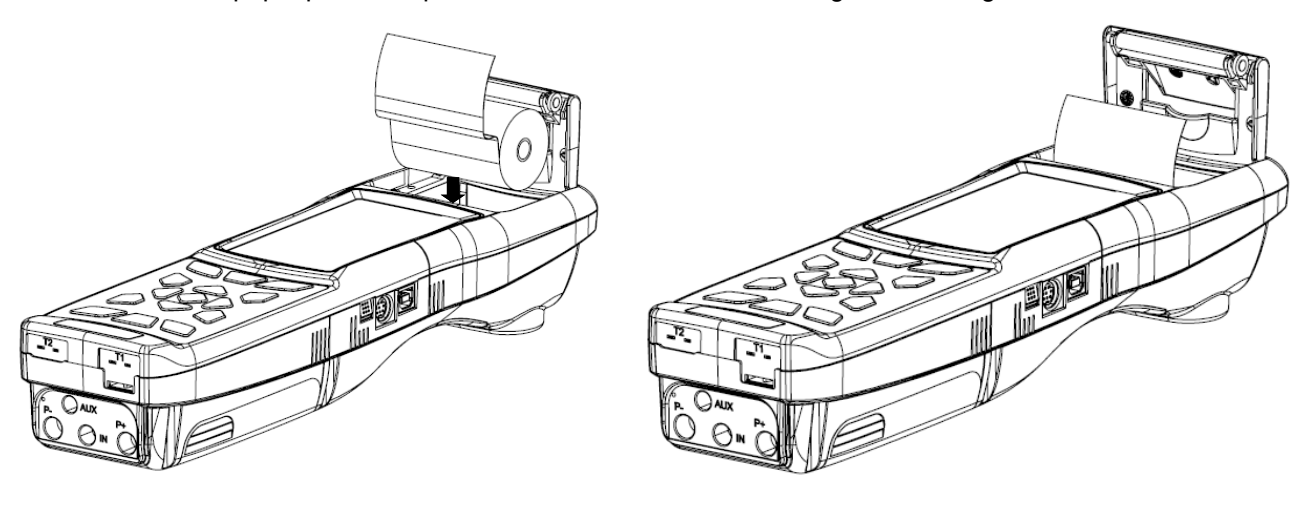

**4** Cerrar el conjunto de la tapa de la impresora, presionando ligeramente hasta que quede sujeta en el instrumento.

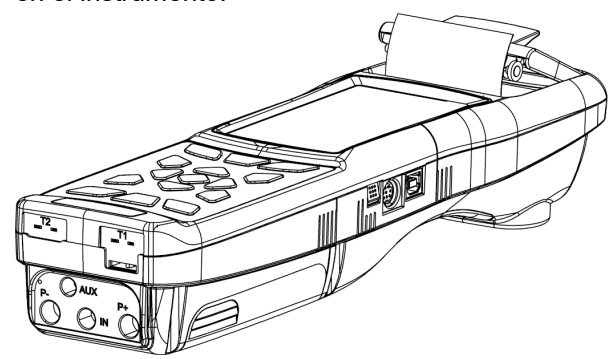

←■

**5** En este momento la impresora ya puede utilizarse. Ver el apartado 11 "Impresión".

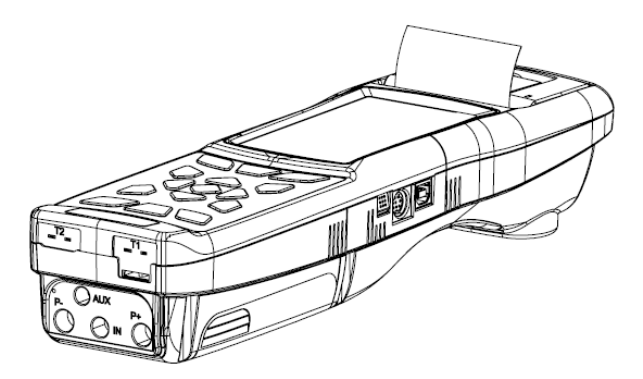

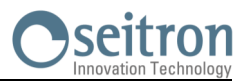

#### **15.9 Actualización de Firmware**

El fabricante actualiza periódicamente el firmware del equipo con el fin de corregir los errores inevitables o mejorar el rendimiento del instrumento o bien añadir nuevas funciones.

Esta actualización se puede realizar por el usuario siguiendo las instrucciones simples o a continuación.

#### **ADVERTENCIA:**

**Desde la actualización del firmware podría implicar una organización diferente de los datos almacenados en la memoria del instrumento, el mantenimiento de los datos de análisis existente en el instrumento no está garantizado. Por lo tanto, siempre es recomendado realizar una transferencia del los análisis del instrumento al PC antes del procedimiento de actualización del firmware.**

**Por otra parte, por las mismas razones, es absolutamente recomendado que la herramienta del software de gestión instalado en el PC se actualice con una versión compatible con la versión de firmware instalada en el instrumento.**

**Instrucciones para actualizar el analizador de combustión con un nuevo firmware:**

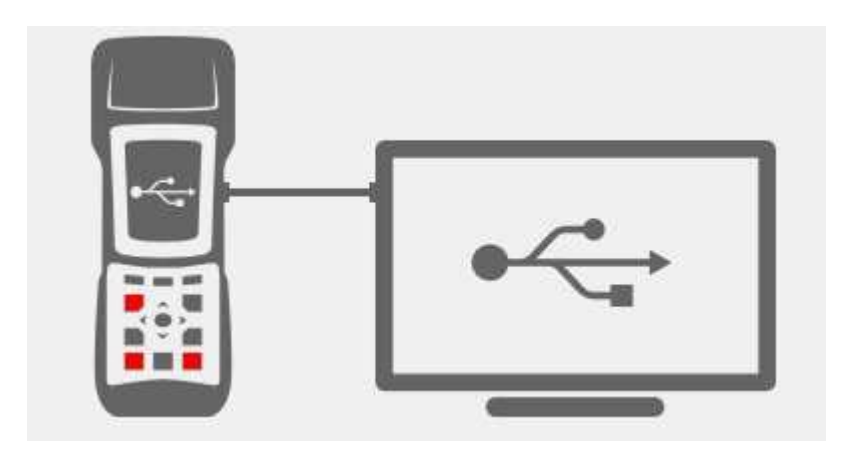

- 1. Inicie sesión en el sitio web [www.seitron.it](http://www.seitron.it) o bien [www.euro](http://www.eideoanalisis.com)-cobil.com y descargar el archivo de firmware disponible en la sección "analizadores de combustión". Este archivo se encuentra en una versión .zip comprimido.
- 2. Descomprimir el archivo .zip obtenido (extensión .srec).
- 3. Conectar el analizador al PC a través del cable USB.
- 4. Mantener pulsadas last res teclas indicadas en rojo durante al menos 10 segundos.
- 5. Soltar sólo la tecla de on/off.
- 6. El analizador será reconocido por el sistema operativo como un disco duro externo.
- 7. Soltar las otras dos teclas que se están manteniendo pulsadas.
- 8. Copiar el fichero del firmware (extensión .srec) en la ventana del analizador.
- 9. Esperar hasta que se acabe de copiar el fichero.
- 10. La ventana del analizador se cerrará y el analizador se reiniciará.
- 11. El analizador está actualizado, se puede apagar y desconectar del PC.

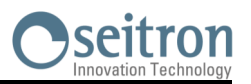

# **16.1 Guía de solución de problemas**

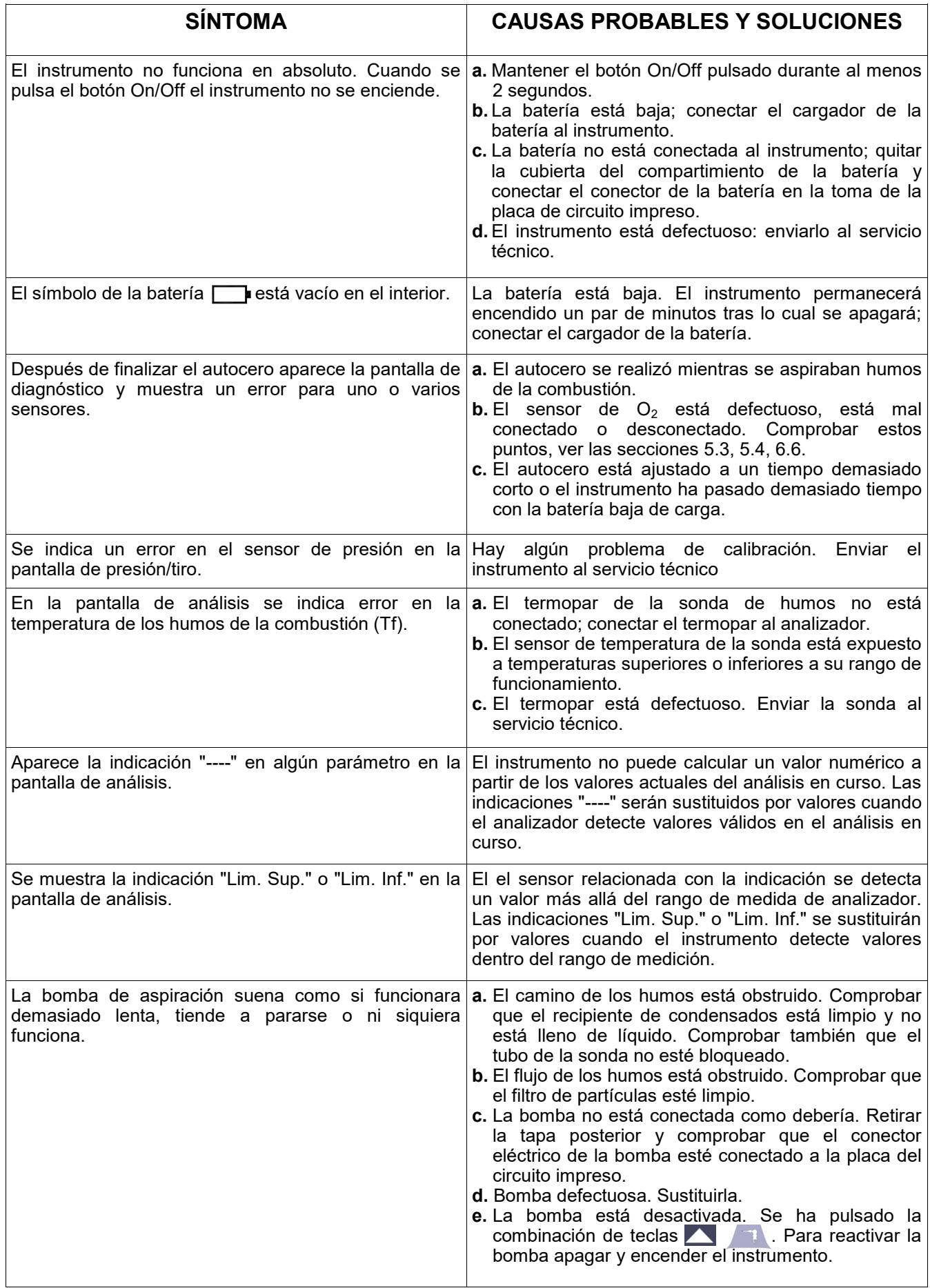

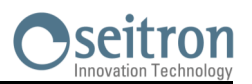

# **Guía de solución de problemas**

GB

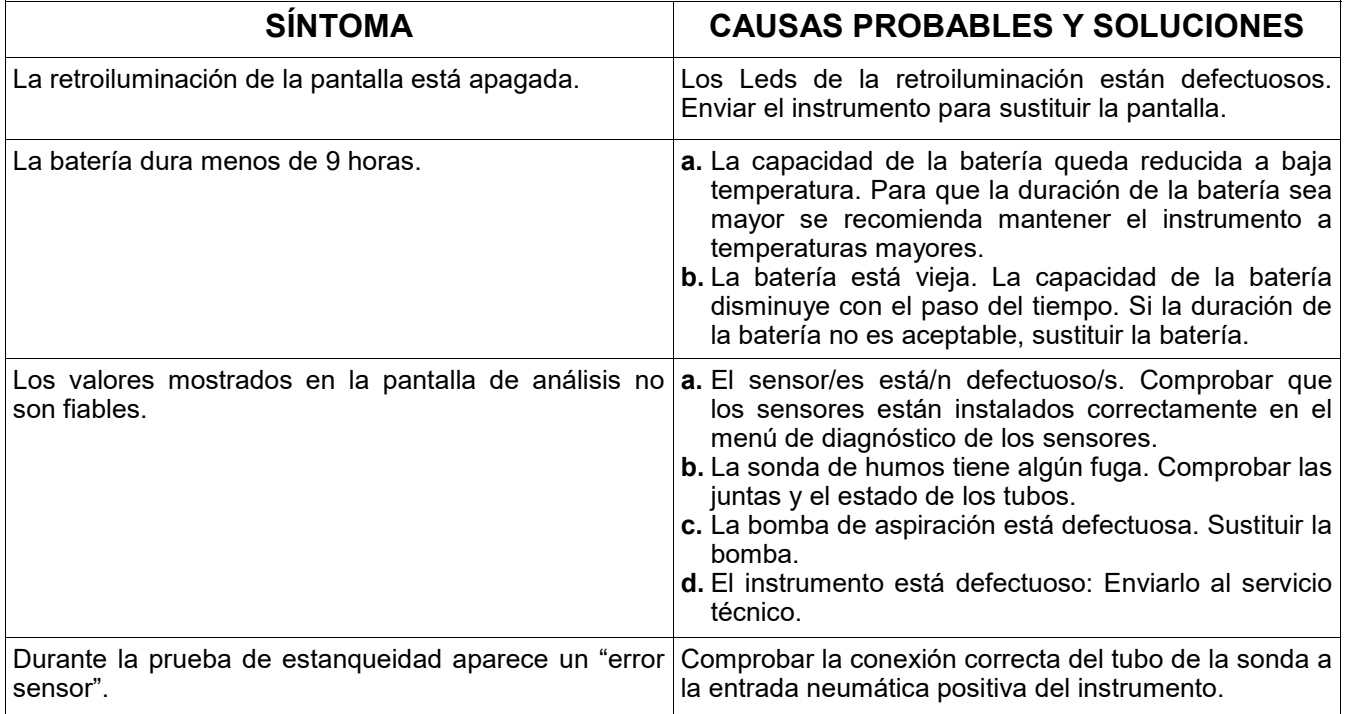

# **17.0 RECAMBIOS Y ASISTENCIA TÉC.**

# **17.1 Recambios**

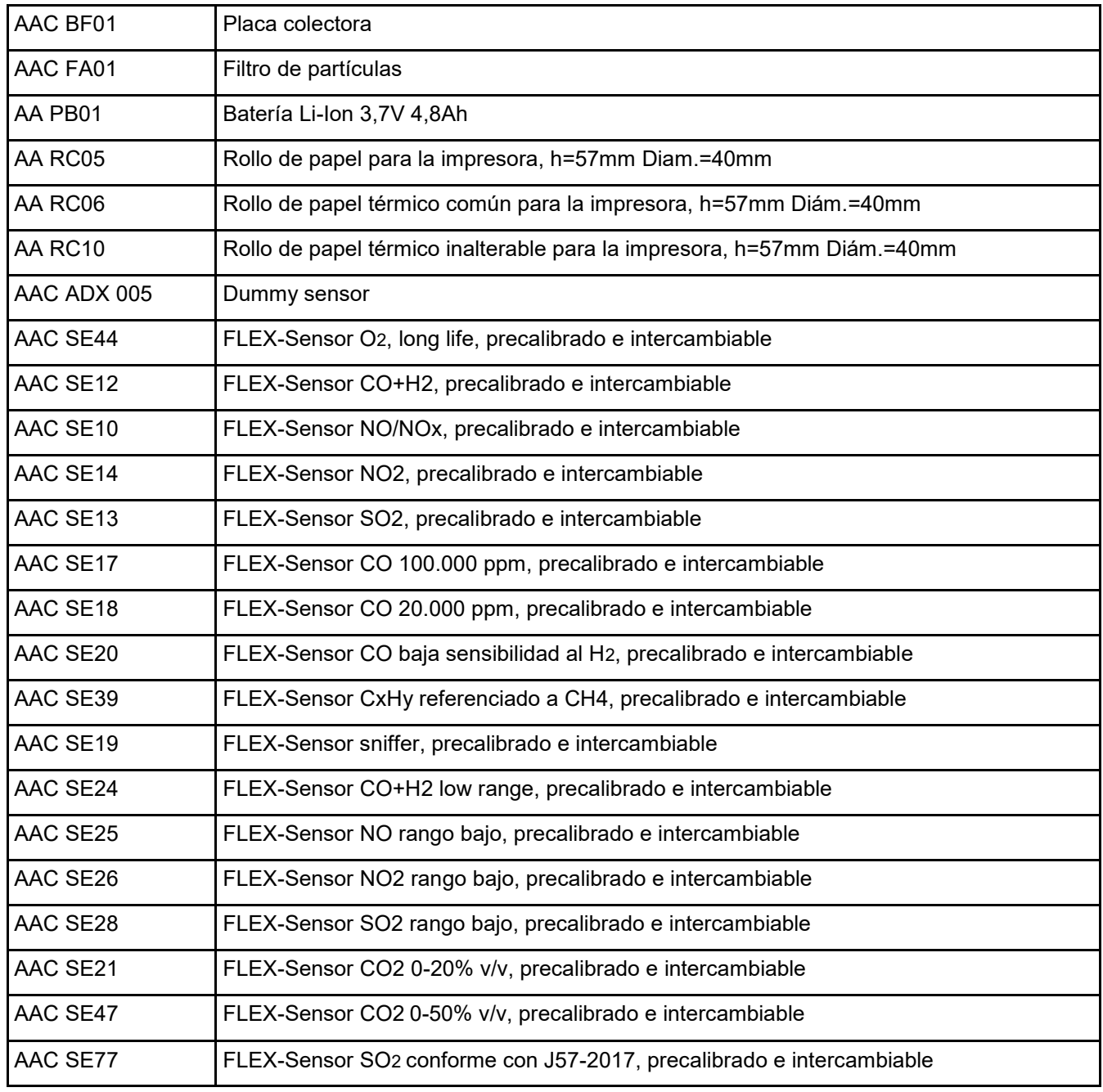

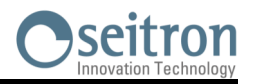

# **17.2 Accesorios**

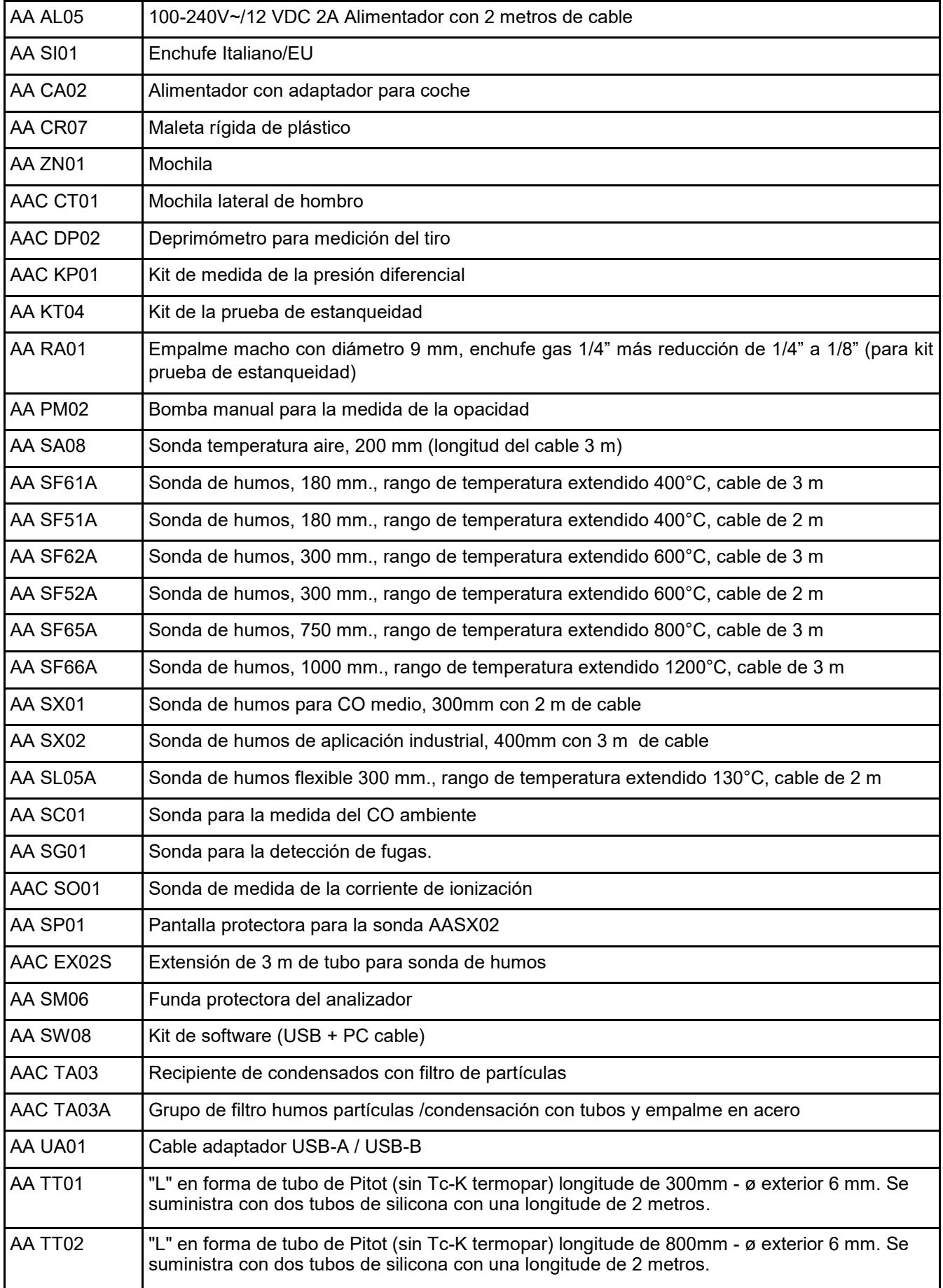

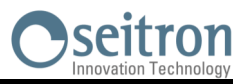

**17.3 Centros de Servicio Técnico** EURO-COBIL Tel.: +34 94 636 34 96 Fax.: +34 94 636 27 96 http://www.euro-cobil.com

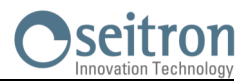

# **Transmisión de datos mediante la APP "CHEMIST QR CODE"**

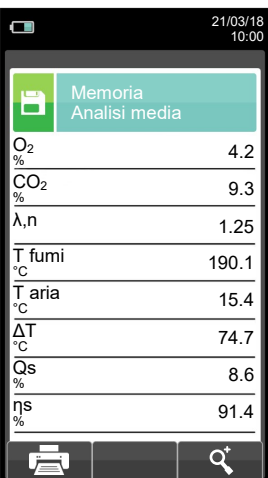

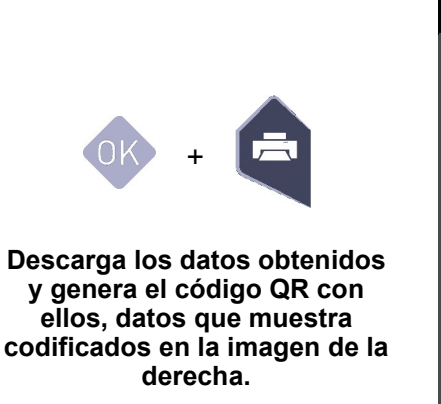

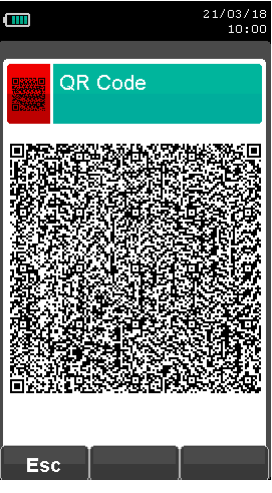

#### **ESCANEE EL CÓDIGO QR GENERADO EN LA PANTALLA DE SU ANALIZADOR CON SU SMARTPHONE O TABLET Y LA APP "CHEMIST QR CODE".**

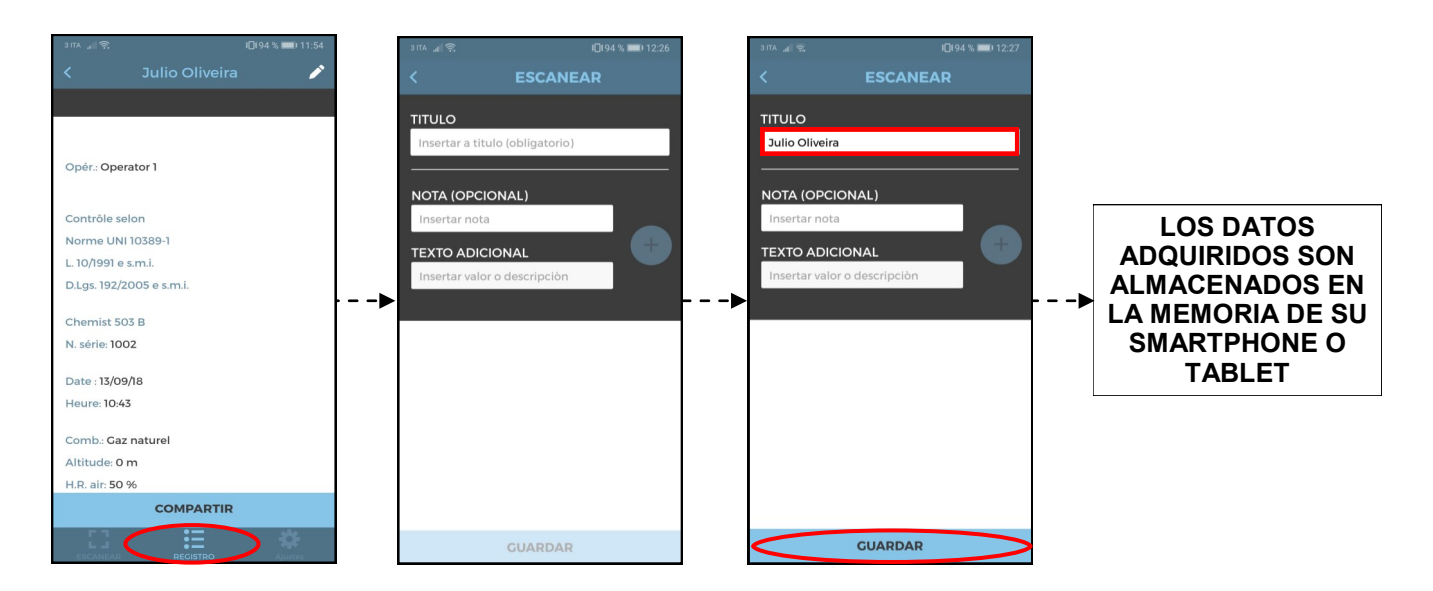

# **Configuración de la aplicación.**

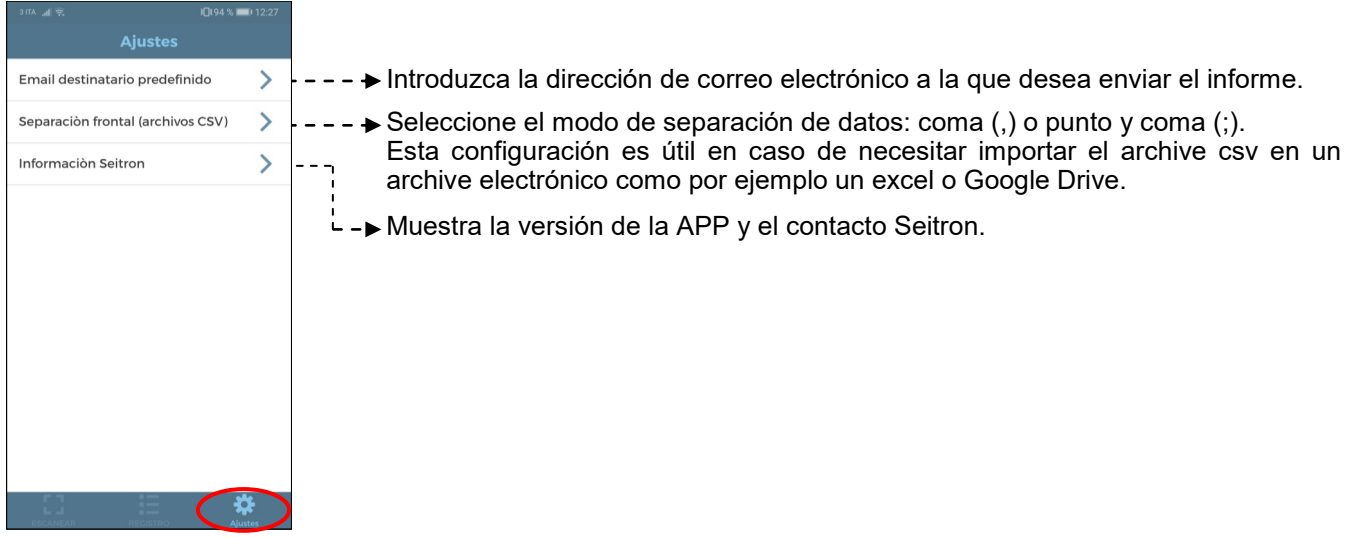

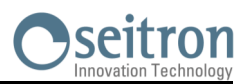

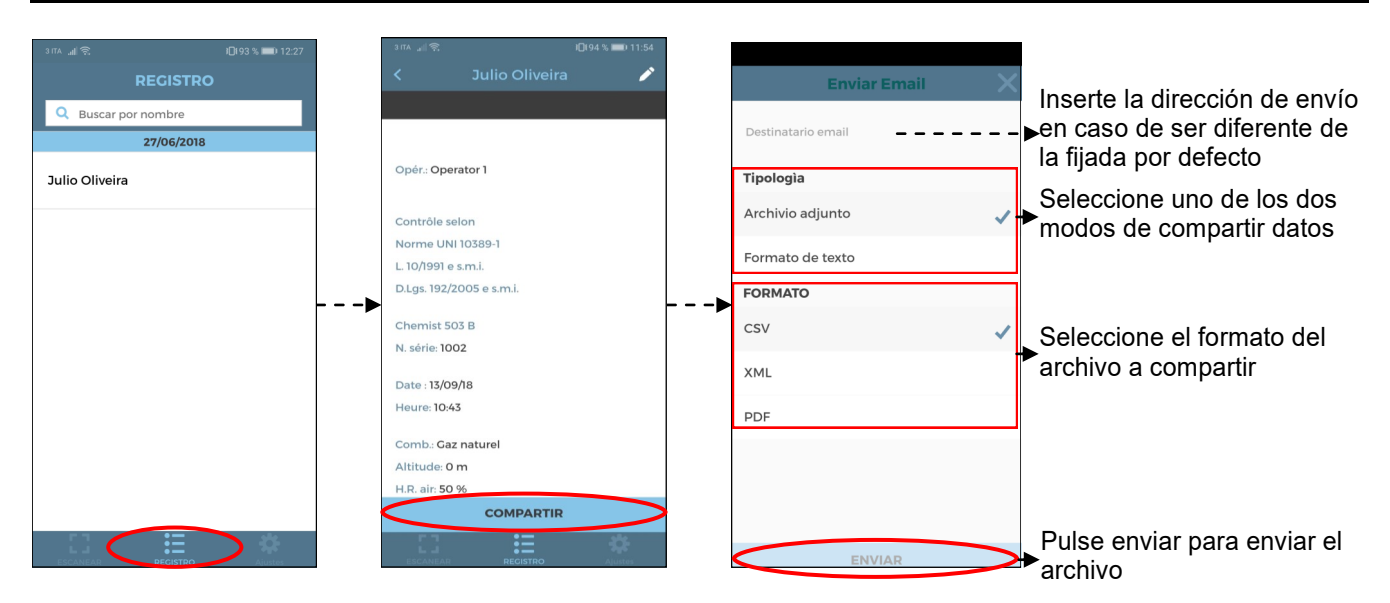

# **Ejemplo de un archivo csv exportado en un archivo excel:**

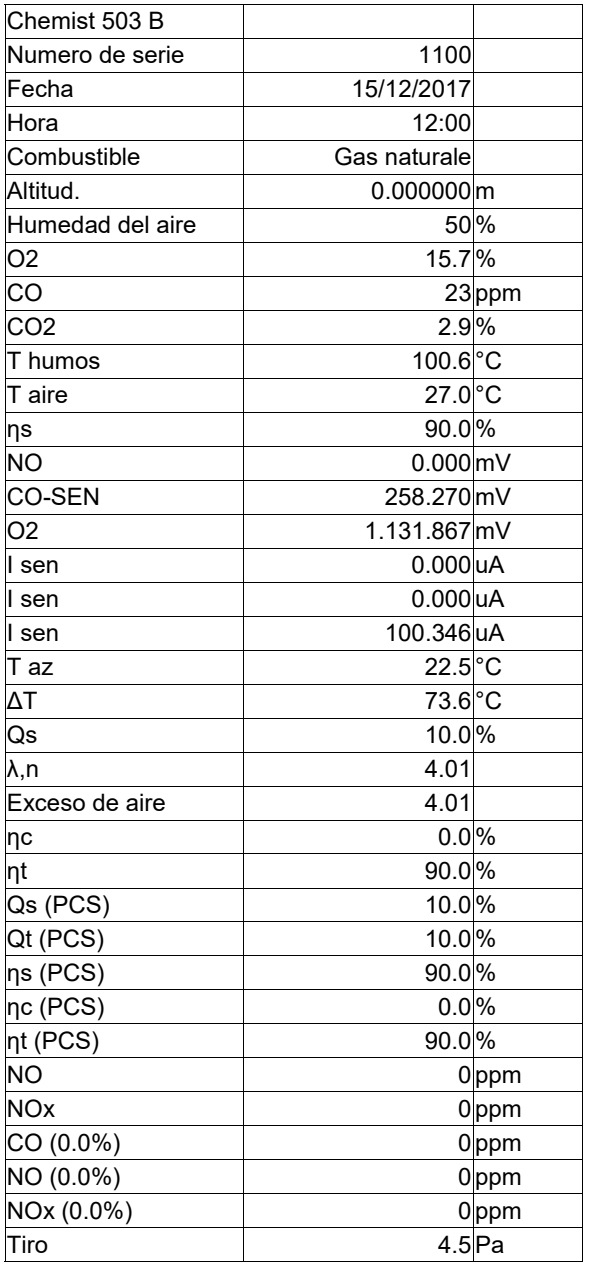

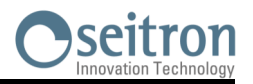

# **Ejemplo de un tique total de análisis de combustión.**

EMPRESA, S.L. Av. Combustion, 9 Tel. 02 1234567 Tecnico.: Juan Garcia  $F$ irma: Prueba según UNI 10389-1 L. 10/1991 y s.m.i. D.Lgs. 192/2005 y s.m.i. Chemist 500 X n/s: 999989 Prueba en cumplimiento con la norma UNI 10845 Memoria: 01 Analisis: media Fecha: 04/03/16 Hora: 10.30 Comb.: Gas Natural Altitud: 0 m H.R. aire: 50 %  $02 \t\t 15.7$  %  $CO<sub>2</sub>$  2.9 % λ,n 4.01<br>Τhumos 100.6  $\begin{array}{ccc} \n\text{T} & \text{humos} \\ \n\text{T} & \text{aire} \\ \n\end{array}$   $\begin{array}{ccc} 100.6 \text{ °C} \\ \n\text{27.0} \text{ °C} \end{array}$  $27.0 °C$ ΔT 73.6 ٪ Qs 10.0 % ηs 90.0 ٪ ηc 0.0 ٪ ηt 90.0 ٪ CO 23 ppm NO 14 ppm NOX 15 ppm Ref. 02: 0.0 %<br>CO ref 92 p 92 ppm<br>0.0  $\frac{1}{2}$ Ref. O2:<br>NO ref 56 ppm<br> $0.0$   $\frac{7}{2}$ Ref. 02: 0.0 %<br>NOx ref.: 60 ppm NO<sub>x</sub> ref.:<br>Tiro Tiro 4.5 Pa T ext. 10.0 °C Notas: ----------------- ------------------------ ------------------------ ------------------------ ------------------------ ------------------------ ------------------------ ------------------------ ------------------------

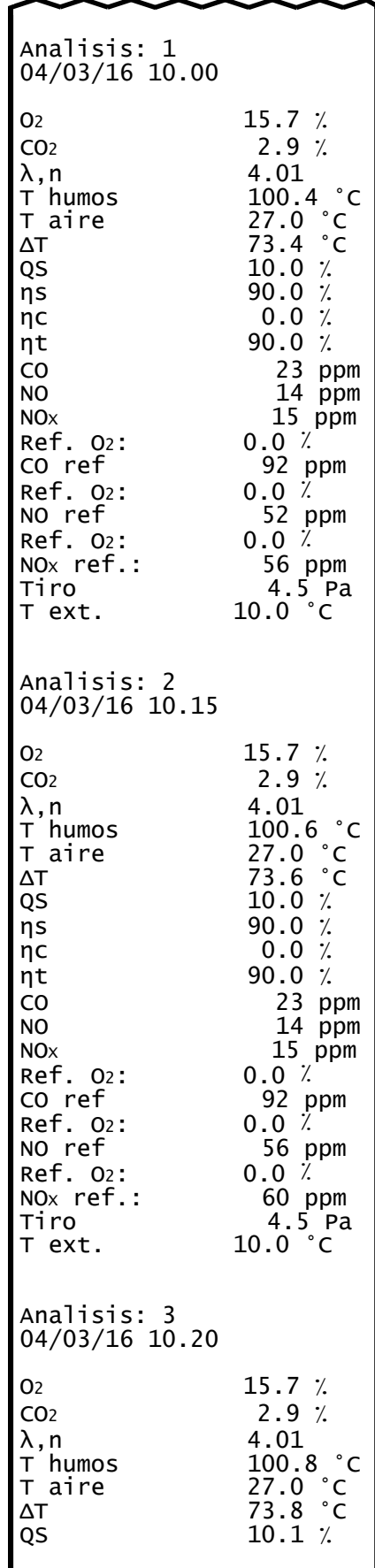

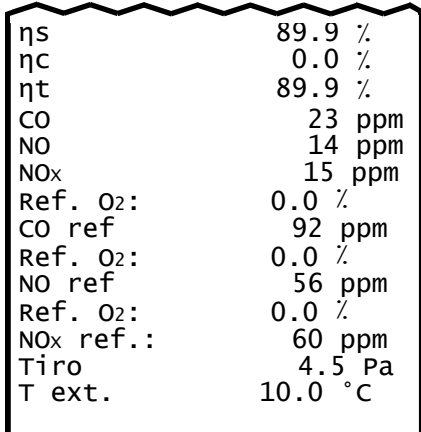

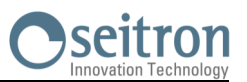

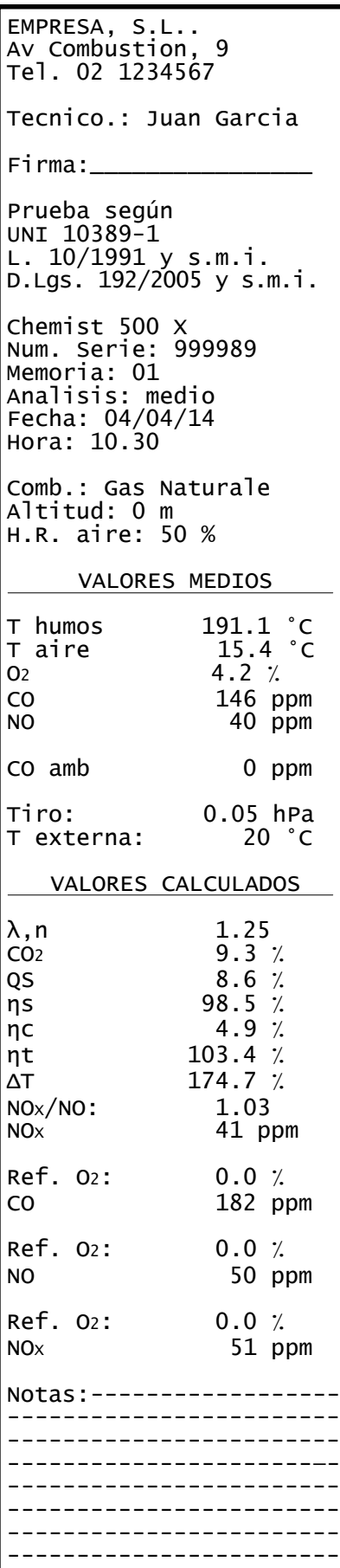

# **Ejemplo de un tique completo. Ejemplo de un tique parcial.**

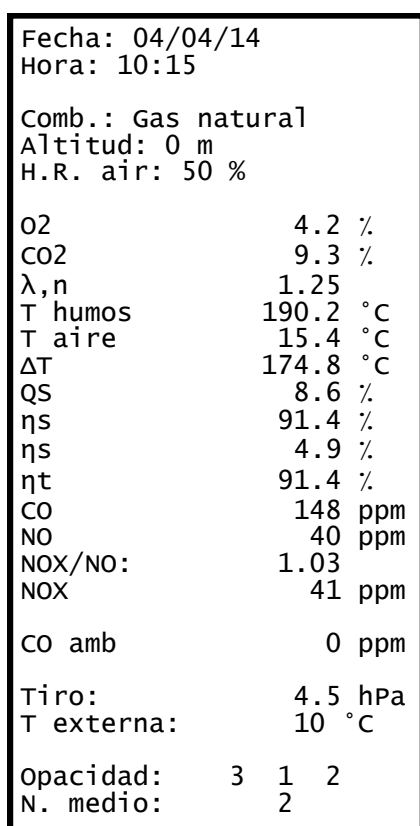

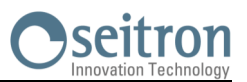

## **Ejemplo de tique de tiro.**

Tecnico: Juan Garcia Firma:  $\overline{\phantom{a}}$ Verificación según Norma UNI 10845 Chemist 500 X N. serie: 999989 Memoria: 01 Fecha: 04/04/14 Hora: 10.30 Tiro 4.5 Pa<br>Texterna 10.0 °C T externa Notas: ----------------- ------------------------ ------------------------ ------------------------

#### **Ejemplo de tique de prueba de estanqueidad.**

EMPRESA, S.L. Av. Combustion, 9 Tel.02 1234567

Tecnico: Juan Garcia

Firma:  $\_\_$ 

Verificación según Norma UNI 11137: 2019 Método indirecto

Chemist 503 N. Serie: 999989 Memoria: 01

Fecha: 04/03/20 Hora: 10.30

Duracion est.: 1 min Duracion pru.: 1 min

Gas comb.: Gas natural Gas prueba: Aire Instalación: ext

V inst  $25.0$  dm $3$ P1 10.05 hPa P2 10.03 hPa ΔP -0.02 hPa Qprueba 0.0 dm3/h  $Qref$  0.0  $dm<sup>3</sup>/h$ Result: estanqueidad

Notas: ----------------- ------------------------

# **Ejemplo de tique de opacidad.**

EMPRESA, S.L. Av. Combustion, 9 Tel.02 1234567 Tecnico: Juan Garcia Firma:  $\equiv$ Chemist 503 N. Serie: 999989 Memoria: 01 Fecha: 04/04/14 Hora: 10.30 Combustible: Gasoleo Opacidad: 3 1 2 N. medio: Notas: ----------------- ------------------------ ------------------------ ------------------------

## **Ejemplo de tique de Velocidad.**

EMPRESA, S.L. Av. Combustion, 9 Tel.02 1234567

Tecnico: Juan Garcia

Firma:  $\_\_$ 

Chemist 503 N. Serie: 999989 Memoria: 01

Fecha: 04/04/14 Hora: 10.30

Gas: Aire

V aire 9.11 km/h<br>Densidad 1.199 kg/  $1.\overline{199}$  kg/m<sup>3</sup> Altitud<br>T aire  $0$  ft<br>  $25.3$   $^{\circ}$ C<br>  $0.980$ K Pitot

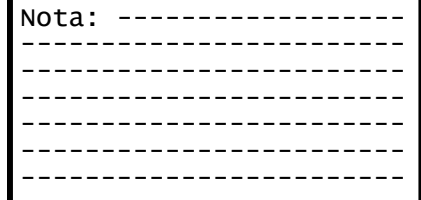

### **Ejemplo de tique de CO ambiente.**

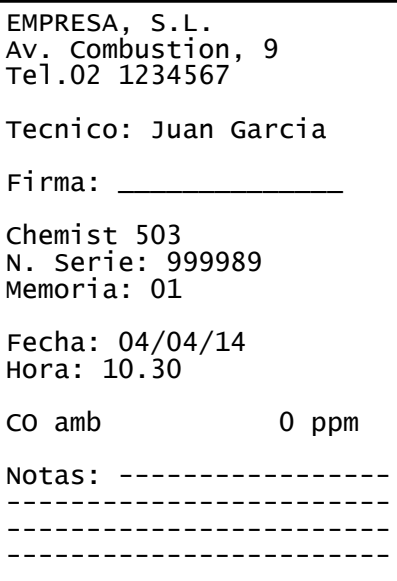

## **Ejemplo de tique de Ventilaci**ó**n**

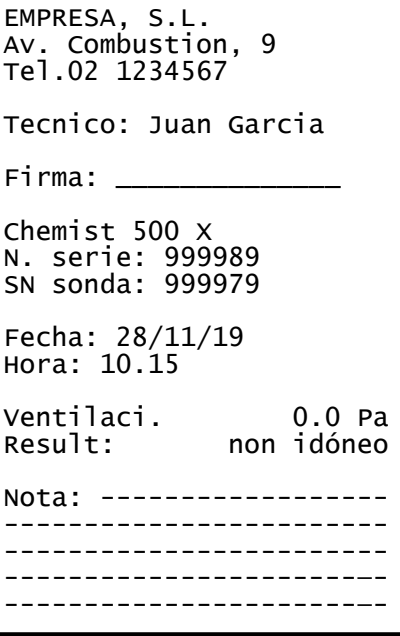

GH

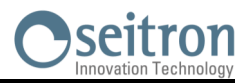

# **Coeficientes de los combustibles y Fórmulas**

La siguiente tabla, derivada de la norma UNI 10389-1 (2019), contiene los coeficientes de los combustibles contenidos en el Chemist 500, que se utilizan para el cálculo de las pérdidas y rendimientos.

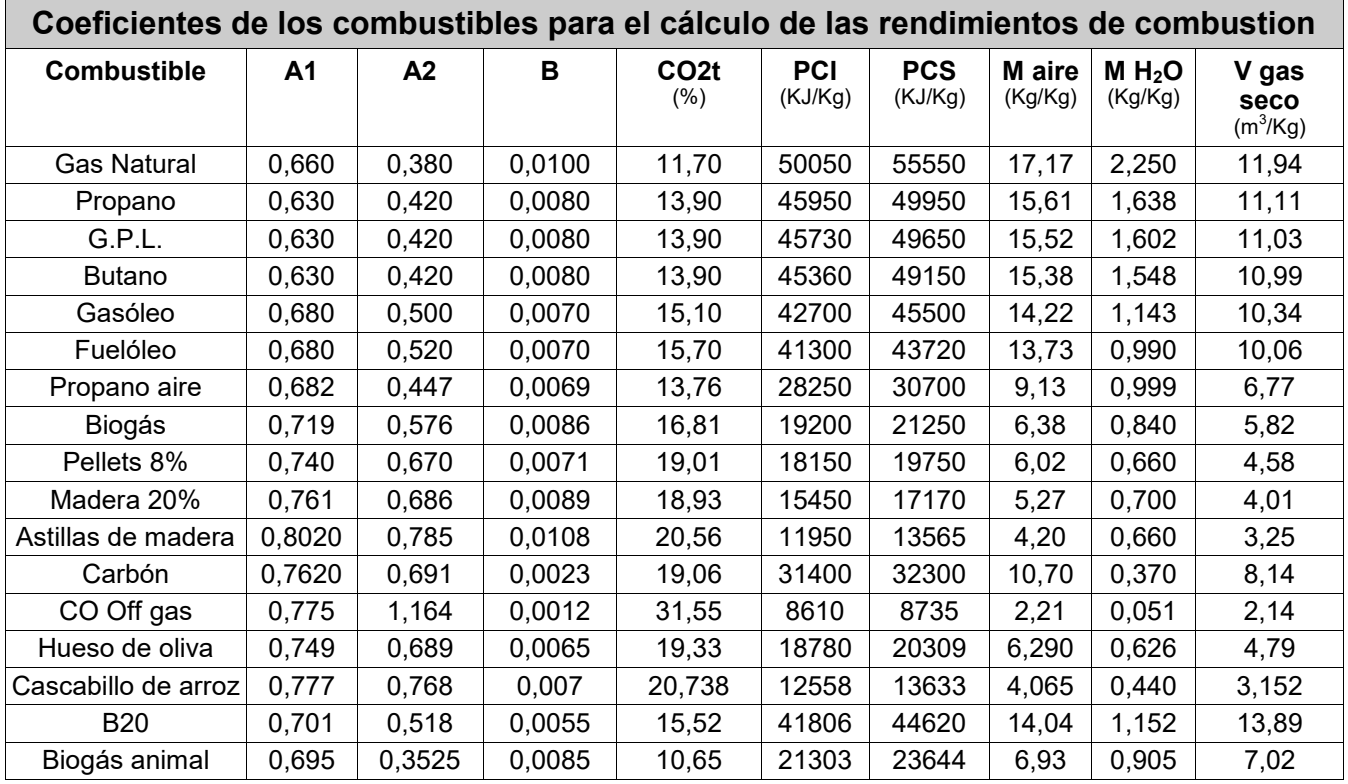

Detalles de los coeficientes de los combustibles:

- CO2 t: El valor de CO<sub>2</sub> generado en la combustión en condiciones estequiométricas, esto es, sin exceso de oxígeno y por tanto máximo.
- **A1, A2, B**: Coeficientes de la fórmula de Siegert para la combustión (ver la Norma Europea EN50379-1).

A1 es el parámetro en la fórmula de Siegert cuando se dispone de la medida de  $CO<sub>2</sub>$ . A2 se utiliza cuando se dispone de la medida de  $O<sub>2</sub>$ .

- 
- Nota: Por favor también tener en cuenta que en EE.UU. normalmente el parámetro A1 es el mismo que el A1 'europeo' PERO dividido entre 2.
	- En Alemania los coeficientes A1 y A2 se intercambian.

Las pérdidas de calor en los humos de la combustión se calculan a partir del  $O_2$  medido según la fórmula:

$$
q_A = (t_A - t_L) \times \left[ \frac{A1}{21 - Q_2} + B \right]
$$

Las pérdidas de calor en los humos de la combustión se calculan a partir del CO<sub>2</sub> medido según la fórmula:

$$
q_A = (t_A - t_L) \times \left(\frac{A2}{CO_2} + B\right)
$$

El índice de aire se calcula según la fórmula:

 $\lambda = 21/(21-0_2)$ , donde O<sub>2</sub> es la concentración residual de oxígeno en los humos de combustión

El exceso de aire se calcula según la fórmula:

e=( $λ-1$ ) \*100

- **CO conv**: Coeficiente de conversión de ppm a mg/KWh. Puede expresarse como función de la densidad del gas (CO en este caso) y el volumen del humo seco.
- **NO conv**: Como el CO conv, pero para NO.
- **NOx conv**:Como el CO conv, pero para NOx.
- **SO2 conv**: Como el CO conv, pero para SO<sub>2</sub>.<br>• PCI: Poder Calorífico Inferior.
- **PCI:** Poder Calorífico Inferior.<br>• PCS: Poder Calorífico Superio
- **PCS:** Poder Calorífico Superior.<br>• m H2O: Masa de aire producida
- Masa de aire producida en la combustión por cada Kg de combustible en condiciones estequiométricas.
- **m Air**: Masa de aire necesaria para la combustión en condiciones estequiométricas.
- V g.d.: Volumen de humo seco producido en la combustión en condiciones estequiométricas.

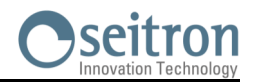

# **Análisis de la combustión según la ley italiana 10/1991 y subsiguientes modificaciones y suplementos, Decreto Legislativo 192/2005 y la norma UNI 10389-1 (2019)**

## **Preámbulo**

Seitron intenta, mediante esta guía breve, proporcionar a los técnicos e instaladores de calderas una ayuda rápida y fácil para entender si una caldera cumple con los requerimientos de la ley italiana 10 de enero de 1991, y subsiguientes modificaciones y suplementos, y el Decreto Legislativo 192/2005.

El contenido de esta guía ha sido muy simplificado y no pretende ser una guía exhaustiva sobre el complejo fenómeno de la combustión.

#### **Análisis de la Combustión: teoría**

Durante el proceso de combustión que tiene lugar en una caldera, parte del calor generado en el quemador se transfiere al agua o aire que debe ser calentado. La cantidad de calor disponible en el quemador se le llama Potencia Nominal o Potencia en el Hogar (Pn) y normamente esta declarado por el fabricante de la caldera. Parte de esa energía, conocida como Potencia Útil (Pu), es la utilizada para calentar el agua o el aire. El resto de energía se pierde en lo humos de la combustión por la chimenea y se conoce como las Pérdidas por la Chimenea (Qs).

De este modo se puede decir: Pn=Pu+Qs

EL RENDIMIENTO TÉRMICO DE LA COMBUSTIÓN está dado por:

ŋ=100-Qs

Según el Decreto Legislativo Italiano 192/2005 el MINIMO rendimiento térmico ŋ debería ajustarse a los valores mostrados a continuación:

#### Para generadores de agua caliente:

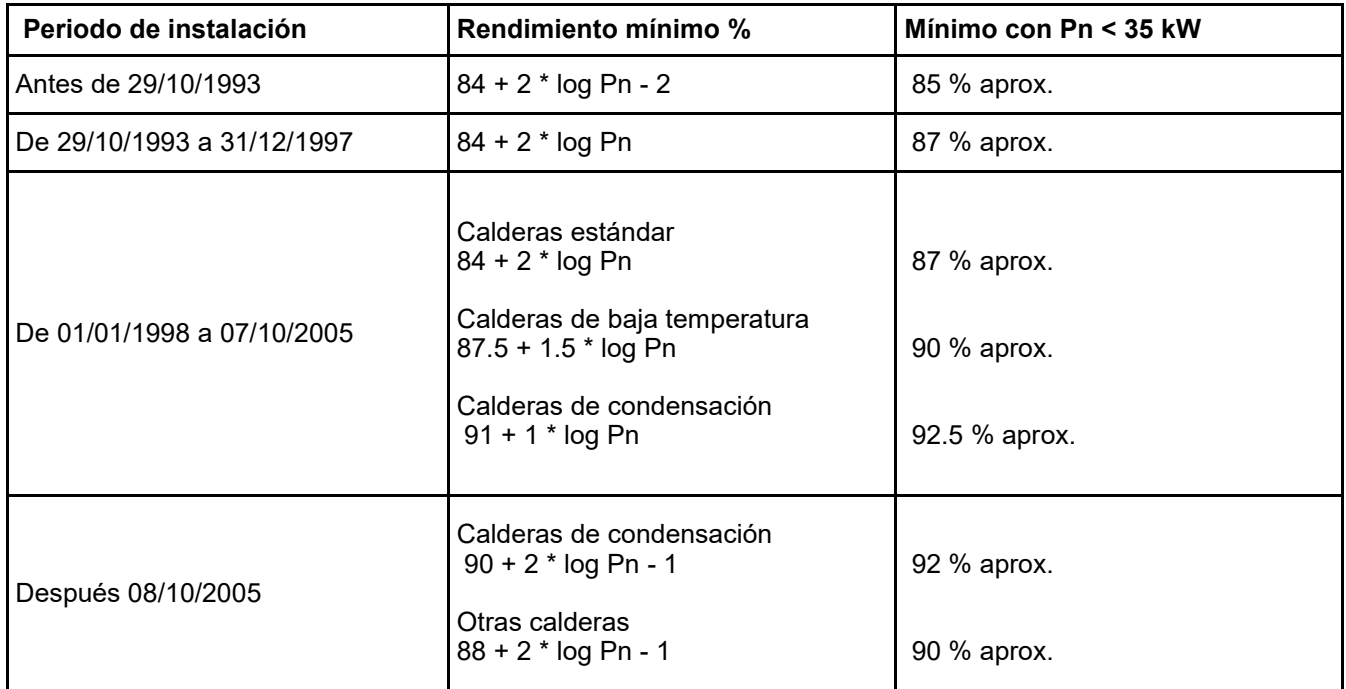

#### Para generadores de aire caliente:

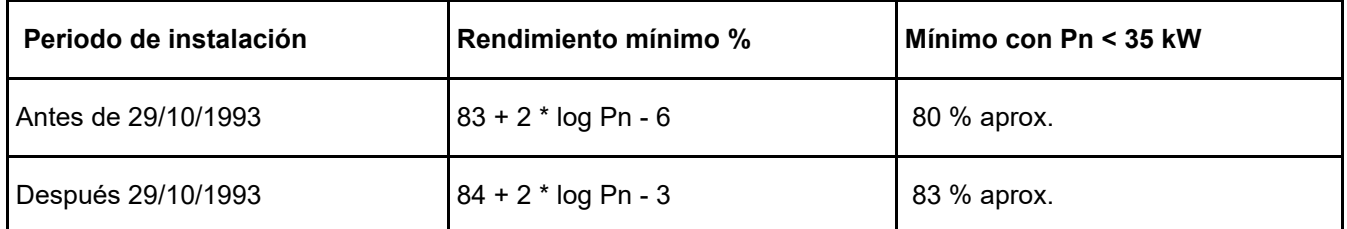

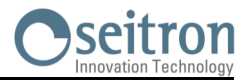

Las pérdidas por la chimenea se calculan aplicando la siguiente fórmula que las relaciona con otros parámetros fácilmente medibles:

$$
Qs = \left[\frac{A2}{CO_2} + B\right]x(Tf - Ta)
$$

Donde: A2, B = factores que dependen del combustible usado Tf = Temperatura de los humos de la combustión Ta = Temperatura del aire de la combustión  $CO<sub>2</sub> = %$  de dióxido de carbono contenido en los humos de la combustión

Así, para calcular las pérdidas por la chimenea y por tanto el rendimiento térmico, se deben medir las dos temperaturas (humos y aire) y el valor de dióxido de carbono contenido en los humos (% CO<sub>2</sub>). Estas operaciones se llevan a cabo automáticamente por analizador durante el análisis.

#### **Observemos los gases que se producen en la combustión que hay que tener bajo contro:**

## *CO2 : DIÓXIDO DE CARBONO*

Los valores de CO<sub>2</sub> máximo que se pueden obtener de una combustión perfecta (teórica) para varios tipos de combustible son:

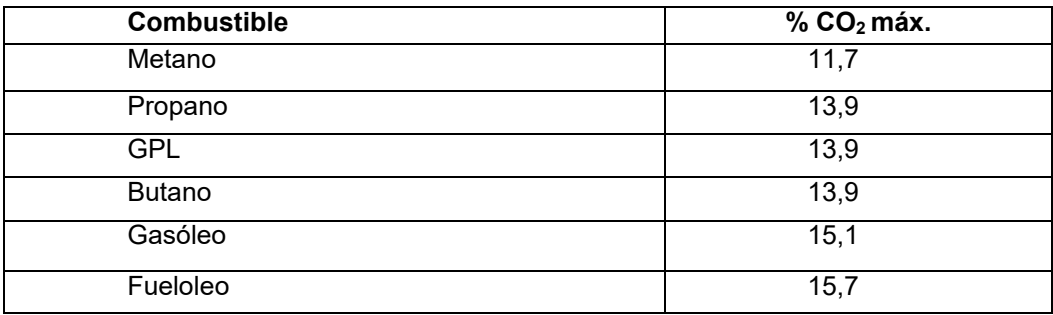

En realidad, el porcentaje de CO<sub>2</sub> que se podrá medir durante el análisis será siempre más bajo que esos valores límite.

# *CO: MONÓXIDO DE CARBONO*

El monóxido de carbono (CO) se produce normalmente en una mala combustión, pobre de oxígeno: dado que el CO es un gas altamente peligroso (es mortal para el ser humano incluso en bajas concentraciones: bastan 400 ppm durante 3 horas), la norma UNI 10389-1 (2019) ha establecido un valor límite que si es superado se considera que el funcionamiento de la caldera no es aceptable. El valor considerado por la norma, sin embargo, no es el valor medido directamente en los humos de la combustión, que estará diluido con otros productos de la combustión, si no que es el valor referenciado al volumen de gas generado por una combustión perfecta, esto es, cuando el oxígeno es cero.

Este límite es:

#### **COcorregido(referenciado al 0% de O2) = 1000 ppm = 0,1%**

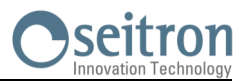

#### **Instrucciones para un análisis preciso**

Para obtener un buen grado de precisión en el análisis de combustión, se deberían seguir los siguientes puntos:

- La caldera bajo análisis deberá estar funcionando en condiciones de régimen nominal y estable.
- El analizador debería estar en marcha al menos 3 minutos antes del análisis (tempo de autocero) con la sonda en aire limpio.
- El punto de inserción de la sonda de humos tiene que estar a una distancia aproximada de la caldera de 2 veces el diámetro de la chimenea o, donde el fabricante de la caldera lo indique.
- El recipiente de condesados debería estar completamente vacío y posicionado verticalmente.
- Antes de apagar el instrumento, extraer la sonda de humos y esperar al menos 3 minutos (el valor de CO debe bajar a menos de 10 ppm).
- Antes de guardar el instrumento, limpiar el recipiente de condensados y los tubos conectados a él; si hay agua en los tubos eliminarla con aire a presión.

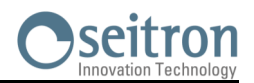

# **Lista medidas accesorias:**

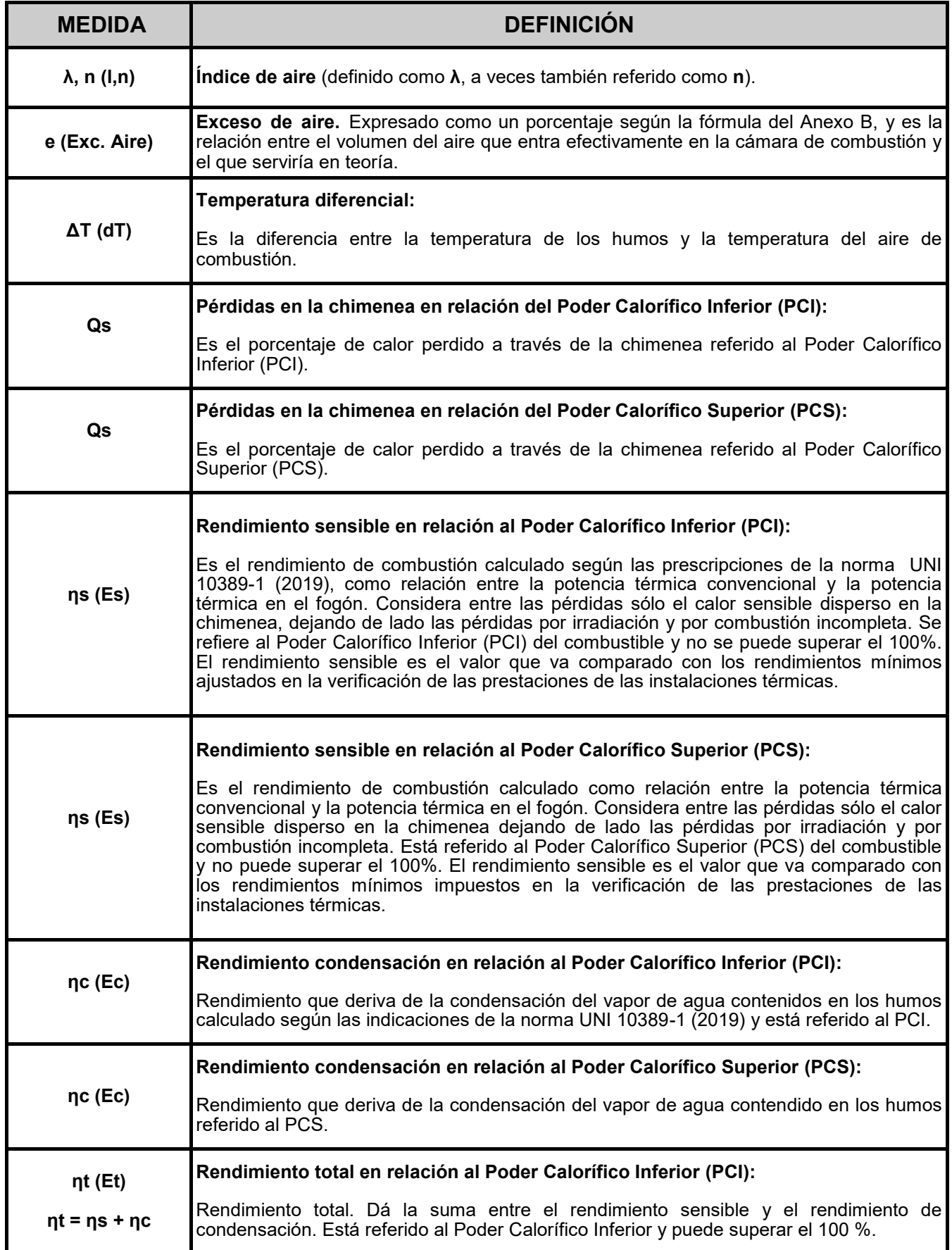

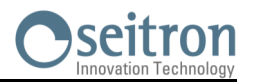

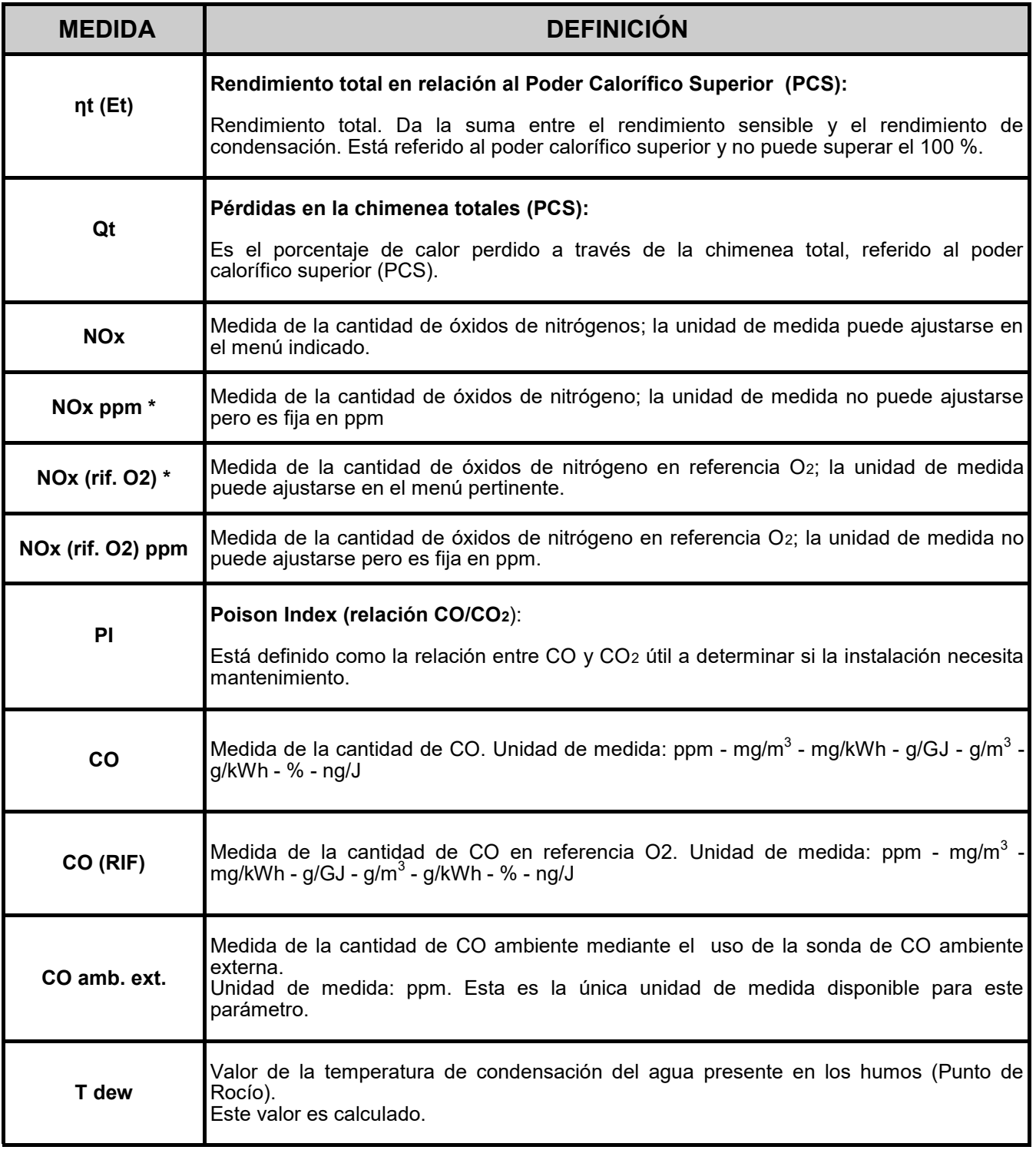

\* : Válido para la región de Piemonte (solo en Italia).

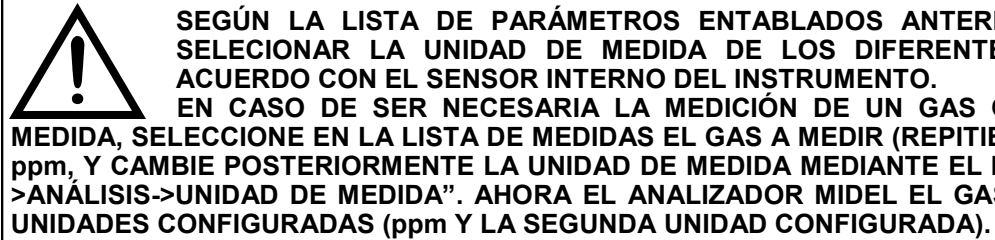

**SEGÚN LA LISTA DE PARÁMETROS ENTABLADOS ANTERIORMENTE, ES POSIBLE SELECIONAR LA UNIDAD DE MEDIDA DE LOS DIFERENTES GASES EN ppm, DE ACUERDO CON EL SENSOR INTERNO DEL INSTRUMENTO. EN CASO DE SER NECESARIA LA MEDICIÓN DE UN GAS CON DOS UNIDADES DE MEDIDA, SELECCIONE EN LA LISTA DE MEDIDAS EL GAS A MEDIR (REPITIENDOLO EN LA LISTA) EN ppm, Y CAMBIE POSTERIORMENTE LA UNIDAD DE MEDIDA MEDIANTE EL MENÚ "CONFIGURACION- >ANÁLISIS->UNIDAD DE MEDIDA". AHORA EL ANALIZADOR MIDEL EL GAS SELECIONADO EN LAS** 

# **GARANTÍA**

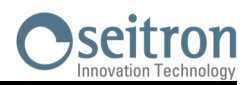

El usuario está garantizado contra defectos de conformidad del producto según la Directiva Europea 2019/771 y también según las condiciones de la garantía Seitron, consultable en el sitio www.seitron.com. Se invita al usuario a visitar nuestro sitio internet para consultar la versión más actualizada de la documentación técnica, manual y catálogos.

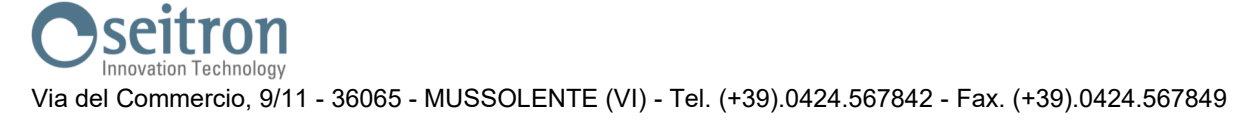

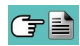

SEITRON S.p.A. a socio unico<br>Via del Commercio, 9/11 36065 - Mussolente (VI) ITALY +39 0424 567 842 - info@seitron.it - www.seitron.com